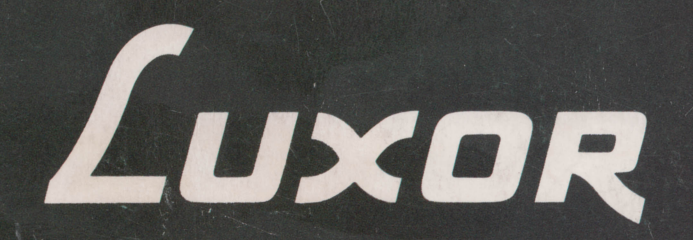

 $\mathbb{C}$ 

# **Manual Basic II**

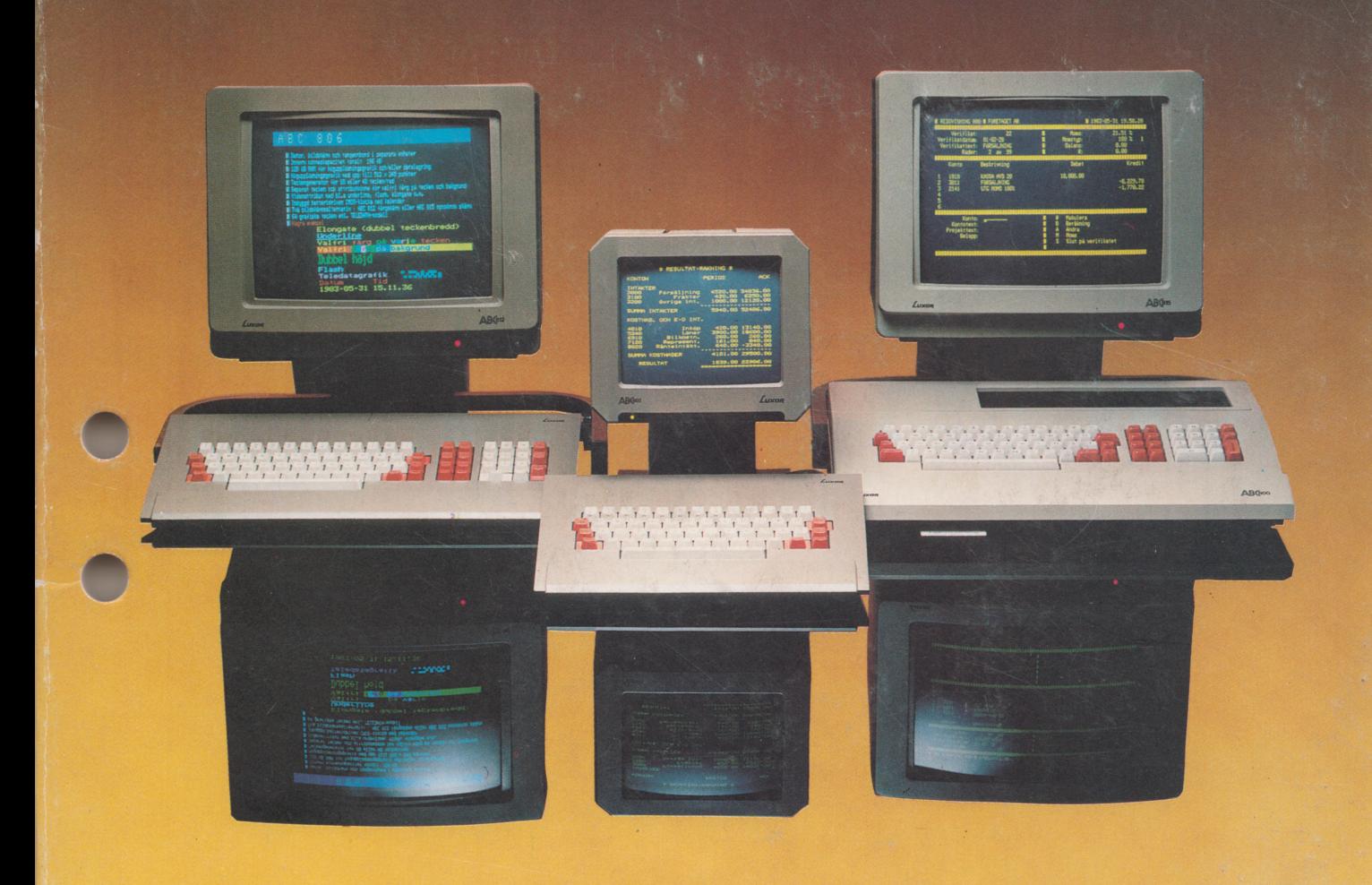

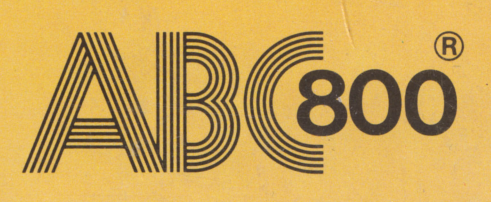

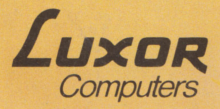

## Preface

This manual describes the BASIC II programming language of ABC 800. The reader should have programming experience, since the manual is not meant to be a BASIC textbook.

Chapter 1 introduces the BASIC programming language. Chapter 2 deals with the structure of BASIC II computer programs.

Chapters 3, 4, and 5 describe the data that can be processed by a program.

Chapter 6 describes how to operate BASIC II. This chapter contains plenty of advice and tips on how to type and edit a program

Chapter 7 deals with the direct usage of instructions and commands, without any program. This method is particularely useful when a program is being debugged.

Chapters 8, 9, and 10 contain detailed descriptions of all commands, functions, and instructions that are part of BASIC II. Most of the descriptions are completed by examples which show the structure of each program part.

Chapters 11 and 12 deal with the ABC 800 graphics. Both the TELETEXTgraphics and the high resolution graphics with animation mode are described.

Chapter 13 describes the use of the function keys.

Chapter 14 describes the differences between ABC 800 and ABC 80.

Chapter 15 contains a list of error messages with comments.

Chapter 16, marked with grey edges, contains short descriptions of all instructions, functions, and commands arranged in alphabetical order.The list in chapter 16 is meant for use as an index register, where the syntax can be found together with references to the detailed descriptions earlier in the manual (chapters 8, 9, and 10).

Chapter 17 is a list of literature references and chapter 18 contains a number of appendices. The last chapter of the manual is an alphabetical index.

#### N.B.

Differencies in the BASIC programming language used for ABC 802 and ABC 806 are indicated in the margin as ABC 802 and ABC 806, respectively. The applicable text explanations are found in appendix 5 (for ABC 802) and appendix 6 (for ABC 806).

© Copyright 1984, Luxor AS, Motala, Sweden

 $\mathbf I$ 

## **Contents**

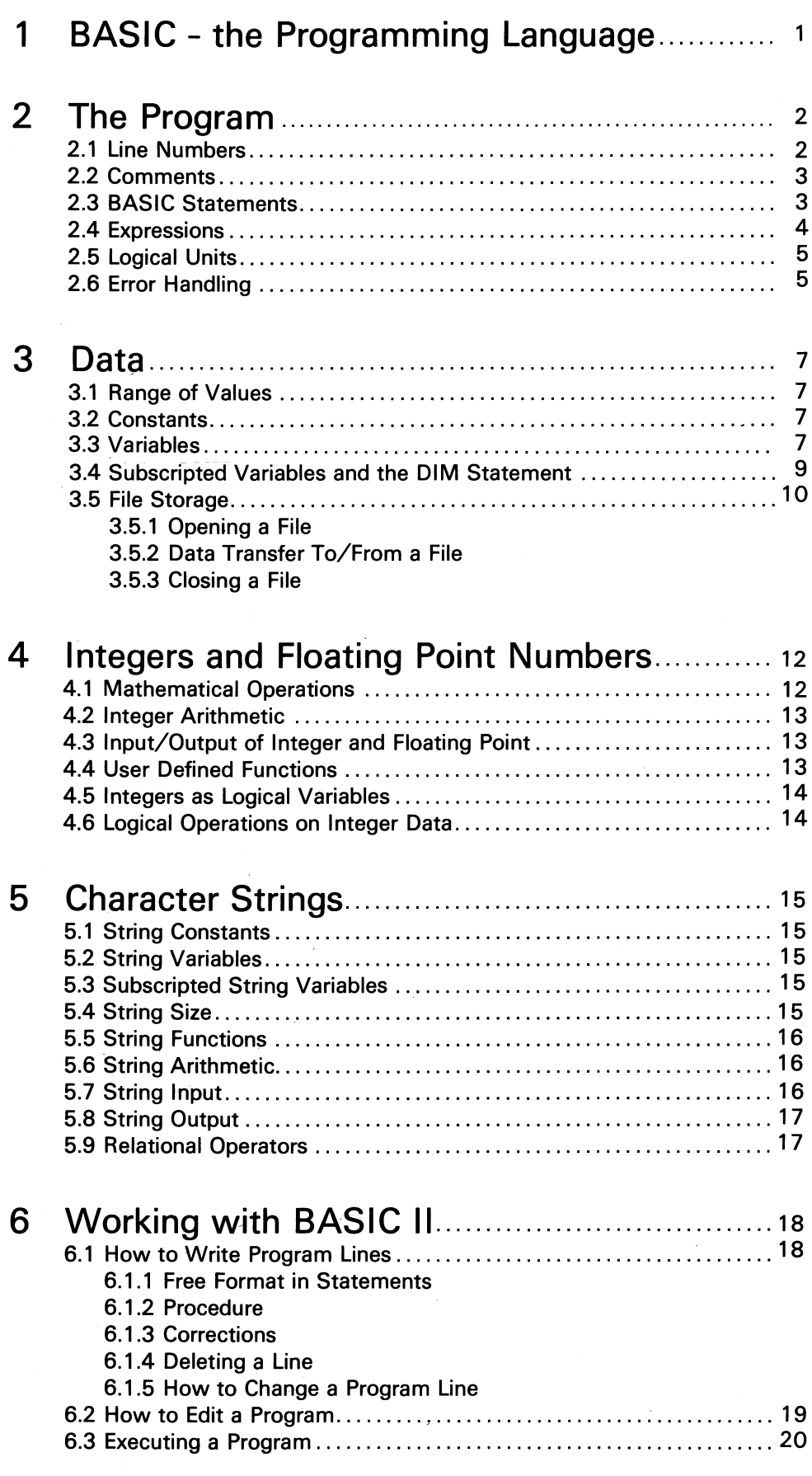

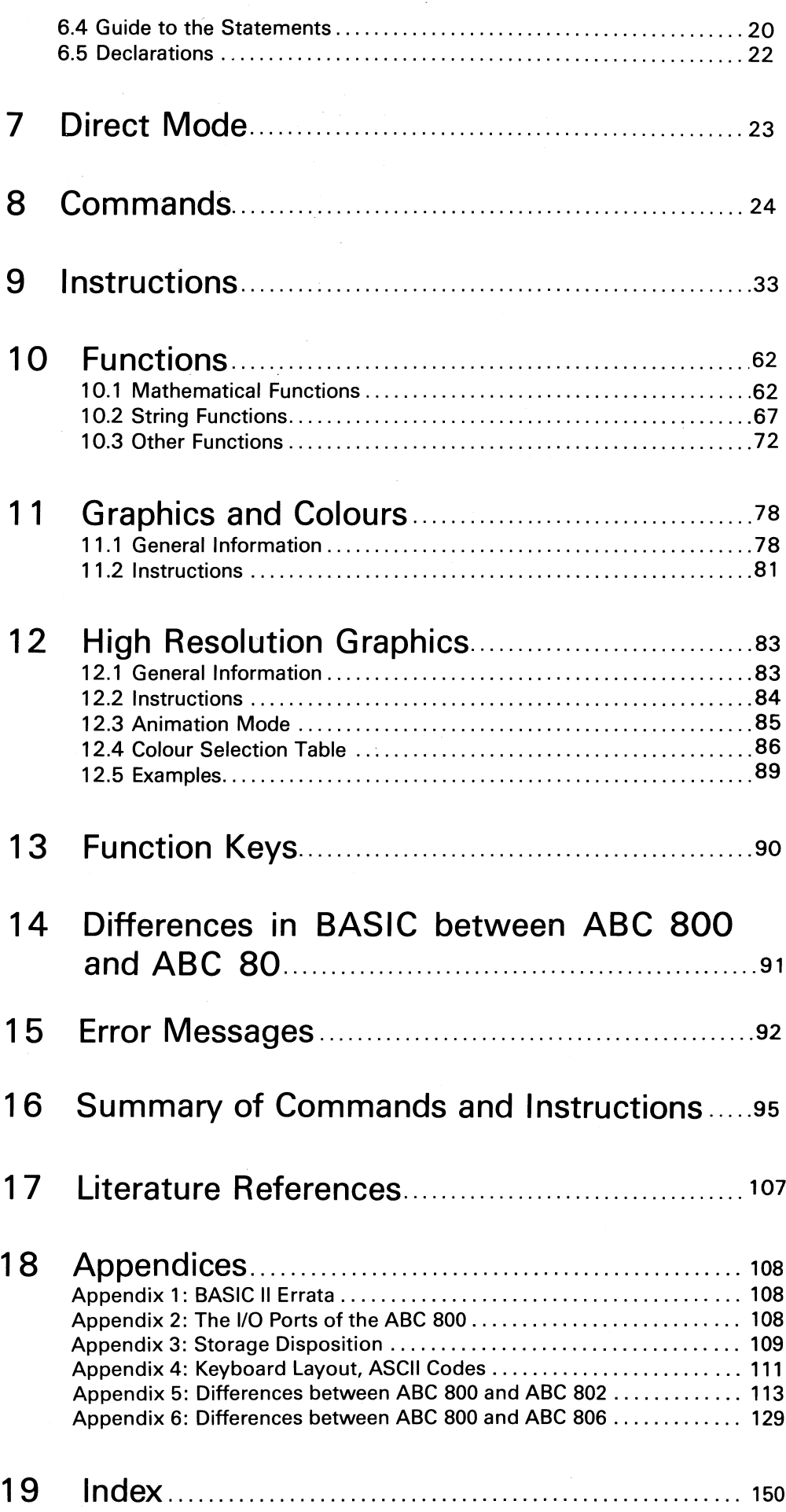

 $\hat{\mathcal{A}}$ 

 $\hat{\boldsymbol{\beta}}$ 

 $\ddot{\phantom{a}}$ 

## 1 BASIC - the Programming Language

A formal language - a programming language - is used to give instructions to the computer. The formal language consists of certain key words in English.

BASIC is a very simple programming language. Each instruction, command and function is easy to understand and to use. Nevertheless, the language is comprehensive enough to allow versatile and efficient solutions to most problems.

The name BASIC stands for Beginners' All-purpose Symbolic.lnstruction Code. BASIC was originally designed for elementary programming education. However, the language turned out to be so efficient that now it is used in a wide variety of applications.

The concept behind many programming languages is that the whole program is fed to the computer which translates it into the appropriate machine language; the program is compiled. The compiler program looks for formal errors in the user program. The computer then prints a list of the errors. The programmer corrects the program and feeds it once more to the computer. The program is compiled and the errors - if any - will be printed.

On the other hand, when you program in BASIC, a BASIC interpreter program is resident in the computer. The interpreter checks every program line as soon as you have written it. A formal error will result in an immediate error message on the screen. You may run the program at any time to test the parts of it that you have written. This is called interactive programming and is in many cases the most efficient way of programming a computer.

Naturally, interactive programming does not solve all problems. When the formal errors have been eliminated from the program, logical errors may still remain which can only be detected when the program is executed with the proper data.

Like any other language, BASIC has grammatical rules. The grammar of a programming language is much simpler than the corresponding rules of a natural language. The example below shows a program which computes the mean value of five numbers, given by the user. Here you can see the structure of the language.

Example

10 INPUT A, B, C, D, E 20 LET S=(A+B+C+D+E)/5 **30 PRINT S 40 END** 

BASIC II contains all the elementary instructions needed for simple programs as well as the instructions and functions which make possible the writing of more advanced programs with greater efficiency. The key word in this kind of programming is efficiency. As the programmer gains more experience, his efficiency increases and he will want to use more advanced data processing. BASIC II is comprehensive enough to solve virtually any problem.

BASIC II offers an AUTOSTART function, which is described in detail in the disk drive manual.

## 2 The Program

A program consists of program lines containing statements. The statements contain instructions for the BASIC interpreter. Every program line begins with a unique line number. The line number is followed by one or more BASIC statements. Two statements in the same line should be separatedbya colon (:).The line numbers indicate the order of execution. Each statement begins with a key word, which indicates the operation to be performed.

The statement gives an instruction to the computer (in this example PRINT):

#### **30 PRINT S**

Some instructions need operands to specify on which variable or which part of a program the instruction should operate. The operand in the example above is "5".

The last statement in a program is the END statement.

10 INPUT A.B.C.D.E 20 LET S=(A+B+C+D+E)/5 **30 PRINT S** 40 END

The END statement, which tells the computer that the program is finished, is not mandatory. The **END** statement should be the last instruction that is executed. When an END statement is executed, all files are closed but the variables still have their current values.

### 2.1 Line Numbers

Every program line starts with a line number. Some of the effects of the line number are given here:

- 1. Denotes the order of execution. The statements may be written in any order.
- 2. Makes possible changes in the normal order of execution by means of the instructions GOTO, GOSUB etc. The line number serves as a label and a jump address.
- 3. Makes it possible to alter (edit) any line without affecting the rest of the program.

You, the programmer, chose the line numbers. Any integer from 1 up to and including 65 535 may be used.

Each line must have a unique line number. The computer uses the line numbers to identify and keep track of the instructions. If a new line is written with an existing line number, this new line will replace the existing one.

The statements may be entered in any order. The computer will arrange them by their line numbers. If you write e.g. the lines 30, 10, 20 in that order, the computer will rearrange them: 10, 20, 30.

The lines should be numbered by fives or tens so that new statements can be easily inserted. There are commands for automatic line numbers (AUTO) and for renumbering (REN).

#### 2.2 Comments

A comment or remark can be denoted in two ways in BASIC II; by means of the standard REM statements or with the text preceded by an exclamation point.

1. REM statement (according to the BASIC standards)

10 A=7: REM seven

2. Exclamation point. Does not require a colon.

10 A=7 !seven

Remarks are part of a BASIC program. They are printed when the program is listed on the screen or printer. These comments are not executed. Any character (except RETURN) can be used in a remark. The remarks are usually marked with some clearly visible character, so that you will notice them in the program.

```
10 REM ***** Data from transducer *****
200 GOSUB 3100 | Search for peak value
3240 RETURN 1&&&&&& X7=peak value &&&&&
```
#### NOTE:

A comment cannot be terminated by a colon. The colon is treated as part of the remark.

```
150 REM **** Calculations **** : LET R1=3.52E2.1+Y5
```
The last statement will not be executed. The entire line is considered to be a non-executable comment.

### 2.3 BASIC Statements

The line begins with a line number, then follows a BASIC statement. The key word of the statement identifies the statement type. The BASIC interpreter is thereby informed as to which operation to perform and how to treat the data - if any - that follow the key word.

The user is allowed to write more than one BASIC statement on a single line. These statements must be separated by a colon. A line consisting of several statements is executed a little faster than the same statements if they are each written on one line. A shorter execution time can be important in some applications.

#### **100 PRINT A.B.C**

is an ordinary, single program line

200 LET X=X+1 : PRINT X : IF Y=1 THEN 100

is a multiple statement line containing the three statements LET, PRINT and **IF-THEN**

As a rule, any statement can be used anywhere in a multiple statement line. The exceptions to the rule have been explicitly specified in the descriptions of the instructions.

NOTE: It is good programming practice to write only one statement on each line.

### 2.4 **Expressions**

An expression is a group of symbols that represent constants, variables, functions or a combination of these separated by arithmetic, relational or logical operators. Examples:

Arithmetic expressions

4.123 3%+A% B6\*(C\*\*3+1.0)

Relational expressions

$$
X > Y
$$
  
\n
$$
Y8 > = 0
$$
  
\n
$$
A = B
$$

Logical expressions

(A< 1.0) **AND** (B=5) ((B<A) **OR** (D=C)) **AND** B/A< > D/C

Arithmetic expressions yield either floating point or integer values.

Relational expressions yield a truth orfalse value that reflects the result of a comparison of two values.

Logical expressions yield a truth or false value that reflects the existance or nonexistance of conditions.

String expressions are explained in chapter 5.

### 2.5 Logical Units

BASIC II ensures independence from physical input/output devices through the use of file numbers.The file number can be treated as a logical unit and is handled with the instructions OPEN, PREPARE and CLOSE. The file number may for instance represent a printer or a file on a tape cassette/flexible disk.

Example:

```
10 - -20 OPEN "PR:" AS FILE 2 ! Open the printer
30 -40 -50 CLOSE 2 | Close the printer
60 END
```
NOTE: CON: is the standard device. CON: stands for console (keyboard and screen).

#### 2.6 Error handling

Certain errors can be detected by BASIC when it executes a program. These errors can for instance be computational errors (such as division by 0) or input/output errors (reading an end-of-file code to an INPUT statement). Normally, the occurrence of any of these errors will cause termination of program execution and the printing of a diagnostic message.

Some applications may require that program execution continues after an error has occurred. To accomplish this, the user can include an ON ERROR GOTO  $\langle$  line number> statement in the program. The program will then jump to the user's error handler which begins at the specified line number. The error handler will analyze the error.

The ON ERROR GOTO statement should be placed before all the executable statements, with which the error handling routine deals.

When an error occurs in a program, BASIC checks to see if the program has run through an ON ERROR GOTO statement. If no such statement has been encountered, a message is printed at the screen and the program execution is terminated. If an ON ERROR GOTO statement was run through, program execution will continue at the line number specified by that statement. The error handler at that line number can e.g. test the function ERRCODE to find out precisely what error has occurred and decide what action is to be taken.

If there are portions of the program in which any errors detected are to be processed by the system and not by the error handler of the program, the error handler can be disabled by executing the following statement:

#### line number ON ERROR GOTO

The computer will then attend to all errors as it would do if no ON ERROR GOTO  $\langle$  line number > had ever been executed.

The error handling routine is terminated by **a RESUME** statement. The function of **RESUME** resembles the one of the **RETURN** statement at the end of an ordinary subroutine. The program jumps to the entry point - if any - in the statement that caused the error. If the program execution should continue at another line number, the line number in question should be given in the **RESUME** statement.

Example of error handling:

10 ON ERROR GOTO 100 lAt error go to line 100 20 INPUT "Age, Weight" A,W 30 ON ERROR GOTO IDisable the error handler **40 STOP** 100 PRINT IError handler 110 PRINT " Erroneous input! " 120 RESUME !Jump to line 20

## 3 Data

### 3.1 Range of Values

#### Floating Point

The range of values for floating point is the largest range of values in BASIC.  $± 1E-38 ± 1E+38$ 

There are seven significance digits in single (SINGLE) and sixteen digits in double precision (DOUBLE). All numbers are rounded internally to fit this precision. Numbers may be entered and displayed in three formats:

Example:

153, 34.52, 136E-2

#### Integers

The range of integer values is: -32768 through 32767 inclusive.

#### Character strings

A character string can contain any number of characters.

**NOTE** 

Strings used in string arithmetic have a maximum size of 125 characters including the sign and the decimal point.

### 3.2 Constants

Numeric constants retain a constant value throughout a program. They can be positive or negative. Numeric constants can be written as follows:

Example: +3%

-4.765 12345.6 -.0001

The three last constants of this example would be stored as floating point, since they have no % suffix. The use of an explicit decimal point or percent sign is recommended in all numeric constants to avoid unnecessary data conversion and to improve documentation.

### 3.3 Variables

A variable is a data item the value of which can be changed during program execution. A variable is denoted by a specific variable name.

Variable names consist of a single letter or a single letter followed by a single digit. It is possible, by means of EXTEND, to use long variable names (letters and digits, starting with a letter).

These characters are allowed:

 $A,B,C,...,Z$ (letters)  $0, 1, 2, \ldots, 9$  $\mathcal{L}_{\rm{in}}$ (digits)

A name can also have an FN prefix (denoting a function name), a . suffix (denoting floating point), a % suffix (denoting integer), a \$ suffix (denoting string), or a subscript suffix that consists of a set of subscripts enclosed by parentheses.

A string expression has a value that consists of a sequence of characters, each character occupying one byte. A string expression can be expressed either as a sequence of characters enclosed by quotation marks or as a variable using a variable name with a \$ suffix.

Mixing of data types in a statement should be avoided. Use integers whenever possible. Integers need less storage space and are processed faster by the computer.

The same name can appear in combination with various prefixes and suffixes in the same program and generate mutually independent variables. For example, the floating point variable A is entirely different from the integer variable A%. The name A can be used as follows:

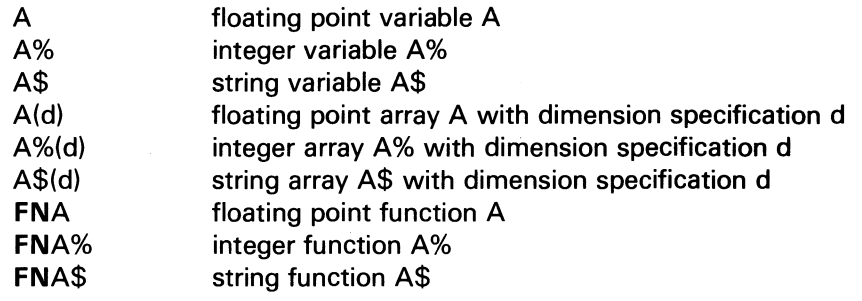

In the EXTEND mode a name can be used as follows:

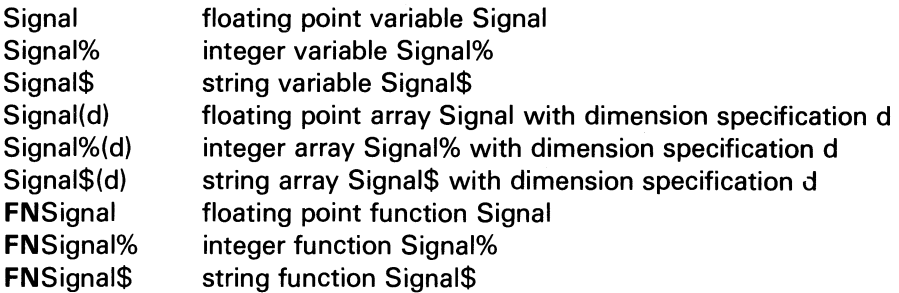

Variables are assigned values by LET, INPUT, and READ among other statements. The variables are set to zero before program execution, unless they have been protected by a COMMON statement. It is necessary to assign a value to a variable only when an initial value other than zero is required.

### 3.4 Subscripted Variables and the DIM Statement

In addition to the simple variable, the use of subscripted variables (arrays) is allowed. SUbscripted variables provide the programmer with additional computing capability for dealing with lists, tables, matrices, or any set of related variables. Variables are allowed with two numbers of subscripts.

The name of a subscripted variable is any acceptable variable name followed by a number of integers enclosed by parentheses. For example, a list may be described as A(I) where I goes from 0 to 5:

A(O), A(1), A(2), A(3), A(4), A(5)

This allows the programmer to refer to each one of the six elements in the list, which can be considered a one-dimensional algebraic vector as follows:

 $A(0)$  $A(1)$  $A(2)$  $A(3)$  $A(4)$ A(5)

A two-dimensional matrix 8(1,J) can be defined in a similar manner and displayed graphically:

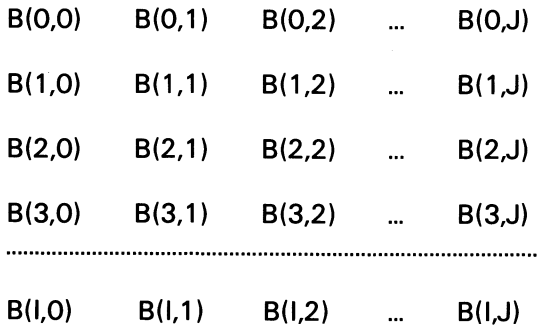

Matrix structure

Subscripts used with subscripted variables may have integer values only. If a subscript is a floating point value, it will be rounded off to an integer.

A dimension (DIM) statement is used to define the maximum subscripts of an array. If a subscripted variable is used without a DIM statement, the maximum value of each subscript is assumed to be 10. It is possible to change the minimum value for array subscripts by means of the statement OPTION BASE. Normally, the minimum value is Obut it can be changed to 1, so that a standard array would have 10 elements in each dimension instead of 11. All DIM statements should be placed at the beginning of the program.

### 3.5 File Storage

BASIC II provides facilities for the definition and manipulation of data on cassette or disk.

A data file consists of a sequence of data items transmitted between a BASIC program and an external input/output device. The external device can be a printer, a cassette, or a disk. The OPEN statement specifies the devices available and their references. The device has a name by which it is identified within the system (ORO: for disk drive 0).

Each data file is identified by a unique name; the file name. For example, ABC123.BAC is the name of a disk file. The file is accessed internally in the user program by means of its file number. The file number is given in the program by means of one of the instructions PREPARE or OPEN. These statements will open the file, i.e. set up a channel for the data transfer. To close such a data transfer channel the instruction CLOSE is used. The instructions INPUT and PRINT or GET and PUT are used for the data transfer.

A buffer area is created by the system when afile is opened. All data transfer to and from a file is buffered.

#### 3.5.1 Opening a File

To open an existing file the OPEN statement is used. If the file is new, it should be opened with a PREPARE statement.

Example

10 OPEN 'FILE1.AAA' AS FILE 1

opens the existing file named FILE1.AAAfor input/output with file number 1.

#### 3.5.2 Data Transfer To/From a File

The transfer of data takes place directly between the internal channel (the file number) and the string variable or the value of the expression in question. All data transfer refers to either one byte or one character string (the characters followed by a carriage return).

The following instructions can be used:

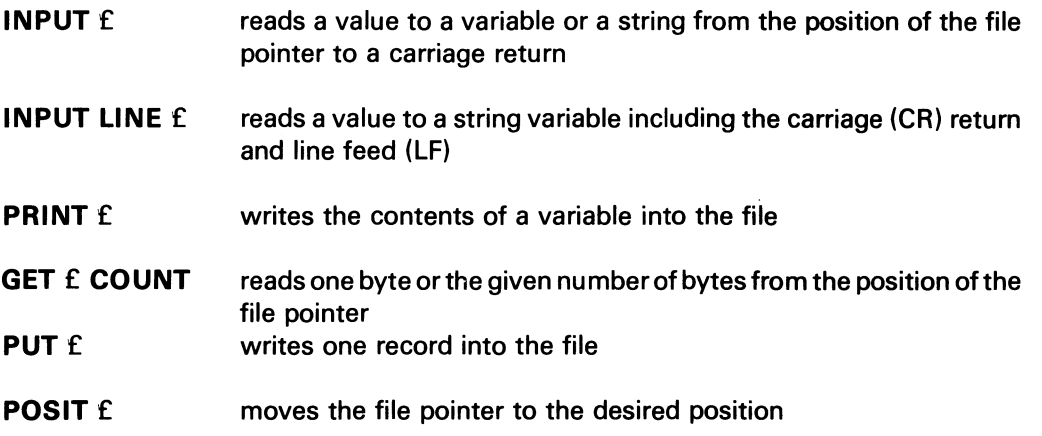

If no file number is given in the GET statement, it will attempt to readfrom the keyboard. If the COUNT option is not used, GET will read one byte, i.e. one character.

20 GET £1, D2\$ COUNT 6%

Example

will read six characters from the file with file number 1 from the position of the file pointer. The characters are put in the string D2\$.

The instruction POSIT is used to position the file pointer at the given position in the file. The number of characters always refers to the beginning of the file (position 0). POSIT can be used together with anyone of the other file handling instructions.

Example file 1 contains ABCDEFGHIJK

**50 POSIT £1.5** 60 GET £1,AS COUNT 3 **70 PRINT AS 80 END RUN FGH** 

The function POSIT(file number) reads the position of the file pointer. In the example above, POSIT(1) has the value 8, when the example has been executed. POSIT returns a floating point value, and can thus operate on long files.

WARNING POSIT should not be used in conjunction with sequential files, i.e. files which are handled by PRINT and INPUT/INPUT LINE. If you want to use POSIT with a sequential file, every PRINT statement should be followed by a GET statement, else an end-of-file (EOF) mark will be written at the position of the file pointer, the next time that POSIT or CLOSE are used. A dummy GET looks like this: 40 GET £2,0\$ COUNT 0

When POSIT is used with sequential files, you should look upon PRINT and GET as a sequence of instructions that belong together.

#### 3.5.3 Closing a File

The data transfer to or from a file will not be correctly terminated until the file is closed. The contents of the buffer area are then transferred, and the file is given an end-of-file (EOF) mark.

There are two ways of closing a file:

CLOSE 2 closes the file with file number 2

CLOSE closes all files

## 4 Integers and Floating Point Numbers

Normally, all numeric values (variables and constants) specified in a BASIC program are stored internally as floating point numbers. For integer numbers significant economies in storage space can be achieved by the use of the integer data type. Also, integer arithmetic is faster than floating point arithmetic. A constant, variable orfunction can be specified as an integer by ending its name with the % character. Example: A%, FNX%{Y), -8%, Z3%

The user always has to specify with the % character that an integer is to be generated, otherwise a floating point value will be produced.

When raising to an integer power, the power value should be explicitly indicated as an integer.

The computer will act as described above when BASIC II operates in its normal mode, i.e. FLOAT. The default value can be changed to integer by the INTEGER instruction.

### 4.1 Mathematical Operations

When more than one operation is to be performed in a single formula, certain rules are observed as to the precedence of the operators. The arithmetic operations are performed in the following sequence, where the operation described in item 1 has precedence:

1.Any formula within parentheses is evaluated first. The parenthesized quantity is then used in further computations. Where the parentheses are nested as follows:

 $(A+(B*(C**3)))$ 

the innermost parenthesized quantity is calculated first.

2. In the absence of parentheses the following precedence is performed:

- a. Intrinsic or user defined functions
- b. Exponentiation (\*\*)
- c. Multiplication and division  $(*, \triangle)$
- d. Addition and subtraction (+, -) and unary minus
- e. Relational operators  $(=, <>, >, >=, <, <=, >)$
- f. NOT
- g.AND
- h. OR and XOR
- i.IMP
- j. EQV

Thus, for example, -A\* \* B with a unary minus is a legal expression and is the same as -( $A$ \*\*B). This implies that -2\*\*2 evaluates as -4.  $A***-B$  is not allowed, but  $A***(-B)$  is allowed.

3. In the absence of parentheses, operations on the same level are performed left to right, in the order that the formula was written.

### 4.2 Integer Arithmetic

All arithmetic with integer values is performed in modulo 2\*\* 16. A BASIC integer can be between -32 768 and +32 767 inclusive. The integer representation can be regarded as a continuous circle with -32 768 following +32 767.

Integer division forces truncation of any remainder. However, the function MOD makes the remainder available.

Examples: 3%/4%=0% and 283%/100%=2%

When an operation is performed on both integer and floating point data, the result is stored in the format indicated by the resulting variable.

Example:

 $LET B\% = 2\% + 3/X$ 

The result is rounded to give B% an integer value.

### 4.3 Input/Output of Integer and Floating Point

Input and output of integer variables is performed in exactly the same manner as the corresponding operations on floating point variables.

Any number, which can be represented by up to seven significant digits in SINGLE mode or sixteen digits in DOUBLE mode, is printed without use of the exponential form.

Any floating point variable that has an integer value, is automatically printed as an integer but is internally still a floating point number.

If more than seven/sixteen digits are generated during any computation, the result will automatically be printed in the format:

[-].nE[-]m

where n is a number with seven digits, at the most, and m is an exponent with one or two digits.

Input allows all the formats used for output. When a floating point value is assigned to an integer variable, the value is rounded off to an integer.

### 4.4 User Defined Functions

An integer function is defined as being of integer type by the % suffix following the function name.

Example

10 DEF FNC%(X%)=X%\* (Z%+X%)

A floating point function can be written like this:

Example

10 DEF FNV(X%)=X%\* (Z+X%)

### 4.5 Integers as Logical Variables

Integer variables or integer valued expressions can be used within IF statements in any place where a logical expression can appear. Any non-zero value is defined as being true and an integer value of 0% corresponds to the logical false value. The logical operators (AND, OR, NOT, XOR, IMP, EQV) operate on logical (or integer) data in a bitwise manner.

#### NOTE:

The integer -1 % is normally used by the system for a true value. Logical values generated by BASIC II always have the values -1 % (true) and 0% (false).

### 4.6 Logical Operations on Integer Data

BASIC II allows a user program to combine integer variables or integer valued expressions using a logical operator to give a bitwise result.

The truth table below is valid for the logical operations. A is the condition of one bit in one integer value and B is the condition of the corresponding bit of another integer value.

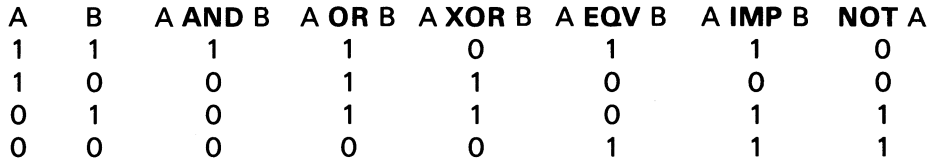

The result of a logical operation is an integer value generated by the combination of the corresponding bits of two integer values according to the rules shown above.

The result of any logical operation can be assigned to an integer or a floating point variable.

Example:

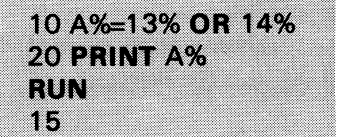

AND, OR, XOR, EQV, IMP, and NOT can operate on variables and valued expressions to give a bitwise integer result. If logical operations are done on float variables or float valued expressions, conversion to integer format is done before the execution of the logical operation.

## 5 Character Strings

BASIC II not only processes numerical information but also information in the form of character strings. A character string is a sequence of characters.

### 5.1 String Constants

Character string constants are allowed, just like numerical constants. The character string constants are delimited by either single (') or double (") quotes. If the delimiting character occurs twice in a string sequence it is considered to be part of the text.

The value Let's can be expressed in two ways: "Let's" or 'Let''s'.

### 5.2 String Variables

Any legal variable name followed by a dollar sign (\$) character is a legal name for a string variable.

Example **A\$**, B1\$ are simple string variables. A\$(8), G5\$(M,N), J\$(I) are subscripted string variables.

#### **NOTE**

The same name, without the \$, denotes a numeric variable, which can be used in the same program.

Example F, F\$, and F% are allowed in the same program.

### 5.3 Subscripted String Variables

The DIM statement is used to define string arrays and string matrices. The following alternative DIM statements are available:

Example

DIM W\$(2,4)=8 IString length 8; maximum subscript values 2 and 4 DIM R5\$(9,9) IString length up to 80; maximum subscript values 9 and 9

DIM NAME\${7,6,3,2)=10 !String length 10; four-dimensional matrix with maximum subscript values7,6,3, and 2

### 5.4 String Size

The length of a non-dimensioned string variable is automatically set to the current length the first time that the string is assigned a non-null value  $\langle \langle \rangle$ ".

If less than 80 characters are used, the string length will be the default value of 80 characters.

Each string, scalar or vector element, has two lengths:

- 1. The maximum length is the number of bytes allocated to the strinq..
- 2. The current length is the number of bytes currently in use. The current length may vary between zero and the maximum length. The current length is the only visible length; this length may be examined by the function LEN.

If a string is assigned a null value  $(=''')$ , the current length will be set to zero. No further action is taken.

If a string is assigned a non-null value and has a non-zero max length, the string length is checked. If the string length is sufficient, a number of bytes will be allocated to store the data and the current length will be set to the number of allocated bytes. If the string length is not sufficient, an error message will be written.

### 5.5 String Functions

Various functions are used with character strings. These functions allow a program to perform arithmetic operations on numeric strings, concatenate two strings, access part 'of a string, determine the number of characters in a string, generate a character string corresponding to a given number or vice versa, search for a substring within a larger string and so on. See chapter 10.2.

### 5.6 String Arithmetic'

String arithmetic functions process numeric strings as arithmetic operands. This is a way to perform calculations with greater precision. Numeric string variable names must be suffixed with a dollar sign (\$) character. Numeric string constants must be bounded by quotation marks (") or apostrophes (').

The maximum size of a string arithmetic operand is 125 characters.

### 5'.7 String Input

Just like other variables, the string variables can be assigned data by the instructions READ, DATA and INPUT.

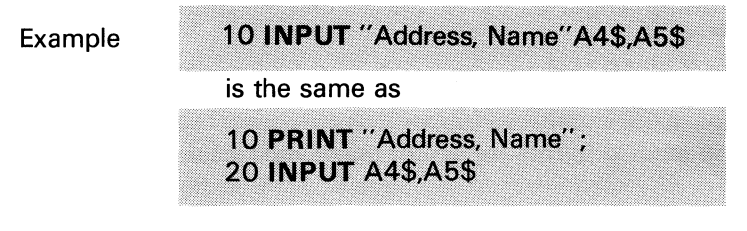

INPUT LINE is very useful for string input. It accepts one line from the keyboard.

Example

**45 INPUT LINE DS** 

Example

#### 210 READ A, B, C\$ 290 DATA 17,14,61

This gives the following assignments:

 $A=17$  $B = 14$ C\$="61"

The INPUT statement is used to input character strings exactly as though accepting numeric values.

### 5.8 String Output

Only the characters within quotes are printed when character string constants are included in PRINT statements. The delimiters are not printed.

Example

10 PRINT "Of course!" **RUN** Of course!

Strings can also be stored in files on an output device.

### 5.9 Relational Operators

The relational operators, when applied to string operands, indicate alphabetic sequence.

Example

```
15 IF A$(I%)<A$(I%+1%) THEN GOTO 115
```
When line 15 is executed, the following will occur: A\$(I%) and A\$(I%+1%) are compared; if A\$(I%) occurs earlier in alphabetical order than A\$(I%+1%), execution will continue at line 115.

When two strings of unequal length are compared, the shorter string (length n) will be compared to the first n characters of the longer string. If they are not equal, that inequality serves as the result of the original comparison. If the first n characters of the string are the same, the longer string is greater than the shorter one.

Relational Operators Used with String Variables

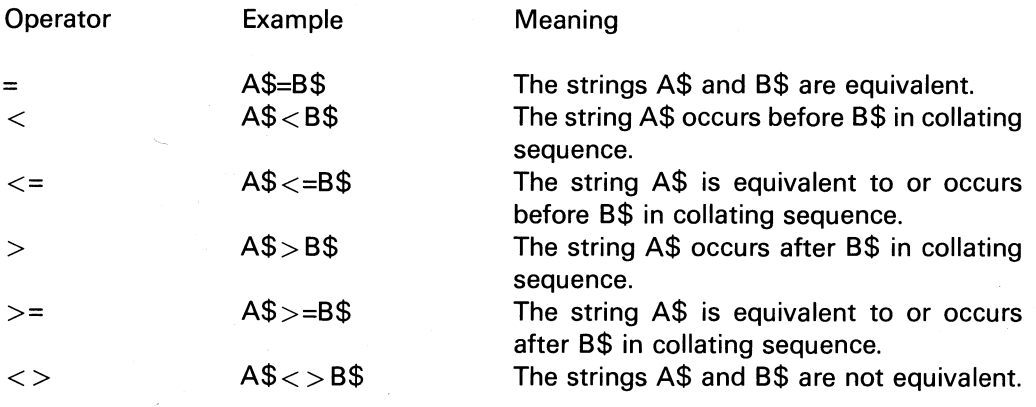

## 6 Working with BASIC II

### 6.1 How to Write Program Lines

#### 6.1.1 Free Format in Statements

BASIC is a "free format" language. The computer ignores extra blank spaces in a statement. For example, these four statements are equivalent:

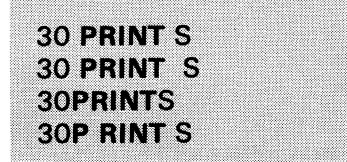

The computer will always list the programs in its usual way independent of how the statements were written.

**NOTE** 

The spaces are significant in the following cases:

- EXTEND mode
- DATA statements

#### 6.1.2 Procedure

A line can either be executed immediately (direct mode) or stored in the user program area for later execution and eventually saved on an external device (disk or cassette).

The RETURN key must be pressed after each statement.

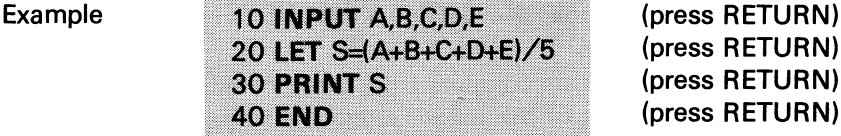

(press RETURN) (press RETURN) (press RETURN)

The RETURN key indicates that the statement is complete. If the statement contains an error, an error message is written on the screen.

#### 6.1.3 Corrections

The  $\rightarrow$  key acts as a backspace key, deleting the immediately preceding character.

20 LR-ET S=10 Typing this: **20 LET S=10** is equivalent to: This line: 30 LET---PRINT S is equivalent to: **30 PRINTS** 

When a terminated line gives an error message, it can be edited using the arrow keys  $(\rightarrow$  and  $\leftarrow$ ).

Example

10 LE S=10

This will result in an error message. Press  $\rightarrow$  to display the characters and make the necessary changes to the program line.

The ED command provides an ability to change characters after the line is completed.

#### 6.1.4 Deleting a Line

To delete the statement being typed, press the CTRL/X keys or the CE key. The entire line being typed will then be deleted.

#### **NOTE**

To delete a previously typed statement, type the statement number and press the RETURN key. The line with that number will then be deleted.

Example

5 LET S=0 10 INPUT A.B.C.D.E 20 LET S=(A+B+C+D+E)/5

To delete line 5 you should type:

(press RETURN)

Use the LIST command to check.

5

#### 6.1.5 How to Change a Program Line

One way of changing a program line is to retype it as it should be. The new line will replace the old one when you press the RETURN key.

To change line 5 in the above example you can type:

5 LET S=5

(press RETURN)

The old line 5 is replaced by the new one.

If only a few characters are to be changed use the ED command.

#### 6.2 How to Edit a Program

Lines may be deleted, inserted or changed according to the procedures described in chapter 6.1. The MERGE command lets you combine the program with a set of statements loaded from a file. The ERASE command deletes a block of lines. The ED command facilitates corrections of an existing line on a character basis.

When editing a program you may want to tidy up the line numbering. This is done by means of the RENUMBER command.

### 6.3 Executing a Program

The RUN command will start the execution of a program. When the command is entered and terminated by the RETURN key, BASIC starts to execute the program in the user program area at the lowest numbered line. Execution will continue until either one of these conditions is encountered:

**STOP** END Error

When the program executes a **STOP** or **END** statement, it halts and all the variables still keep their values. The user can examine the variables by simply addressing them by their variable names.

Example: You want to know the values of the variables A, S, and K%. Enter the following command:

PRINT A, S, K%

(press RETURN)

The computer will then write the current values of the variables when program execution was stopped.

Errors cause an error message to be written on the screen.

A running program can be halted by:

CTRL/C (both keys simultaneously)

After that it is possible to single step the program by means of: CTRL/S (both keys simultaneously)

To continue execution, press any key.

To stop the program you have to press:

CTRL/C again.

### 6.4 Guide to the Statements

To insert notes and messages into your program: Use the instruction REM or !.

To assign a numeric value to a variable: Use the instruction LET.

To assign values to a list of variables: Use the instructions READ, DATA, ON-RESTORE, and RESTORE.

To transfer data to and from the system:

Use the instructions INPUT, INPUT LINE, PRINT, GET, PUT, PREPARE, OPEN, and CLOSE. Use OUT and INP to control input/output via the inports/outports of the ABC 800.

To control the program flow:

1. Unconditional jump to another part of the program Use the instruction GOTO.

2. Conditional branch Use the instructions IF-THEN, ON...-, and WHILE-WEND.

3. Program loops Use the instructions FOR-NEXT.

4. Modularized programming with the use of subroutines Use the instructions GOSUB-RETURN and DEFFN-FNEND.

To do your own error handling:

Use the instructions ON ERROR GOTO-RESUME and the ERRCODE function.

To combine your BASIC program with programs written in assembler language: Use the instructions CALL and POKE and the functions PEEK and VARPTR.

To define and manipulate blocks of data: ABC 802, 806 ABC 802, 806 Use the instructions PREPARE, OPEN, CLOSE, PRINT, GET, PUT, INPUT, and INPUT LINE.

Miscellaneous statements: ABC 802, 806

COMMON and DIM sets the size of variables. STOP, TRACE, and NO TRACE facilitate the debugging of a program.

Chapter 10 contains the many mathematical, logical and other functions available, which extend user programming and provide it with advanced features.

### 6.5 Declarations

There are the following declarations:

• FLOAT/INTEGER

- **SINGLE/DOUBLE**
- NO EXTEND/EXTEND
- OPTION BASE (0/1)

If any declaration statements are used, they should be placed at the very beginning of the program. COMMON and DIM statements, if any, should follow directly after the declarations.

 $\overline{a}$ 

## 7 Direct Mode

BASIC II facilitates computer utilization for the immediate solution of such problems, generally mathematical ones, which do not require iterative program procedures.

To clarify: BASIC II allows the use of the computer as a sophisticated electronic calculator by means of its ability to provide direct statement execution.

When BASIC II is in the command mode, a BASIC statement may be entered without a line number. Such a statement, when terminated by RETURN, will be executed immediately. This is called the direct mode of execution. Most BASIC statements can be used in direct mode.

Example:

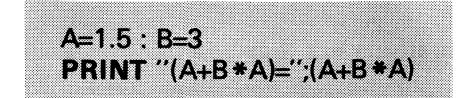

Statements which are entered with line numbers are considered to be program lines which will be executed later.

Direct execution is very useful as an aid in program development and debugging. Through the use of direct statements, program variables can be altered or read, and the program flow may be monitored and controlled.

Direct statements operating on program variables can be used in the following cases:

- when CTRL/C has been pressed twice

- when an error has occurred

- after **a STOP or END** statement

## 8 Commands

When a command is written and terminated by RETURN it causes BASIC to take immediate action. A BASIC program, by contrast, is first entered into the memory and then executed later, when the RUN command is given.

When the BASIC interpretor is ready to receive a command, the text ABC 800 is displayed on the screen. Commands should be typed without any line numbers.

Different commands control the editing and execution of programs and allow file manipulation. Each command is identified by a key word at the beginning of the line.

The following definitions are used in this manual:

**.** key words - in thick print e.g. LOAD, SAVE, and RUN

optional items - within square brackets e.g. [device:]

**Alternative items - separated by a slash e.g. "data"/string variable** 

**additional items - represented by dots e.g. ["data"/string variable, ..., ...]** 

Generally:

*\BC 802, 806* . ●the devices are addressed as DR0:, DR1:, CAS:, PR:, and CON:.

• the primary default device is disk drive 0 (ORO:) and the secondary one is disk drive 1 (DR1.), If both a disk drive and a cassette recorder are connected, the device CAS: must be given if a command is to act on the cassette recorder.

• afile name should consist of up to eight alphanumeric characters, the first of which is a letter. In addition, an extension (3 characters) may be used to clarify the file name.

**•** the extension of a file name need not be given explicitly. However, there are some exceptions. All such exceptions are mentioned in the syntax rules. If no extension is given, the command will act first on files with the extension.BAC and then on files with the extension .BAS.

• the RETURN key should be pressed to terminate the entered command.

The following list shows the commands with a short description of each one:

- AUTO Generates line numbers automatically.
- **BYE** Transfers control to the DOS.
- \$BAS Transfers control back to BASIC.

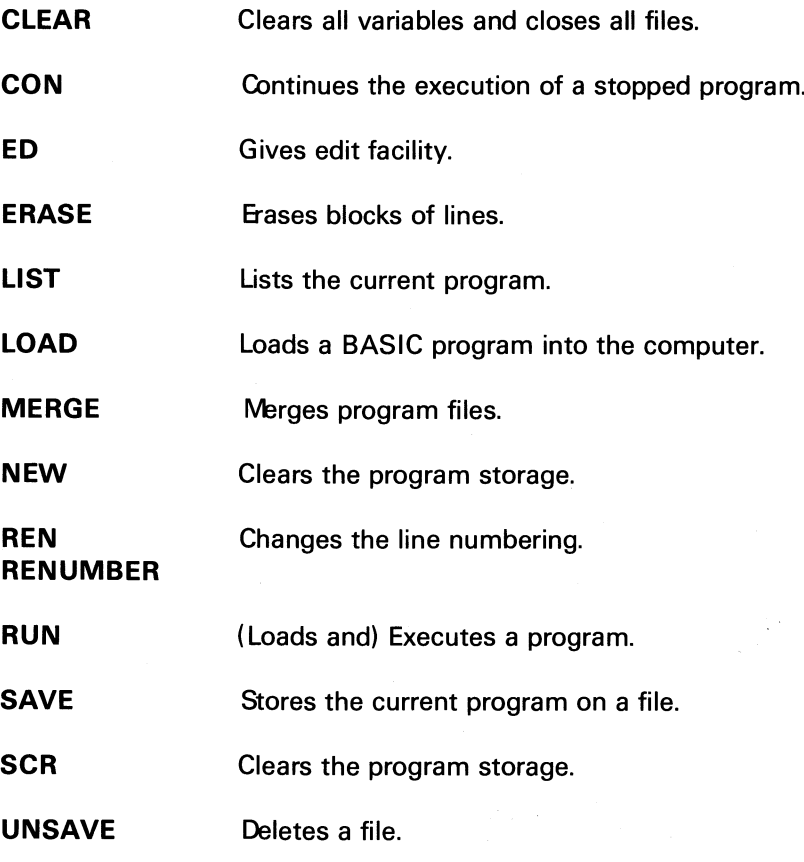

Below follows a detailed description of all the commands.

#### AUTO

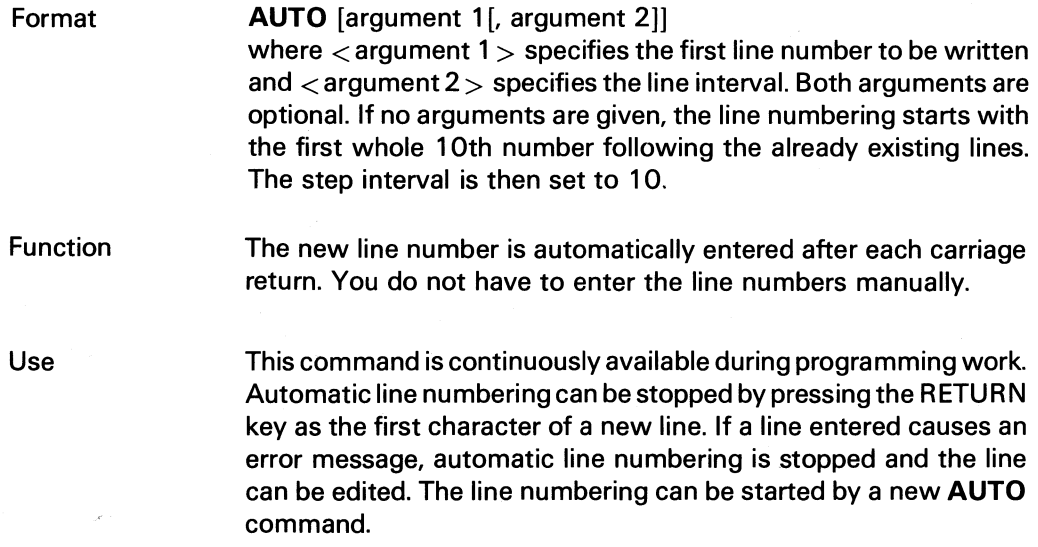

 $\label{eq:2.1} \frac{1}{\sqrt{2\pi}}\frac{1}{\sqrt{2\pi}}\frac{1}{\sqrt$ 

#### Example

#### **AUTO** 10,5

The first line number will be 10 and the line number will be incremented by 5 for each line.

 $\hat{\mathcal{L}}$ 

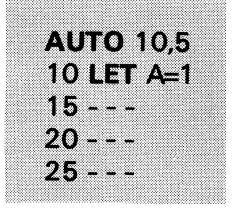

 $\bar{\zeta}$ 

etc

#### **BYE**

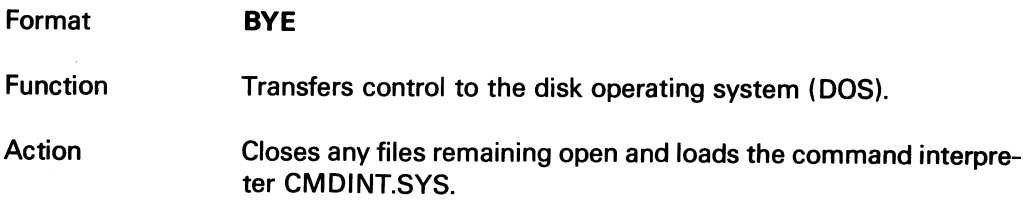

#### **\$BAS**

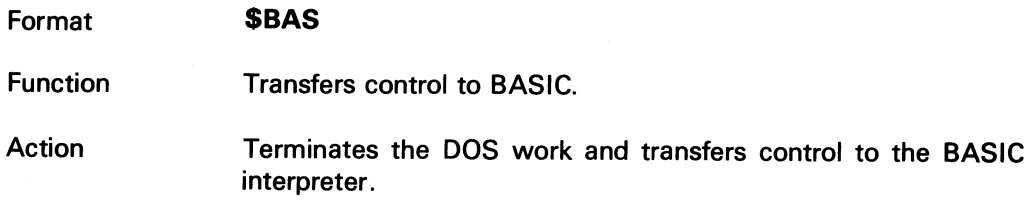

#### **CLEAR**

 $\sim$ 

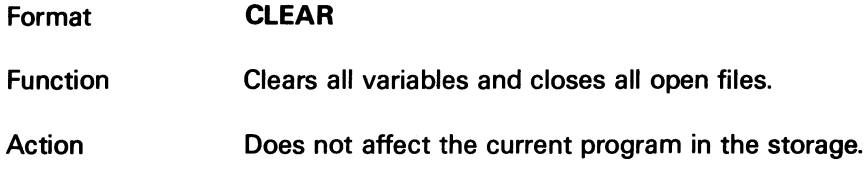

#### **CONTINUE**

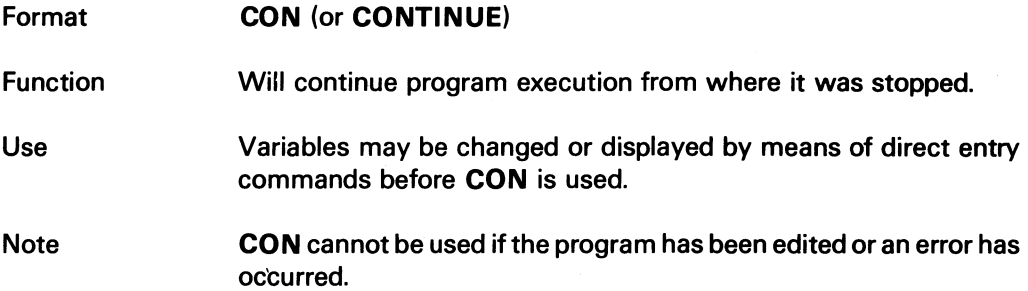

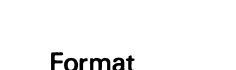

mat **Function** Action **ED** [line number] Where  $\langle$  line number $\rangle$  is the number of the line to be edited. Allows editing of a program line. When the command has been terminated by the RETURN key, the  $\rightarrow$  is used to display the contents of the line. Each time the  $\rightarrow$  key is pressed, one character is displayed. If you want to alter the contents write the new characters where they should be. Use the **Example 2-key to back space.** 

Example

Line 100 has the following contents:

100 A=B+C+E

Assume that C is to be replaced by D and that you do not want to rewrite the line. Proceed as follows:

Type **ED 100.** Press RETURN. Line 100 is then displayed:

100 A=B+C+E

Press  $\rightarrow$  to display the following text:

100 A=B+C+E 100 A=B+C

The second line will thus show your new text. Erase C by pressing • once. Type D. The bottom line now looks like this:

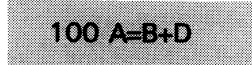

 $Press \rightarrow$  until the rest of the line is displayed.

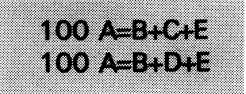

Read the line to check if it is correct. Press RETURN to replace the old line with the new one.

**Note** 

When an error occurs during programming, the erroneus line remains in the computer and can be edited by the  $\rightarrow$  and  $\rightarrow$  keys as shown above without any **ED** command. **If ED** istyped without a line number, the first line of the program will be displayed.

### ERASE

LIST

 $\hat{\mathcal{A}}$ 

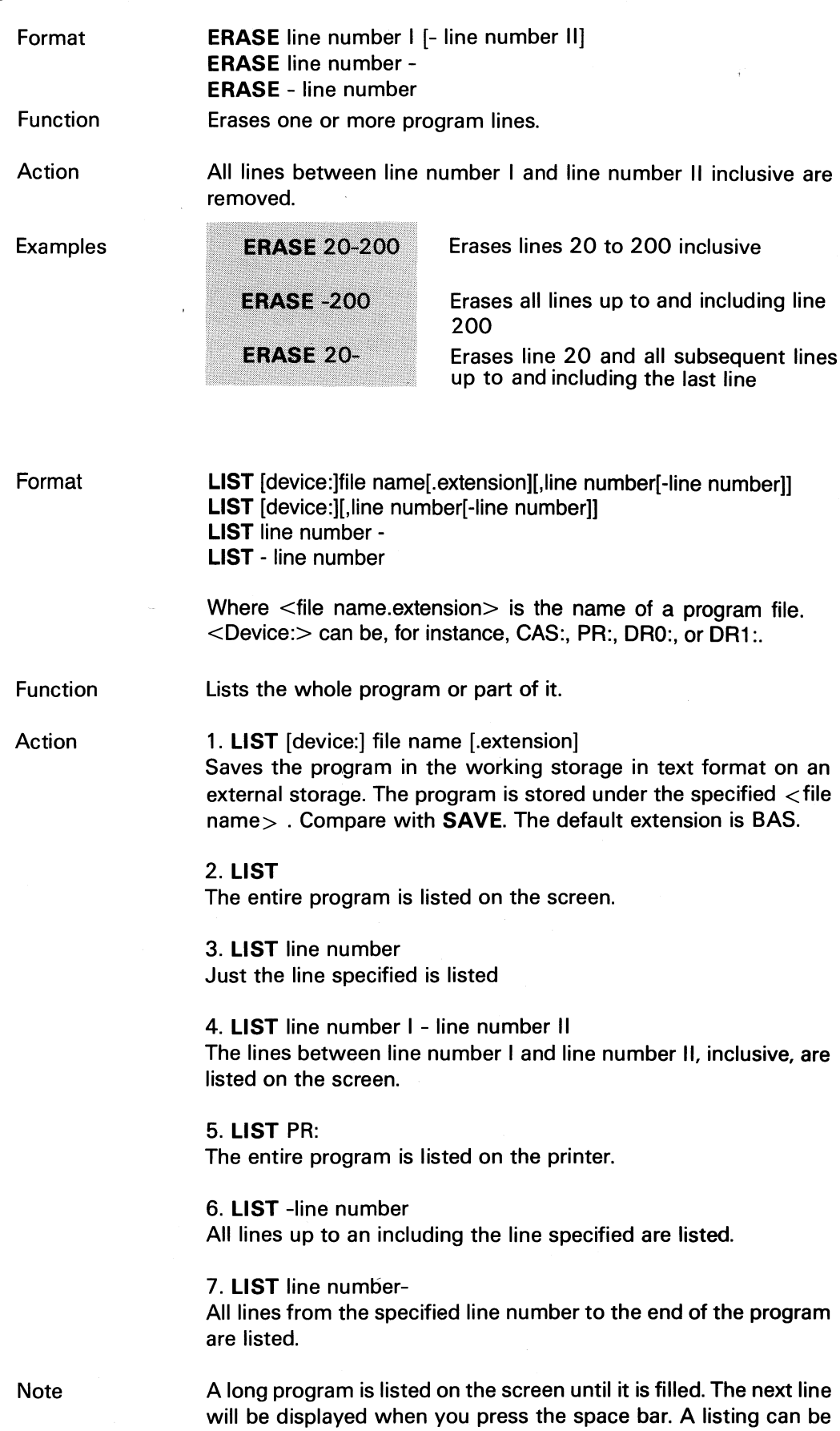

 $\frac{1}{2} \frac{1}{2} \frac{1}{2} \frac{1}{2}$ 

stopped by CTRL/C, RETURN or any BASIC command.

ABC 802

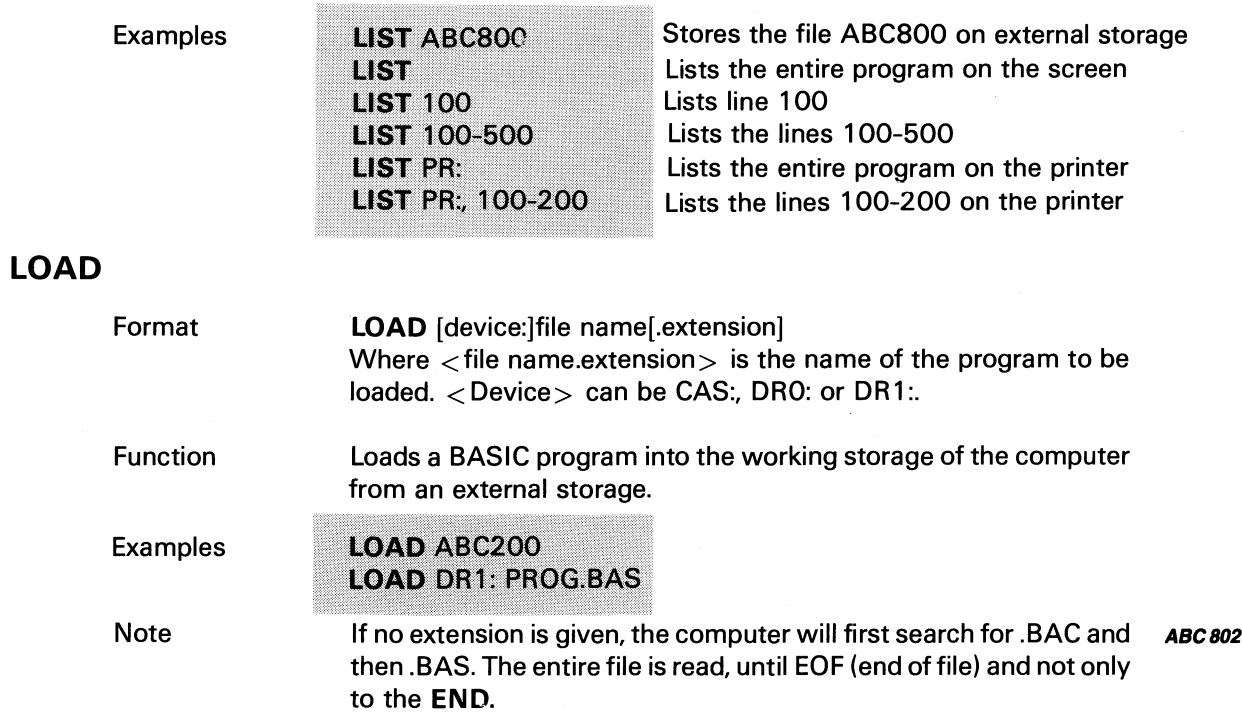

#### **MERGE**

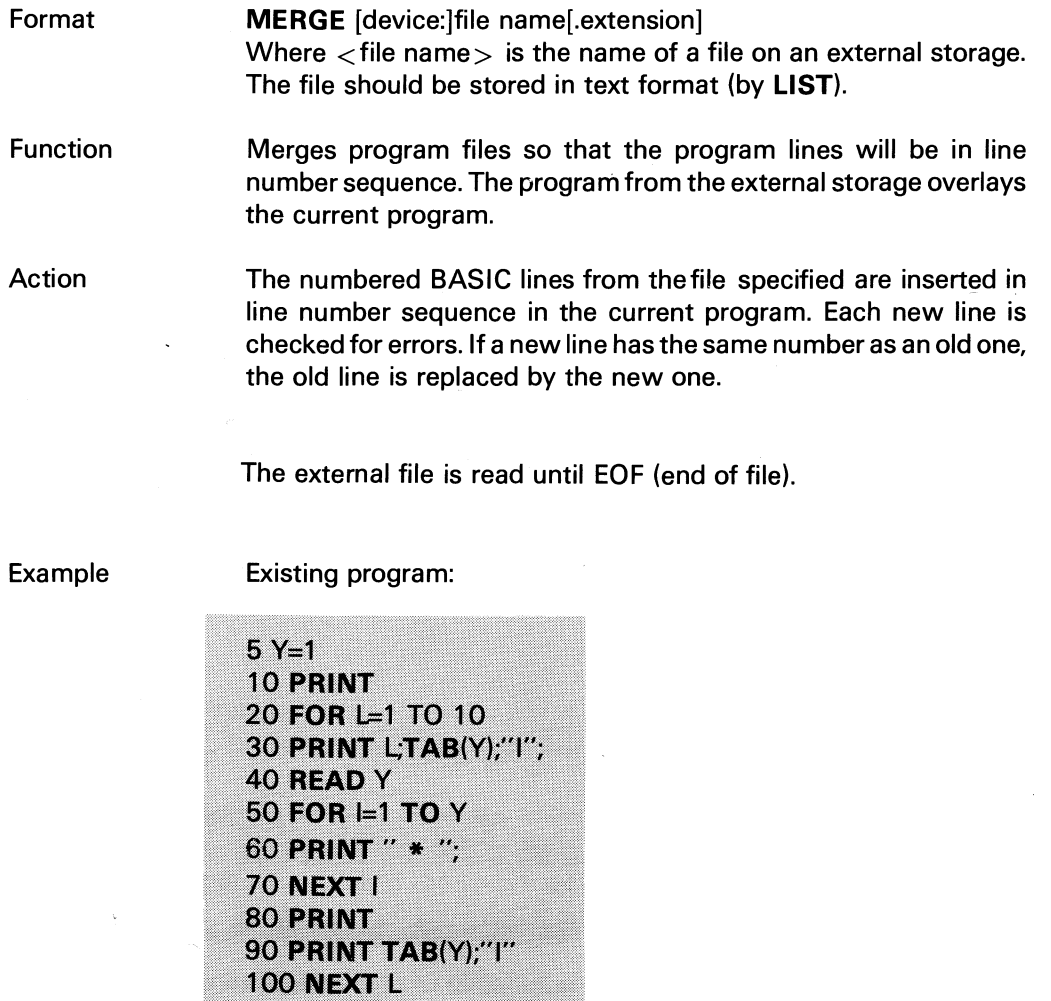

 $\lambda$ 

 $\bar{\gamma}$ 

The following program file is stored on an external storage (disk or cassette) under the name TABLE:

 $\sqrt{2}$ 

 $\tilde{\mathcal{A}}$ 

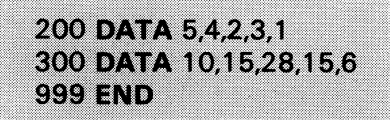

The following command will link the two files together:

#### **MERGE TABLE**

The command MERGE adds the lines 200, 300 and 999 to the existing program.

#### **NEW**

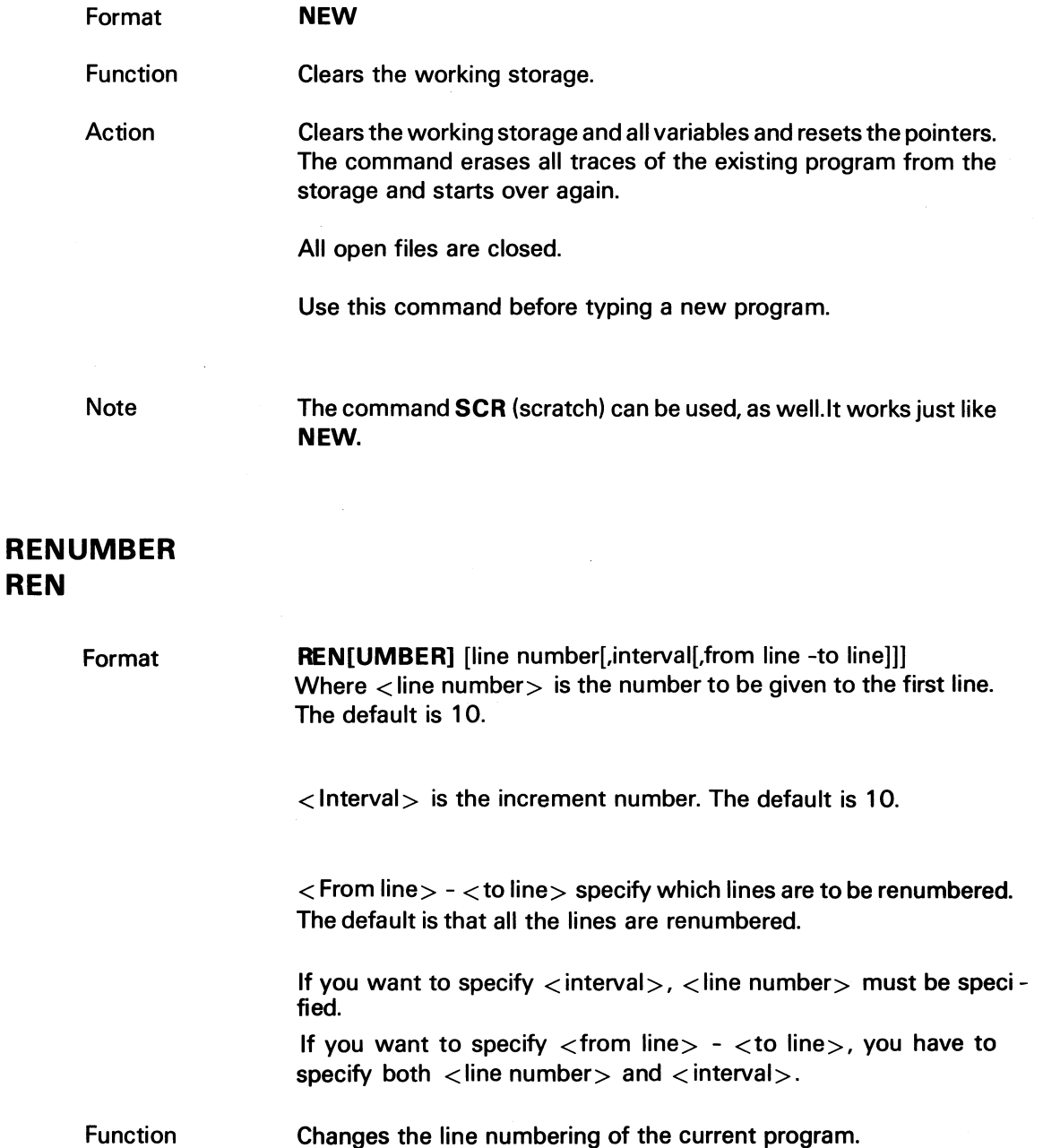

Action All the line numbers of the program are changed as specified in the RENUMBER command.

> Any references to line numbers in GOSUB, GOTO, IF, ON, and RESUME statements are changed to the new line numbers, so that the entry points still represent the same statements as before.

> If a statement in the program refers to a line number, which does not exist, an error message is printed and no renumbering is done.

Examples

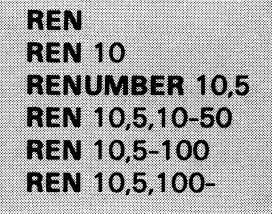

<u> Album adama da shekara ta 1979 a Tsara</u>

#### RUN

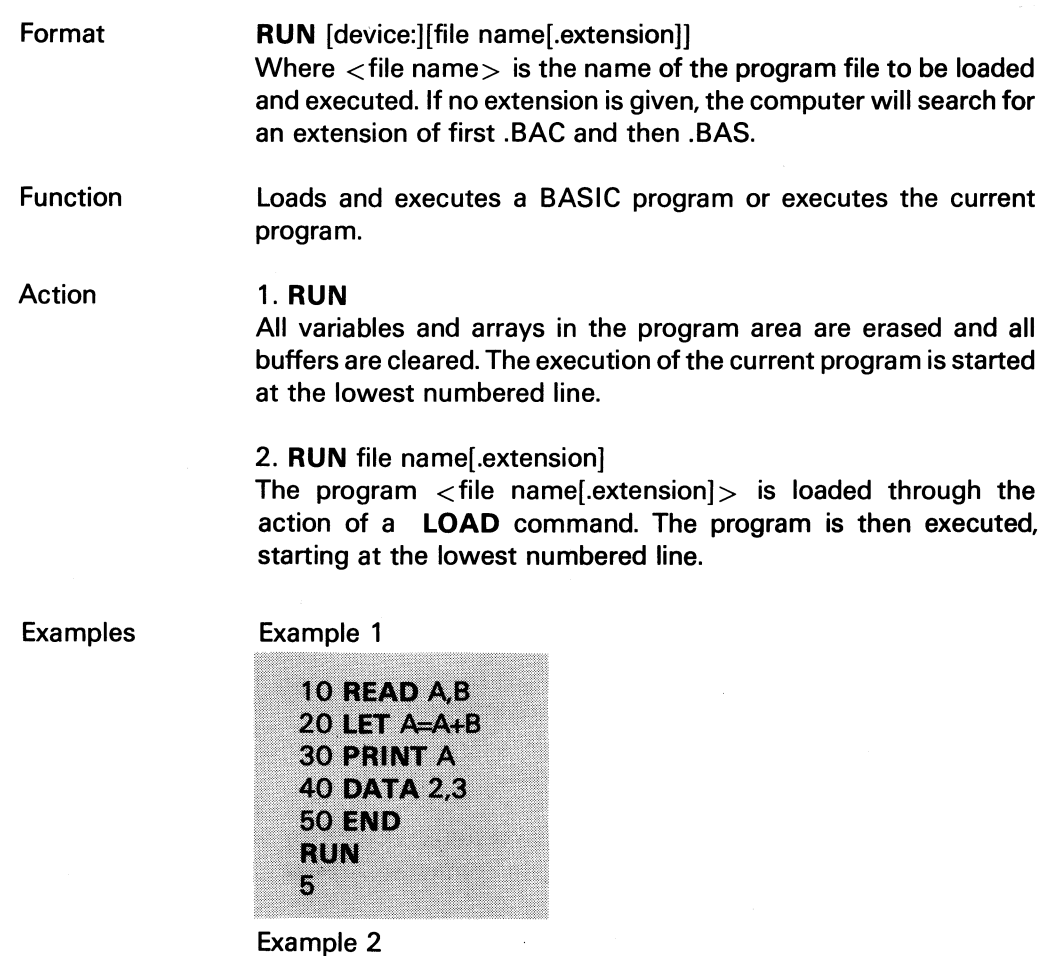

If the same program had been stored on an external storage under the name AADDB, the screen would look like this:

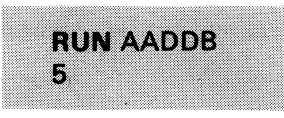

ABC802

### SAVE

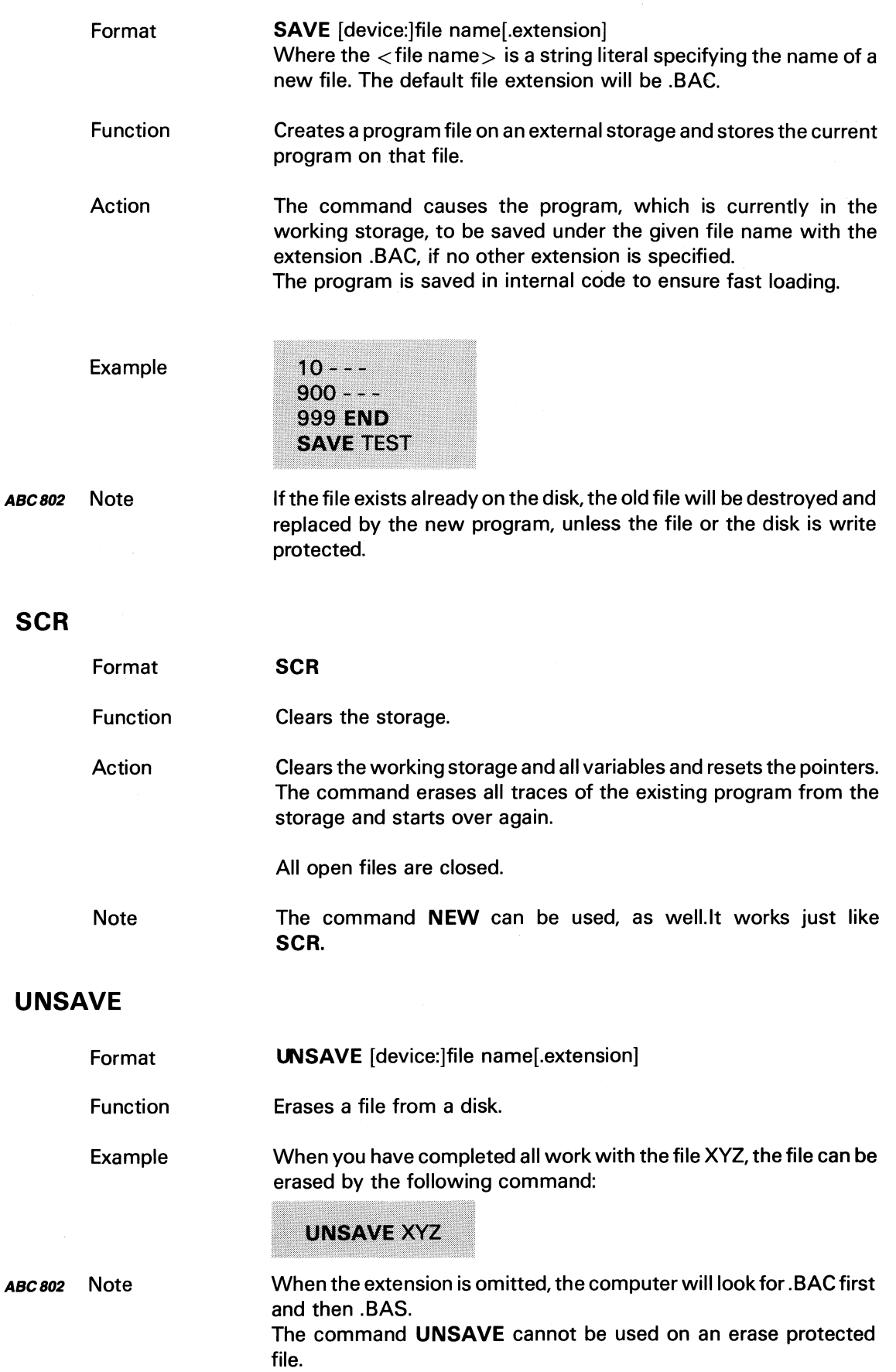

 $\frac{1}{2} \left( \frac{1}{2} \right)$
# 9 Instructions

This chapter describes the program statements of BASIC II. A program statement is an instruction, which tells the BASIC interpreter to perform a certain operation. Most instructions can also be used as commands.

 $\frac{1}{2}$ 

Below is a list of the instructions with a short description of each one:

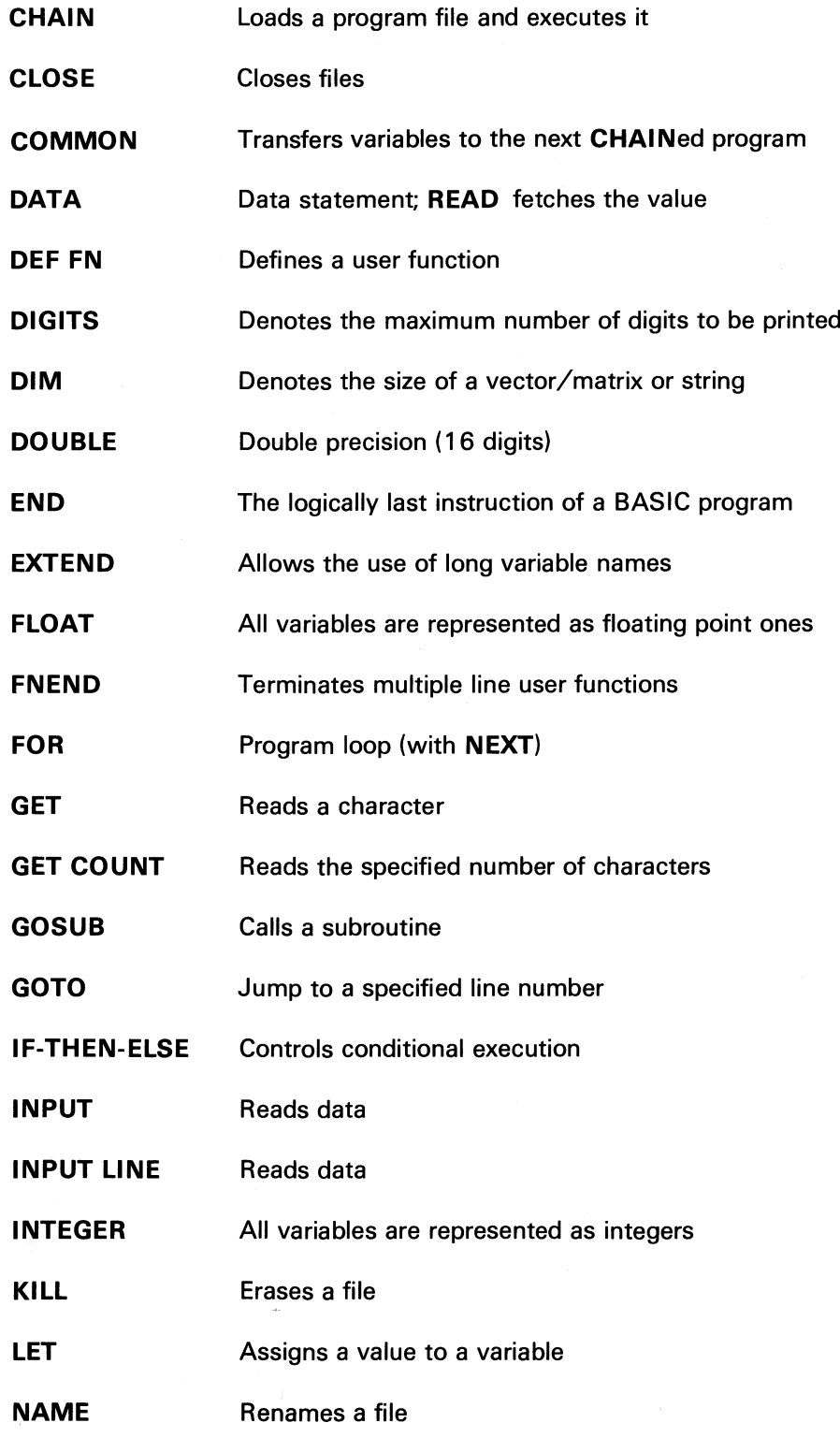

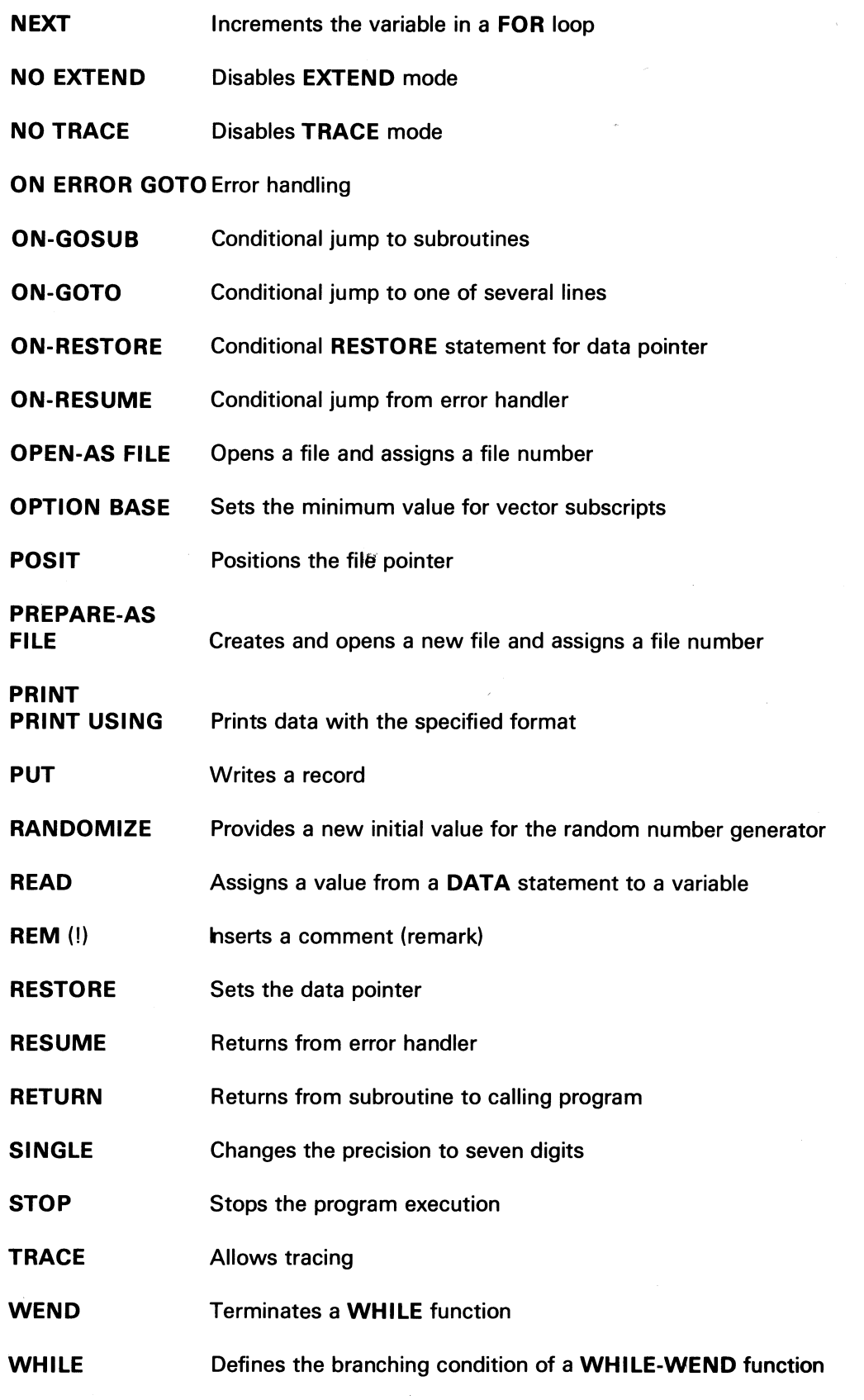

 $\frac{1}{2} \left( \frac{1}{2} \right) \mathcal{L}$ 

ABC 802, B06

Here follows a comprehensive description of the instructions.

# CHAIN

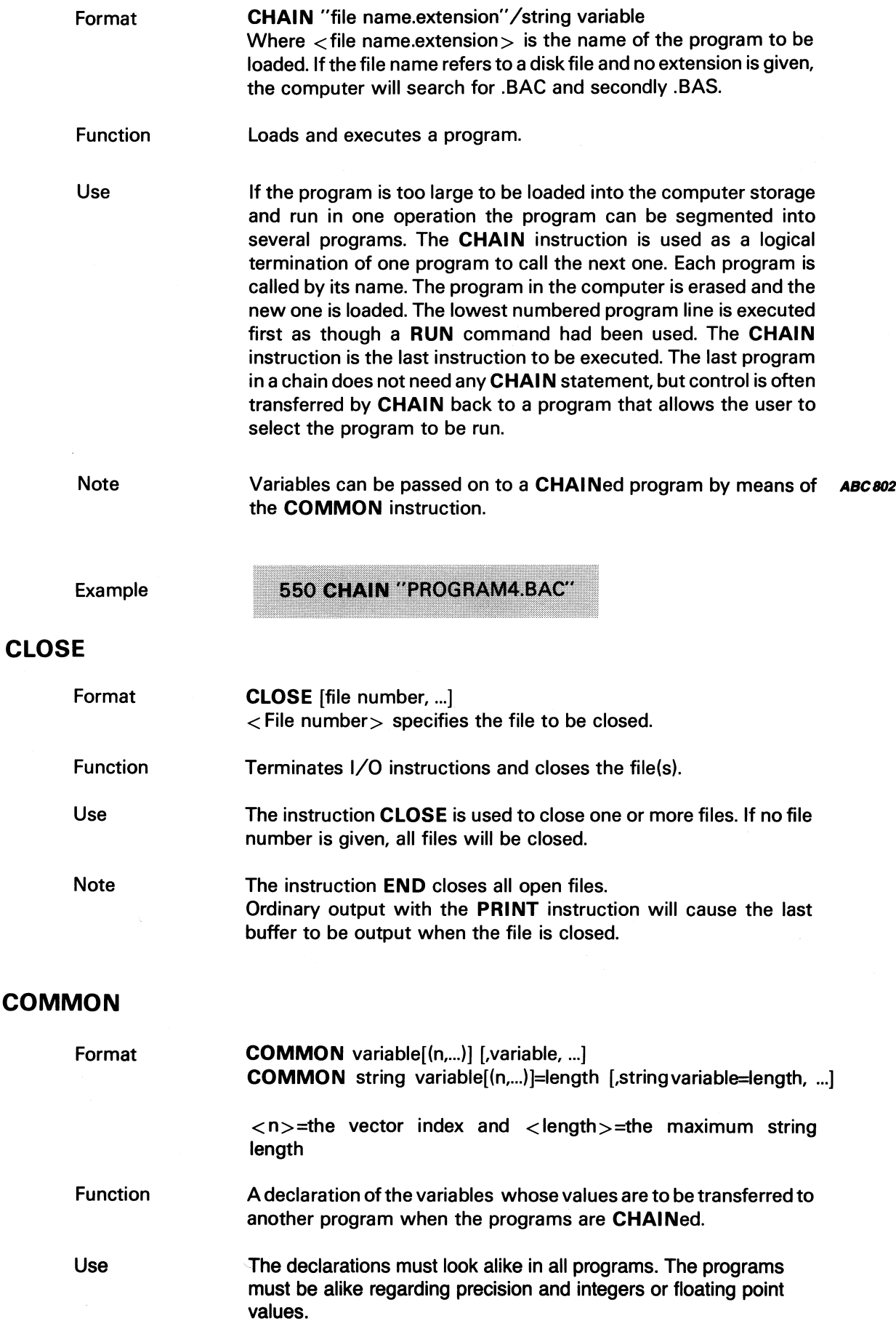

 $\mathcal{L}^{\text{max}}_{\text{max}}$ 

**Note** 

The length of common string variables must be declared. The COMMON statements must follow immediately after the declaration statements.

Example

10 COMMON A%, B(7), C\$(15)=25

# **DATA**

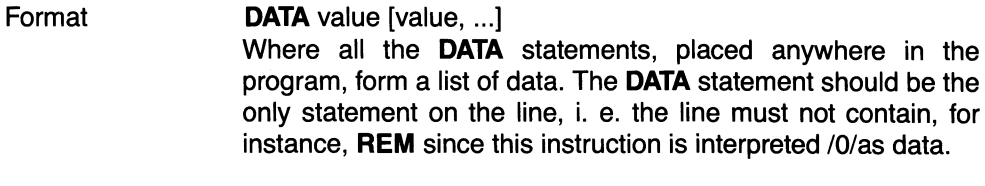

Function Assigns values to variables (used with READ).

Use DATA is used only in conjunction with READ and vice versa. See READ.

Example

100 DATA ....a.text...,"..a.text."<br>110 DATA ' "...a.text..." ' 120 FOR ⊫1 TO 3 **130 READ A\$** 140 PRINT "!";A\$;"!" 150 NEXT I

yields the following display

!...a.text...!  $1.a.text.1$ !"...a.text.."!

# DEF FN

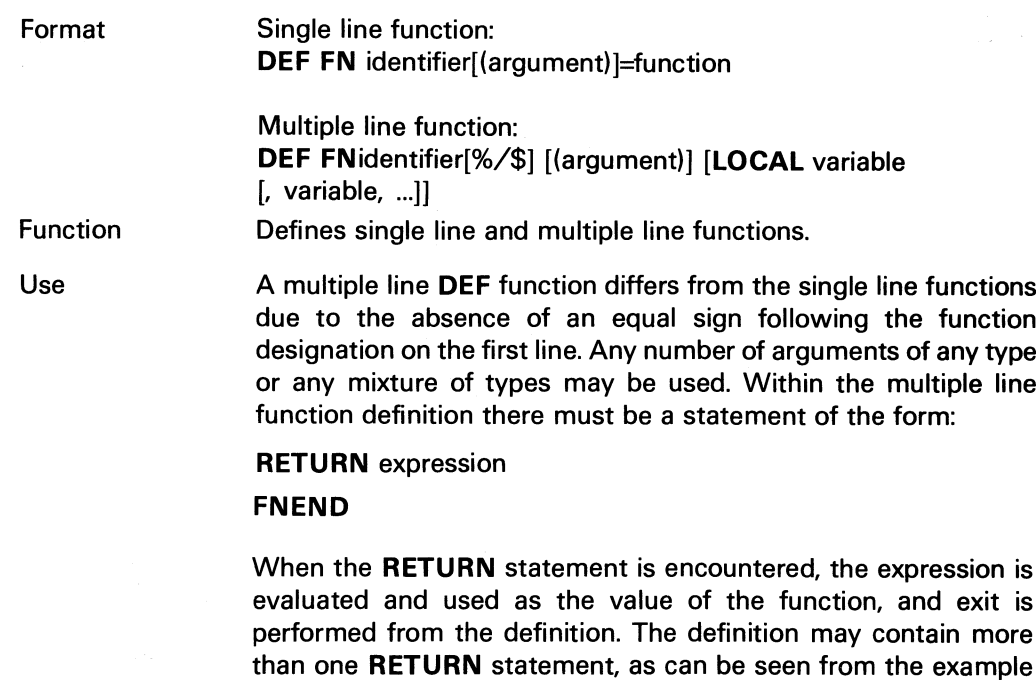

below.

**Note** 

**ON ERROR GOTO** line number, **GOSUB** line number, and **RESUME** line number may only call lines within the function. Only **RESTORE** to data statements is allowed to point on lines outside the function.

Examples

Single line function:

**10 DEF** FNA(X,Y)=X+X\*Y

Multiple line functions: The function below determines the larger of two numbers and returns that number. Such a use of the **IF - THEN** instruction is frequently found in multiple line functions:

**5 EXTEND** 10 DEF FNM(X,Y) 20 IF Y <= X THEN RETURN X **30 RETURN Y 40 FNEND** 

The next example shows a recursive function that computes the N-factorial. (However, there are more efficient, non-recursive routines for the computation of N-factorial.):

**5 EXTEND** 10 DEF FNFak(M%) 20 IF M%=1% THEN RETURN  $1%$ **ELSE** RETURN M%\*FNFak(M%-1%) **30 FNEND** 35 INPUT "Value for factorial: ";X 40 PRINT X;"-factorial equals ";FNFak(X) **50 END RUN** Value for factorial: 4 4-factorial equals 24

Any variable referred to in the body of afunction definition which is not an argument or a local variable of that multiple line **DEF** function keeps its value in the calling program. Multiple line **DEF** functions can be nested; one multiple line function definition can refer to itself or another multiple line function definition. The same rules apply here as for the nesting of program loops. There must be no transferfrom within the definition to outside its boundaries or from outside the definition into it. The line numbers used by the definition must not be referred to elsewhere in the program. If **ON ERROR GOTO** is used inside the function it will be disabled as the function exits to the calling program.

If temporary variables are needed within a function definition they should be declared local to the function in order to protect the global variables from being disturbed. This eliminates the need for variable names that are free for usage.

The **LOCAL** modifier makes possible the local variable name option. Vectors cannot be declared **LOCAL** and string variables must have explicit length.

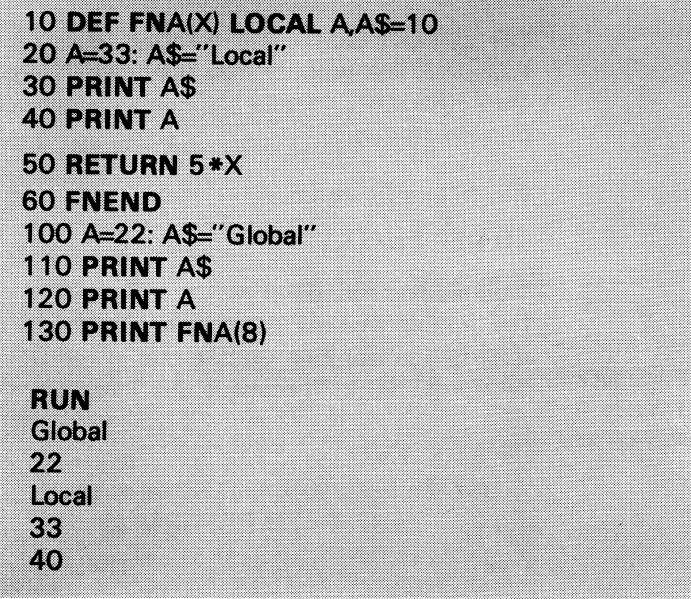

<u> 1999 - Jan Albert Harrison, Amerikaansk filosoof (d. 1987)</u>

The next example shows a string function:

100 PRINT FNV1\$("AaBaCcDdEeFf",5%,10%) **110 END** 120 DEF FNV1\$(A\$,B%,C%) 130 IF B%=C% THEN RETURN LEFT\$(A\$,B%) ELSE RETURN RIGHT\$(A\$,C%-B%) **140 FNEND** RUN **CcDdEeFf** 

#### FNEND

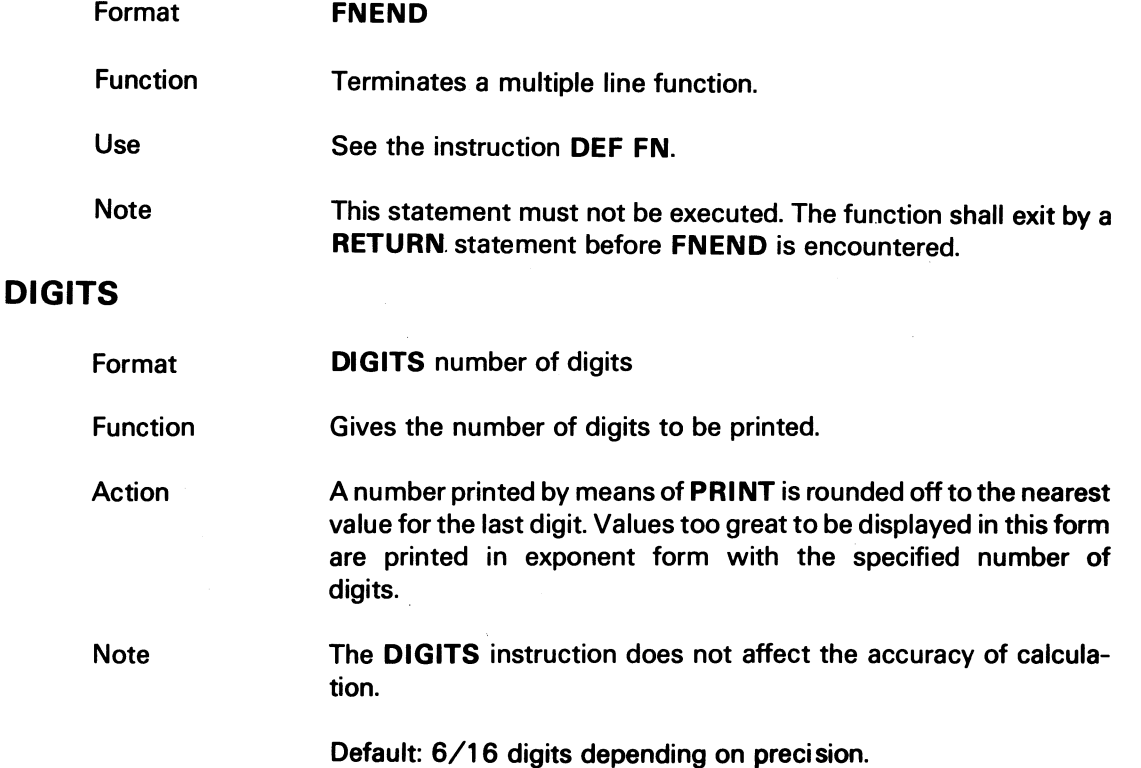

# **DIM**

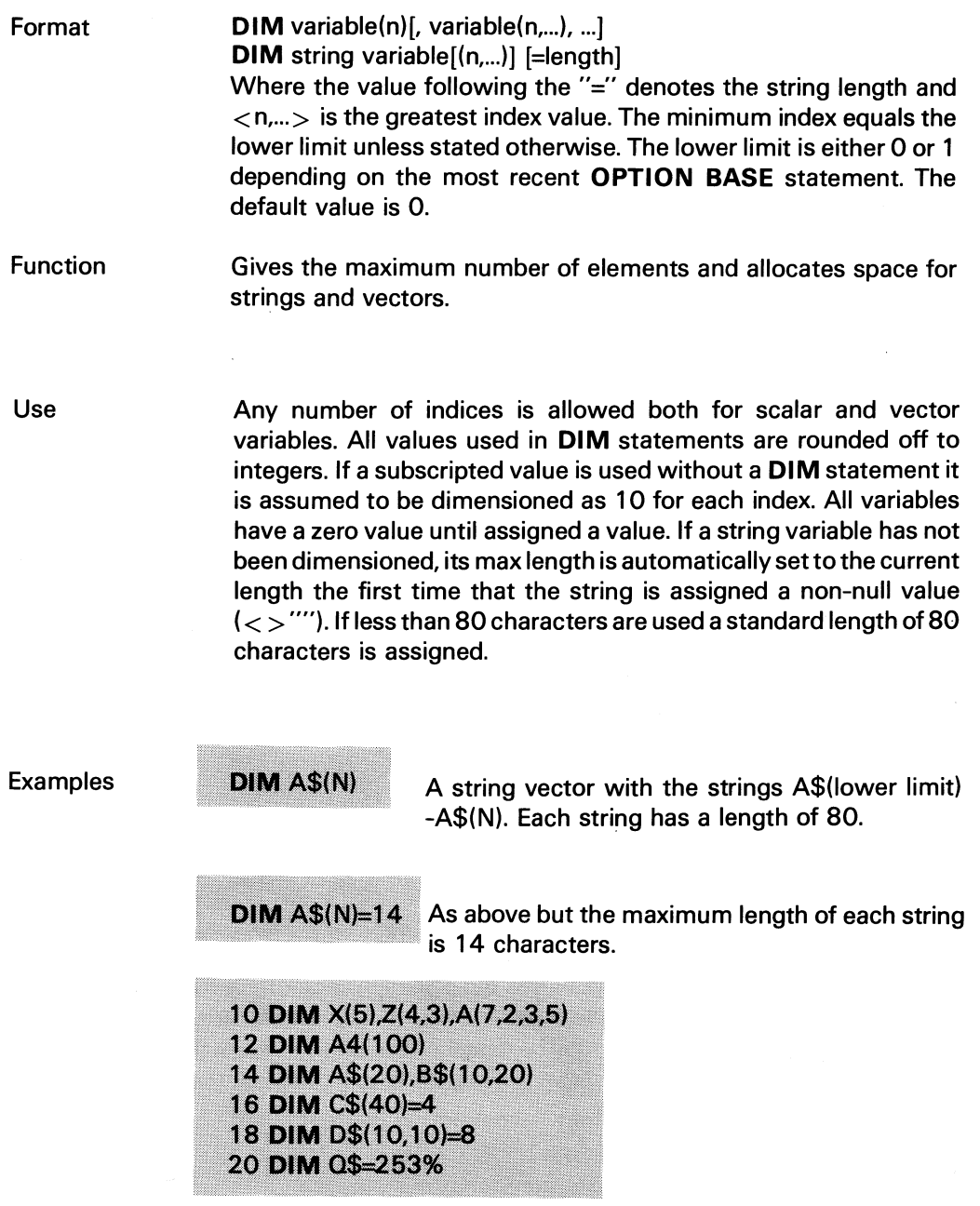

Advanced Programming:

The lower limit (0 or 1) indicated above can be overridden individually for each index. This is done by replacing the single maximum index for each dimension by two values separated by a colon.

Example

DIM  $A(-2:2)$ 

The example will yield a vector with five elements A(-2), A(-1), A(O), A(1), A(2) which are totally independent of the current lower limit.

A dimensioned variable can be redimensioned only if the new **DIM** statement defines a smaller dimension.

# DOUBLE

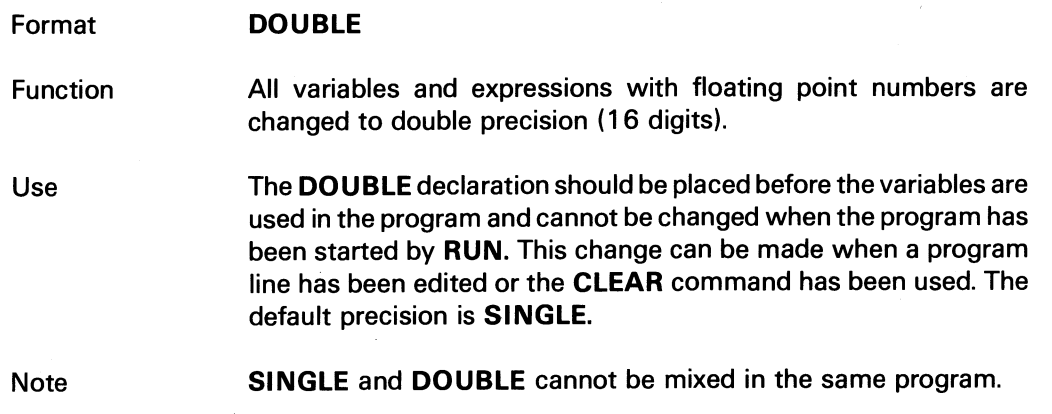

# END

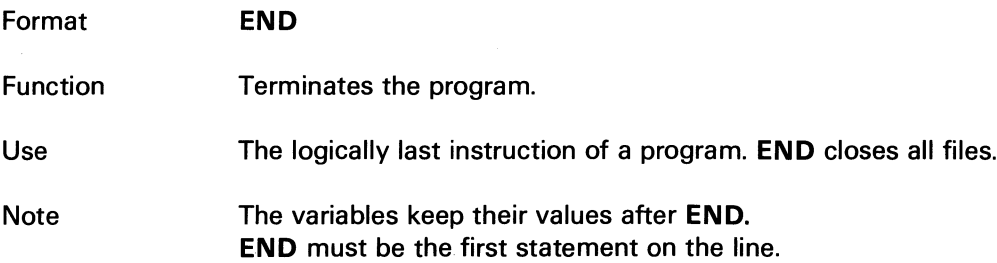

# EXTEND

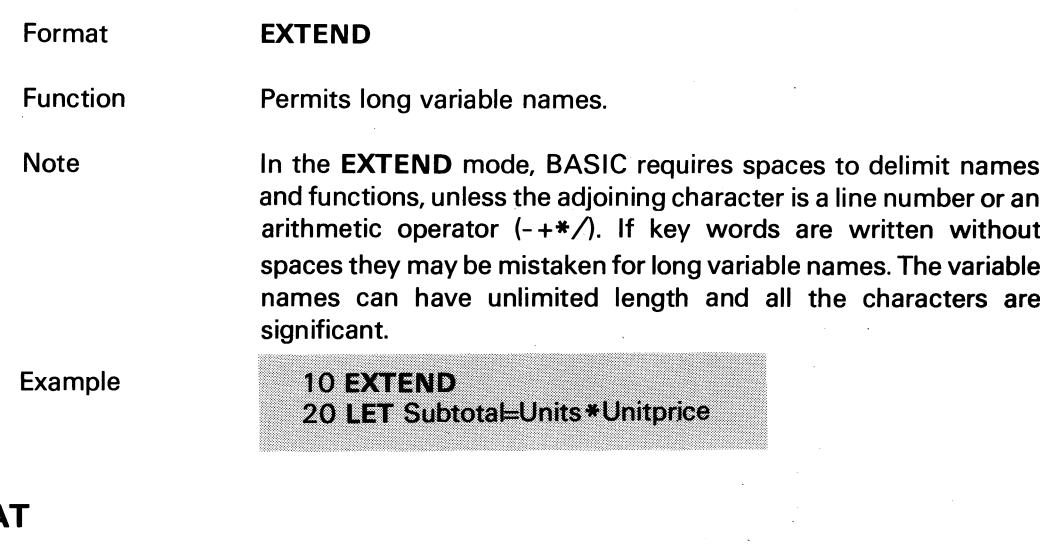

# FLOA

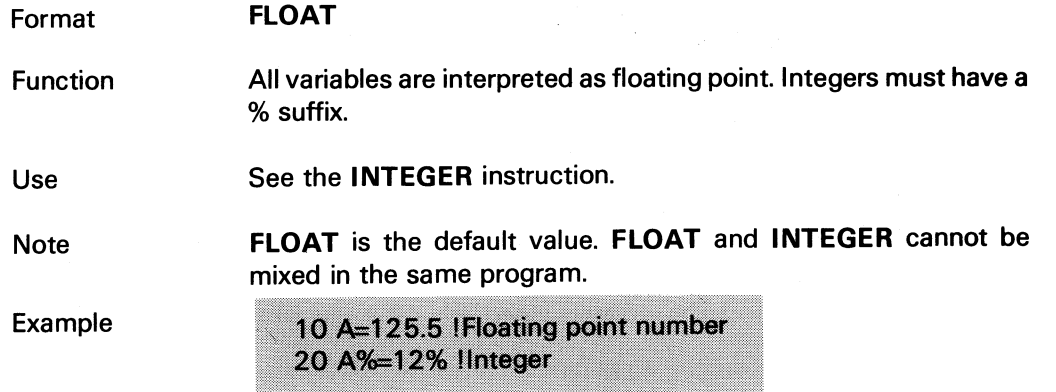

 $\blacktriangle$ 

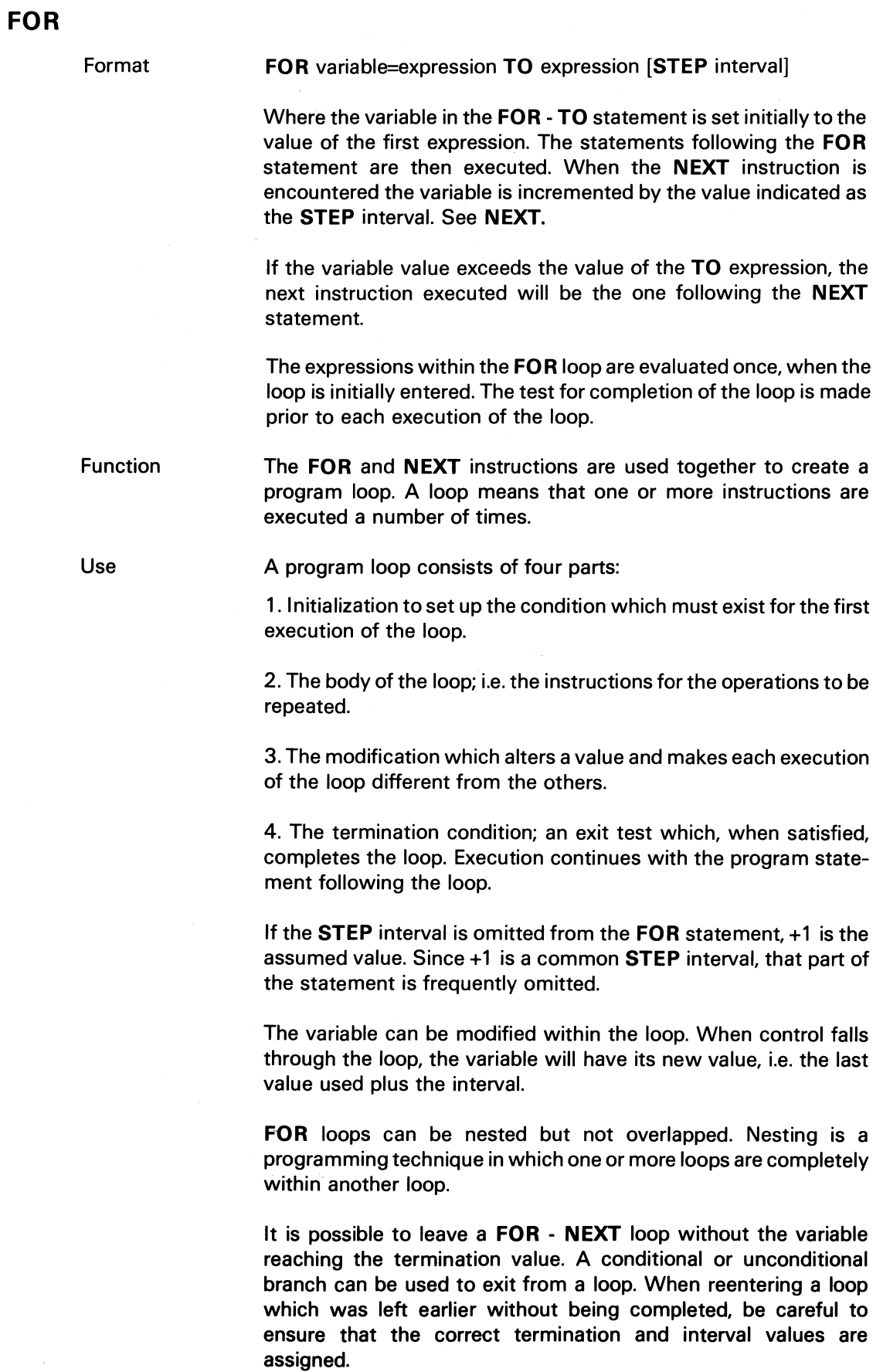

41

Example 1 The following is a demonstration of a FOR - NEXT loop. The loop is executed 20 times. Before the exit from the loop A=20 is displayed. The FOR statement contains no STEP interval so the interval is assumed to be +1.

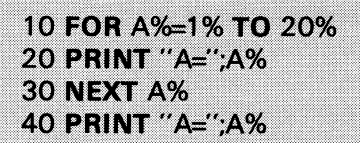

The loop consists of the lines 10, 20, and 30. When A% has the value 20 and line 30 is executed, A% is incremented by 1 and line 10 is executed. Since A% is greater than the upper limit, line 10 will cause control to be passed to line 40 which causes A=21 to be displayed.

Example 2 Acceptable nesting The Unacceptable nesting

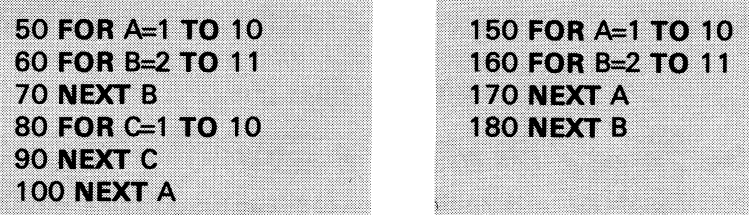

Note

The use of an integer variable in a FOR loop is recommended, since it results in a faster loop execution.

#### **NEXT**

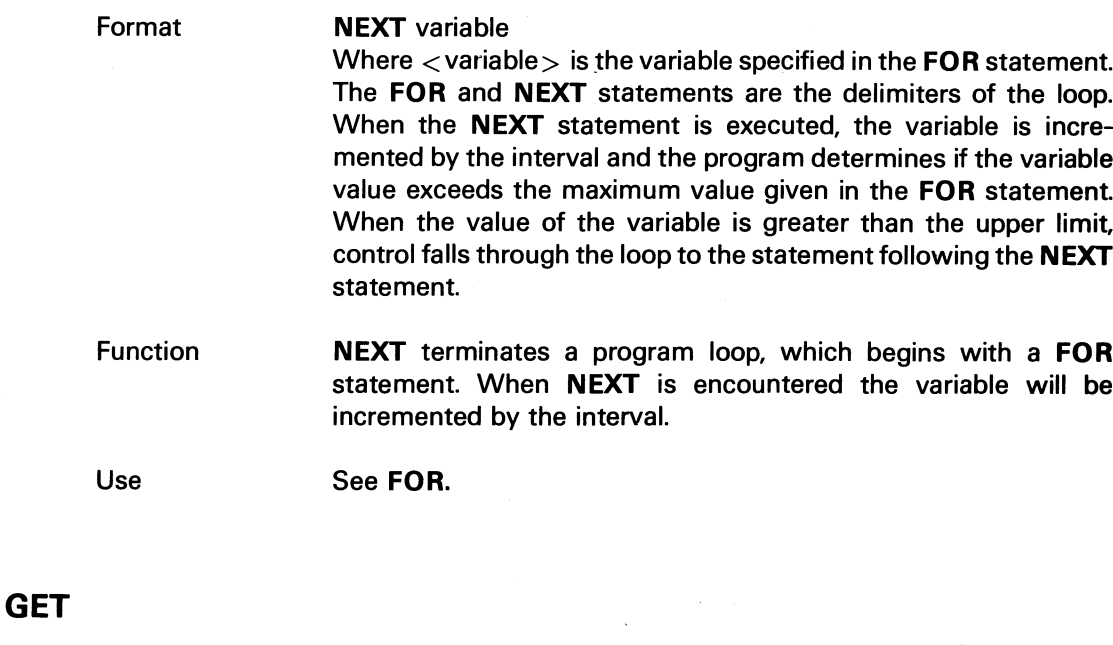

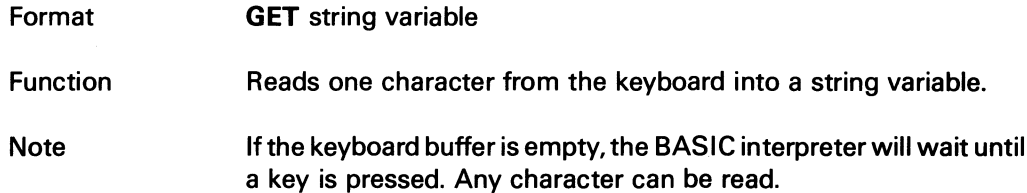

# GET£

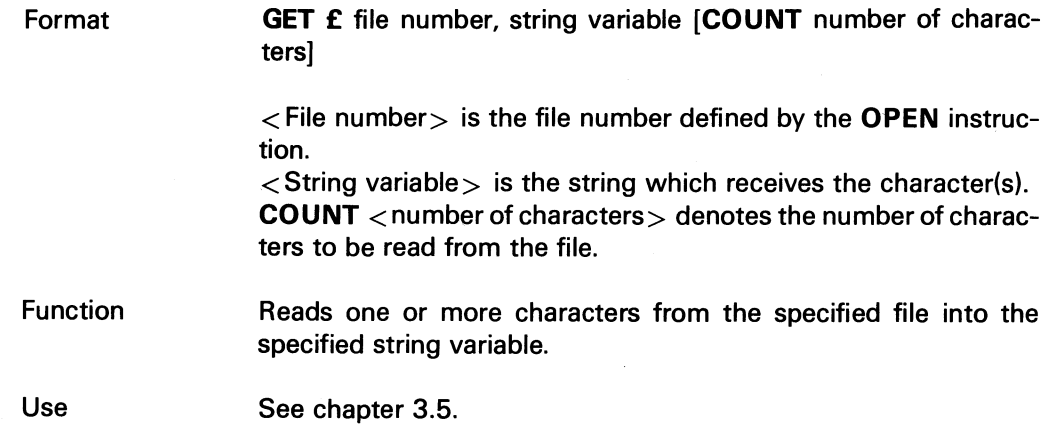

# GOSUB

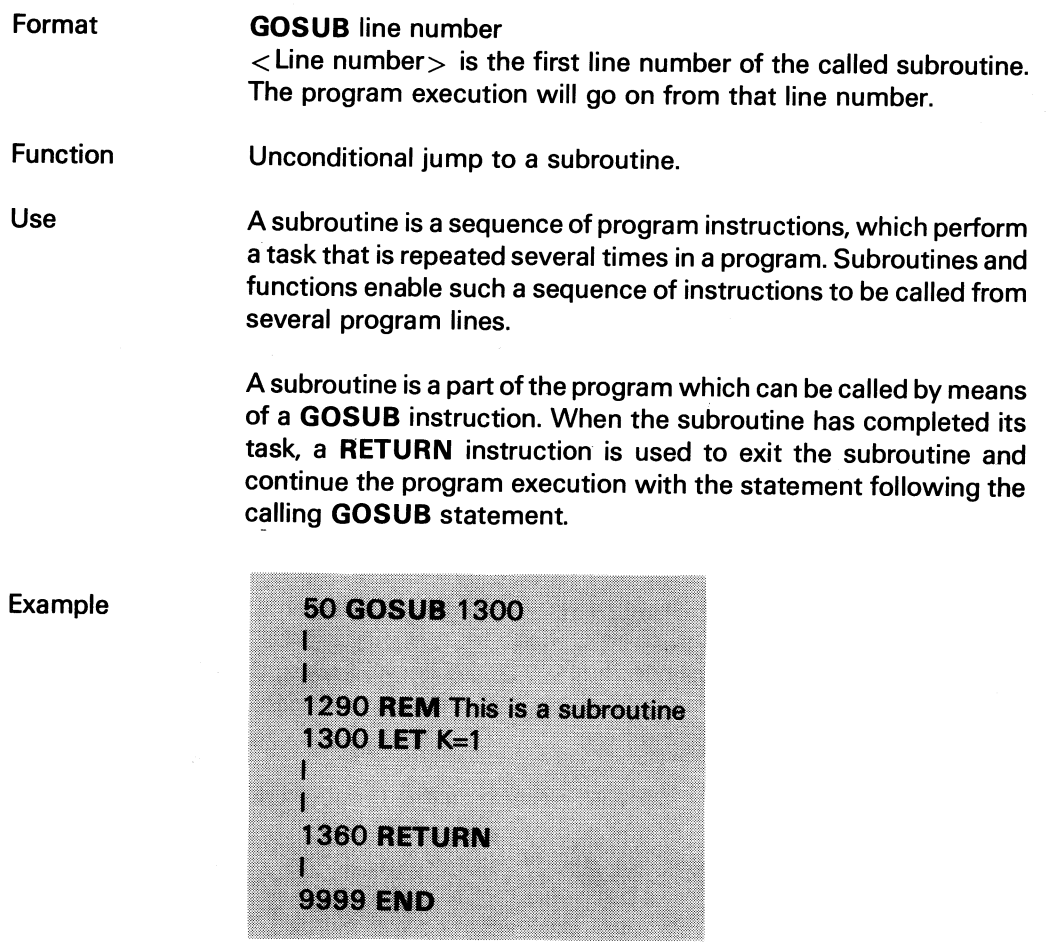

Note

 $\sim$ 

 $\bar{\mathcal{A}}$ 

The only instructions that may be used to exit a subroutine are GOSUB or RETURN.

# GOTO

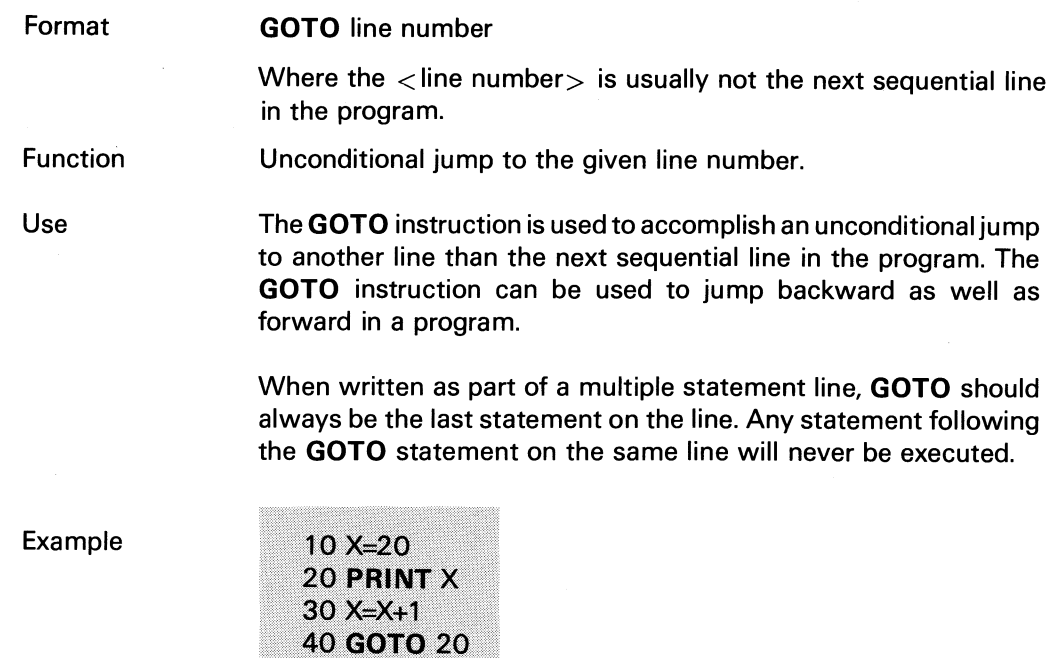

**50 END** 

**Note** 

GOTO can be used in direct mode instead of CON if the execution is to be resumed at a certain line.

#### IF - THEN - ELSE

Format IF condition THEN statement[s]/Iine number [ELSE statement[s]/Iine number] Where the condition specified is tested. If the condition is met (the expression is logically true), control is transferred to the line number given after THEN or the statement given after THEN is executed. If the condition is not met (the expression is logically false), the program execution continues at the program line following the IF statement.

Function Conditional control of the order of execution of the program lines.

Use THEN may be followed by either a line number or one or more BASIC statements. If BASIC statements are given and the condition is met, these statements will be executed before the program continues with the line following the IF statement. The condition applies to all statements that follow on the same line as the IF statement.

> ELSE is followed either by a line number which is used as a jump address or one or more statements which are executed before the line following the IF statement. If the condition is met, the instructions between THEN and ELSE will be carried out. When relational expressions are evaluated, the arithmetic operations take precedence in their usual order. The relational operators have equal weight and are evaluated after the arthmetic operators but before the logical operators.

The Relational Operators

- = Equal
- $\langle$  > Not Equal
- $\lt$  Less Than
- > Greater Than
- $\lt =$  Less Than or Equal
- $>=$  Greater Than or Equal

A relational expression has a value of -1 if it is evaluated to be true and zero if it is evaluated to be false.

Example:  $5+6*5 > 15*2$  is true

Example

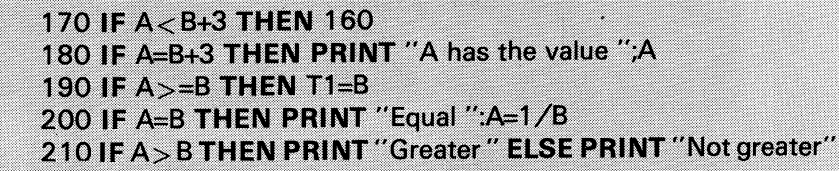

The condition in line 200 applies both to the **PRINT** statement and the assignment statement.

#### **INPUT**

Format Function Use **INPUT** [£file number/"prompt text"] variable [,variable, ...] Where <file number> is the number assigned by the **OPEN** statement.  $\langle$  Variable  $>$  may be the name of an arithmetic variable, an element of a numeric vector, a string variable or an element of a string vector. If no  $E$  < file number > is given, the system will assume that the data input comes from the keyboard. The data is read from the file or device assigned to the specified file number.  $\langle$ "Prompt text" > is a character string delimited by quotes.  $\langle$ "Prompt text"  $>$  can only be used when the variable is to be entered from the keyboard. Fetches data for the current program. During program execution, the user can type data when the program asks for it. **INPUT** causes the computer to wait for an answer. If no prompt text is given, a question mark is displayed on the screen. It is often convenient to display a prompt text to remind the user of the kind of input data required. See Example 1 below. No question mark is written after the prompt text.

Examples

Example 1

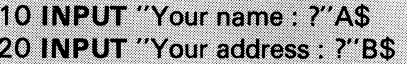

is equivalent to

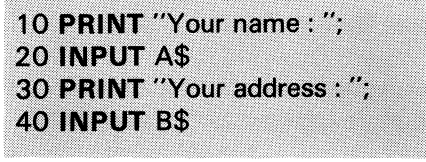

Example 2

50 INPUT £3,C\$

Data will be read from file 3 and placed in the string C\$.

#### **INPUT LINE**

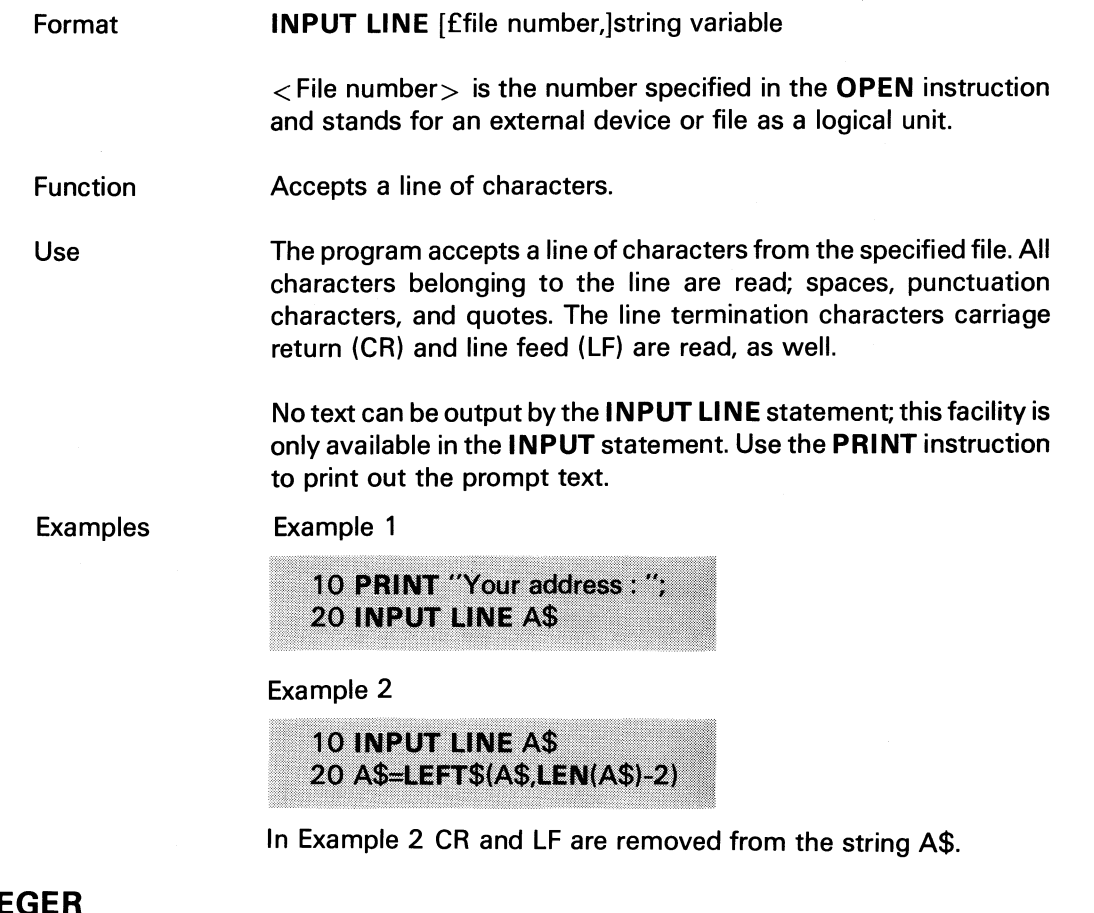

#### **INTEGER**

Format **INTEGER**

Function At data input and program listing, all variables are supposed to be integer variables, unless otherwise declared.

÷.

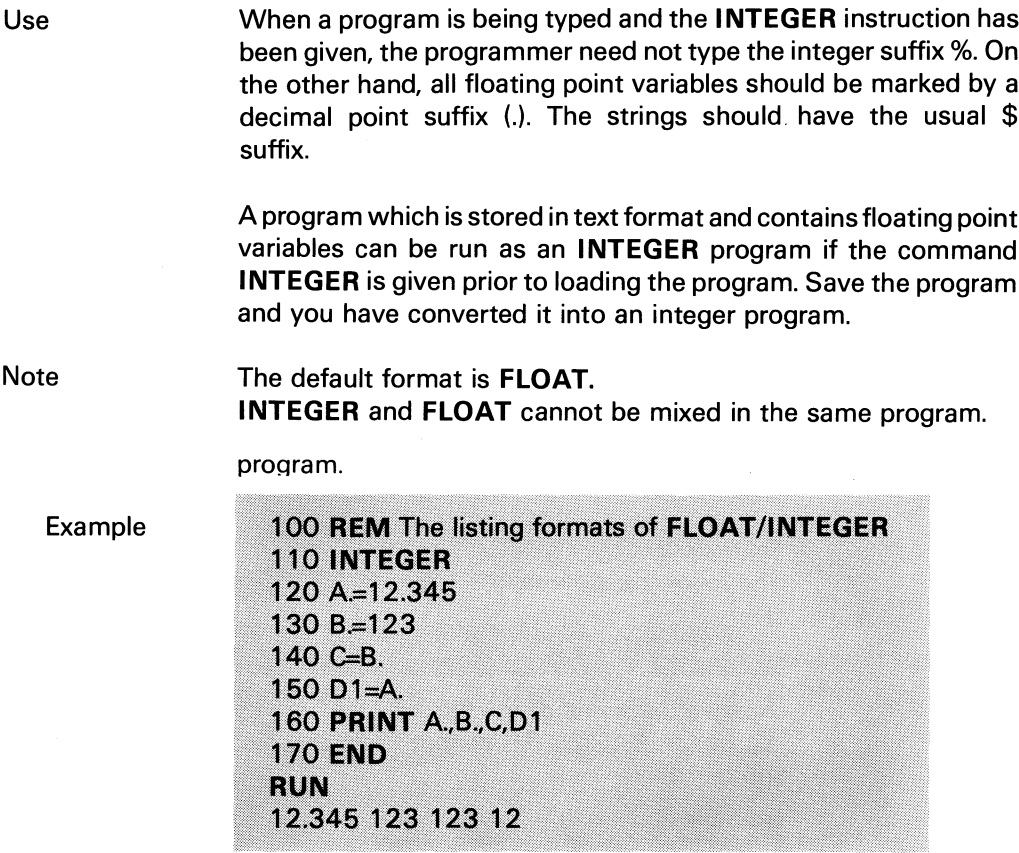

# KILL

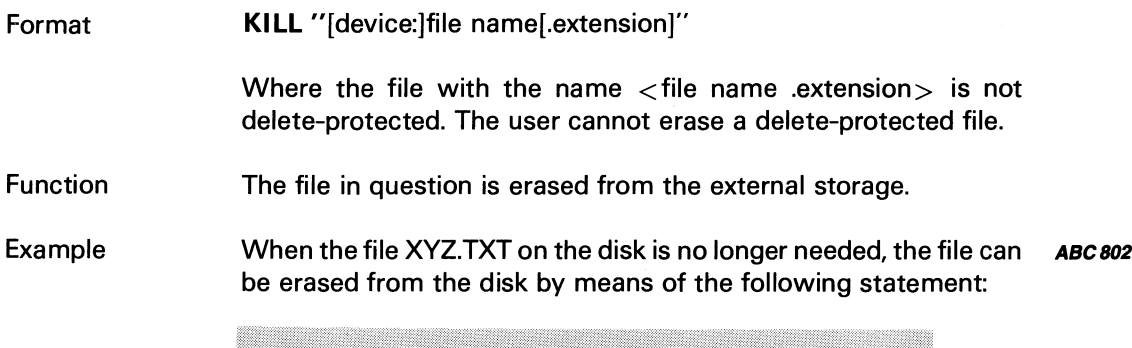

 $\sim$ 

460 KILL "XYZ.TXT"

# LET

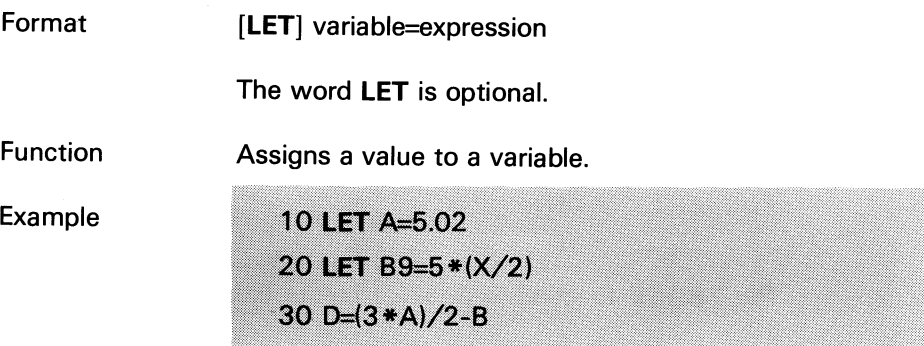

#### NAME

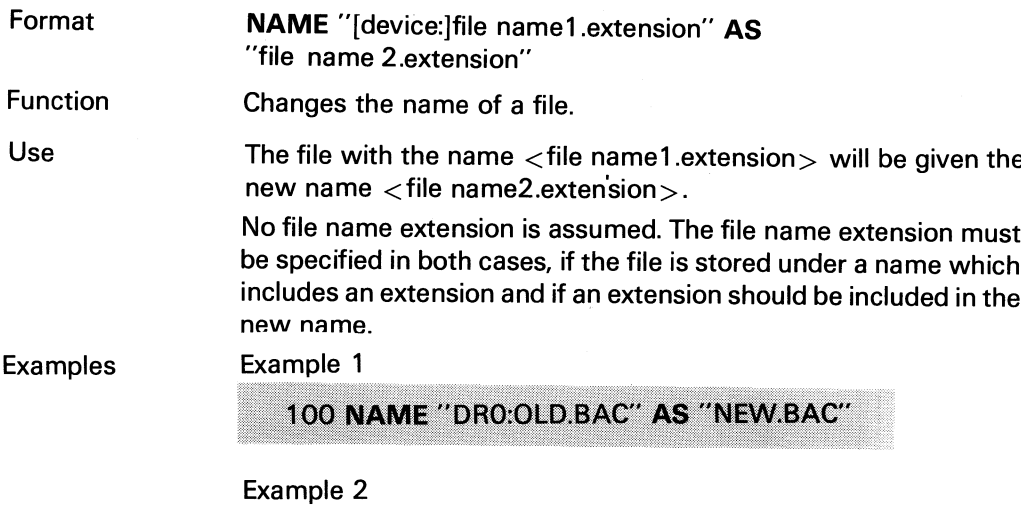

The following statement:

200 NAME "DRO:ABC.BAC" AS "XYZ.BAC"

changes the name of the file ABC.BAC on the disk in ORO:. The instruction NAME - AS cannot transfer a file from one device to another.

Example 3

120 NAME "NEW" AS "NEW1"

#### NO TRACE

Format NO TRACE

Function Terminates the printout of line numbers, which was started by the instruction TRACE.

Example

10 PRINT "Start" 20 K=1 **30 TRACE** 40 IF K > 1 THEN 80 50 K=K+1 60 PRINT "Number";K **70 GOTO 40** 80 A=K 90 NO TRACE 100 PRINT "Stop" **RUN Start** 40 50 60 Number 0 70 40 50 60 Number 1 70 40 50 60 Number 2 70 40 80 90 Stop

The TRACE function is disabled before line 40 and after line 90.

# NO EXTEND

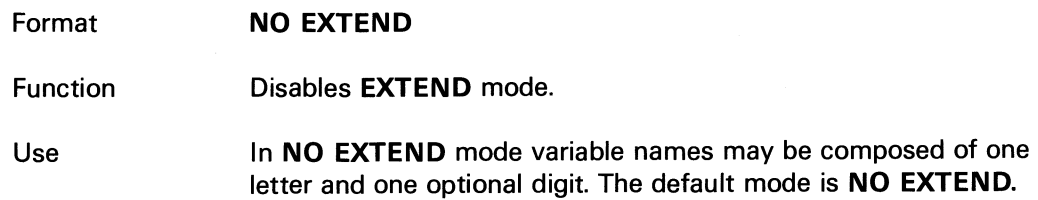

# ON ERROR GOTO

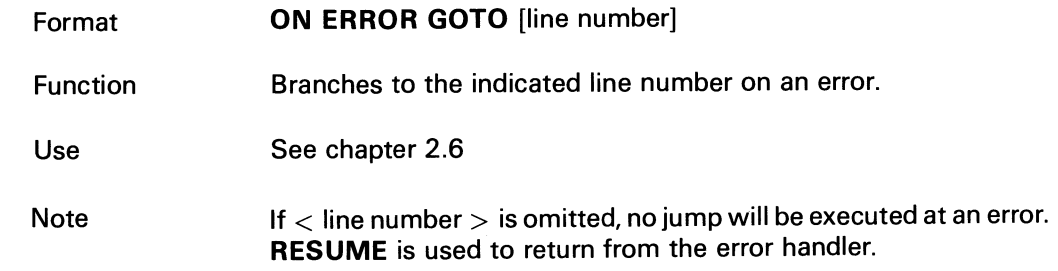

# ON - GOSUB

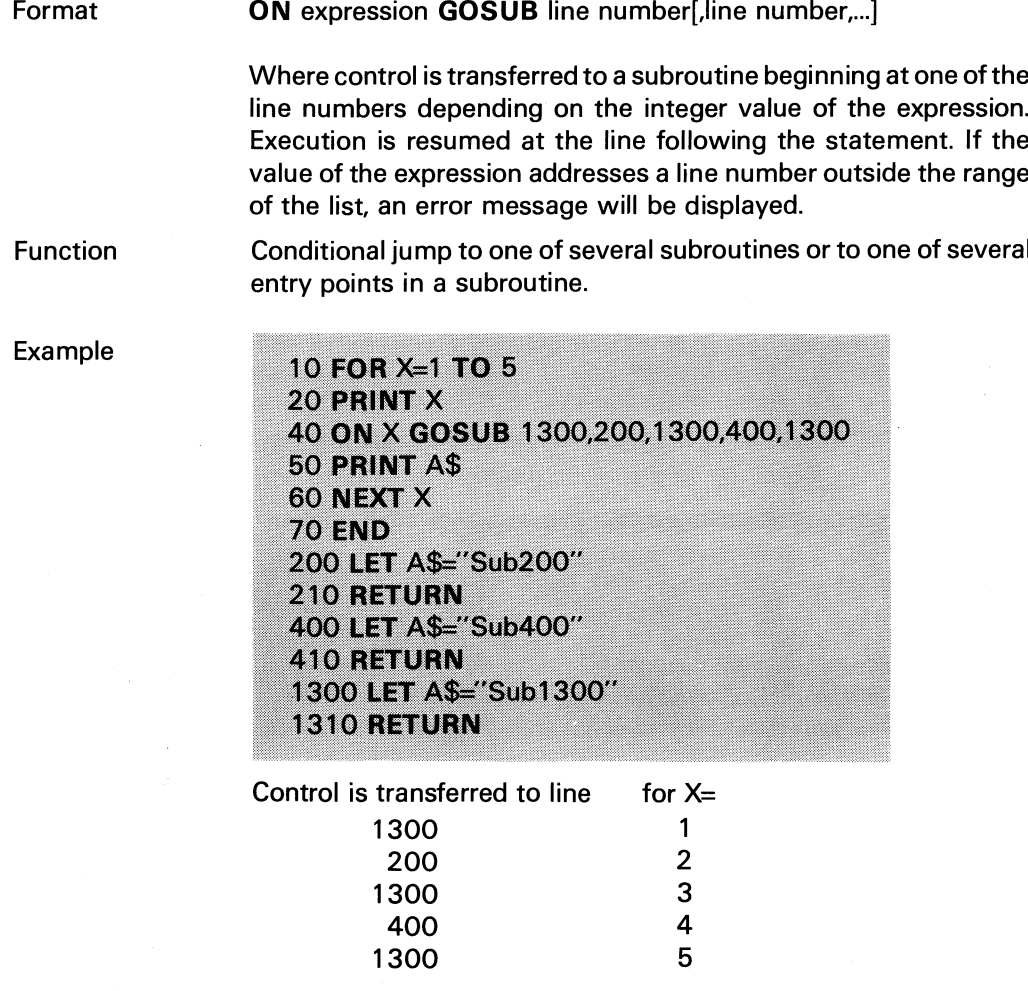

# **ON - GOTO**

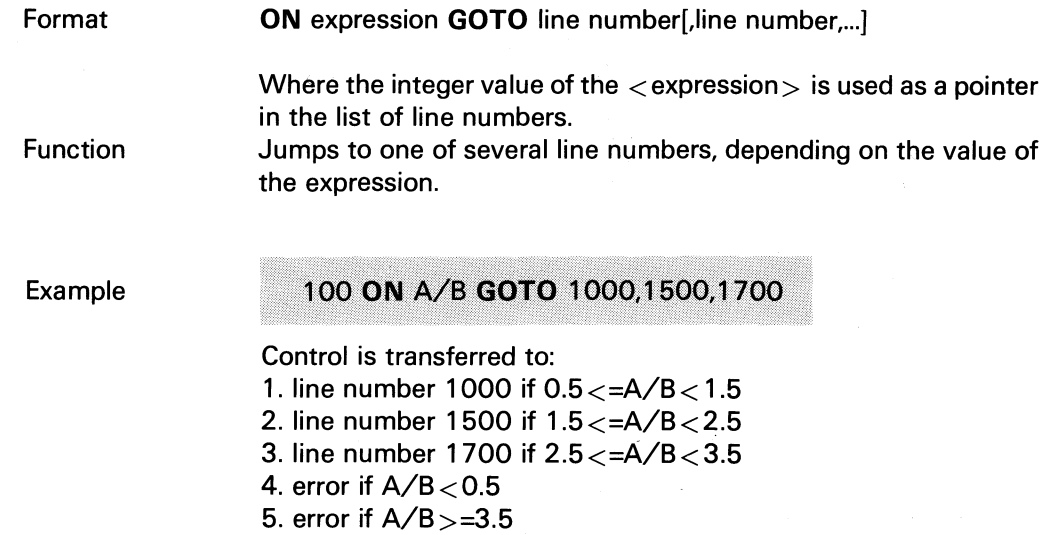

# **ON - RESTORE**

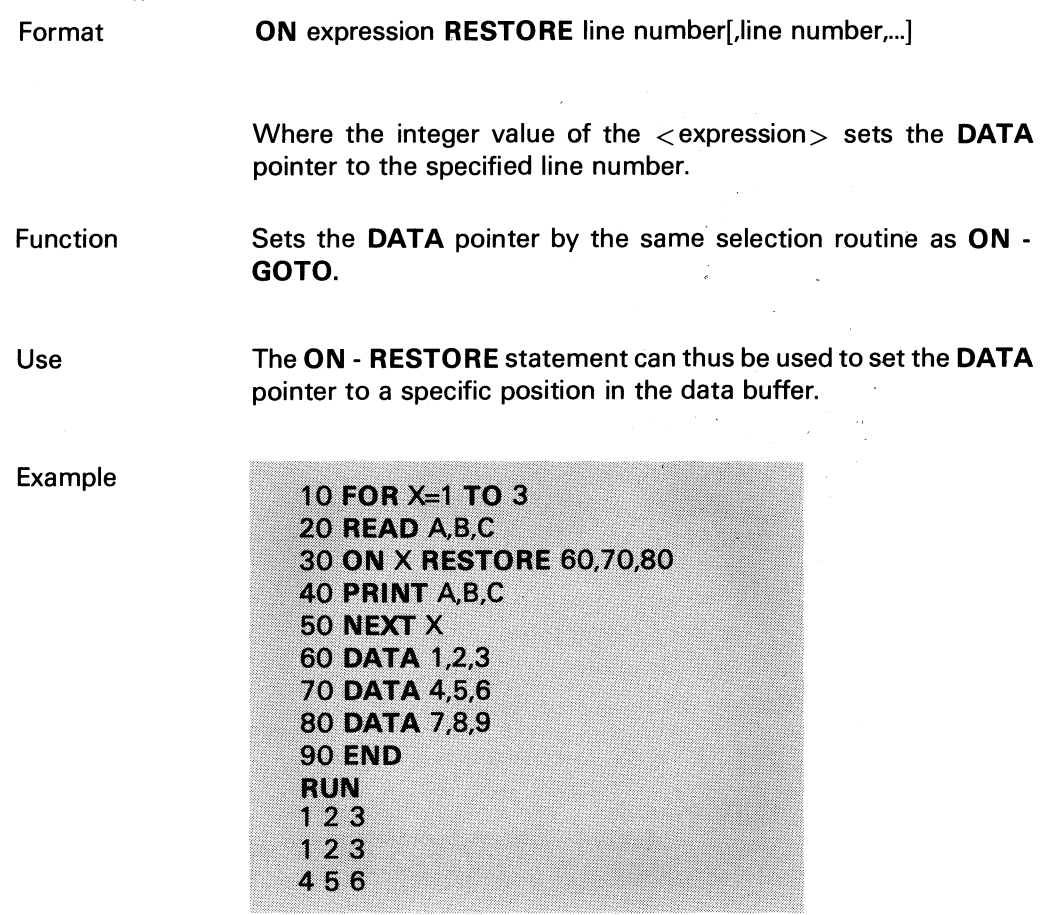

# ON - RESUME

 $\frac{1}{2}$ 

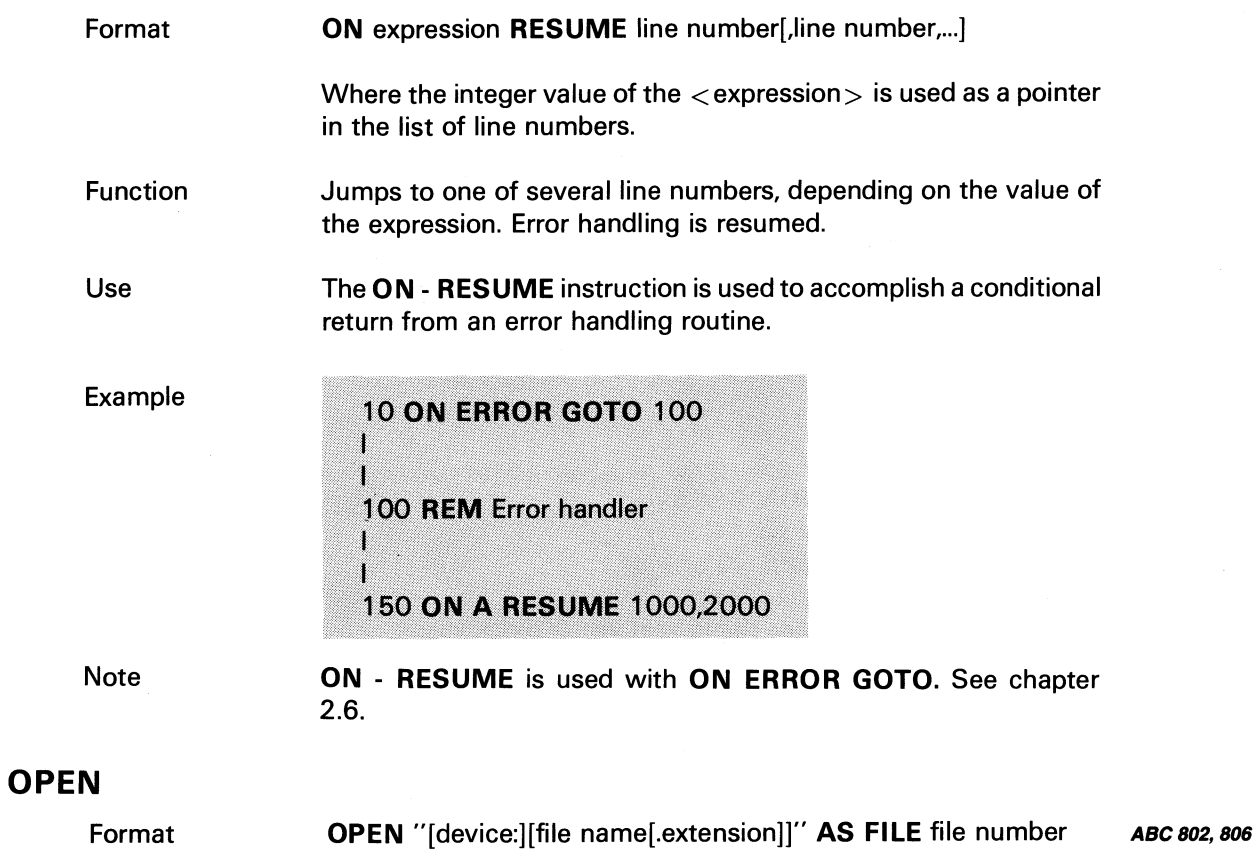

 $\label{eq:2.1} \frac{1}{\sqrt{2\pi}}\int_{0}^{\infty}\frac{1}{\sqrt{2\pi}}\left(\frac{1}{\sqrt{2\pi}}\right)^{2\alpha} \frac{d\alpha}{\alpha} \,d\beta.$ 

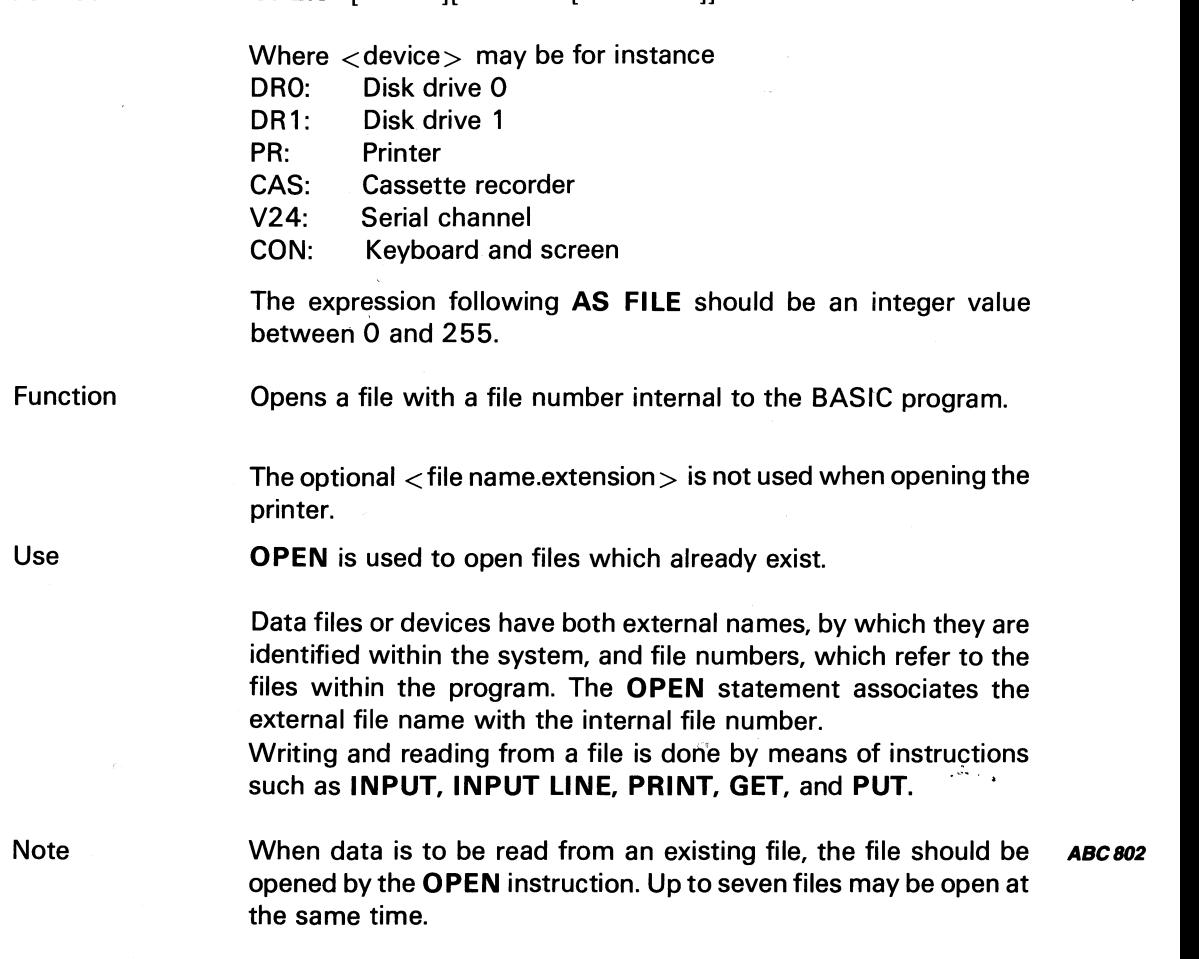

51

Examples

Example 1

50 OPEN "TEST.TXT" AS FILE 1

Example 2

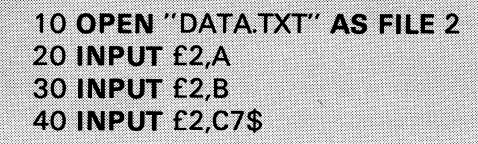

The values of the variables A, B, and C7\$ are read from the file, which was opened as file number 2. The values are read directly after the values last read. If reading is to be done from the beginning of the file, it must be opened again with the OPEN instruction.

# OPTION BASE

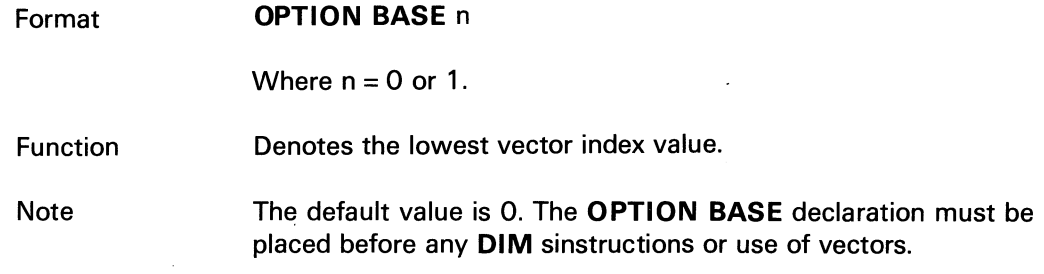

#### POSIT

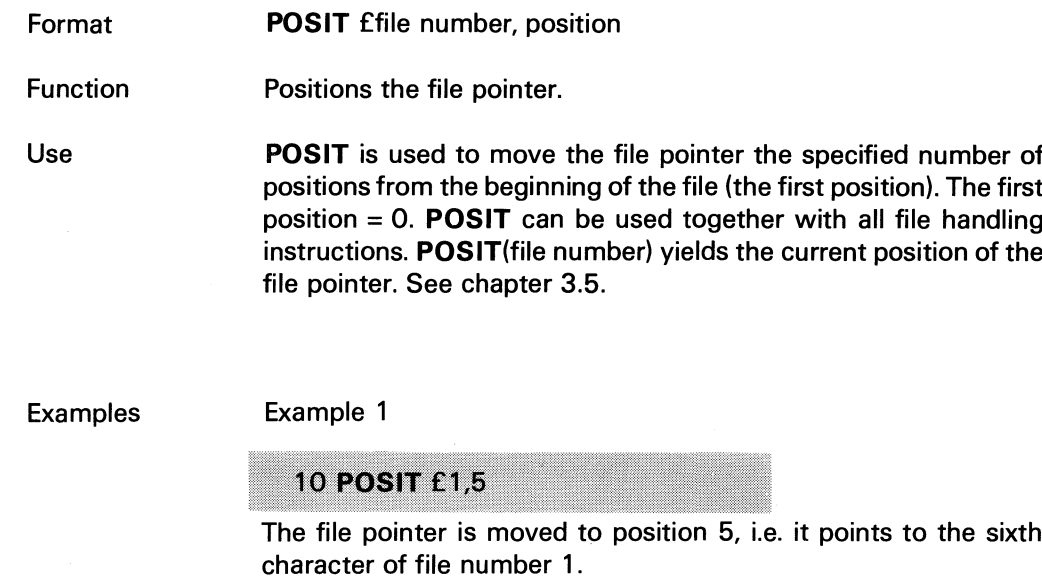

Example 2

50 A=POSIT(1)

A=the position of the file pointer. In Example 1 above, the file pointer is in position 5, i.e. A=5.

# PREPARE

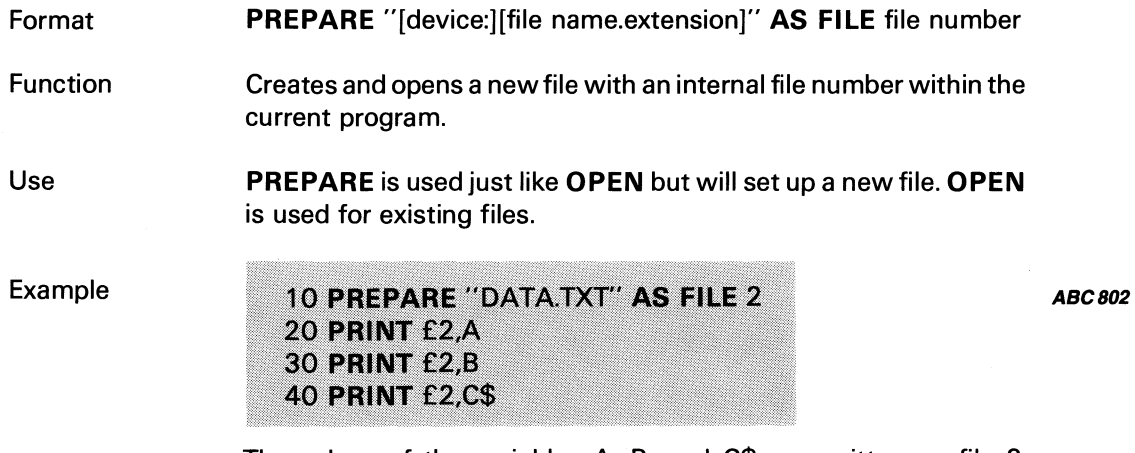

The values of the variables A, B, and C\$ are written on file 2 (DATA.TXT)

#### PRINT

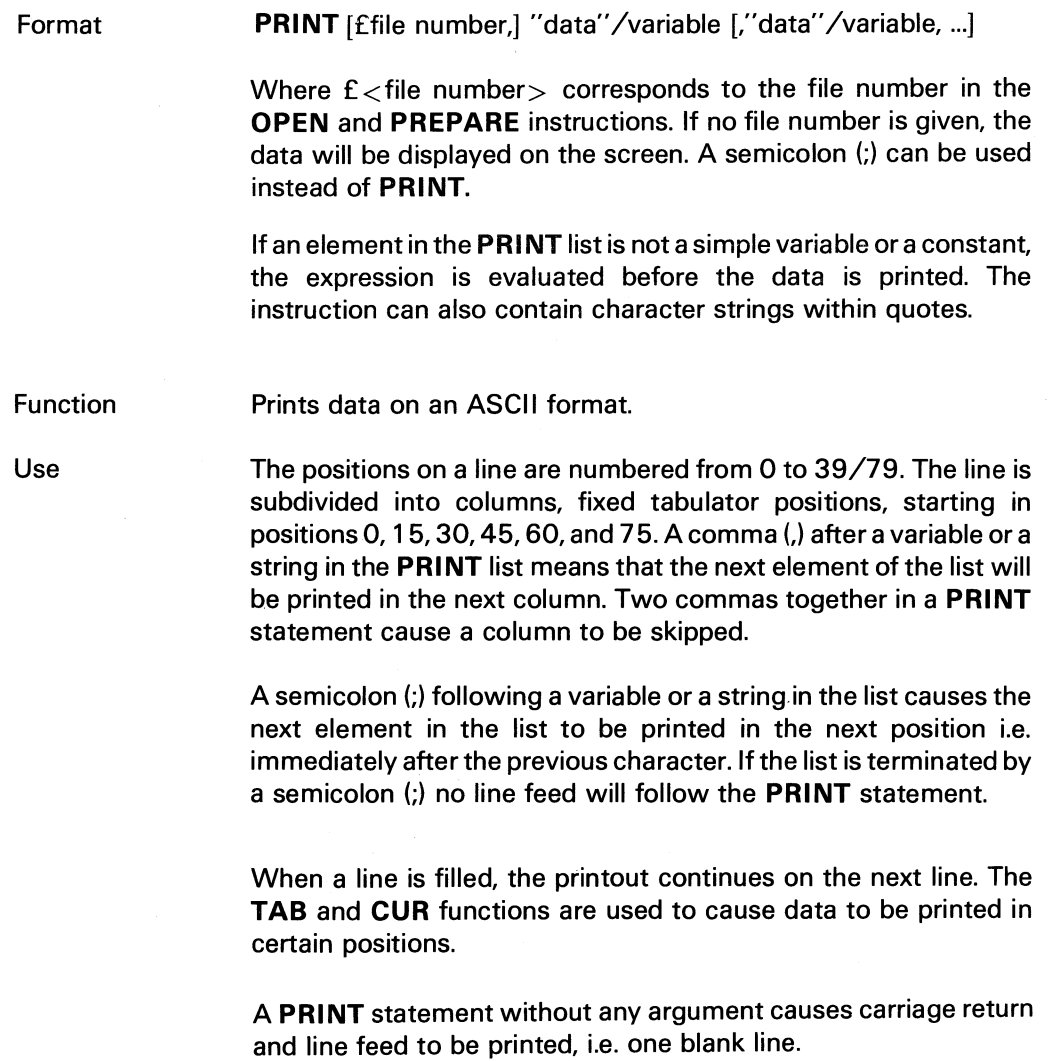

A double dollar character causes a dollar character to be printed to the immediate left of the formatted number. The \$\$ specify two more digit positions, one of which is the dollar character. The exponential format cannot be used with \$\$. Negative numbers cannot be used unless the minus sign is trailing.

PRINT USING "\$\$££.££ ";456.78 \$456.78

The combination \* \*\$ at the beginning of a format string combines the effects of \*\* and \$\$. Leading spaces will be filled with asterisks and a dollar character will be printed before the number. \* \*\$ specify three more digit positions, one of which is the dollar character.

```
PRINT USING "** $££.££";2.34
***$2.34
```
A comma to the left of the decimal point in a formatting string causes a space to be printed to the left of every third digit to the left of the decimal point. A comma at the end of the format string is printed as part of the string. This comma serves as the delimiter between two numbers. A comma specifies one digit position. The comma has no effect if used with the exponential (tm) format.

```
PRINT USING "EEEE, EE";1234.5
1 234.50
PRINT USING "EEEE.EE.";1234.5
1234.50.
```
Four up-arrows may be placed after the digitposition characters to specify exponentialformat. The four up-arrows specify theposition of E+xx. Any decimal point position may be specified; the exponent will be adjusted. Unless a leading + or leading or trailing + or - are specified, one digit position at the beginning of the number will be used to print the minus sign.

PRINT USING "EE.EEnn";234.56 2.35E+02 PRINT USING ".EEEE1111";-888888 -.8889E+06

PRINT USING "+.E£1111";123  $+.12E + 03$ 

An underscore in the format string causes the next character to be printed out as a literal character.

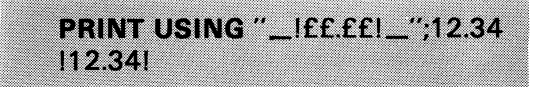

\$\$

\*\*\$

m

The literal character itself may be an underscore if the format string contains "\_ \_".

If the number to be printed is larger than the specified numeric field, a percent character is printed before the number. A percent character is printed also if rounding causes the number to exceed the field.

PRINT USING "EE.EE";111.22 %111.22 **PRINT USING ".EE";.999**  $%1.00$ 

#### **PUT**

 $\mathcal{L}_{\mathcal{C}}$ 

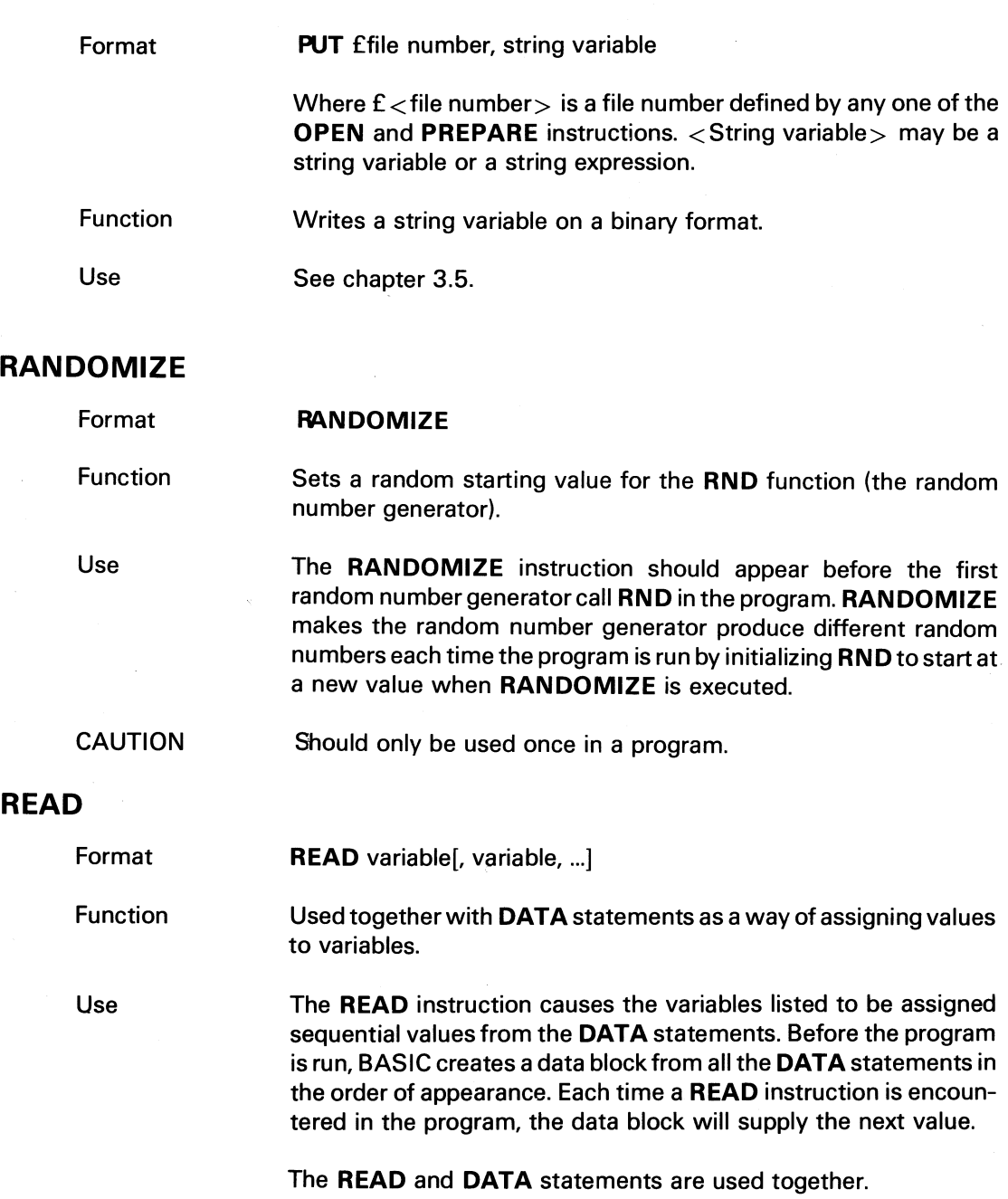

 $\mathcal{L}$ 

%

If it is necessary to use the same data several times in a program, the RESTORE or ON RESTORE instructions will set the data pointer within the data block. See RESTORE and ON RESTORE.

Examples

100 READ A, B, C, D, X1, X2 I ı 150 DATA 3,6,1.8 200 DATA 6.83E-3,-86.4,3.14

When the program is run, the variables will be assigned the following values:

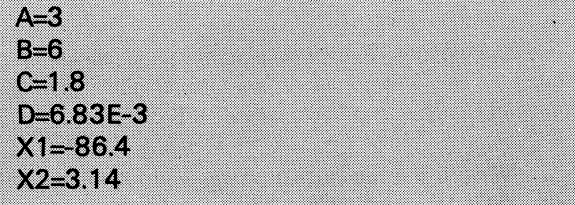

Example 2

Example 1

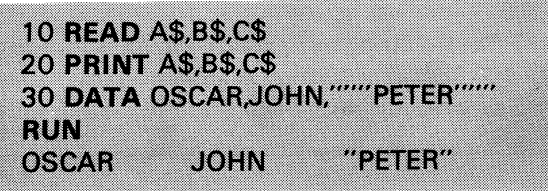

**Note** 

If a comma, quote or apostrophe is to be part of a string, it must be delimited by quotes.

#### REM

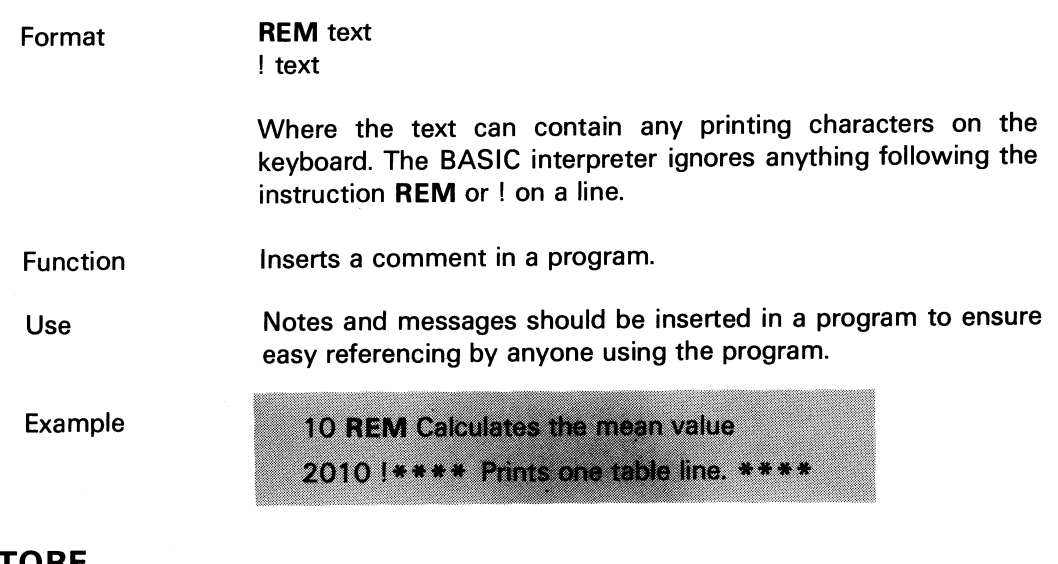

# RESTORE

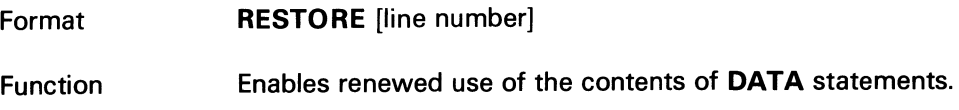

#### Example 1

#### **60 RESTORE**

Sets the data pointer to the beginning of the first **DATA** statement in the program.

#### Example 2

**50 RESTORE 100** 

Sets the data pointer to the first data of the OATA statement with line number 100.

# RESUME Format

RESUME [line number]

Function Returns from error handler.

Use

When the error handling routine has been executed, you can resume execution of the program by means of a RESUME statement placed at the end of the error handling routine.

> If execution is to be restarted at some other line in the program, the line number should be indicated in the RESUME statement.

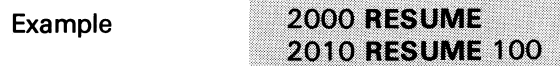

Line 2000 returns control to the line that caused the error. Line 2010 returns to line 100.

#### RETURN

Format RETURN [variable]

Function Returns from a subroutine or multiple line function.

> RETURN causes a return from a subroutine to the statement immediately following the call.

> $RETURN <$  variable  $>$  causes a return from a multiple line function with the function value.

See GOSUB and OEF FN.

#### SINGLE

Use

# Format SINGLE

Function Changes all variables and expressions, which are floating point numbers, to single precision (7 digits).

Use The SINGLE declaration must be placed before the variables are used and cannot be changed once the program has been started by RUN. If a line is edited or the command CLEAR is given, SINGLE may be changed to DOUBLE or vice versa. The default is SINGLE.

Note SINGLE and DOUBLE cannot be mixed in the same program.

# **STOP**

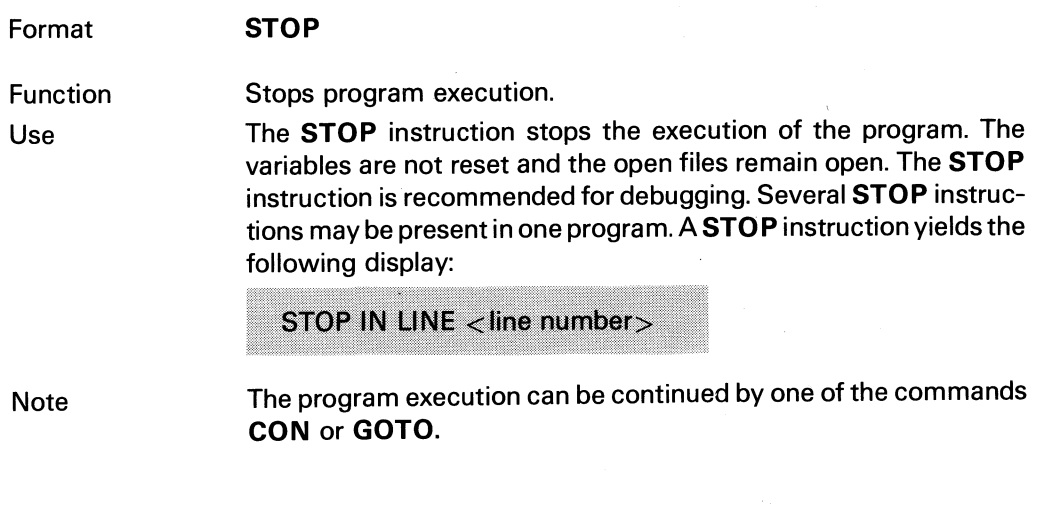

 $\epsilon$ 

 $\frac{1}{2} \frac{1}{2} \frac{1}{2} \frac{1}{2} \frac{1}{2}$ 

 $\bar{\mathcal{A}}$ 

# **TRACE**

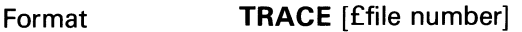

 $\bar{\bar{z}}$ 

Function **1** Prints the line numbers of the program lines executed.

Use When debugging a program to trace the execution of the program.

Example

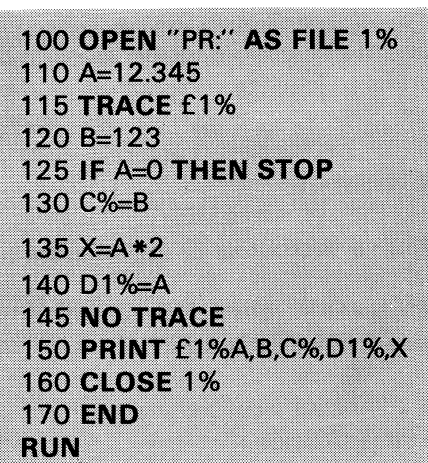

The following text will be printed on the printer:

120 125 130 135 140 145 12.345 123 123 12 24.69

#### WEND

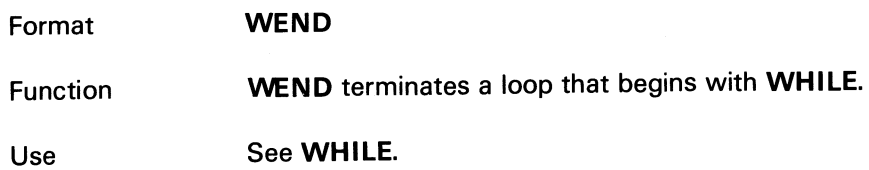

# **WHILE**

 $\frac{1}{2}$ 

 $\ddot{\phantom{1}}$ 

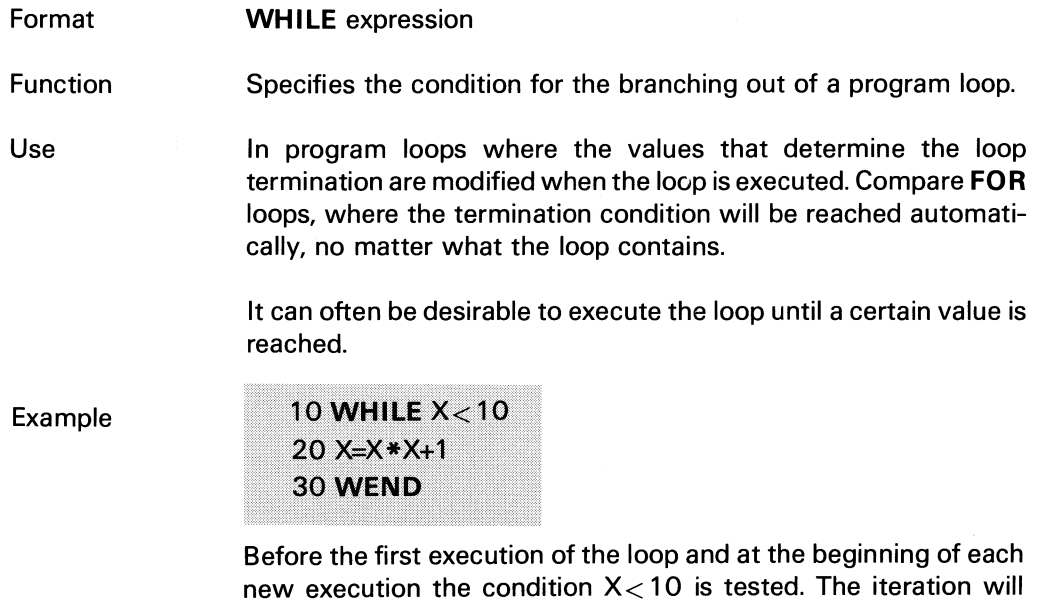

continue for as long as this is true.

 $\sim$ 

ABC 802, 806

# 10 Functions

# 10.1 Mathematical Functions

Most programmers often meet with some relatively common mathematical operations. The results of these operations are likely to be found in mathematical tables; sine, cosine, log, square root, etc. Since the computer can perform such operations with speed and accuracy, some of the operations have been built into BASIC II. These intrinsic functions can be called whenever such a value is needed e.g.:

#### SIN{23\*PI/180) LOG(144)

The mathematical functions are detailed in the following table:

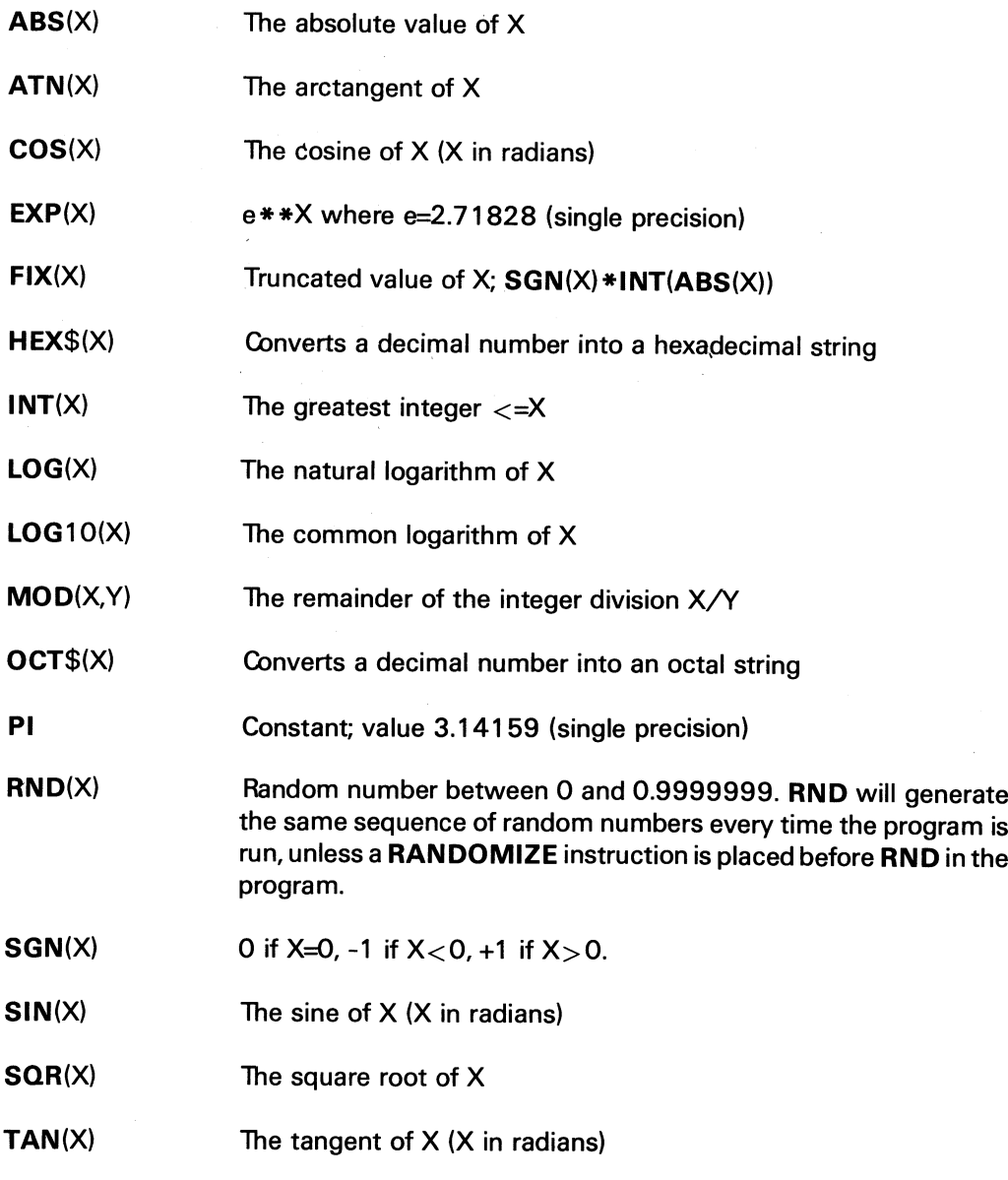

# **ABS**

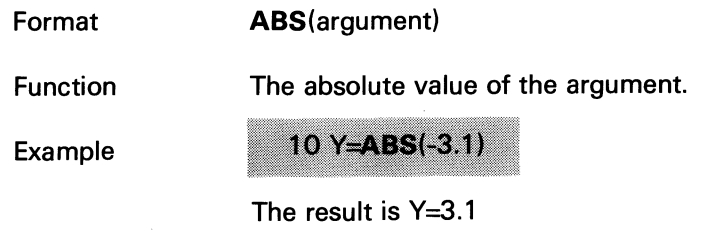

#### **ATN**

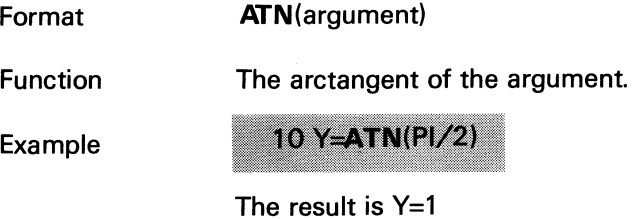

# **cos**

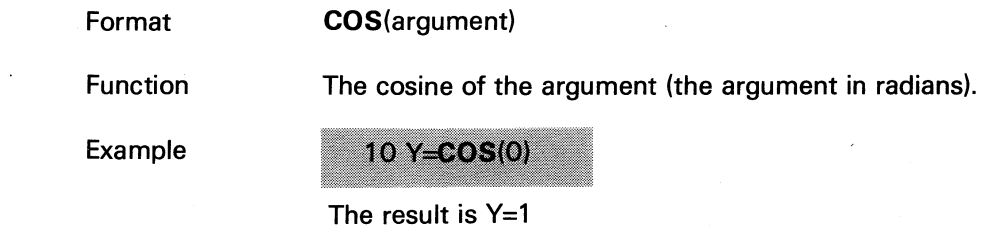

# **EXP**

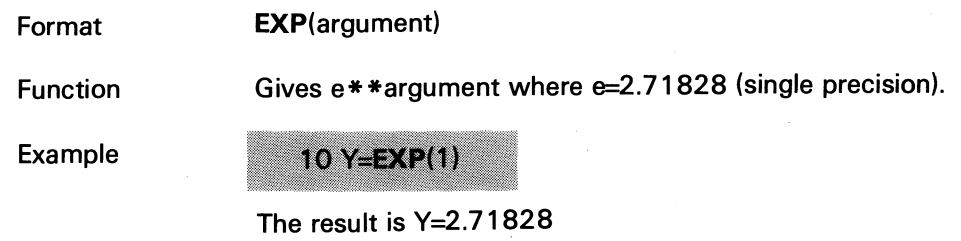

# **FIX**

 $\hat{\boldsymbol{\gamma}}$ 

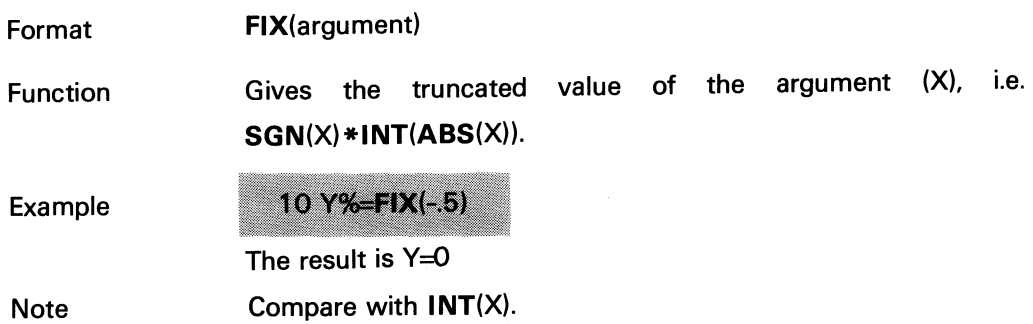

 $\ddot{\phantom{0}}$ 

#### **HEX\$**

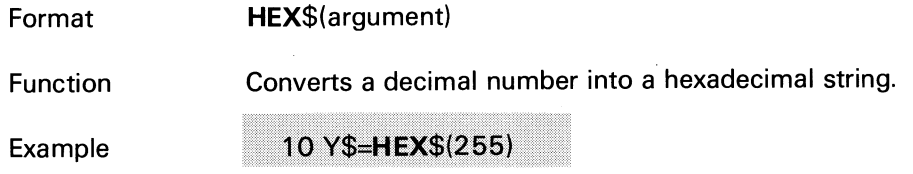

The result is Y\$="FF"

#### **INT**

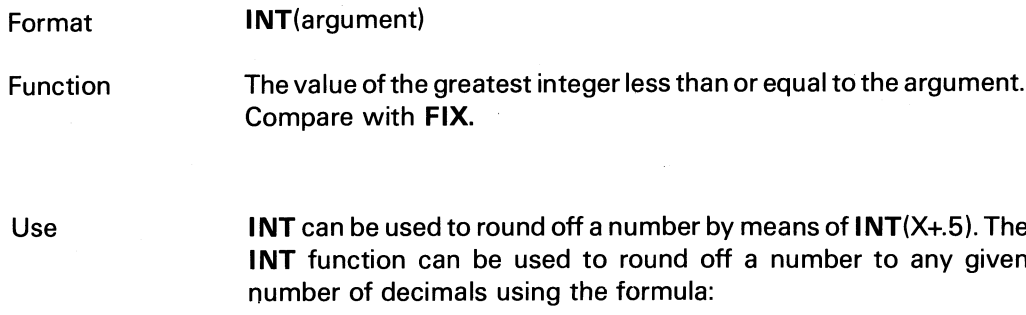

 $INT(X*10**D%+.5)/10**D%$ where 0% is the required number of decimals.

If the number is negative, **INT** will return the largest integer less than the argument.

Examples

10 Y=INT(34.67) The result is Y=34

Example 2 10 Y=INT(34.67+.5) The result is Y=35

#### Example 3

Example 1

#### 10 Y=INT(-23.15)

The result is Y=-24

#### **LOG**

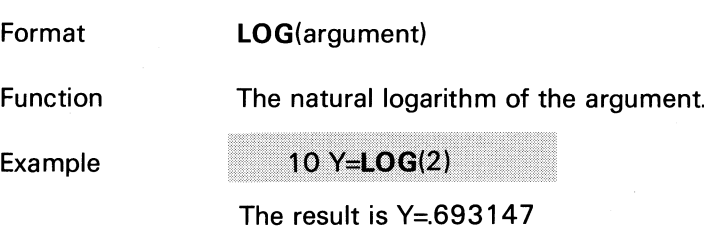

# **LOG10**

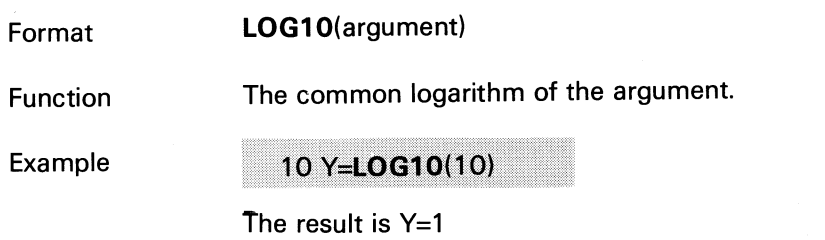

# **MOD**

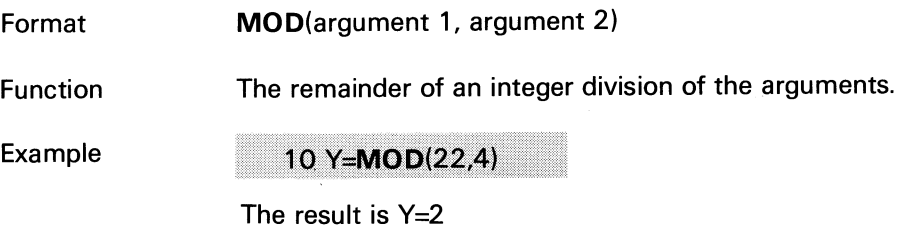

# **OCT\$**

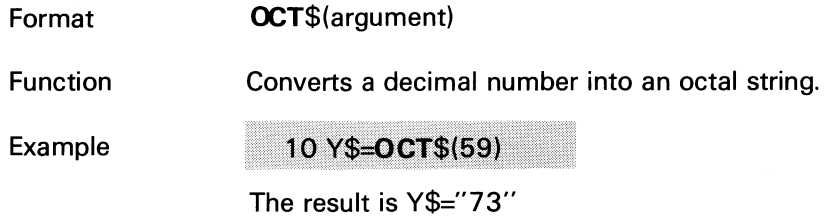

#### **PI**

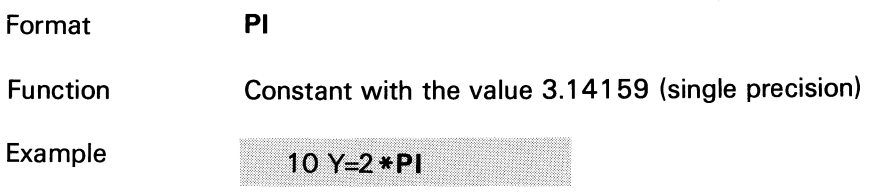

The result is Y=6.28318

# **RND**

 $\mathcal{A}$ 

 $\sqrt{2}$ 

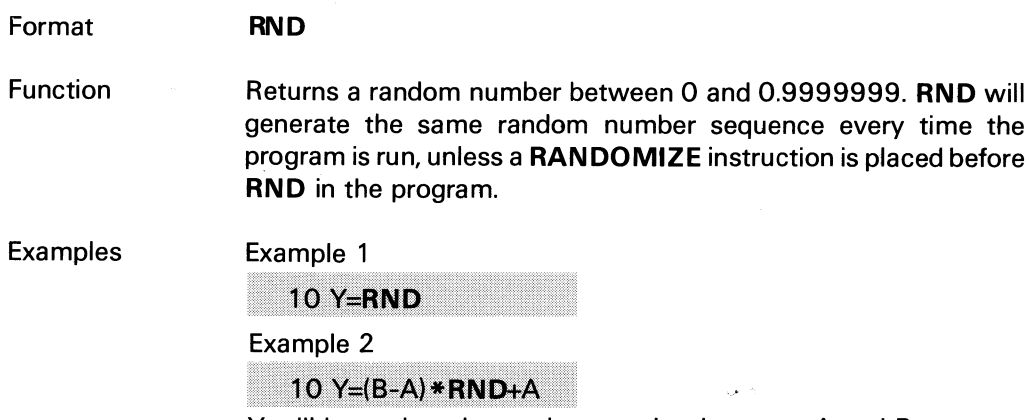

Y will be assigned a random number between A and B.

 $\mathcal{A}^{\mathcal{A}}$ 

# **SGN**

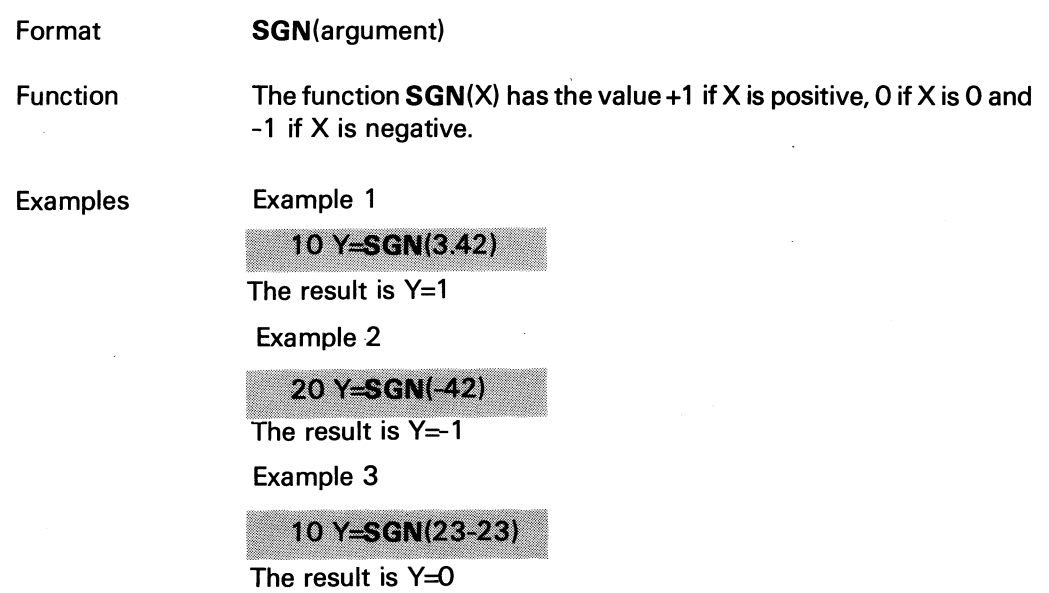

 $\label{eq:2} \begin{split} \mathcal{L}^{(2)}_{\text{max}}(\mathbf{r}) & = \frac{1}{2} \sum_{i=1}^{2} \mathcal{L}^{(2)}_{\text{max}}(\mathbf{r}) \mathcal{L}^{(2)}_{\text{max}}(\mathbf{r}) \\ & = \frac{1}{2} \sum_{i=1}^{2} \mathcal{L}^{(2)}_{\text{max}}(\mathbf{r}) \mathcal{L}^{(2)}_{\text{max}}(\mathbf{r}) \mathcal{L}^{(2)}_{\text{max}}(\mathbf{r}) \end{split}$ 

# **SIN**

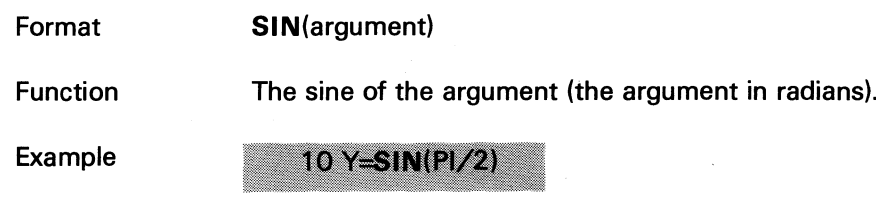

The result is Y=1

# **SQR**

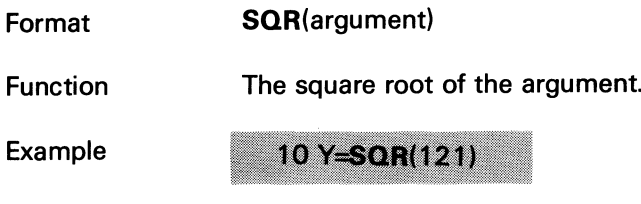

The result is Y=11

# **TAN**

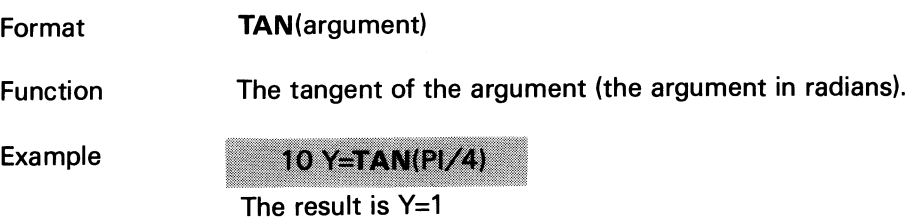

# 10.2 String Functions

Besides the intrinsic mathematical functions (e.g. SIN and LOG) various functions operating on character strings are provided. These functions allow the program to perform arithmetic operations on numeric strings, concatenate two strings, access part of a string, determine the number of characters in a string, generate the character string which corresponds to a given number or vice versa.

The following string functions are provided:

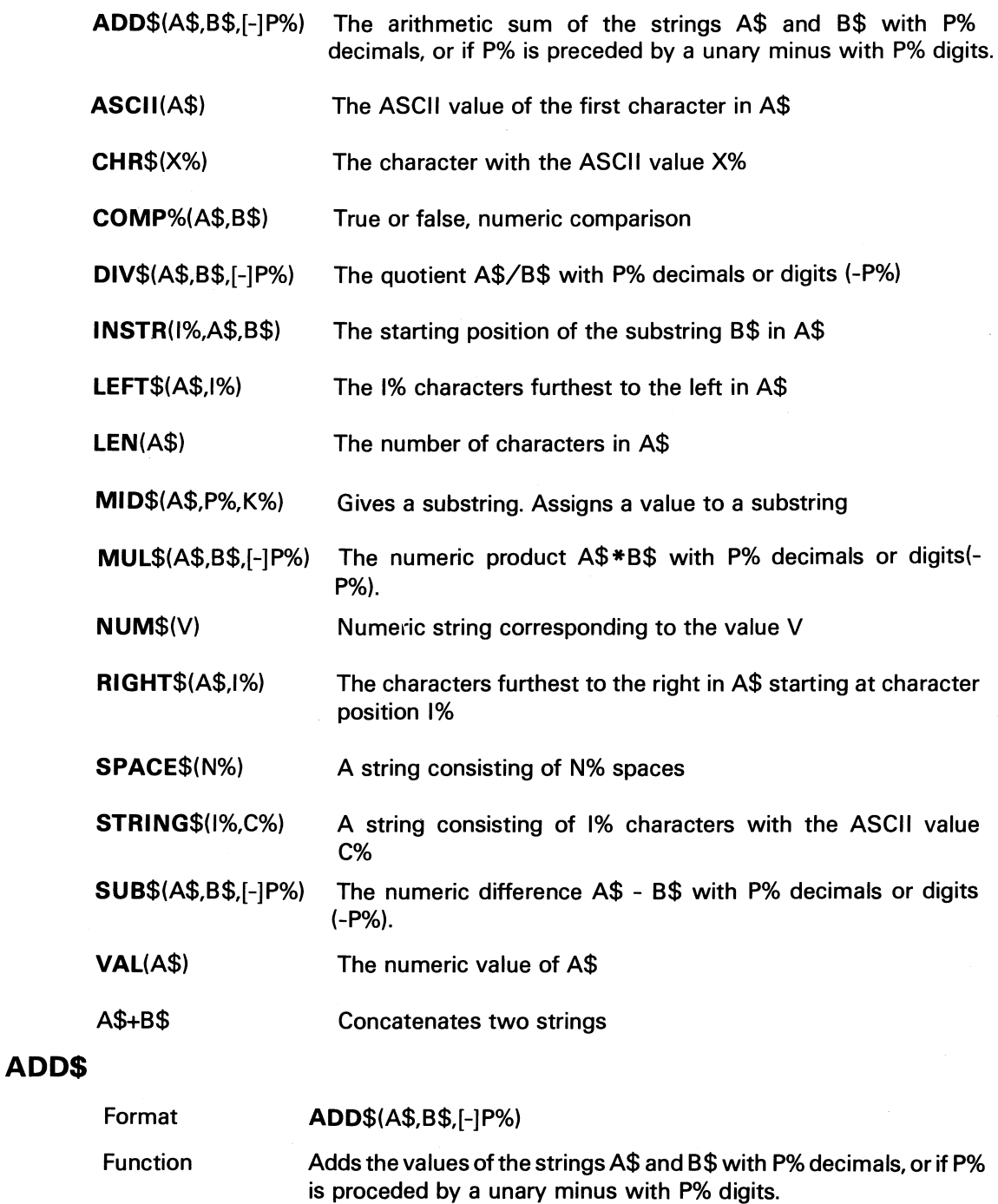

10 AS="123.76"

20 B\$=ADD\$(A\$,"957.63359",3)

Example

 $\sim 10^{11}$ 

Note

 $\hat{\boldsymbol{\gamma}}$ 

ASCII arithmetic calculations can operate on up to 125 characters.

 $\mathcal{A}^{\mathcal{A}}$ 

# ASCII

×,

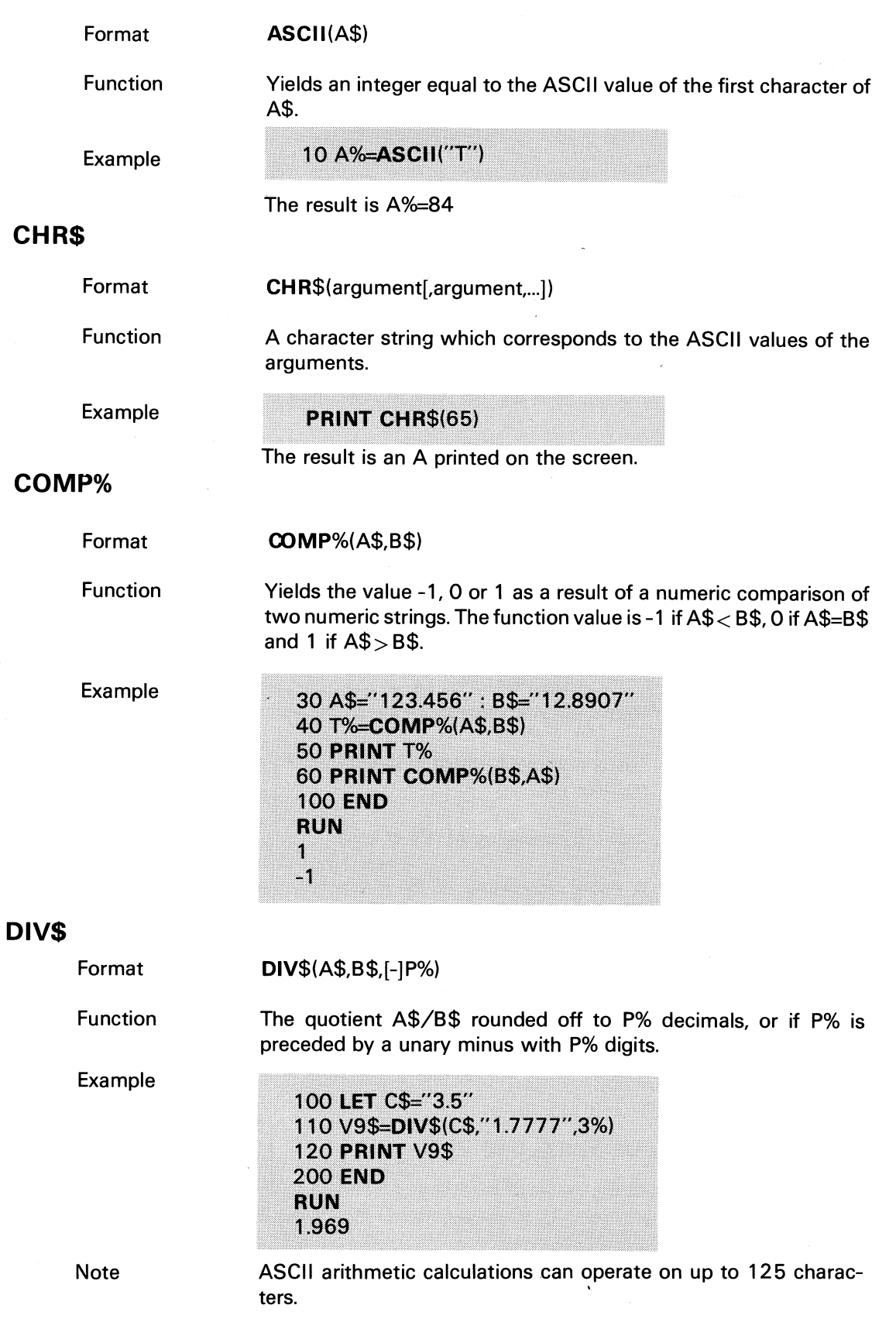

#### **INSTR INSTR(**N%,A\$,B\$) Format Searches for the string B\$ in A\$ starting at position N%. If B\$ is not Function present in the part of A\$ which is searched, the function value is O. If B\$ is found, the function value equals the position in A\$ where B\$ begins. The position refers to the beginning of the string. The first character occupies position 1. Example 10 A\$="AaBbCcDdEeFf" 20 PRINT INSTR(5%, A\$,"eF") **30 END RUN** 10 **LEFT** Format LEFT(\$)(A\$,I%) Function The first 1% characters of the string A\$.

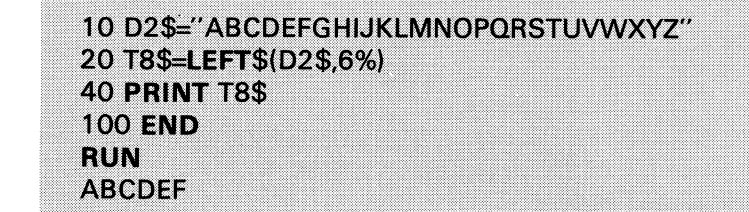

#### **LEN**

**MID**

Example

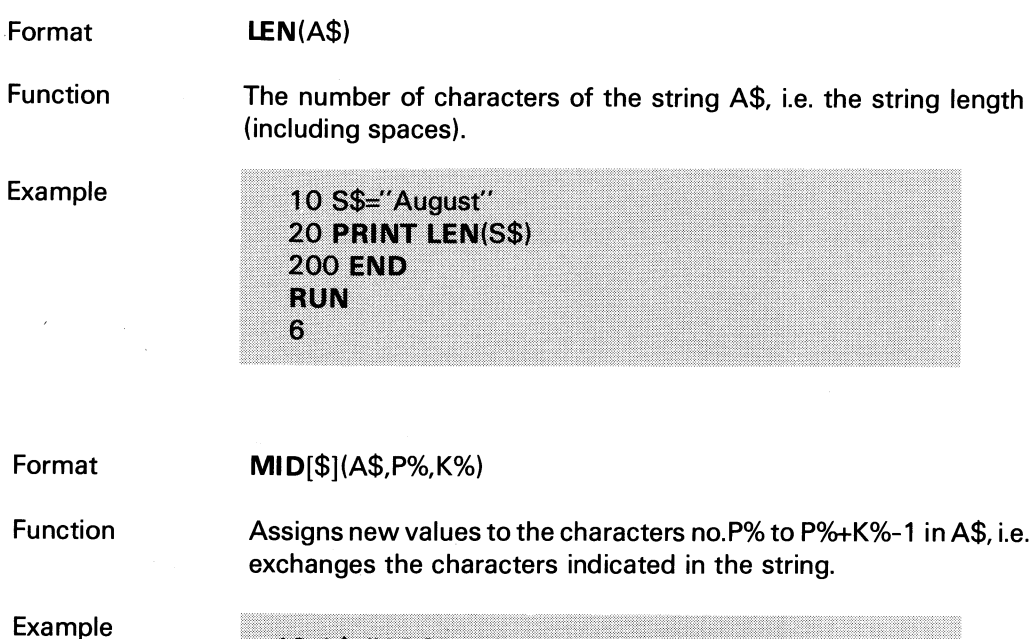

10 A\$="ABCDEFGHI" 20 MID\$(A\$,6%,2%)="MM" 30 PRINT A\$ 60 END **RUN ABCDEMMHI** 

#### **MID**

Format MD[\$](A\$,P%,K%)

Function Gives the substring of A\$, which starts at position P% and has a length of K% characters, i.e. the characters from no.P% to P%+K%-1.

Example

200 W\$="carriage return" 210 A2\$=MID\$(W\$,6%,3%) **220 PRINT A2\$ 500 END RUN** age

#### **MUL\$**

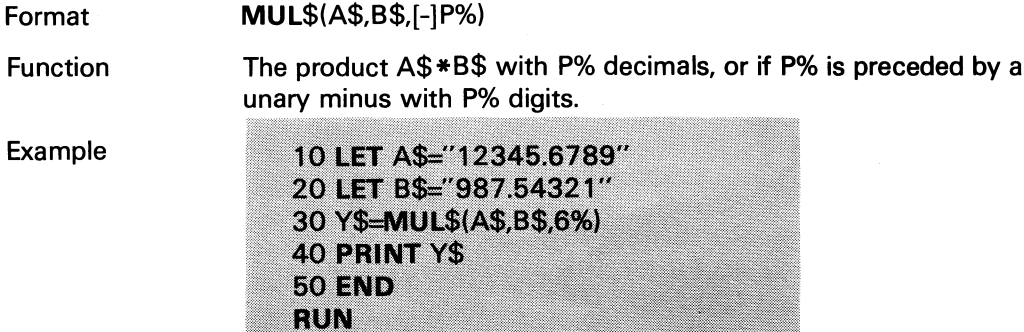

12191891.370535

#### **NUM\$**

Format Function NUM\$(argument) The numeric string corresponding to the argument. The string is printed as follows: positive number - the sign position is not indicated; negative number - a minus sign is printed.

 $\overline{a}$ 

10 PRINT NUM\$(345709702134) **20 END RUN** 3.457097E+11

# **RIGHT**

Example

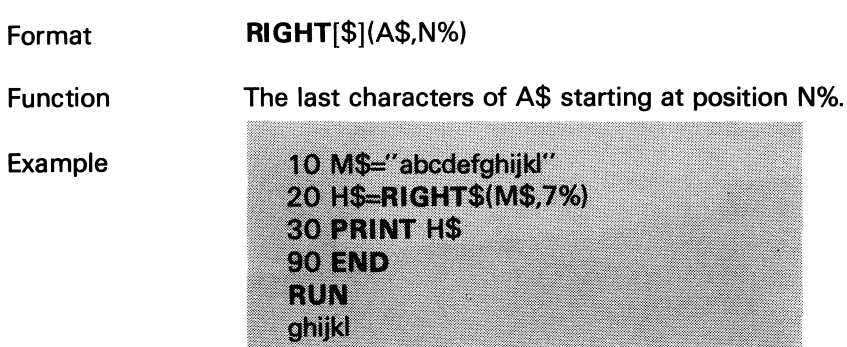
# **SPACES**

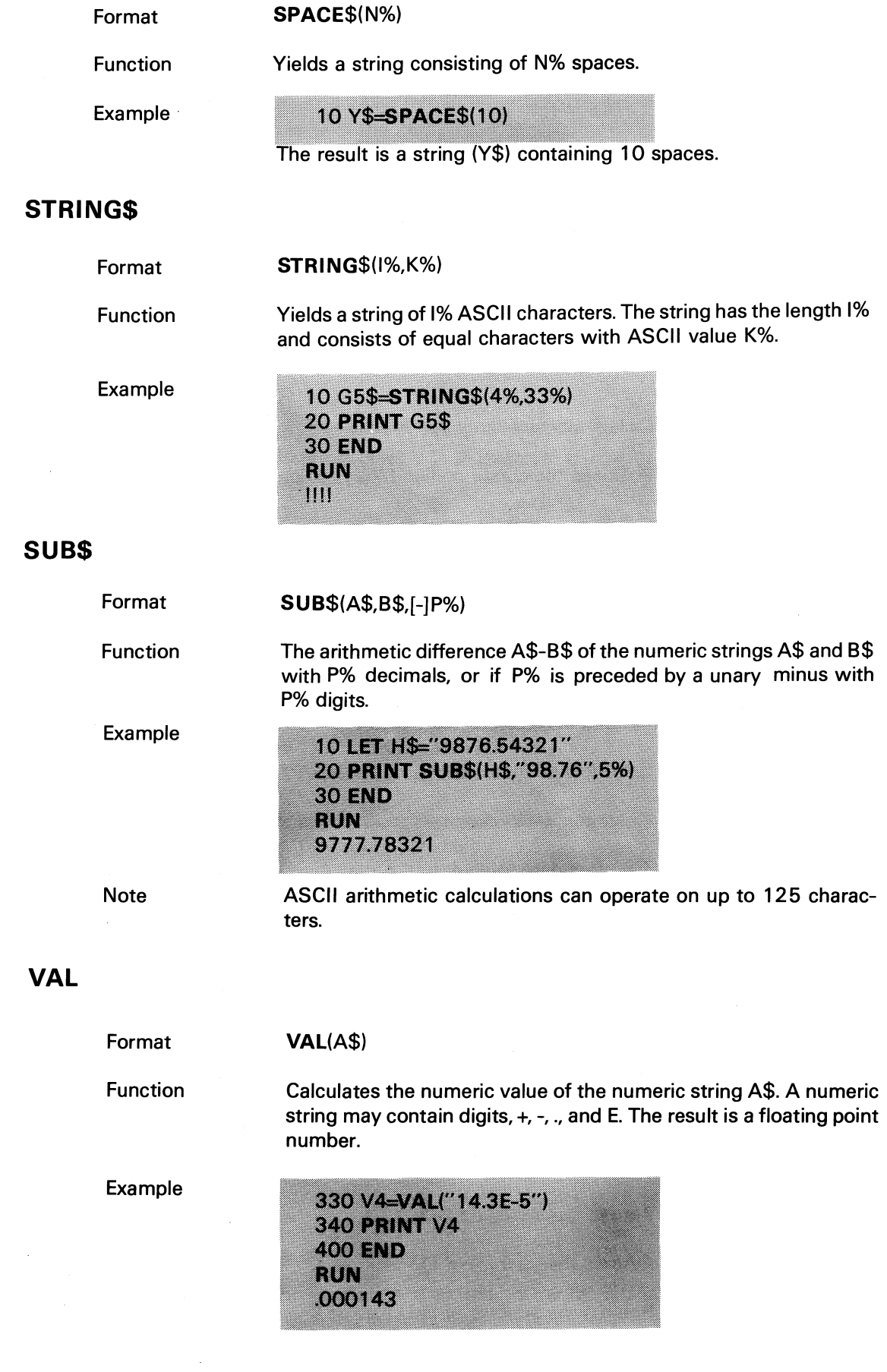

## A\$+B\$

Format

Function

Example

Concatenates two strings.

A\$+B\$

10 D\$="NAME" 20 S\$="ADDRESS" 30 A\$=D\$+" and "+S\$

The result is A\$="NAME\_and\_ADRESS"

# 10.3 Other Functions

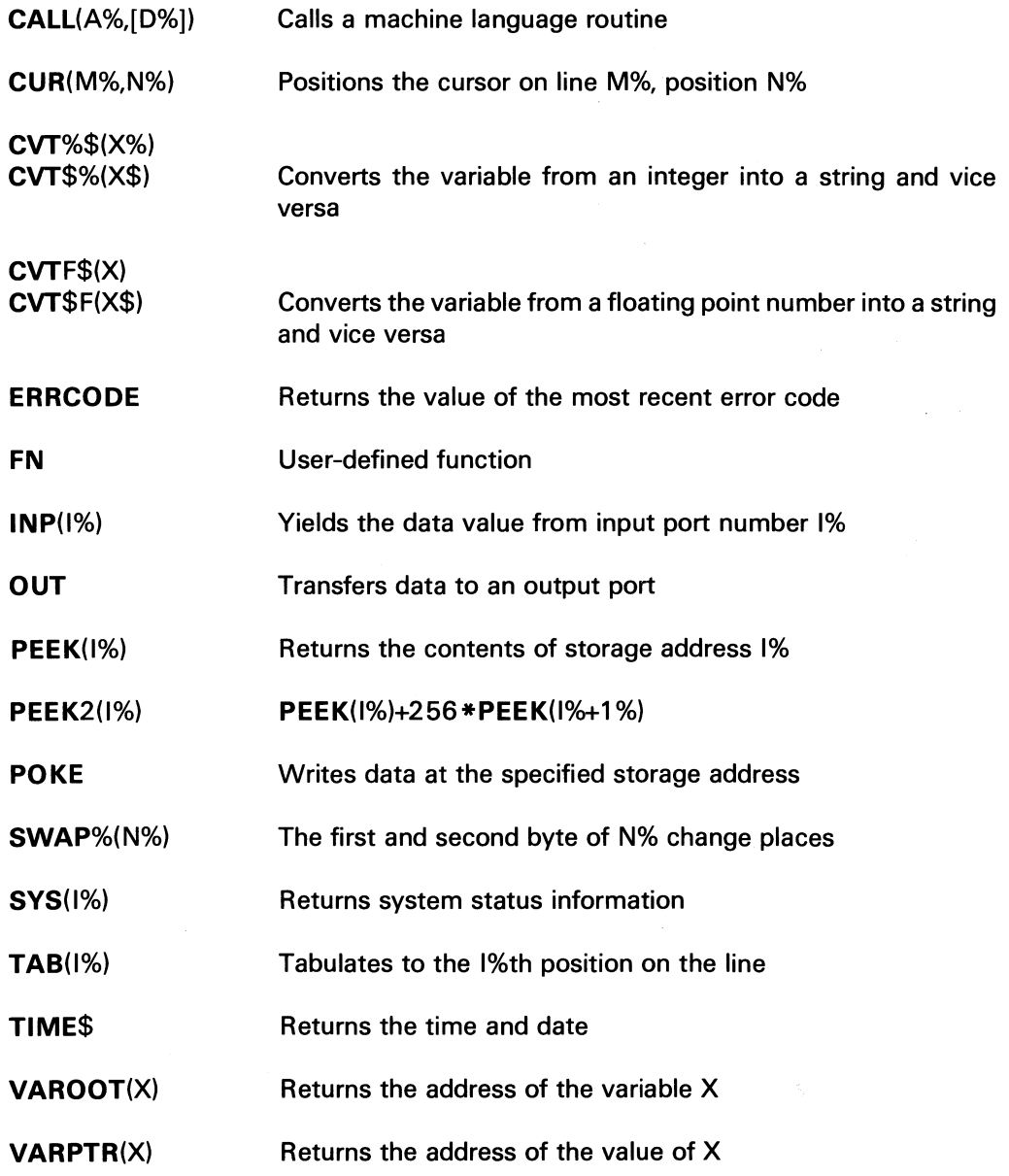

## CALL

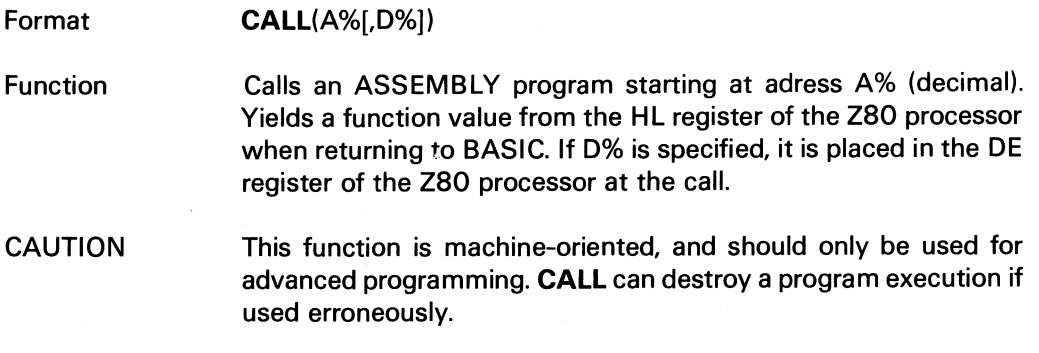

### **CUR**

**CVT** 

Use

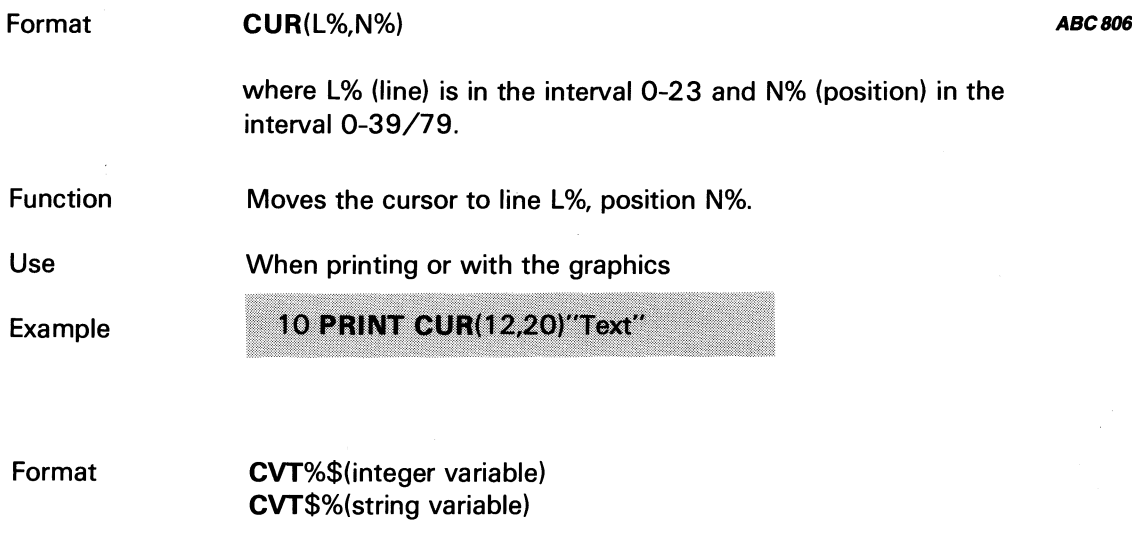

#### CVTF\$(floating point variable) CVT\$F(string variable)

Function Stores numbers as strings or regains the numbers.

> The CVT function is used to save disk space. Numeric values that are stored on disk require as much space as when they are printed by means of PRINT. Integers require up to six characters, floating point numbers in single precision (81NGLE) twelve characters, and floating point numbers in double precision (DOUBLE) require up to twenty-two characters. Each character is stored in one byte. By means of the CVT (from convert) function these data can be stored in 2, 4, and 8 bytes, respectively.

#### Examples 10 PREPARE "NUM.DAT" AS FILE 1 201%=15973% 30 PUT £1, CVT%\$(1%) 40 CLOSE 1

The integer 1% is stored on the file NUM.DAT in two bytes. To regain the number, proceed as follows:

### 10 OPEN "NUM.DAT" AS FILE 1 **20 GET £1,AS COUNT 2** 30 1%=CVT\$%(A\$) 40 CLOSE 1

The example below shows how to store a floating point number. The number may have either single or double precision:

10 DIM A(100) 20 PREPARE "NUM2.DAT" AS FILE 1% 30 FOR 1%=1% TO 100% 40 PUT £1%, CVTF\$(A(I%)) **50 NEXT 1% 60 CLOSE 1%** 

The next example shows how to regain the number stored in the example above:

10 DIM A(100) 15 L%=LEN(CVTF\$(0)) 20 OPEN "NUM2.DAT" AS FILE 1% 30 FOR 1%=1% TO 100% 40 GET £1%, AS COUNT L%: A(I%)=CVT\$F(A\$) **50 NEXT I% 60 CLOSE 1%** 

Note

LEN(CVTF\$(O)) is used to find out if the precision is SINGLE or DOUBLE.

### ERRCODE

FN

INP

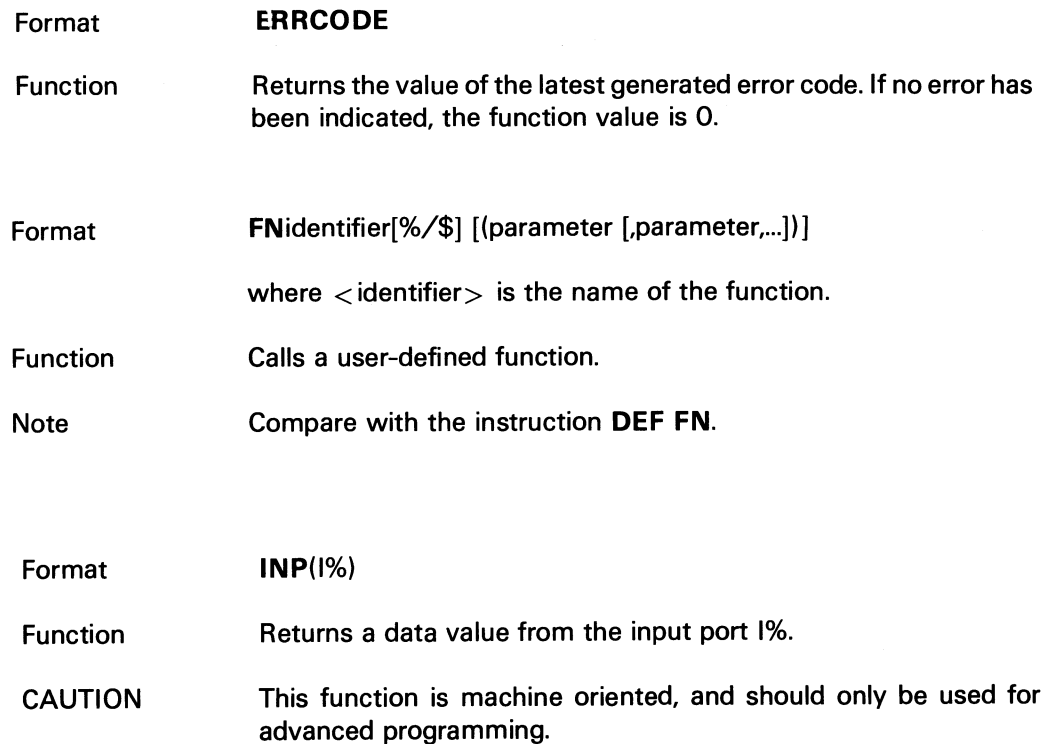

# **OUT**

 $\mathcal{A}_\mathrm{c}$ 

 $\sim$ 

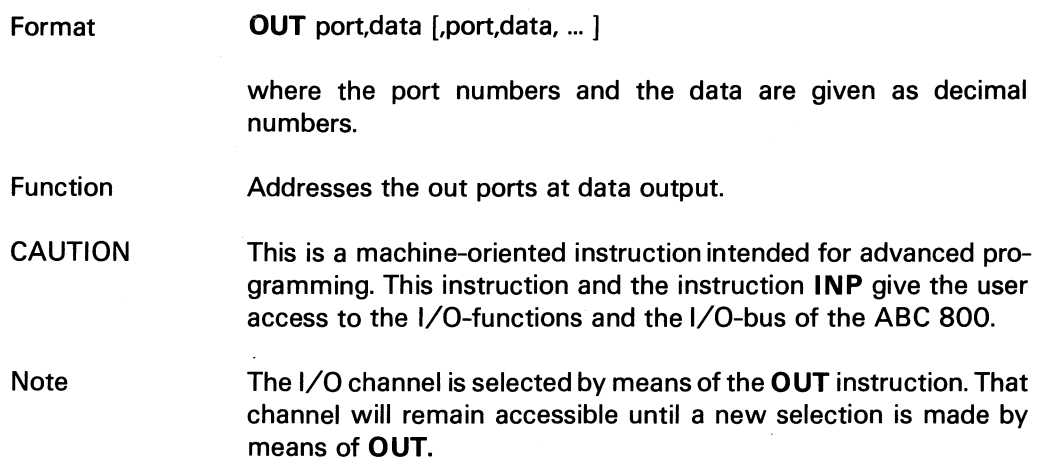

## PEEK

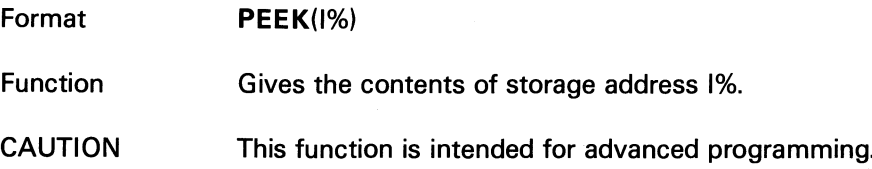

 $\hat{J}$ 

### $\mathcal{A}^{\mathcal{A}}$ PEEK2

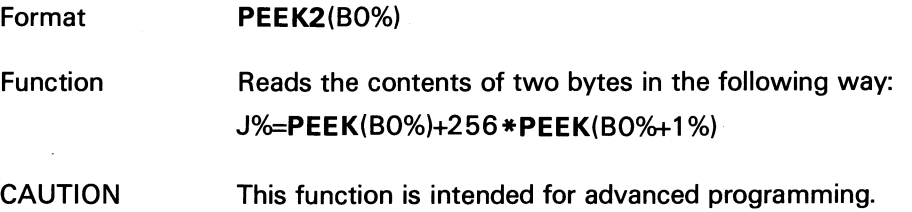

## POKE

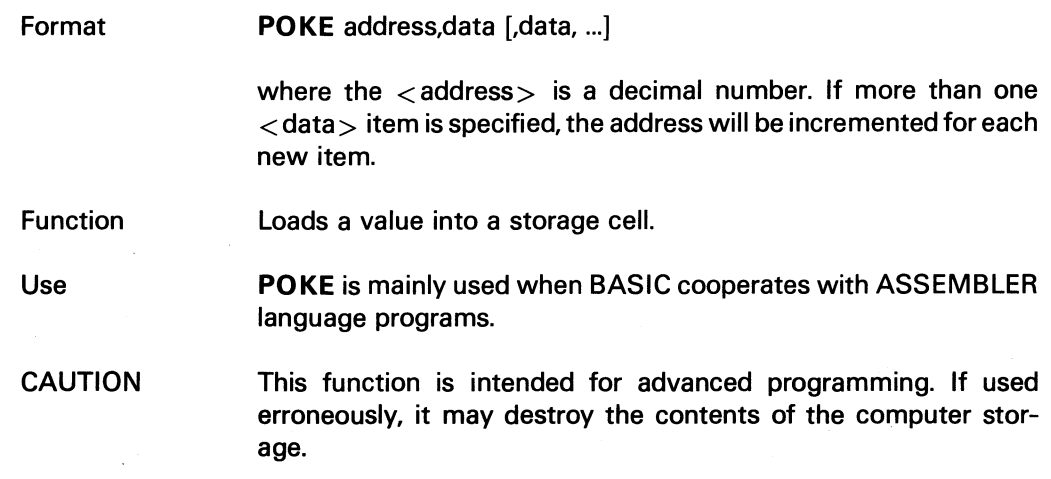

### SWAP%

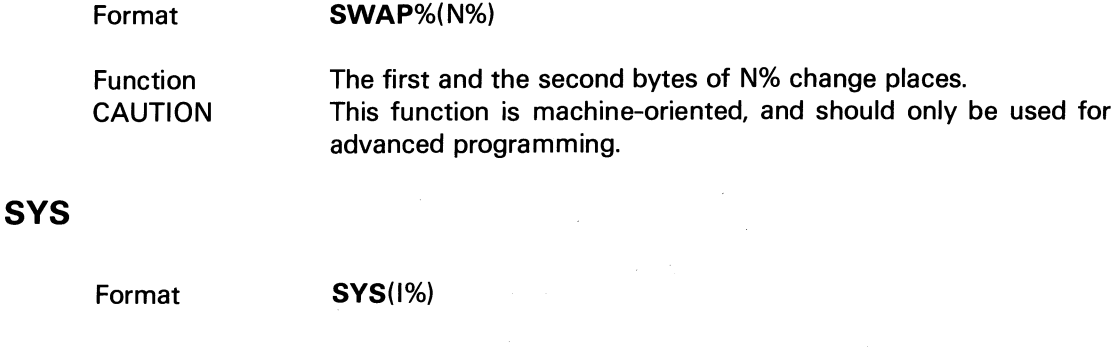

**1BC 802, 806 Function** 

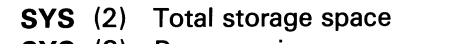

System status information as follows:

- SYS (3) Program size
- SYS (4) Remaining storage space
- SYS (5) Keyboard flag. Can be cleared by means of GET, INPUT, or INPUT LINE.
- SYS (6) Puts back the last input character into the keyboard buffer.
- SYS(11) Starting address of the program
- SYS(12) Variable root

**PRINT SVS(3)** 

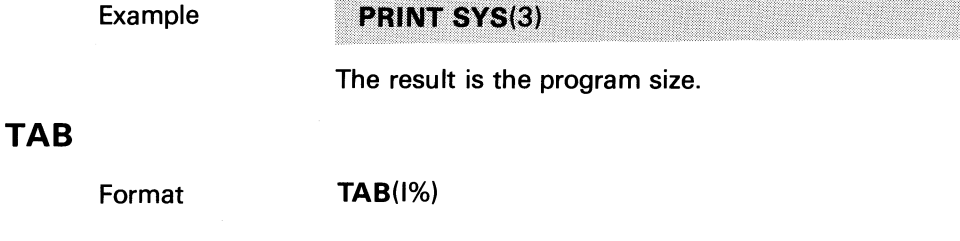

Function where 1% is in the interval 1 - 40/80. Tabulates to the I%-th position on the line.

TIME\$

Example

Format

10 PRINT TAB(20)"Data"

#### TIME\$

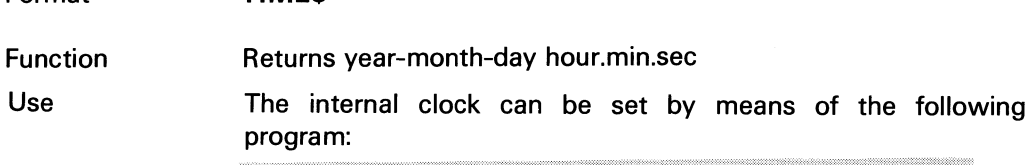

10 PRINT CHR\$(12%) 20 PRINT "\*\* ABC 800 Set the clock! \*\*" 30 INPUT "Date: YY,MM,DD";Y%,M%,D% IType date<br>40 INPUT "Time: HH,MM,SS";H%,M1%,S% IType time 50 POKE -17, Y%, M%, D%, H%, M1%, S% ! Store time, day **70 GOTO 60 80 END** 

## **VAROOT**

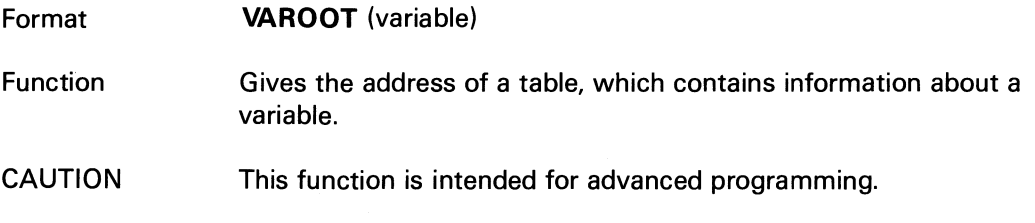

# **VARPTR**

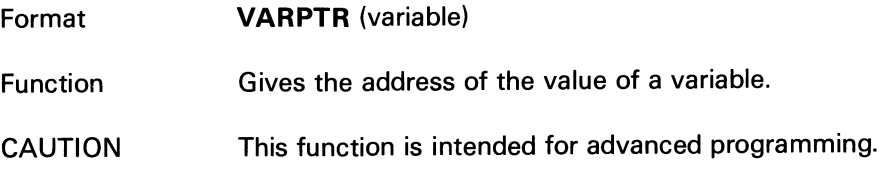

10.4

ABC 802

# **IBC 802, 806 11 Graphics and Colours**

# 11.1 General Information

ABC 800 C graphics correspond to the Teletext standards. In the graphic mode every output character is interpreted as a graphic character formed by a combination of six graphic points.

When text or graphics are displayed on the screen, the selection of colours etc. is controlled by means of certain arguments in the PRINT statement. The statement affects one line at a time. Each argument puts a control character on the screen. Although these characters are invisible, they take up one position each. The control characters can be covered by a background colour, if the control arguments are given in the correct order.

The following colours are available:

Red (RED) Green (GRN) Yellow (VEL) Blue (BLU) Magenta (MAG) Cyanide (CYA) White (WHT)

The characthers available in the ABC 800 are listed below. The table gives the ASCII value of each character and its meaning in the character mode and graphic mode. One way of planning a graphical picture is to draw it on a copy of the graphics chart and feed the program the appropriate data.

When you have finished the picture on a copy of the chart you can type the lines one by one. Do not forget to allow space for the control characters, if you vary the control arguments.

Note that the capital letters still remain the same in graphic mode. You can mix capital letters and graphic characters just as you like.

In graphic mode there are 72 graphic lines (0-71), each one with 78 graphic positions (0-77).

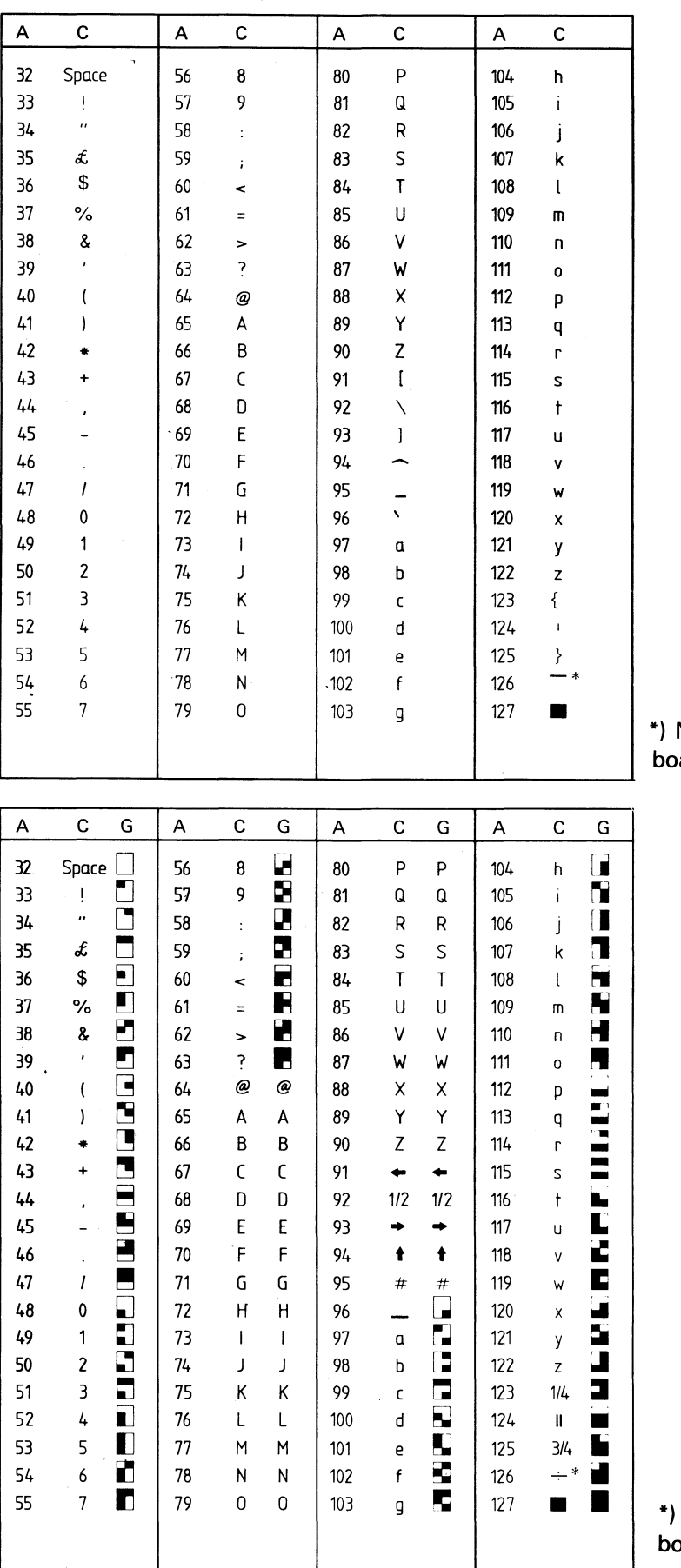

Not generated from keyard

Not generated from key- $\mathsf{bard}^{\perp}$  $\sim$ 

ASCII codes (A) for character mode (C) and graphic mode (G).

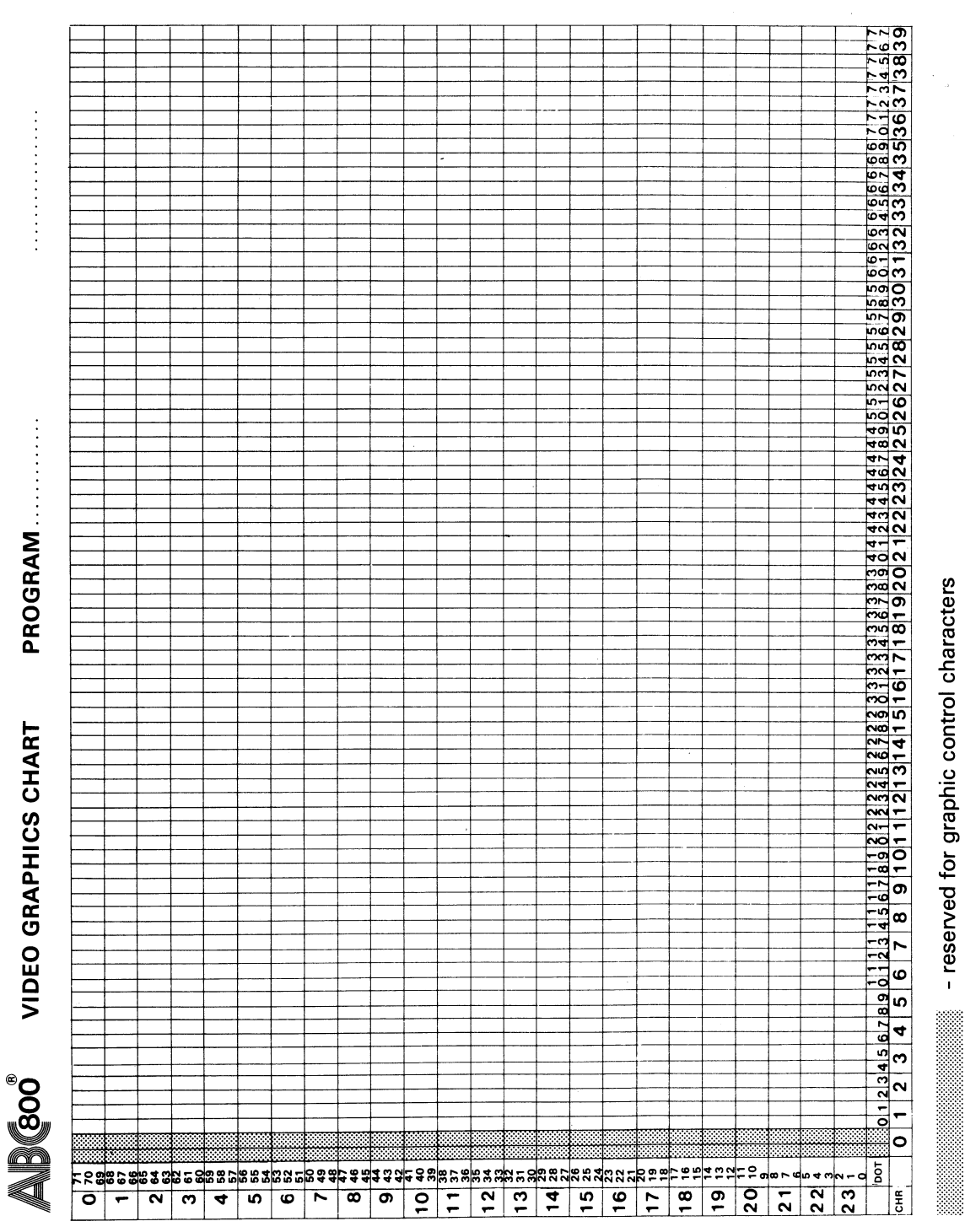

- reserved for graphic control characters **-reserved for graphic control characters**  $\bar{z}$ 

tI~~Ittack@itt

 $\hat{\mathcal{L}}$ 

# 11 .2 Instructions

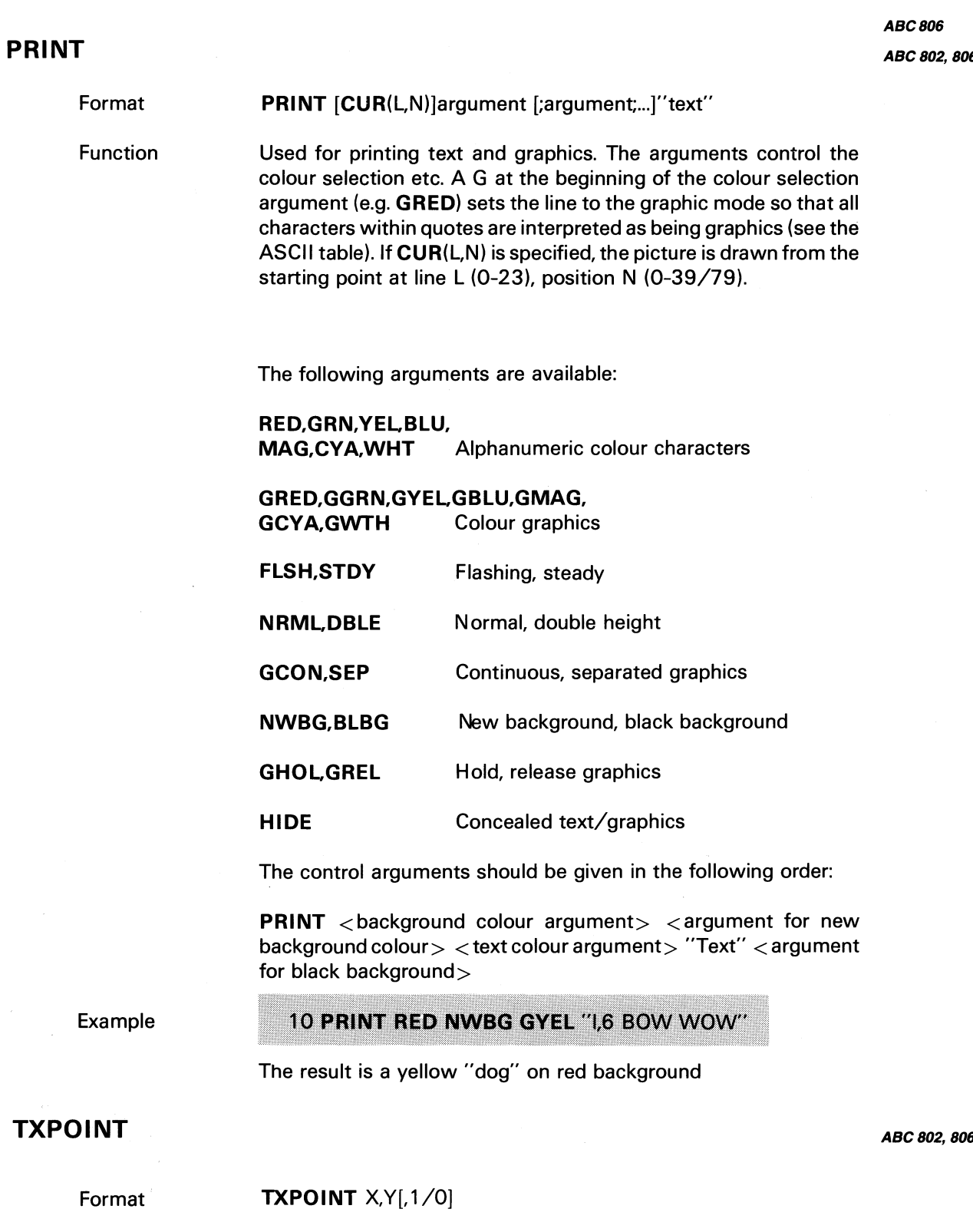

Function

Turns on  $(1)$  or off  $(0)$  a graphical point in position X, Y, where X=O-77 and Y=O-71.

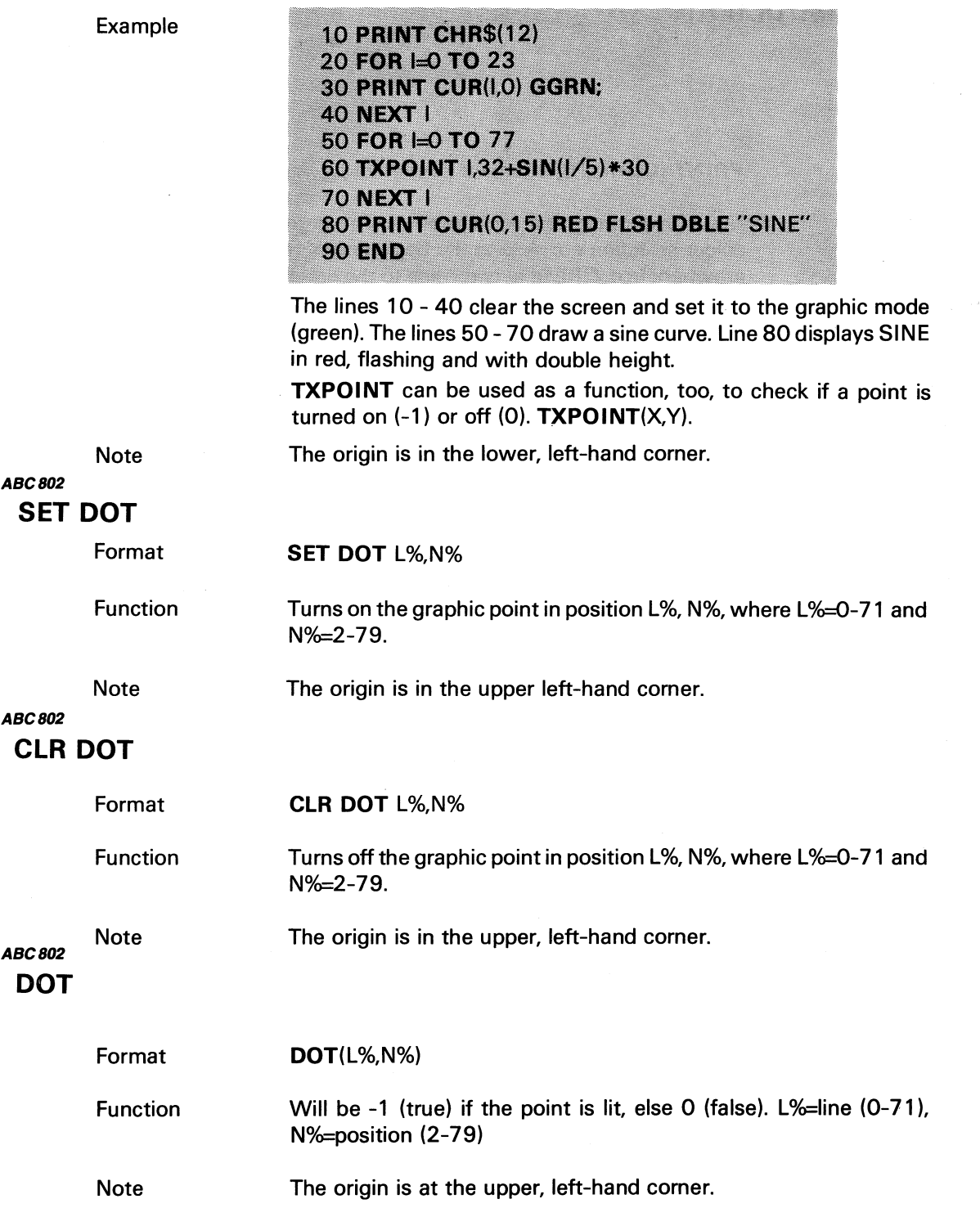

 $\bar{z}$ 

# 12 High Resolution Graphics

ABC 802, 806

ABC806

# 12.1 General Information

High resolution graphics, which is an option, can be used with the ABC 800 C as well as with the ABC 800 M.

The screen is subdivided into  $240 \times 240$  picture elements (pixels). Each pixel can be addressed directly and is independent of the others. Two data bits correspond to each pixel. The data bits are used to select one of four colours. High resolution graphics can be shown together with the usual text or graphics display. The origin of the picture is in the lower left-hand corner and the positions are numbered from 0 to 239.

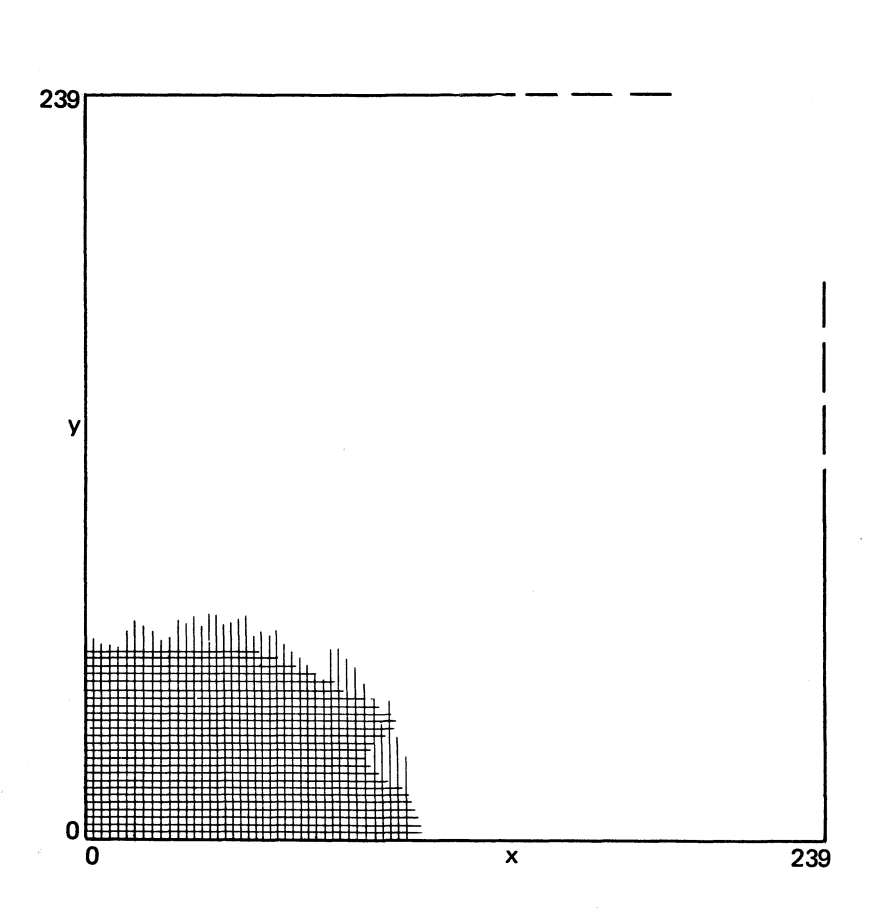

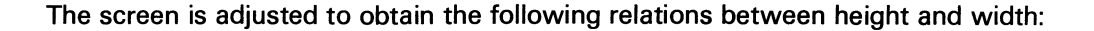

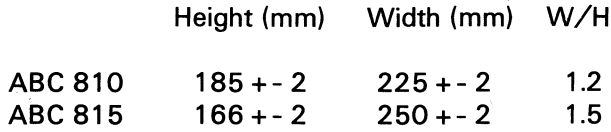

# ABC806 12.2 Instructions

- The colour number is a digit from 0 to 3, where 0 indicates the background colour. The meaning of the digit is listed in the colour selection table (chapter 12.4)
- The colour number is optional. If no colour number is given, the previous colour number will be used.
- The starting position of the picture is selected by means of OUT 6, line number, where line number is in the interval 0 - 255.

### FGCTL

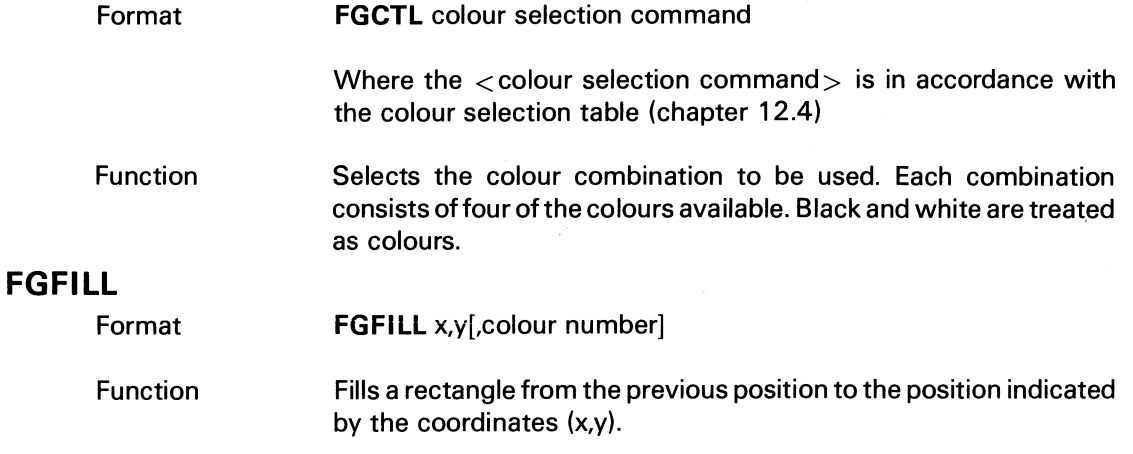

### FGLINE

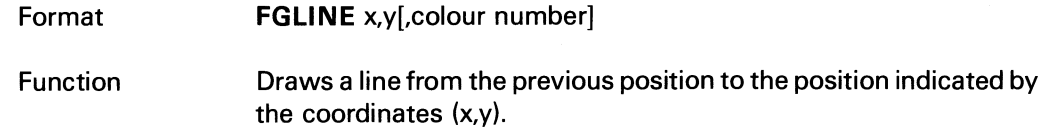

## FGPAINT

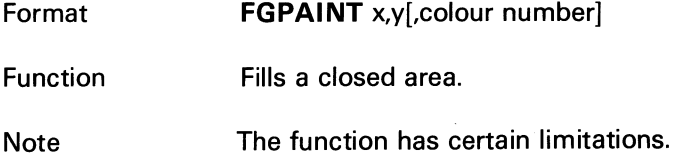

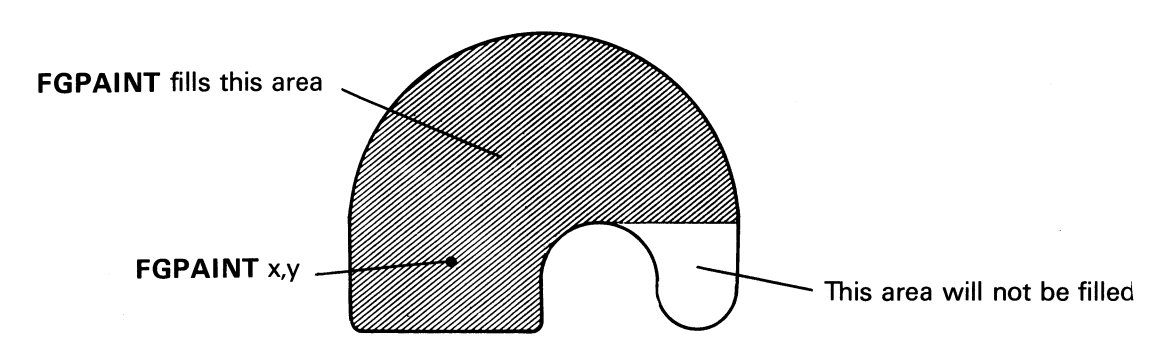

### FGPOINT

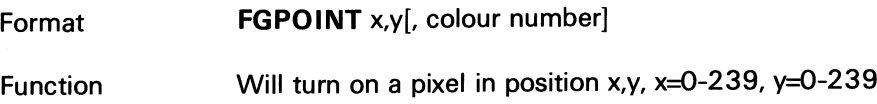

### FGPOINT

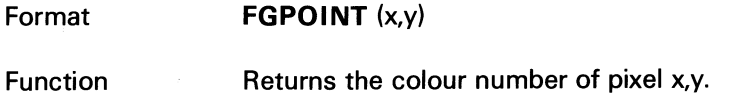

# 12.3 Animation Mode

Two colours are used in the animation mode. The following procedure can be used:

- 1. Pick out a colour selection group (72-127, 200-255). The colour selection groups are used two and two together e.g. 72-73, 74-75 .
- 2. Draw a picture with colour number 1 or 2. Select the same colour as the one the picture is drawn on. The picture cannot be seen.
- 3. Change the colour selection group so that the picture that was drawn in point 2 above becomes visible.
- 4. Draw a new picture according to point 2 above.
- 5. Change the colour selection group so that the picture that was drawn in point 2 disappears and the one drawn in point 4 will show.
- 6. Erase the picture drawn in point 2 and draw a new one.
- 7. Change the colour selection group so that the picture drawn in point 6 becomes visible.

Repeat the procedures under points 6 and 7.

To protect the current picture until a new picture is to be shown use the following method:

100 FGLINE 100,100,256\*2+1

This instruction will cause a line to be drawn from the previous position to the point 100,100 with colour number 1. Colour number 2 is protected and will not be changed.

ABC 806

# ABC806 12.4 Colour Selection Table

The colour selection command (according to the table below) is in the interval 0-255. Values less than 128 mean that the ordinary text and graphics are displayed on top of the high resolution graphics. From 128 upwards the high resolution graphics memory is displayed. The values from 72 to 127 and 200 to 255 are used in animation mode (see above).

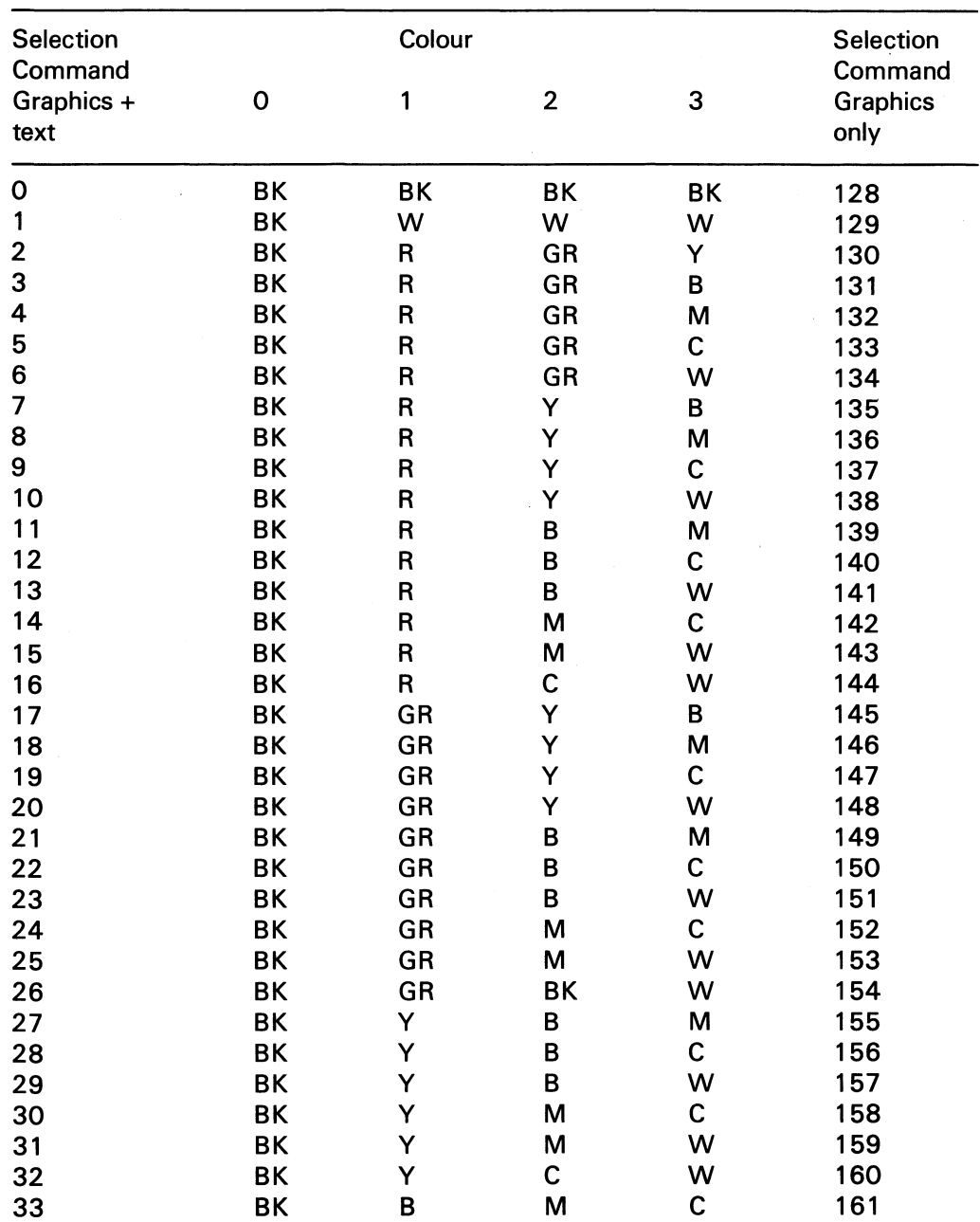

B=blue, C=cyanide, Y=yellow, GR=green, M=magenta, R=red, BK=black, W=white

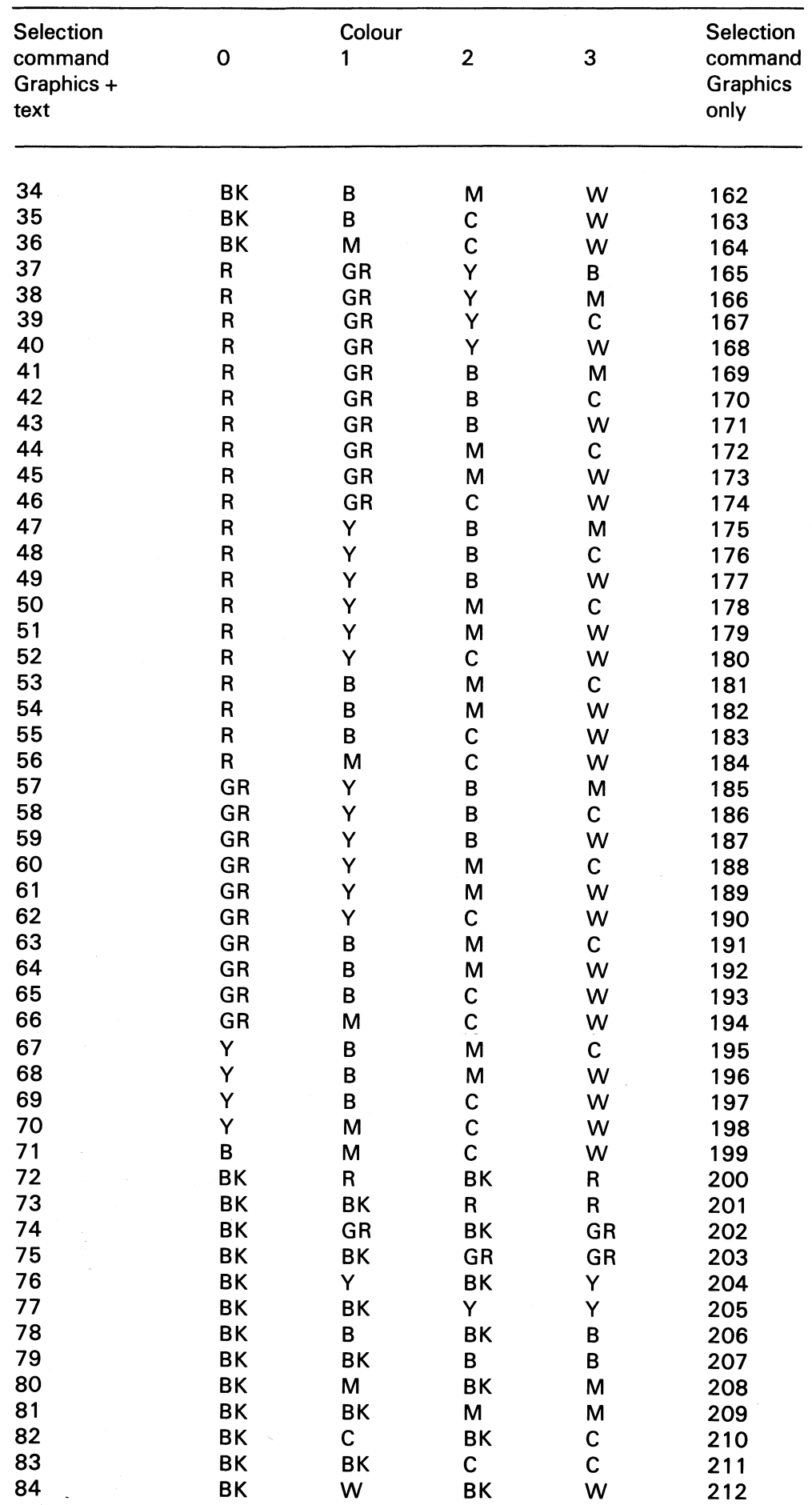

 $\frac{1}{\sqrt{2}}\left(\frac{1}{\sqrt{2}}\right)$ 

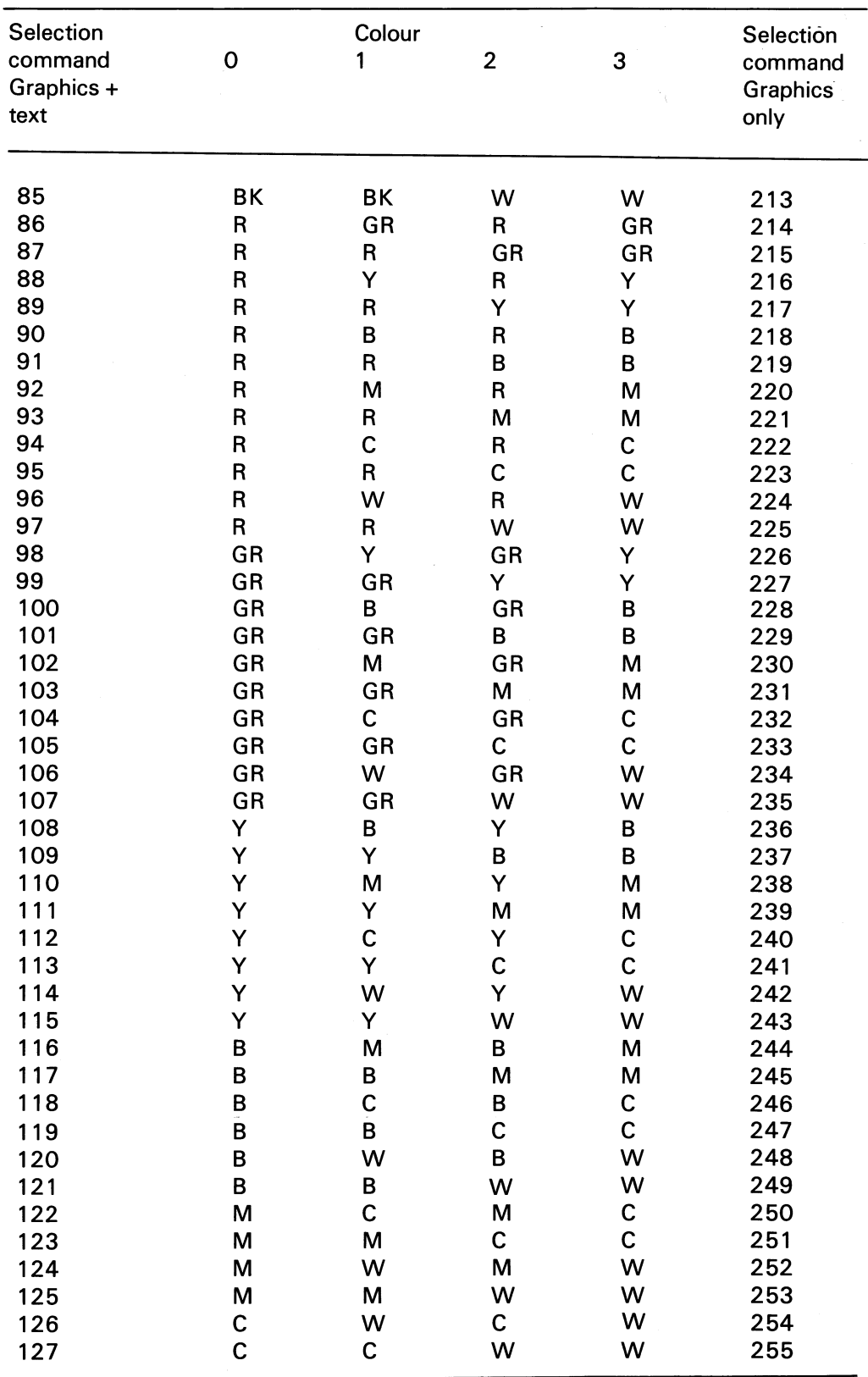

# 12.5 Examples

Example 1

10 FGPOINT 0,0,0 :REM Sets pixel 0,0 to colour no. 0 15 PRINT CHR\$(12): REM Clears the display storage 20 FGFILL 239,239 :REM Clears the high resolution storage 30 FGCTL 3 : REM Selects colours BK, R, GR, B + text 35 REM Draw a square 40 FGPOINT 20,20,2 :REM Sets pixel 20,20 to colour 2 (GR) 50 FGLINE 220,20 :REM Draws a line to 220,20 in colour 2 60 FGLINE 220,220,3 :REM Draws a line to 220,220, in colour 3 (B) 70 FGLINE 20,220,2 :REM Draws a line to 20,220 in colour 2 (GR) 80 FGLINE 20,20 :REM Draws a line to 20,20 in colour 2 90 PRINT CUR(12,15); CYA DBLE "SQUARE"; **100 END** 

Example 2

10 IDraw a circle

**20 EXTEND** 

30 C=1.2 ! Width/height correction factor

40; CHR\$(12) ! Clears the screen

50 FGPOINT 0,0,0 !Sets pixel 0,0 to colour 0

60 FGFILL 239,239 ! Fills the screen with colour 0

70 FGCTL 7 !Selects a colour combination

80 Origin=119

90 Radius=95

100 Colour=3

110 FGPOINT Origin+Radius, Origin, Colour

120 WHILE Xposition <= 2 \* PI

130 FGLINE COS(Xposition) \*Radius+Origin, SIN(Xposition) \*Radius \*C+Origin

140 Xposition=Xposition+1/18

**150 WEND** 

160 FGPAINT Origin, Origin

**170 END** 

# ABC 802, 806 13 Function Keys

The computer has eight function keys that are situated between the alphanumeric and the numeric keys. The function keys are labelled PF1, PF2, ..., PF8.

A programmer can assign various functions to the function keys, e.g. cursor movements or a jump to a program module.

The function keys can produce 32 different ASCII values as shown in the following table:

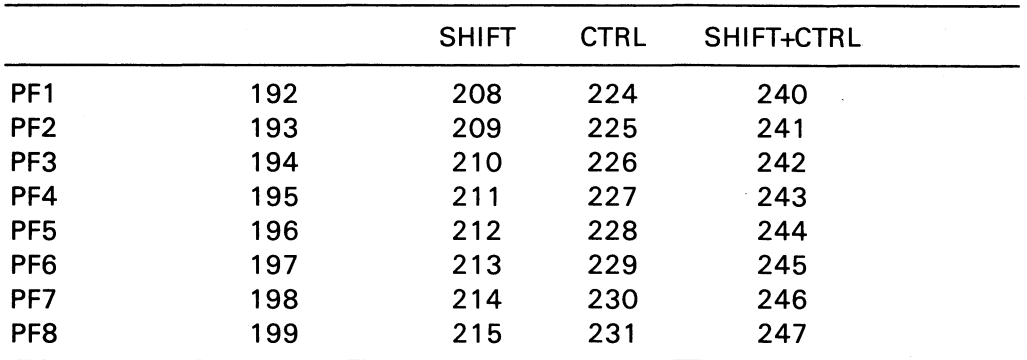

When a function key is pressed, a subroutine can be called as shown below:

Example:

10 ON ERROR GOTO 100 20 INPUT "Number", P(I)  $30 = +1$ 40 GOTO 20 n 100 IF ERRCODE  $<$  > 53 THEN RESUME 110 A=SYS(6) **120 GET XS** 130 ON ASC(X\$)-191 RESUME 400, 500, 600

When a function key is pressed at INPUT or INPUT LINE, an error is generated. The ERRCODE is 53. The program should contain a routine which handles error 53. To find out which one of the function keys that was pressed, use the function SVS(6) and read the character by means of GET.

# 14 Differences in BASIC between ABC 800 and ABC 80 ABC BOOS

The changes, which have been made in relation to the ABC 80 BASIC, are adjustments to the ANSI standards. The memory mapping and the internal code have also been changed.

1. When an integer variable is assigned a floating point value, the value will be rounded off.

> $A\frac{4}{3.567}$ The variable  $A\%$  is assigned the value: ABC 80: 3 ABC 800: 4

2. When TAB is used for printouts, the printing position is specified starting at TAB(1).

Example:

Example:

#### **PRINT TAB(5)"B"**

ABC 80: B is printed at position 6 (i.e. the positions are  $0-39$ ) ABC 800: B is printed at position 5 (i.e, the positions are 1-40/80)

3. When the value of a variable is printed using NUM\$, the position which was meant for the  $+$  sign is no longer used.

Example:

**30 PRINT NUMS(I)** 

 $20 = 1234$ 

The result is: ABC 80 : 1234 ABC 800: 1234

4. When numeric variables that are to be printed are separated by a semicolon, an extra space will be printed between them.

**PRINT X:Y** Example:

> results in the following printout: ABC 80:00 ABC 800:0 0

5. The CALL instructions for file access are replaced by POSIT, GET - COUNT, and PUT.

Example: Reading

ABC 80: Z=CALL(28666,file number)+CALL(28668,sector number) ABC 800: POSIT £file number,sector number\*253 : GET£file number, 00\$ COUNT 253 Writing ABC 80: Z=CALL(28666,file number) : OO\$=A\$ : Z=CALL(28670,sector number) ABC 800: POSIT £file number,sector number\*253: PUT £file number,A\$

- 6. The CHAIN"" instruction is removed or changed to END in ABC 800 programs. ABC802
- 7. The END instruction should be the only instruction on the line. END closes all files but does not clear the variables.
- 8. The instruction ON ERROR GOTO replaces ON ERROR GOTO 0.
- 9. An ABC 80 program can be tranformed to ABC 800 if it is stored in text format (.BAS) i.e. by means of the LIST  $\langle$  file name  $\rangle$  command. The lines which are incompatible will cause error messages. A question mark following the line number will indicate such a line.

# Error Messages

Error no. 19-68: I/O errors Error no. 120-129: ISAM errors Error no. 130-176: Errors during program execution Error no. 180-191: Logical errors Error no. 200-211: General errors Error no. 220-234: Formal BASIC errors

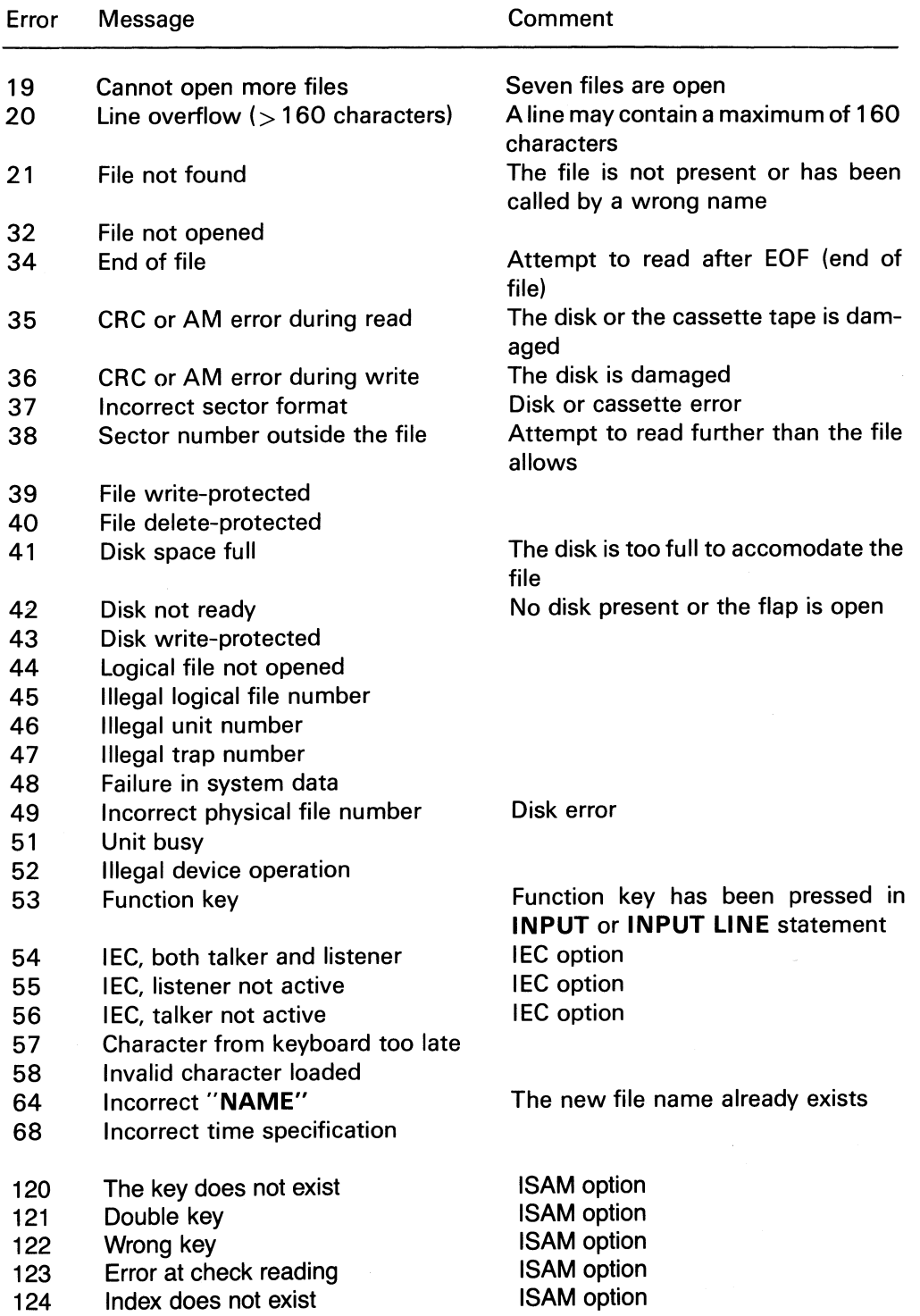

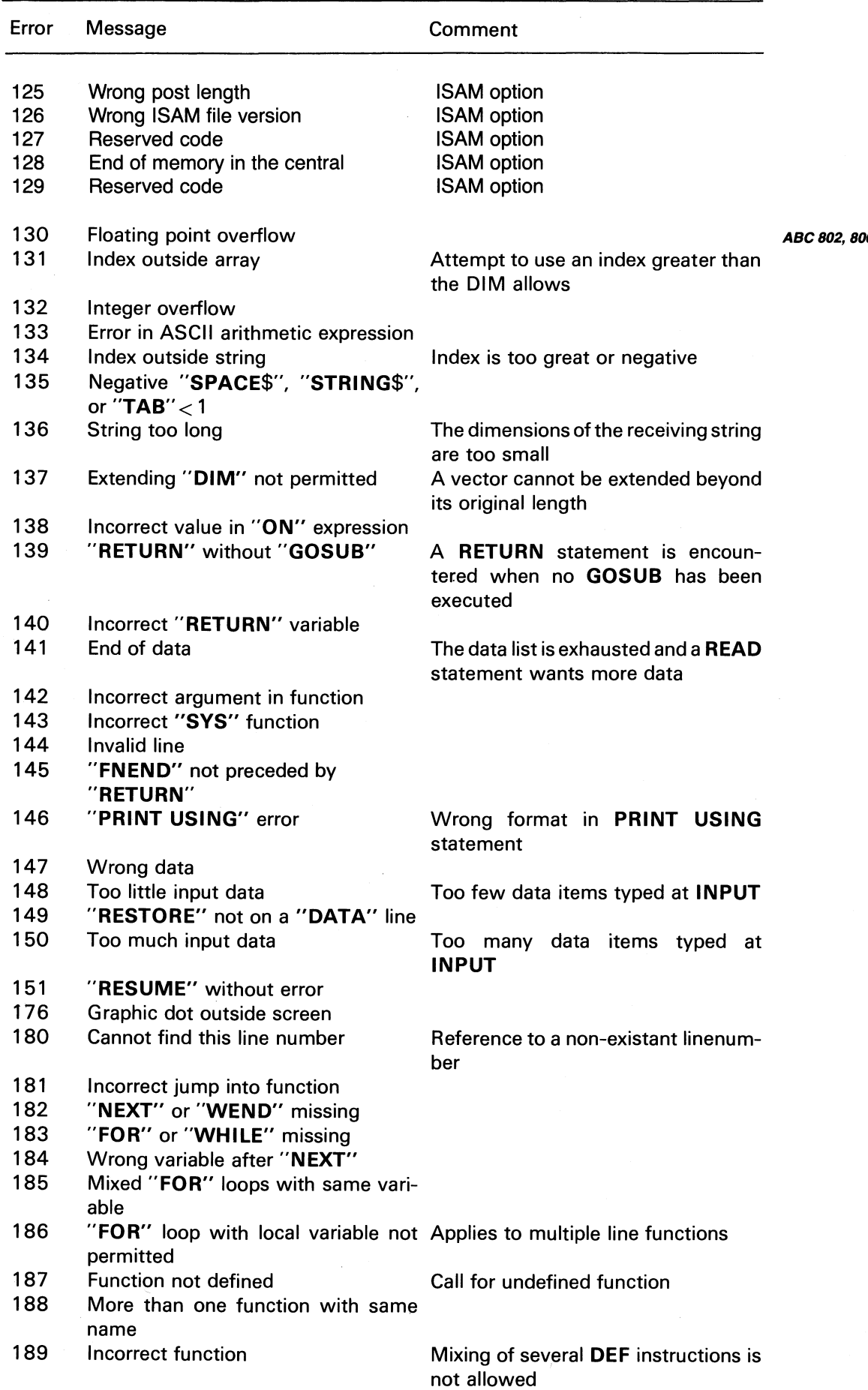

 $\frac{1}{2}$ 

 $\frac{1}{2}$ 

 $\bar{z}$ 

1

 $\hat{\boldsymbol{\beta}}$ 

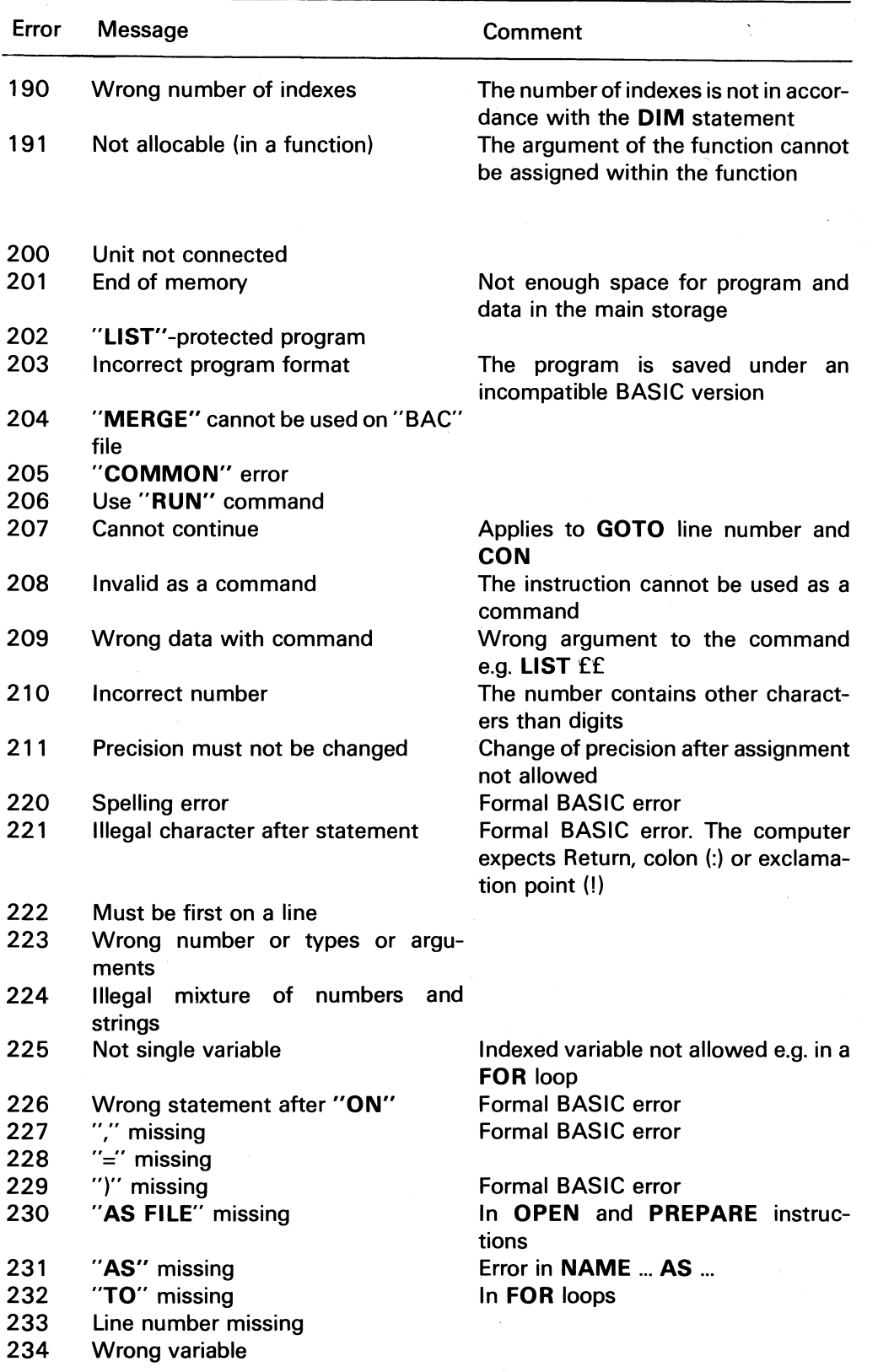

 $\bar{z}$ 

Ò,

 $\sim$ 

Ŷ,

 $\mathbf{r}$ 

# 16 Summary of Commands and Instructions

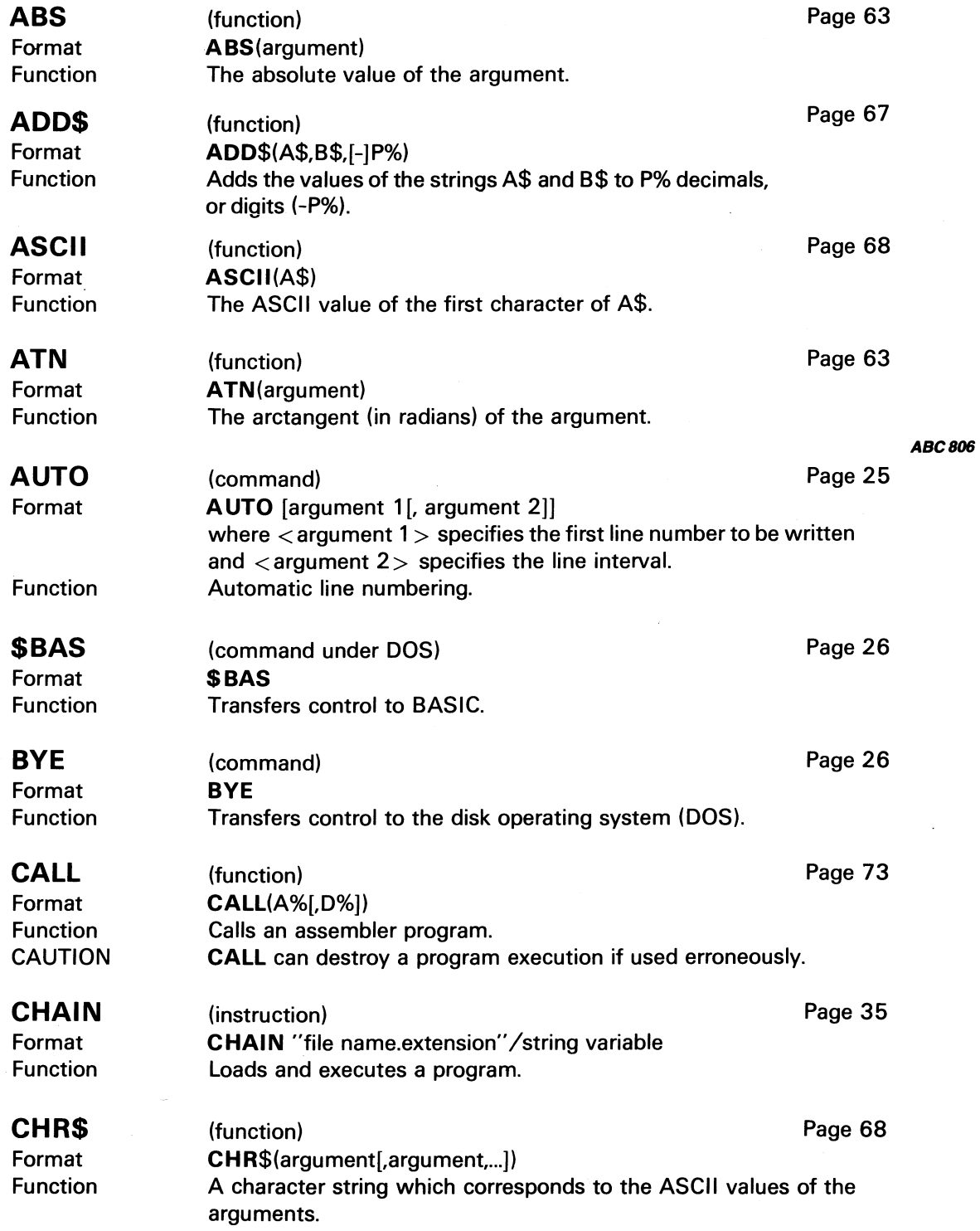

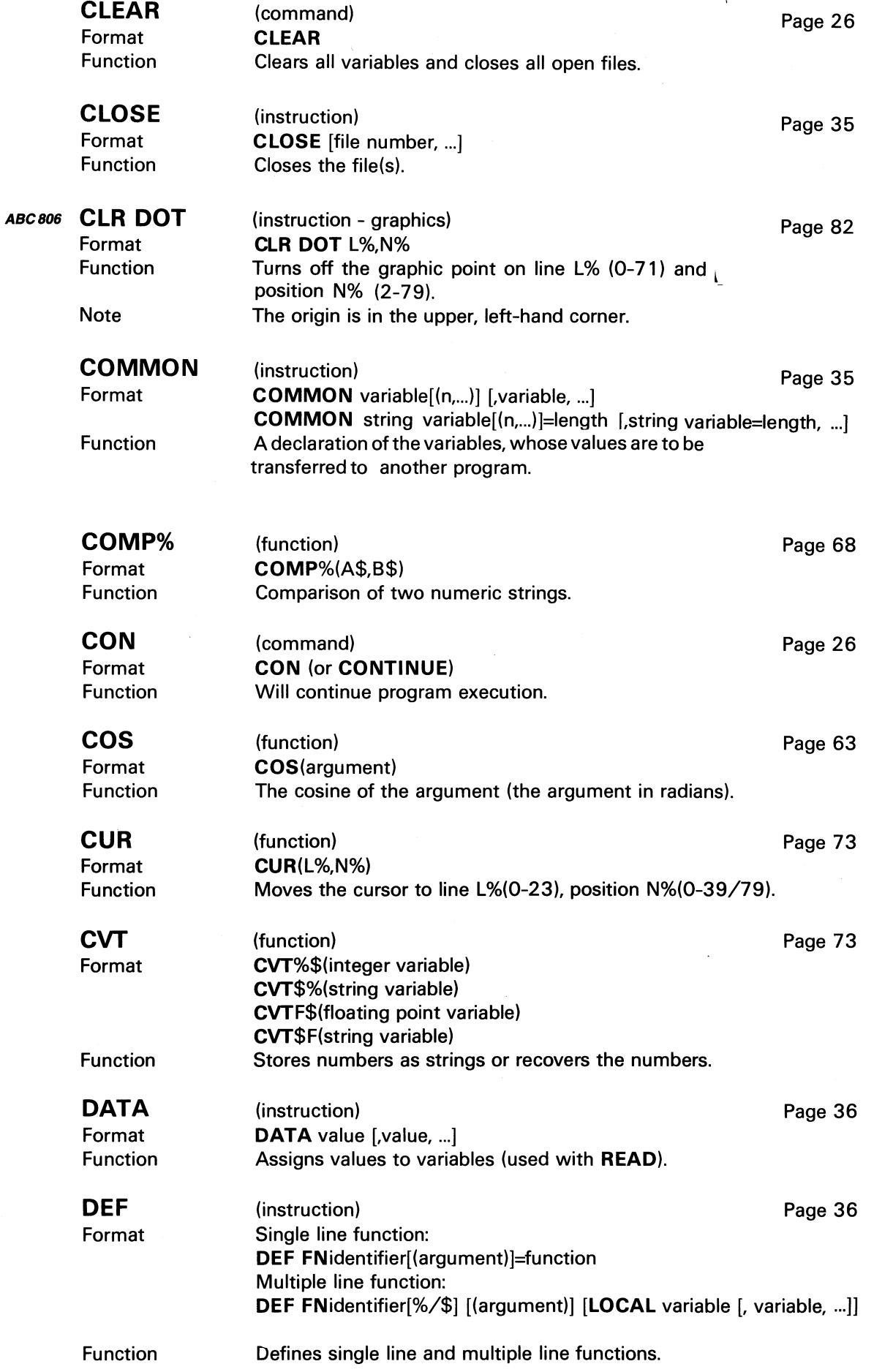

 $\mathcal{L}_{\mathcal{A}}$ 

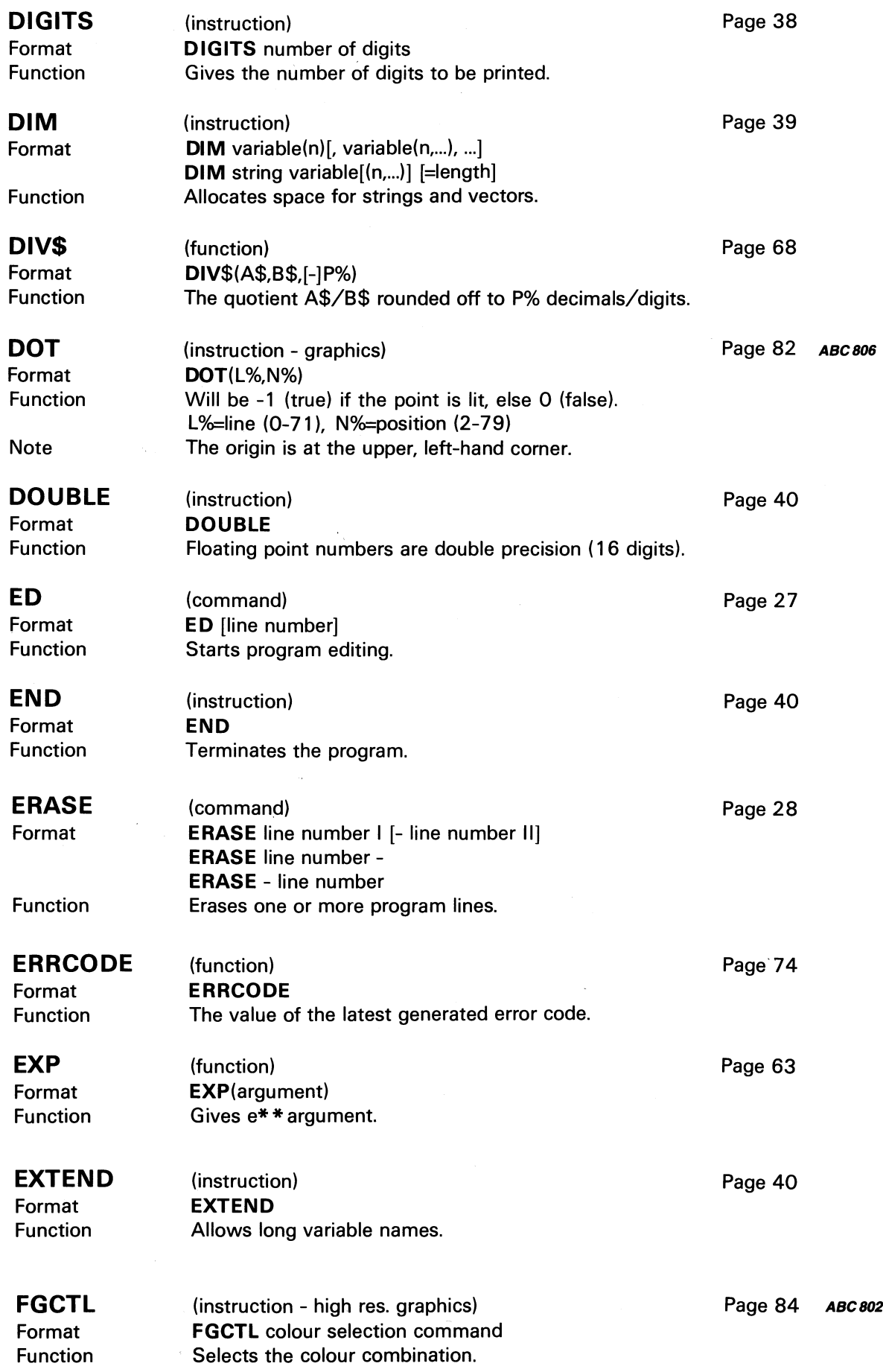

 $\label{eq:2} \frac{1}{\sqrt{2}}\int_{\mathbb{R}^3}\frac{1}{\sqrt{2}}\left(\frac{1}{\sqrt{2}}\right)^2\frac{1}{\sqrt{2}}\left(\frac{1}{\sqrt{2}}\right)^2\frac{1}{\sqrt{2}}\left(\frac{1}{\sqrt{2}}\right)^2.$ 

97

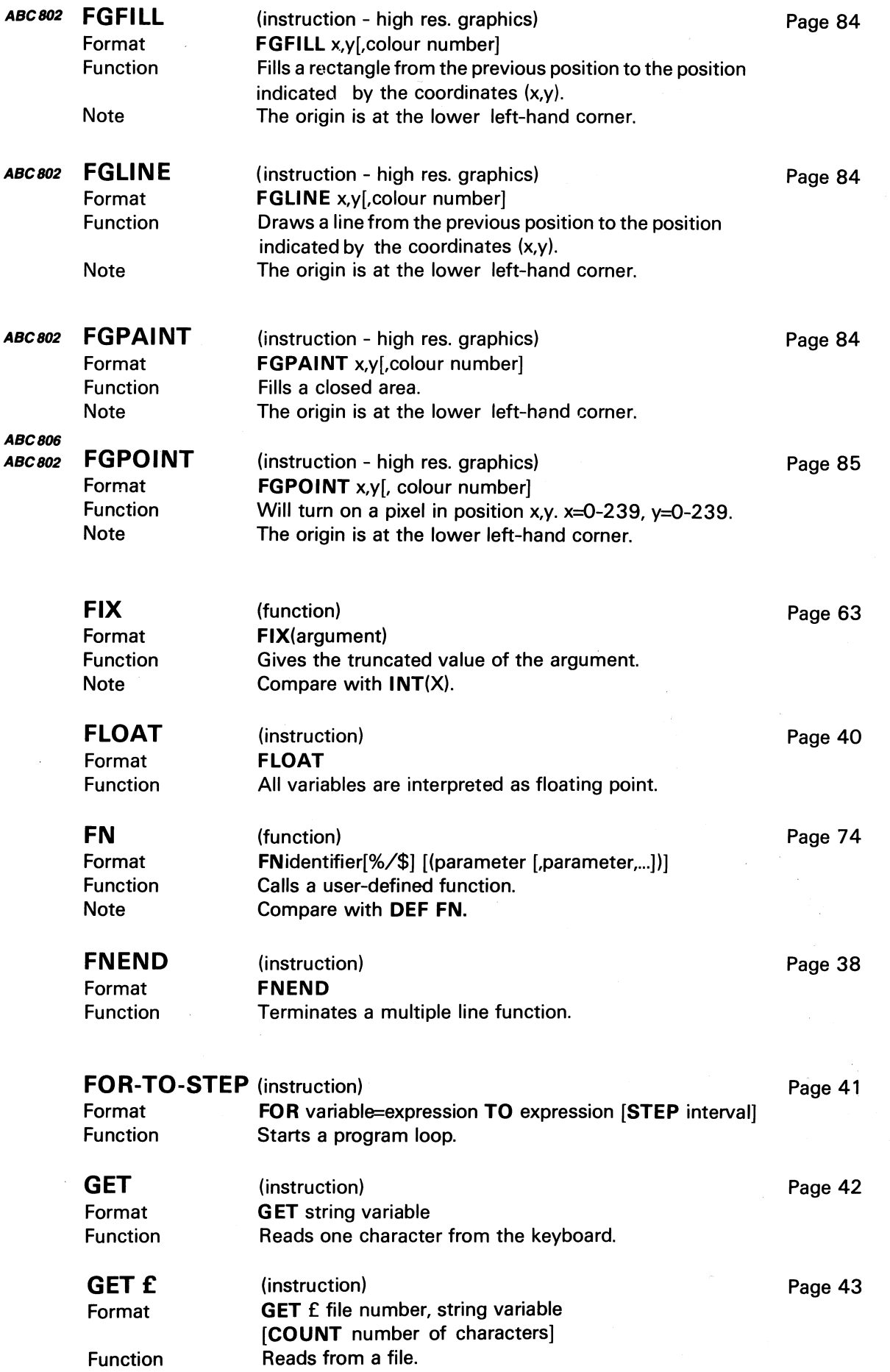

 $\ddot{\phantom{a}}$ 

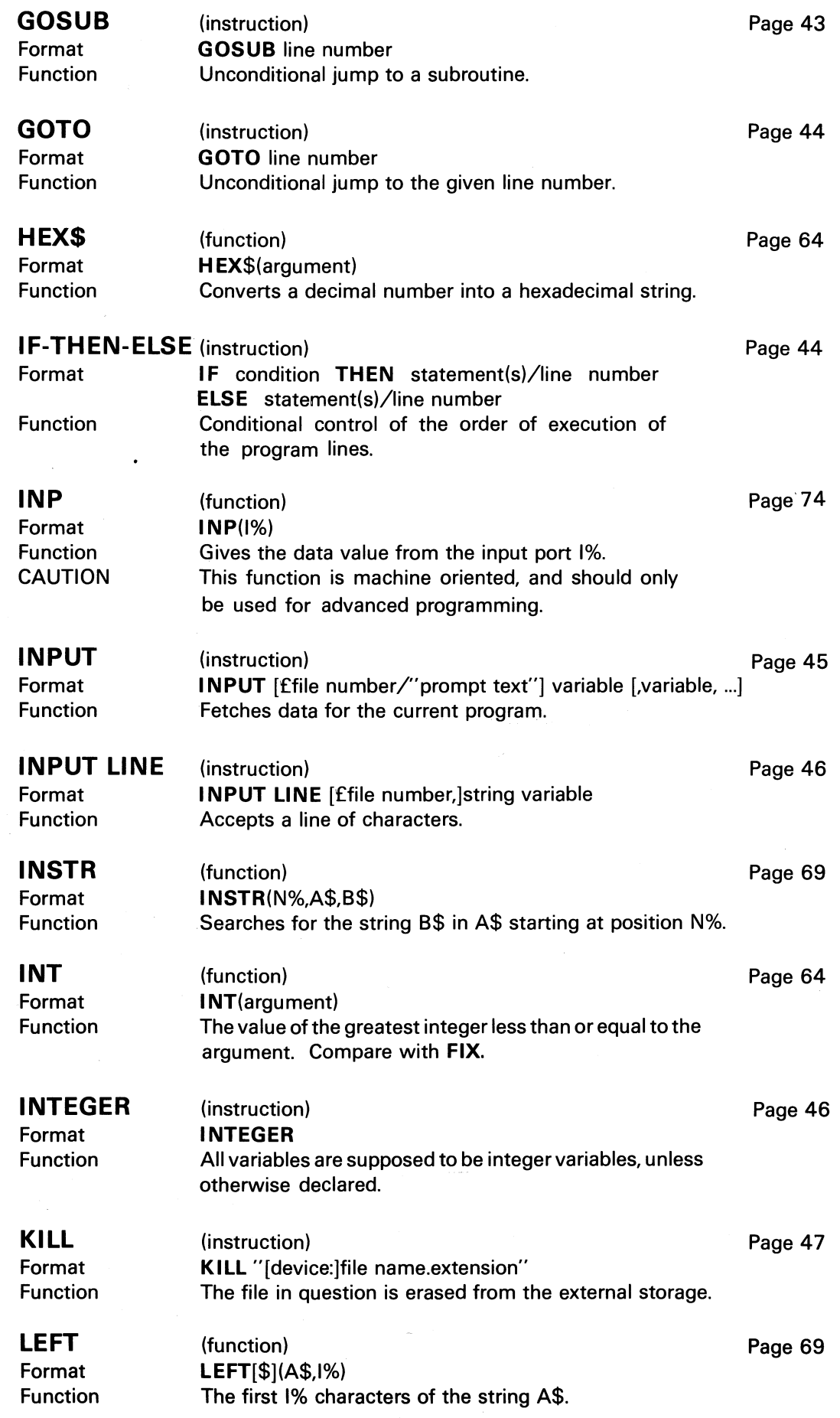

 $\hat{\mathcal{A}}$ 

 $\bar{1}$ 

 $\mathcal{A}^{\mathcal{A}}$ 

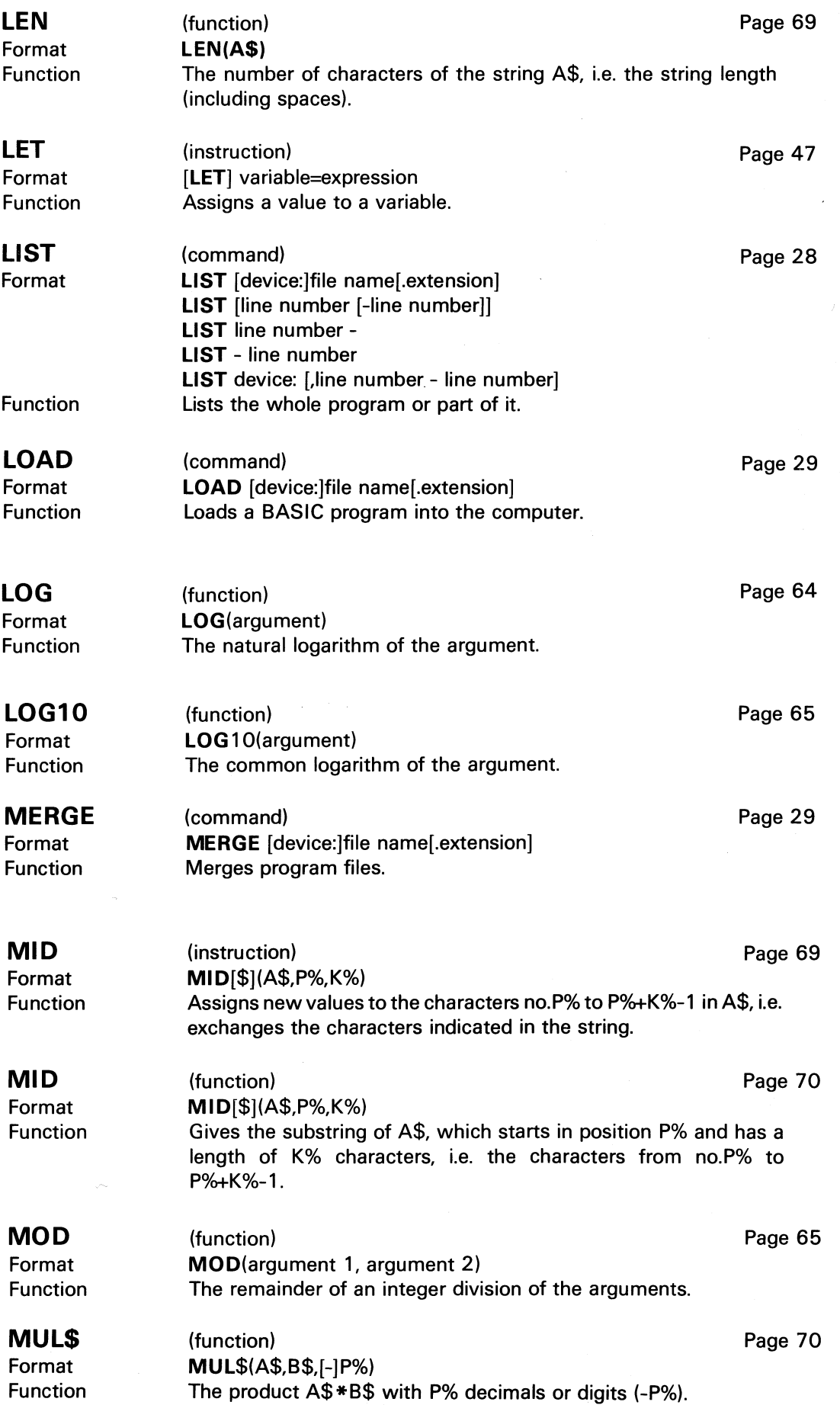

 $\sim 10^{10}$ 

 $\sim$ 

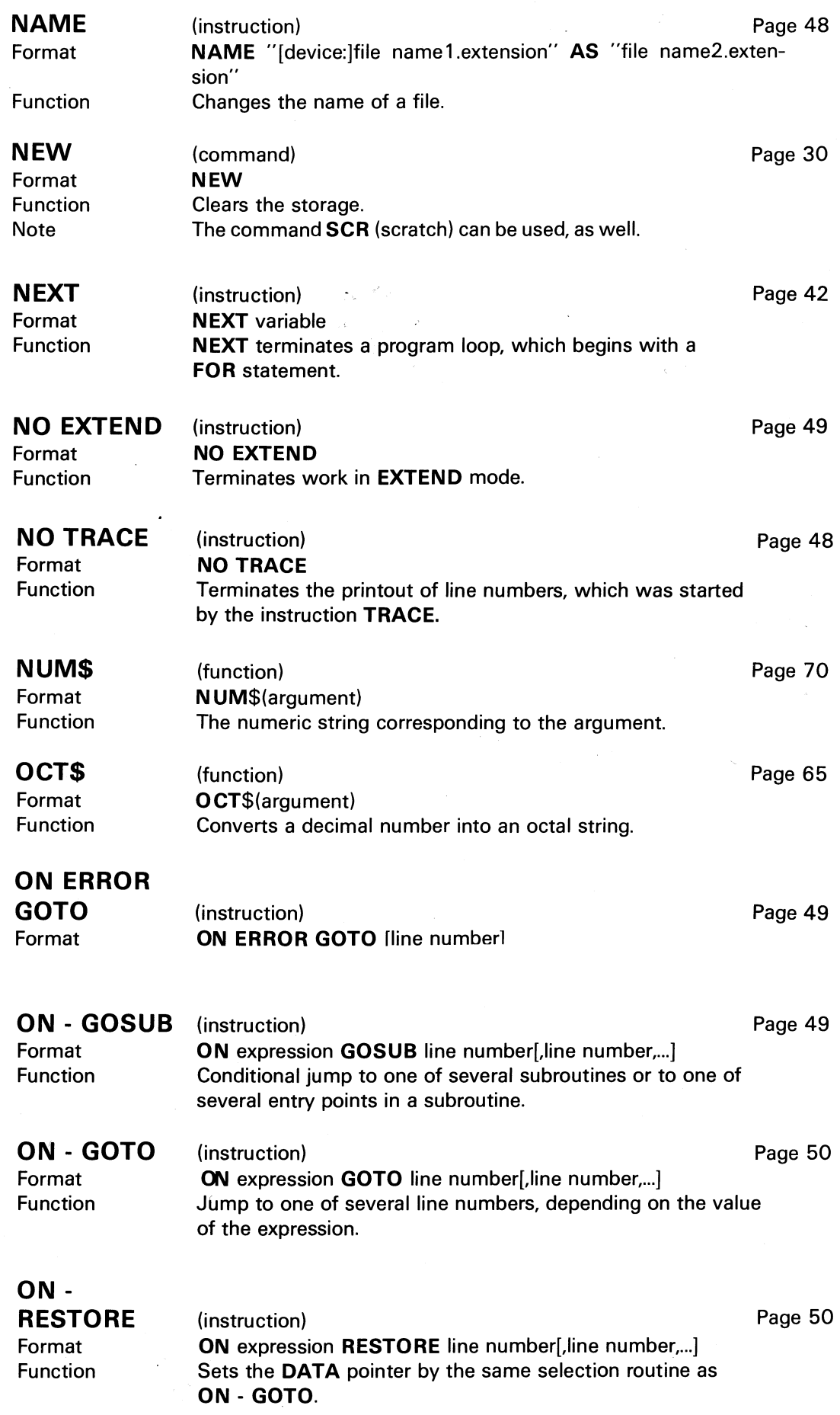

 $\bar{z}$ 

 $\hat{\boldsymbol{\beta}}$ 

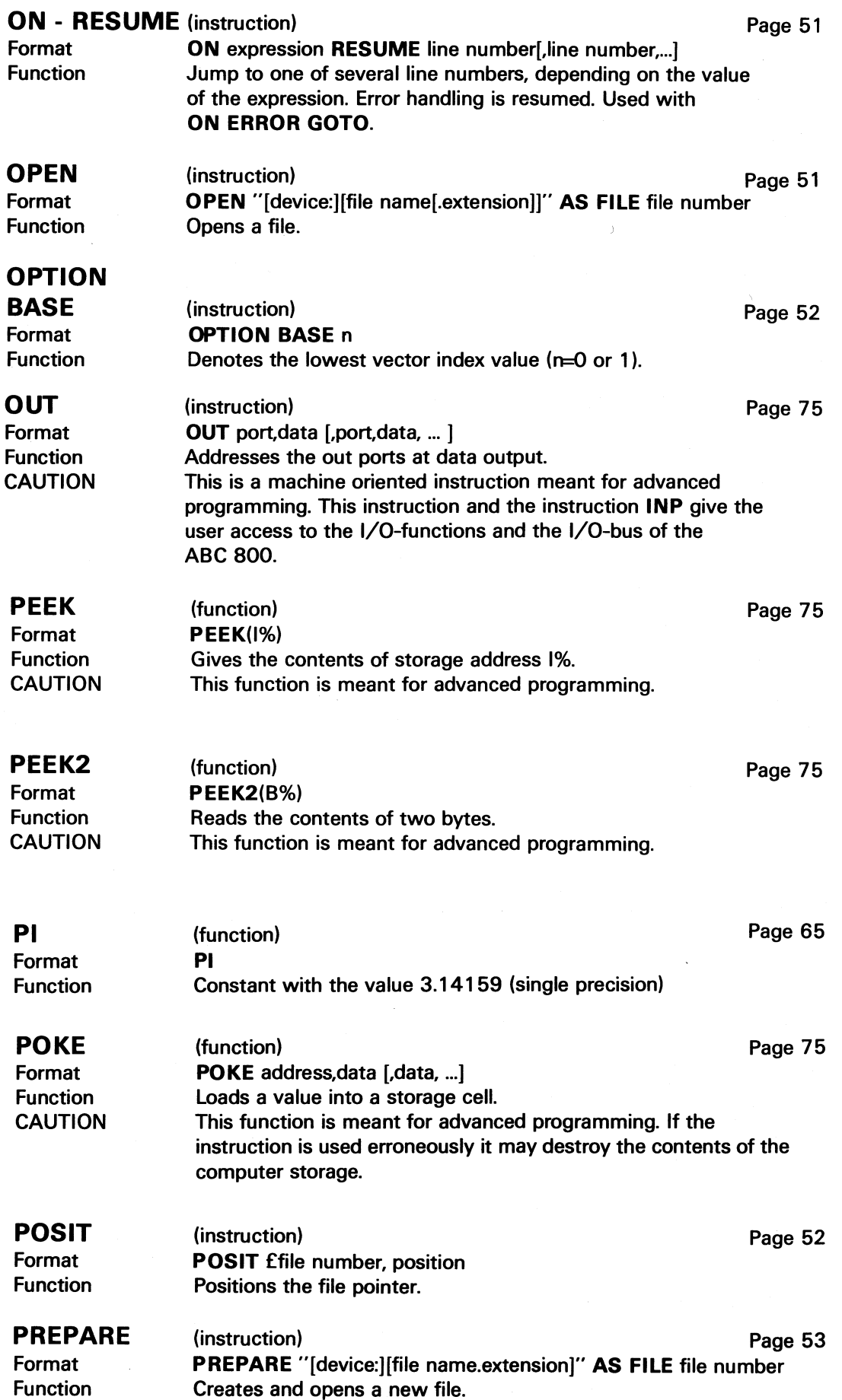

 $\ddot{\phantom{a}}$ 

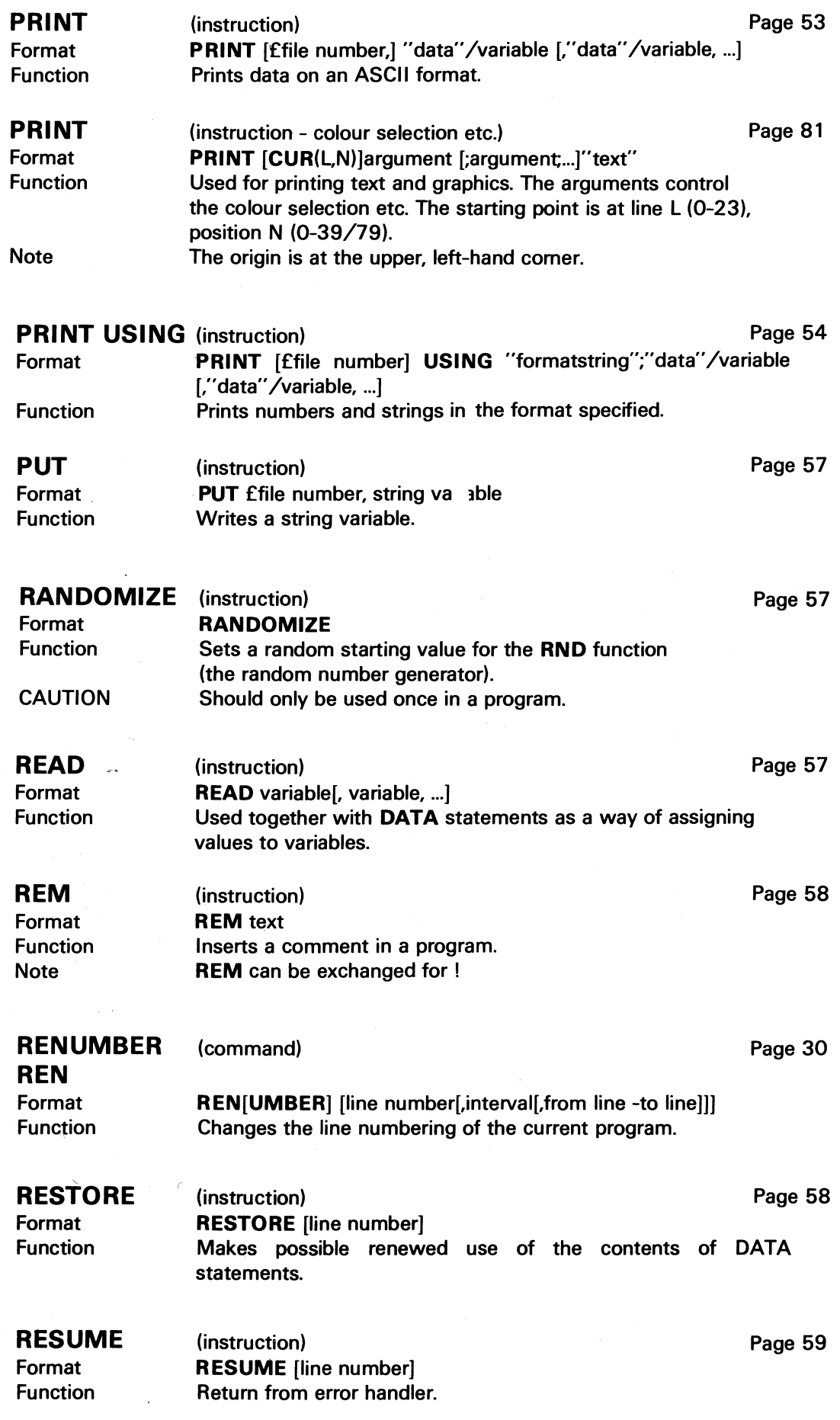

 $\bar{\bar{z}}$ 

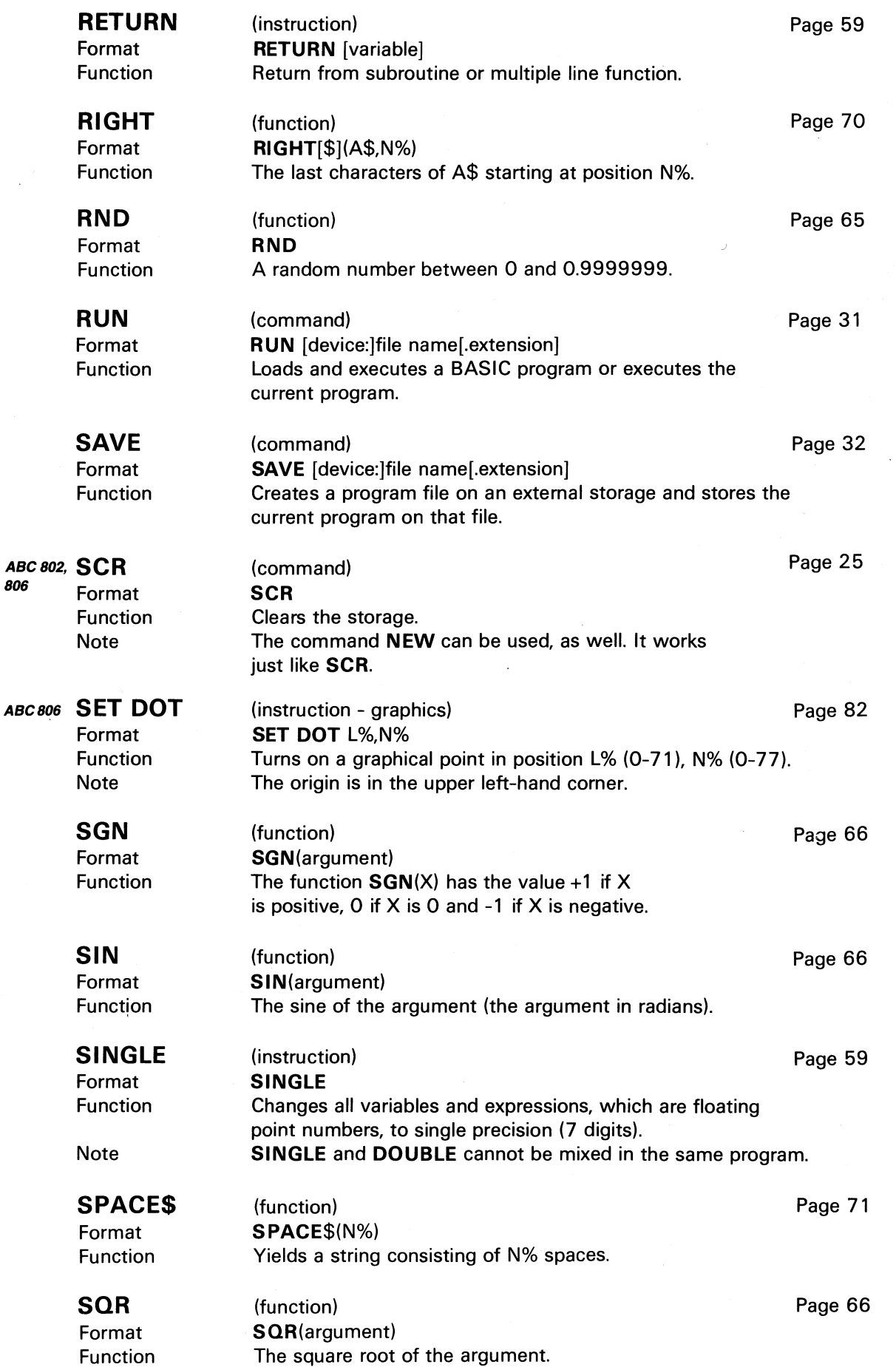

 $\bar{z}$ 

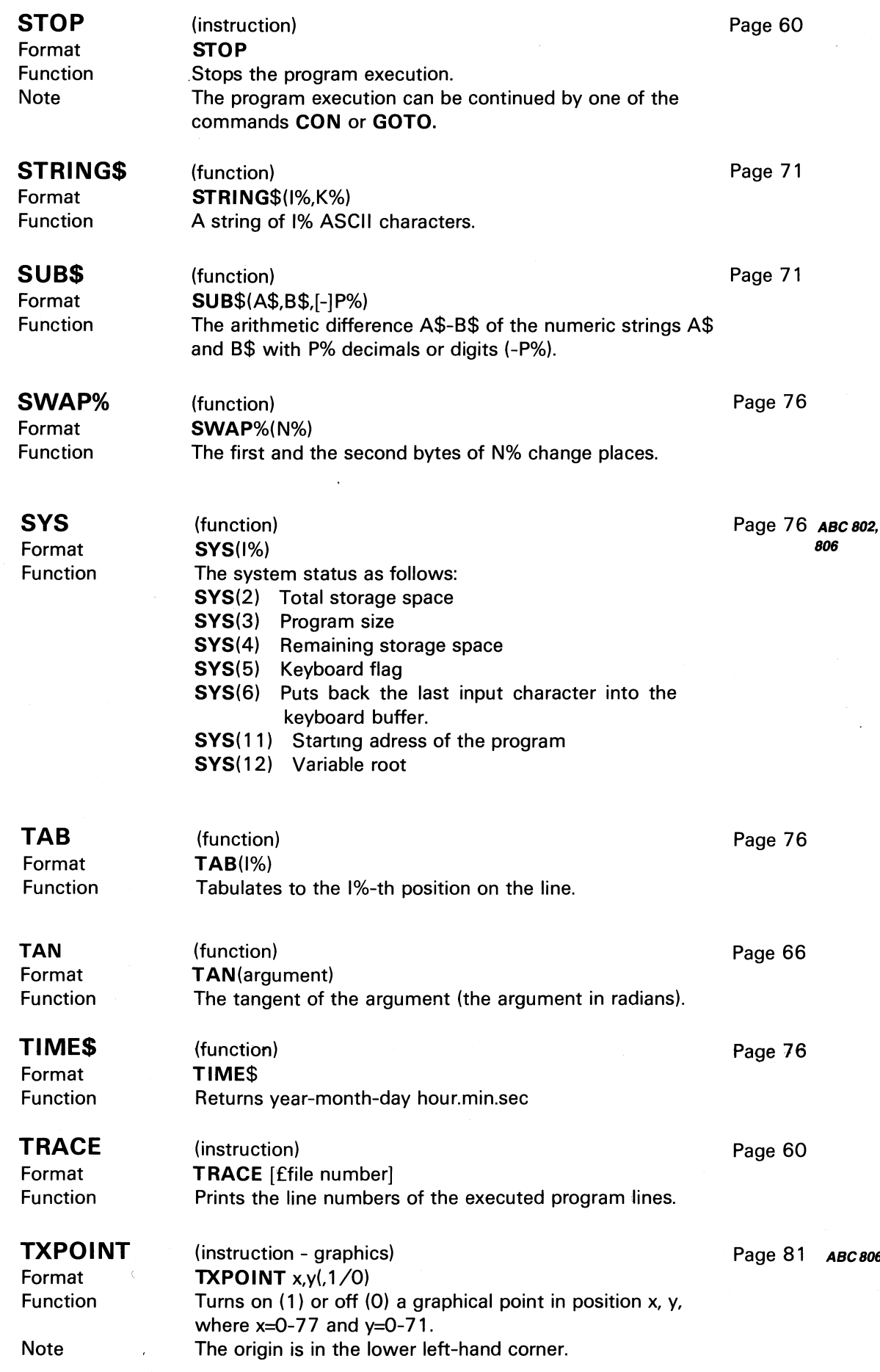

 $\frac{1}{2} \Delta \phi$ 

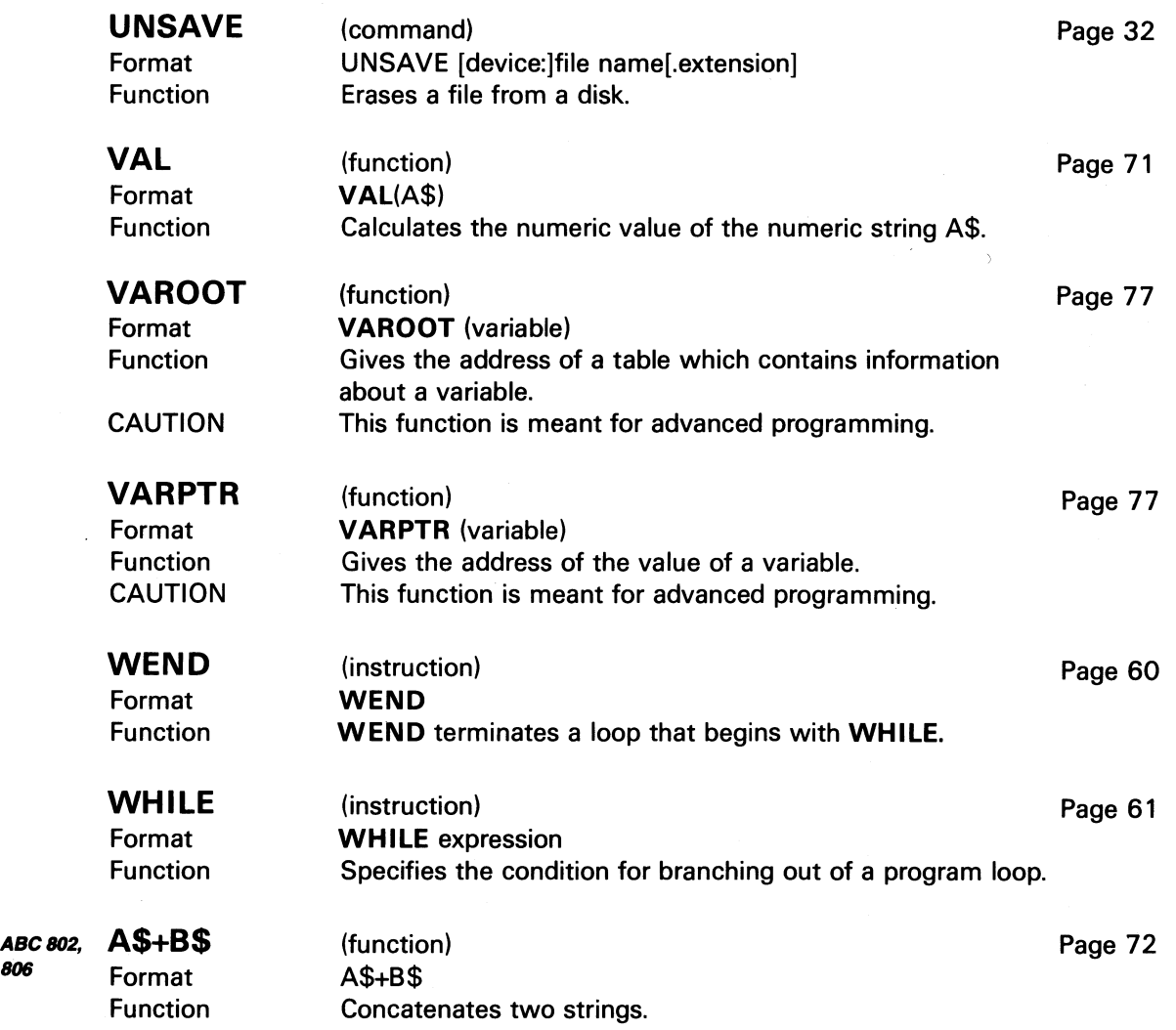

 $\sim$   $\mu$  .
## 17 Literature References

- "The ABC of Microcomputers" by Gunnar Markesjo. Explains how the ABC 800 works.
- "ABC's of BASIC" by Anders Andersson, Arne Kullbjer, Jan Lundgren and Sören Thornell. An introduction to ABC 80 BASIC.
- "Controlling and Measuring with the ABC 80" by Ake Westh.
- "ABC's of Programming and Documentation" by Jan Lundgren and Bengt Lundin.
- "Programming the ABC 80" by Lennart Rade.
- "Instruction Manual for PASCAL" by Anders Haraldsson.
- "BASIC Computer Games" by David H. Ahl.
- "More BASIC Computer Games" by David H. Ahl.
- "Z80. Technical Manual" published by Zilog.
- "Z80 Programming Manual" published by Zilog.
- "Data Processing Glossary". Swedish Standard SIS Handbook 142.

Books about the ABC 800, BASIC II and programming will be issued from time to time during 1981.

## 18 Appendices

#### ABC 802, 806 Appendix 1: BASIC II Errata

If variables are dimensioned (DIM) or assigned values before a COMMON declaration, ABC 800 will "get lost".

#### ABC806 Appendix 2: The I/O Ports of ABC 800

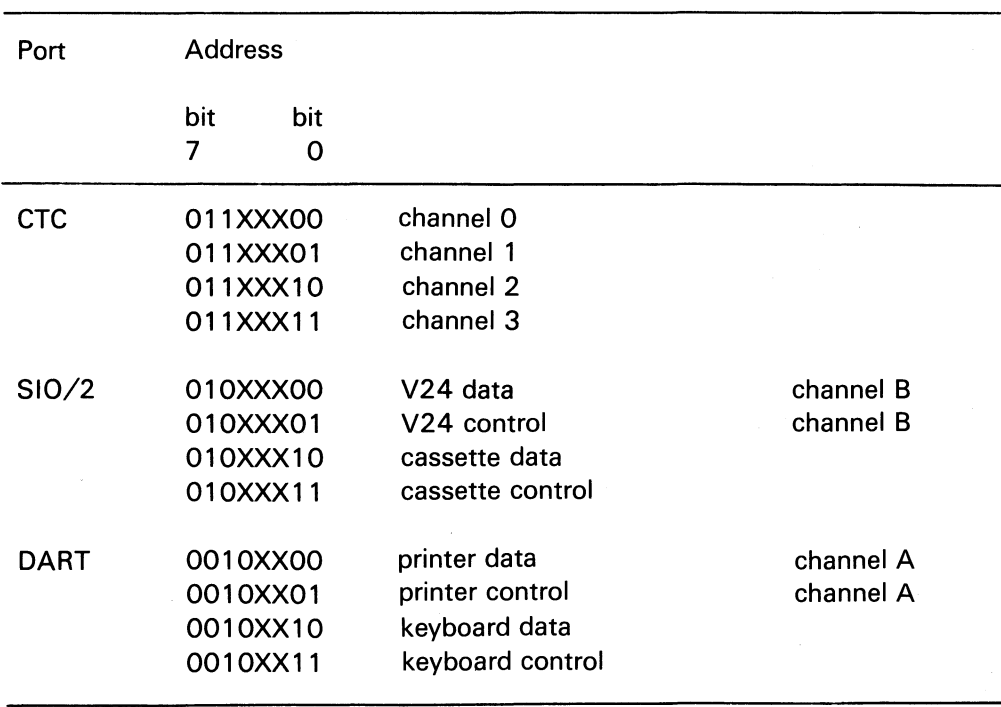

 $X = don't care$ 

#### Appendix 3: Storage Disposition

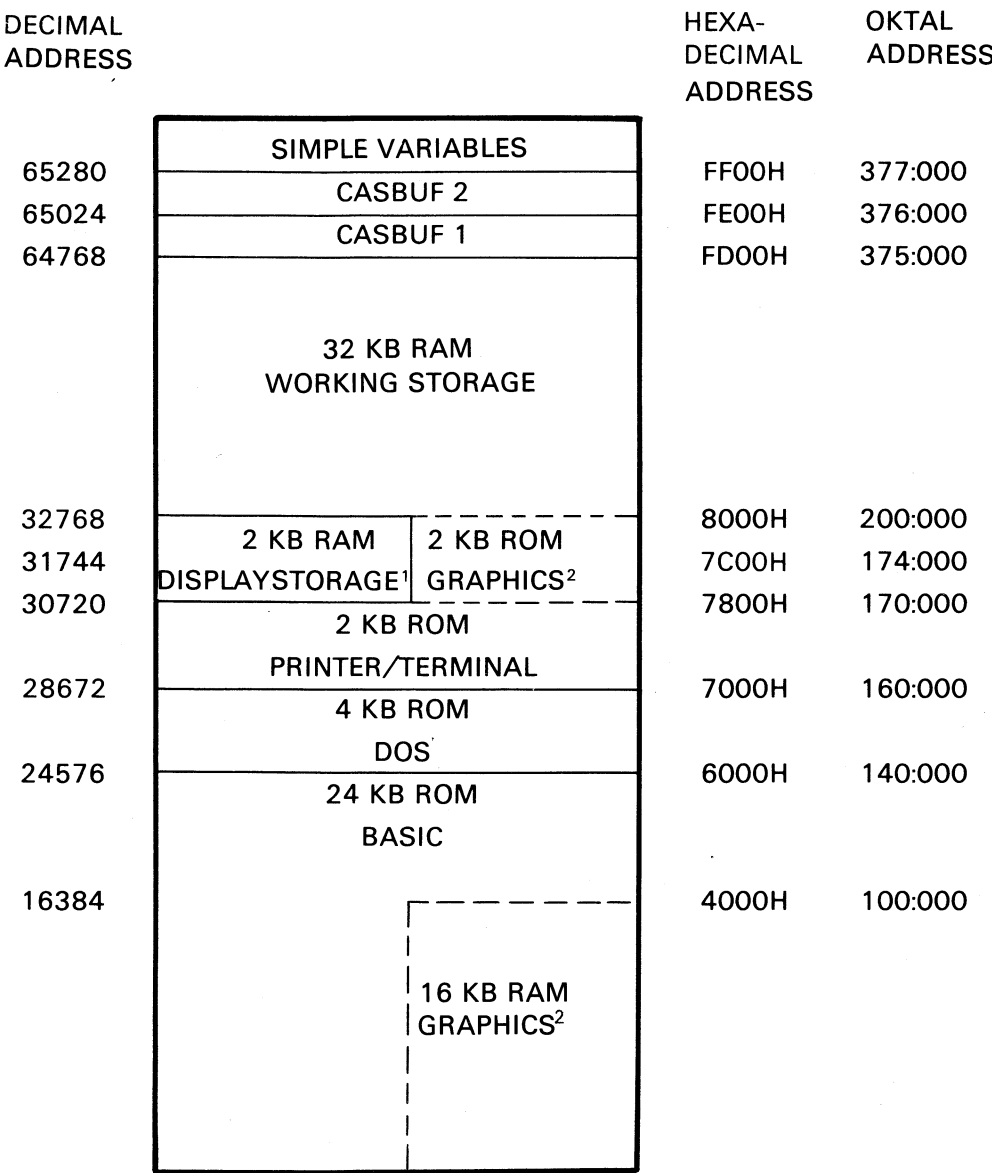

#### ABC 800 M/C HR Memory Map without Disk Drives.

- 1. ABC 800 C uses only 1 kB CRT text display storage (31744 -32786).
- 2. The CRT text display storage (2 kB) on the VU board is parallel with the graphics system program (2 kB) on the PU board. Likewise, the CRT graphics display storage (16 kB) is parallel with the system program for BASIC. The different areas of the memory do not interact. ABC 800 runs in a special mode when the graphics storage is addressed. If storage space for machine language routines is to be allocated, the following addresses are changed:

• The pointer for the lowest memory address of a BASIC program (BOTTOM): 65292

• The pointer for the highest memory address of a BASIC program (TOP): 65294

#### ABC 800 Memory Map with Disk Drives.

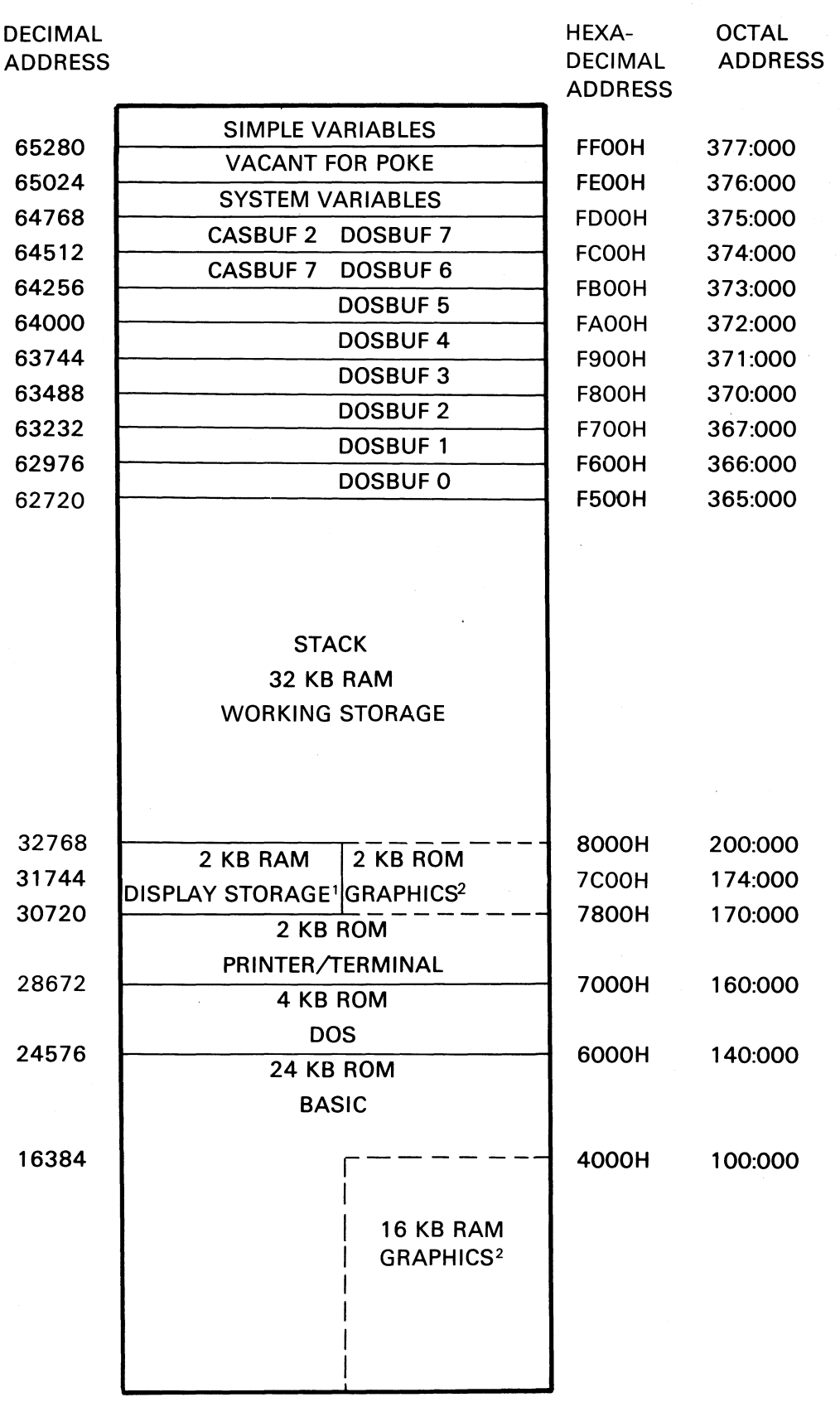

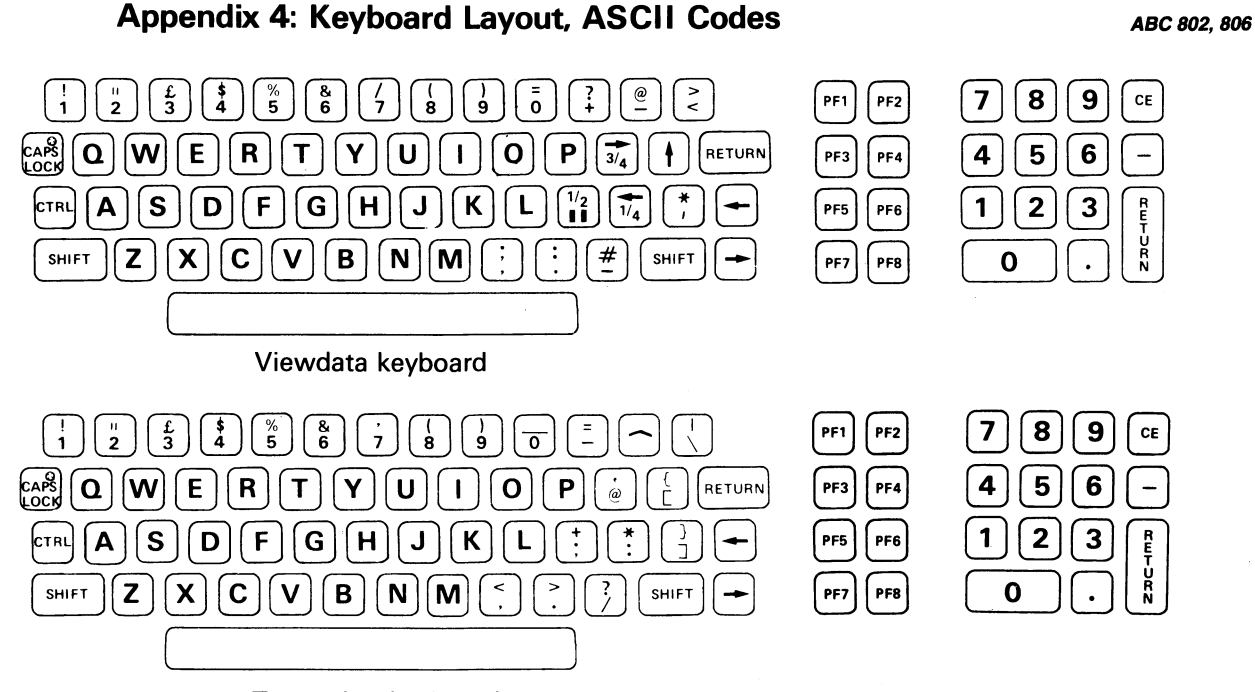

#### Typewriter keyboard

#### Codes obtained from the keyboard

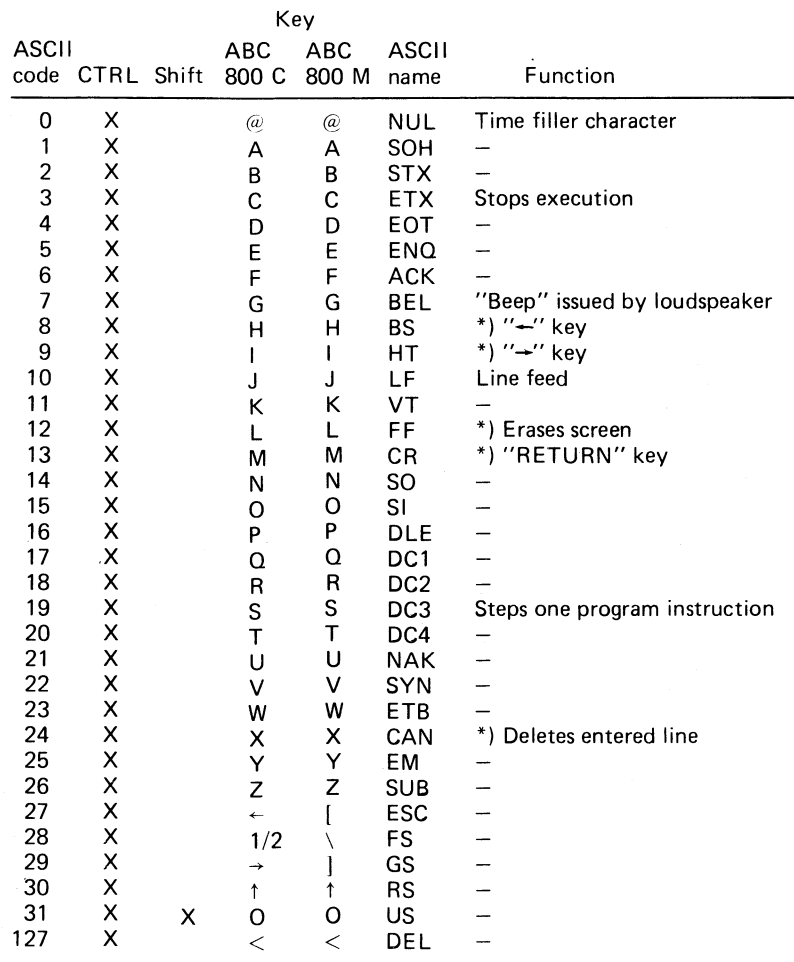

\*) These characters affect the screen directly.

111

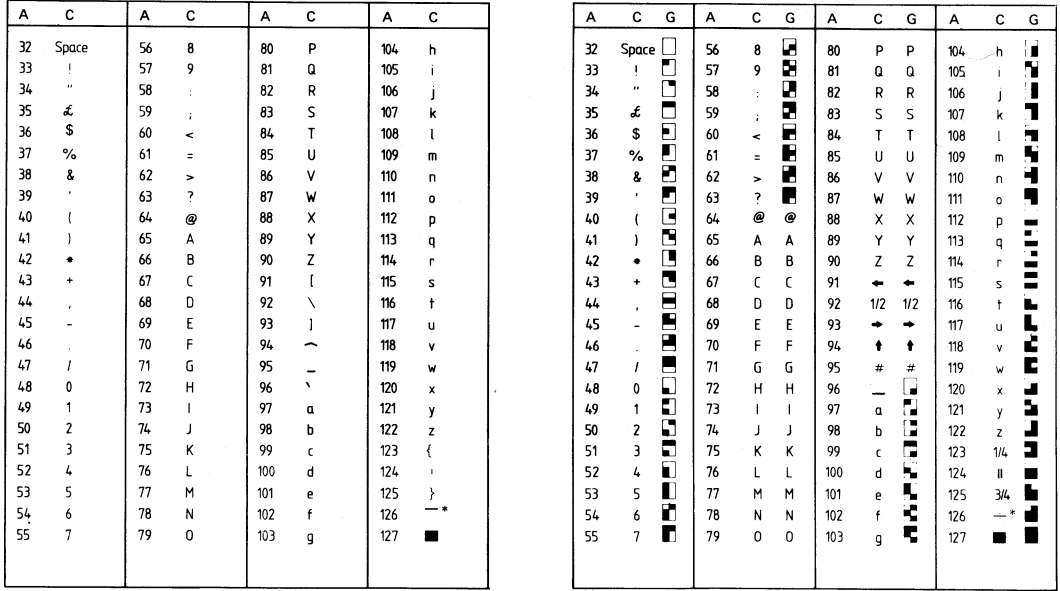

ASCII codes (A) for character mode (C) and graphic mode (G).

 $\ddot{\phantom{a}}$ 

Ĵ

Decimal codes obtained from function keys.

 $\bar{z}$ 

 $\hat{\boldsymbol{\beta}}$ 

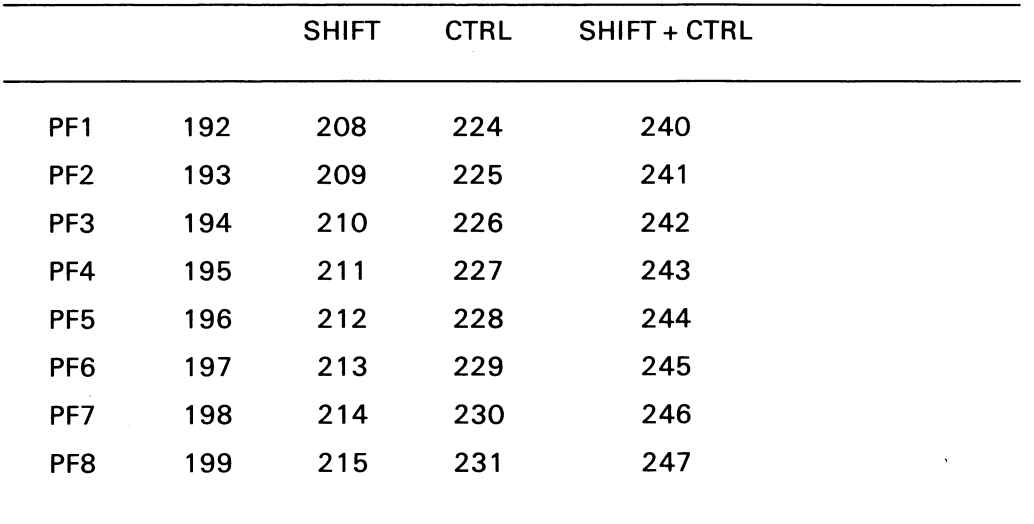

The following commands are used as control functions and are typed at the keyboard:

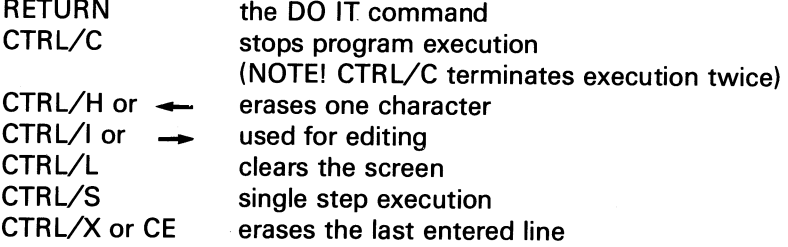

 $\sim$   $\sim$ 

## Appendix 5: Differences between ABC 800 and ABC 802

This appendix contains the differencies in the BASIC program for ABC 802 as compared with the program for ABC 800. The paragraphs affected are indicated with ABC 802 in the text margin.

### 6.4 Guide to the Statements

(Page 21)

The paragraph "To define and ... INPUTLINE." is omitted.

Miscellaneous statements:

COMMON and DIM sets the size of variables.

STOP, TRACE, and NOTRACE facilitate the debugging of a program.

WIDTH chooses the number of characters per line (40 or 80).

## 8 Commands

(Page 24)

- the devices are addressed as ORO:, DR1:, CAS:, PR:, CON:, or MEM:.
- the primary default device is disk drive 0 (ORO:) and the secondary one is disk drive 1 (DR1 :). If both a disk drive and a cassette recorder are connected, the device CAS: must be given if a command is to act on the cassette recorder. Correspondingly, the device MEM: must be given if a command is to act on the external memory.

LIST (page 28)

**Note** 

A long program is listed on the screen until it is filled. The next line will be displayed when you press the space bar. A listing can be stopped by CTRUC, RETURN or any BASIC command.

When the device MEM: is given, file name.extension shall be replaced by a number (No.). This number is for identifying the file and for calculating the address on which the file is stored. The address is to be calculated in the following way:

Address = number  $\times$  253

#### **LOAD** (page 29)

**Note** 

If no extension is given, the computer will first search for .BAC and then .BAS. The entire file is read, until EOF (end of file) and not only to the END.

When the device MEM: is given, file name.extension shall be replaced by a number (No.). This number is for identifying the file and for calculating the address on which the file is stored. The address is to be calculated in the following way:

Address = number  $\times$  253

#### **RUN** (page 31)

Examples

Example 1

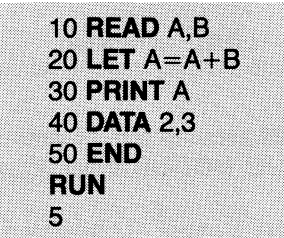

#### Example 2

If the same program had been stored on an external storage under the name AADDB, the screen would look like this:

**RUN AADDB** 5

When the device MEM: is given, file name.extension shall be replaced by a number (No.). This number is for identifying the file and for calculating the address on which the file is stored. The address is to be calculated in the following way:

Address = number  $\times$  253

#### **SAVE** (page 32)

**Note** 

If the file exists already on the disk, the old file will be destroyed and replaced by the new program, unless the file or the disk is write protected.

When the device MEM: is given, file name.extension shall be replaced by a number (No.). This number is for identifying the file and for calculating the address on which the file is stored. The address is to be calculated in the following way:

Address = number  $\times$  253

### UNSAVE (page 32)

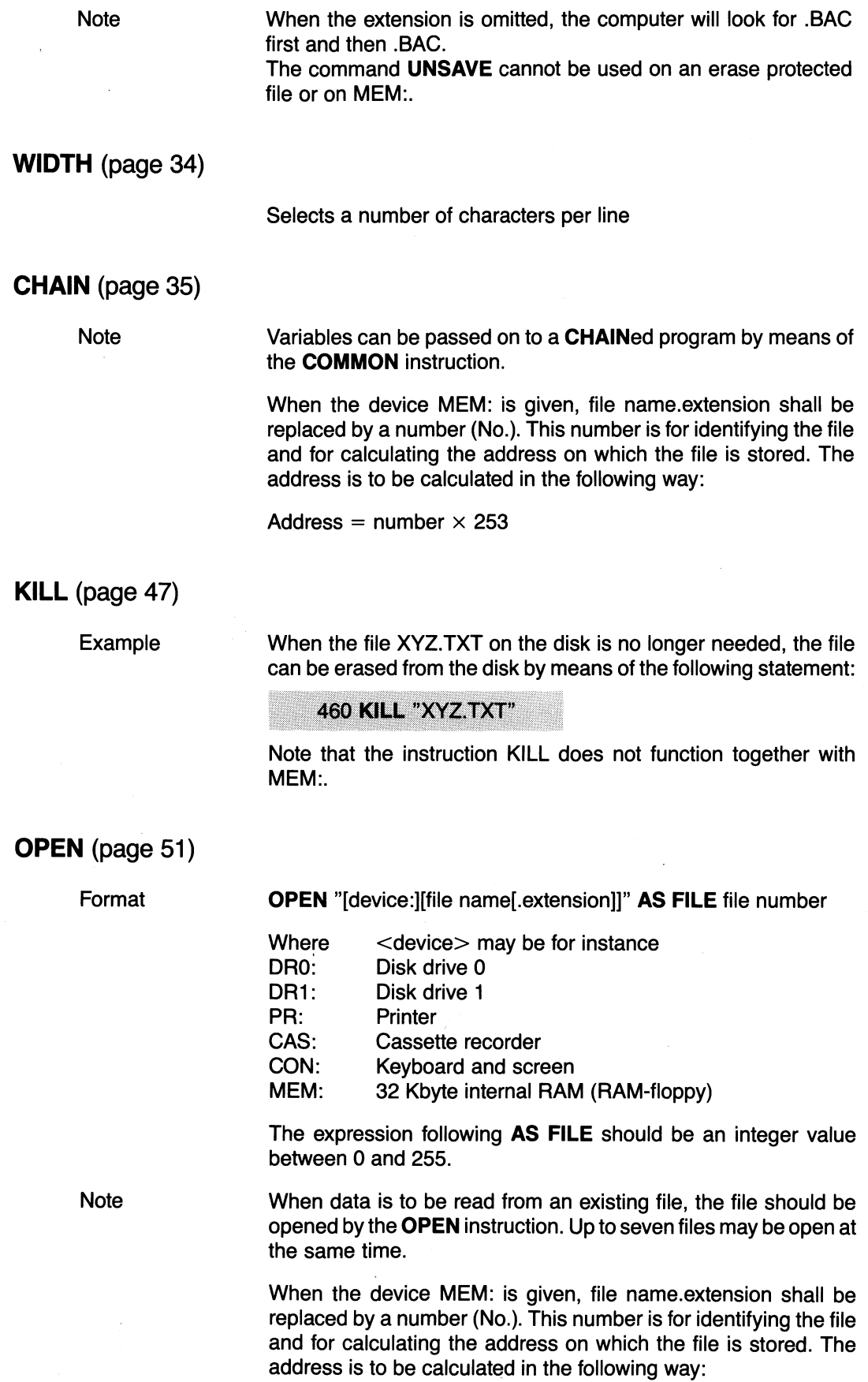

 $\ddot{\phantom{a}}$ 

Address = number  $\times$  253

 $\hat{\mathcal{A}}$ 

#### PREPARE (page 53)

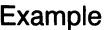

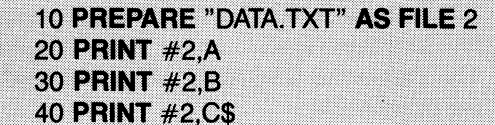

The values of the variables A, B, and C\$ are written on file 2 (DATA.TXT).

When the device MEM: is given, file name.extension shall be replaced by a number (No.). This number is for identifying the file and for calculating the address on which the file is stored. The address is to be calculated in the following way:

Address = number  $\times$  253

#### WIDTH (page 61)

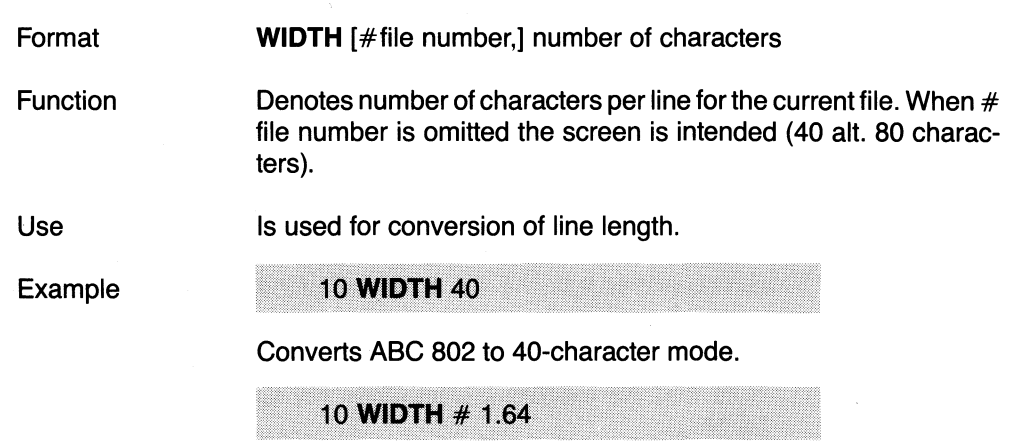

Converts file 1 to 64 characters per line.

## 10.3 Other Functions

#### SYS (page 76)

Function

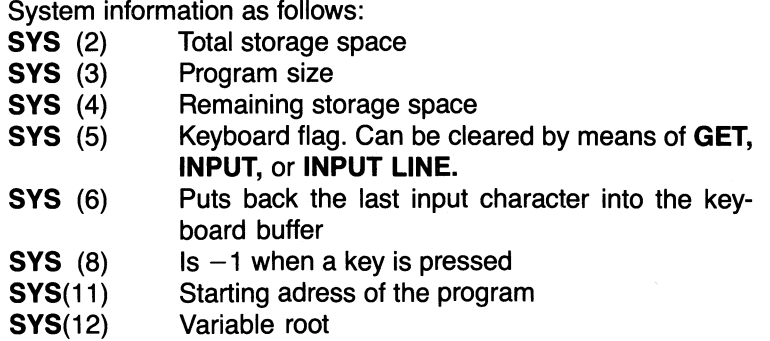

### 10.4 Inverted video (Page 77)

Inverted video can be displayed. This is done by inserting (1) bit 8 (128) into the ASCIIvalue of the character in question. The following programming example can be used for presentation of inverted video.

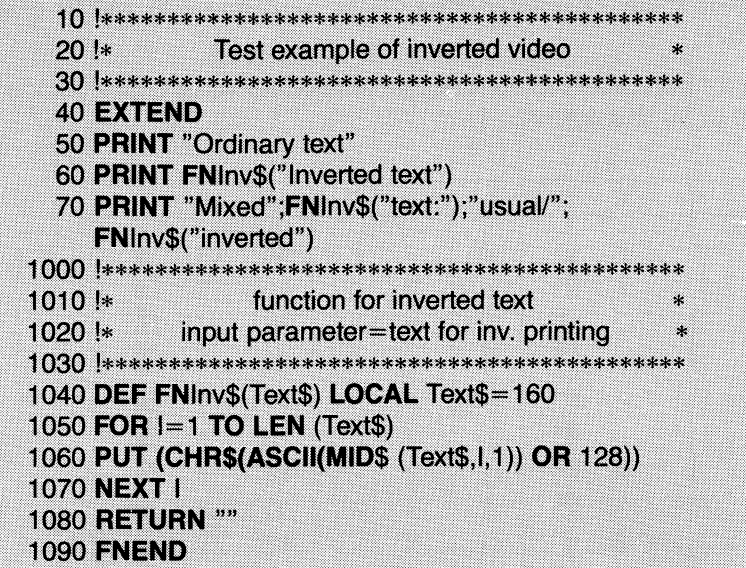

## 11 Graphics and Colours (Page 78)

### 11.1 General Information

ABC 802 graphics correspond to the Teletext standards. In the graphic mode every output character is interpreted as a graphic character formed by a combination of six graphic points.

When text or graphics are displayed on the screen, the selection of colours etc. is controlled by means of certain arguments in the PRINT statement. The statement affects one line at a time. Each argument puts a control character on the screen. Although these characters are invisible, they take up one position each. The control characters can be covered by a background colour, if the control arguments are given in the correct order.

#### N.B.

Programs for colours can be written on ABC 802for later execution on ABC 800 C and ABC 806. ABC 802 cannot be used for presentation of colours.

The following colours are available:

Red (RED) Green (GRN) Yellow (VEL) Blue BLU) Magenta (MAG) Cyanide (CVA) White (WHT)

The characters available in the ABC 802 are listed below. The table gives the ASCII value of each character and its meaning in the character mode and graphic mode. One way of planning a graphical picture is to draw it on a copy of the graphics chart and feed the program the appropriate data.

 $10816-117$  and  $117$ 

When you have finished the picture on a copy of the chart you can type the lines one by one. Do not forget to allow space for the control characters, if you vary the control arguments.

Note that the capital letters still remain the same in graphic mode. You can mix capital letters and graphic characters just as you like.

In graphic mode there are 72 graphic lines (0-71), each one with 78/158 graphic positions (0-77/157).

The number of graphical positions/line is dependent upon which character mode has been selected, 40 or 80 characters.

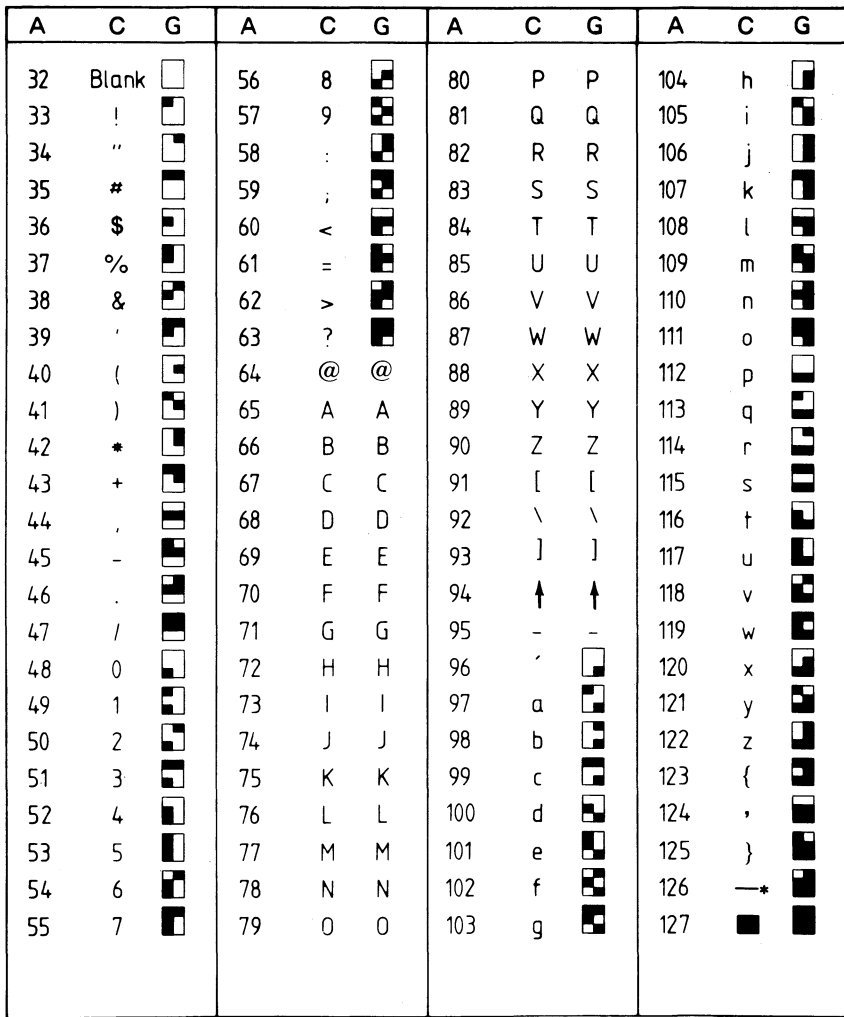

ASCII code interpreted into character mode (C) and graphic mode (G).

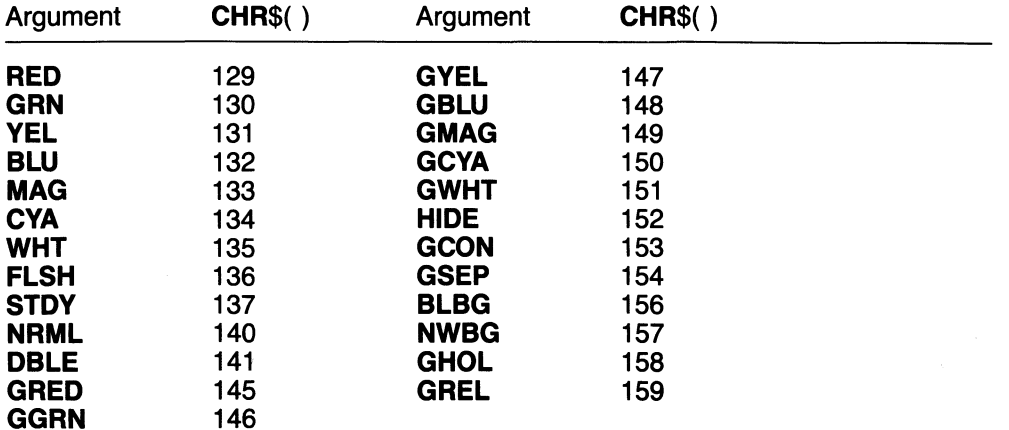

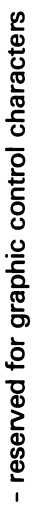

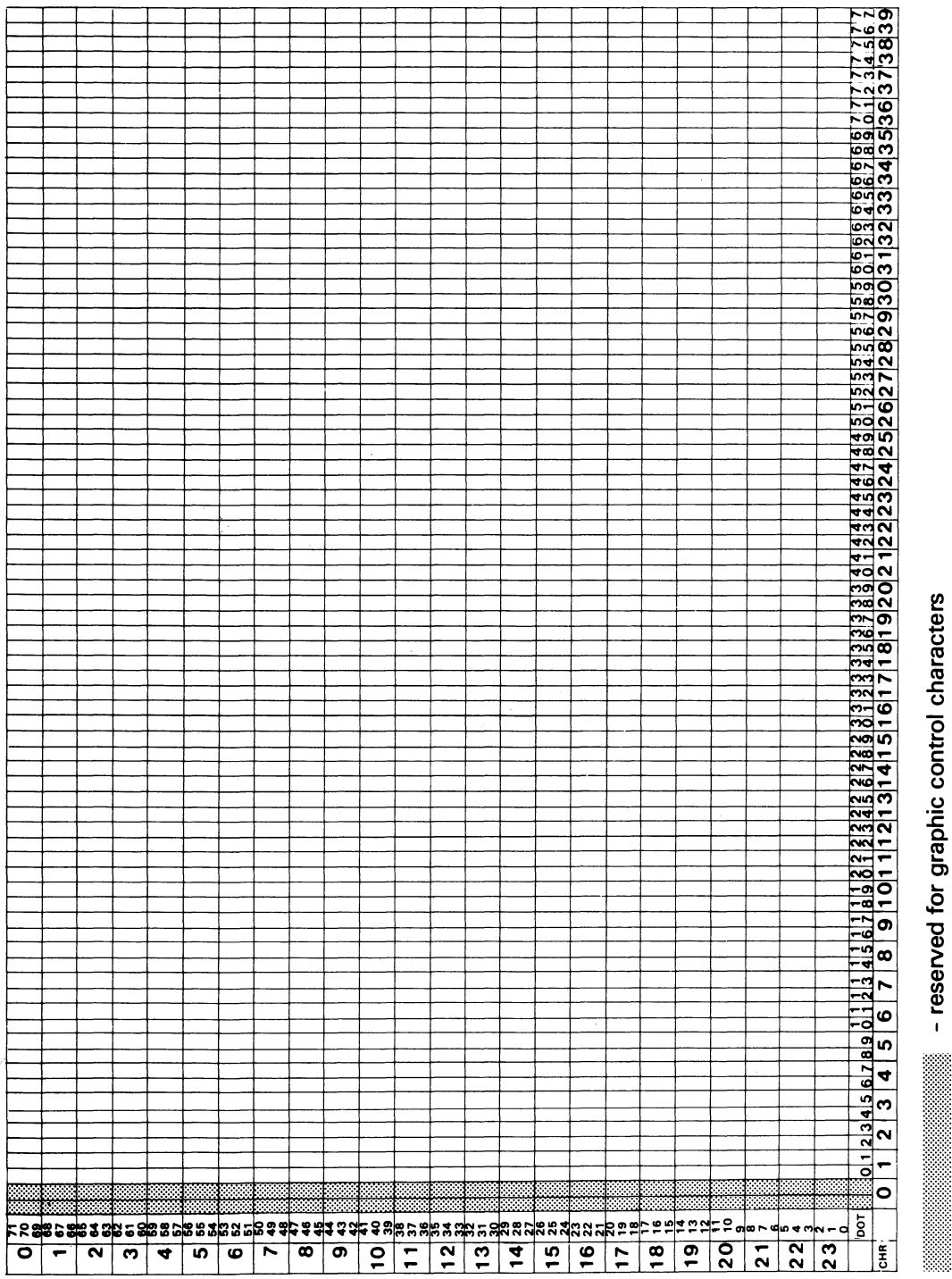

10816-119

. . . . . . . . . . . . . . . . .

**PROGRAM** 

**VIDEO GRAPHICS CHART** 

**ADGOO** 

119

### 11.2 Instructions (page 81)

#### PRINT

Format PRINT [CUR(L,N)]argument [;argument;...]"text"

Function

Used for printing text and graphics. The arguments control the colour selection etc. A G at the beginning of the colour selection argument (e.g. GRED) sets the line to the graphic mode so that all characters within quotes are interpreted as being graphics (see the ASCII table). If CUR (L,N) is specified, the picture is drawn

from the starting point at line L (0-23), position N (0-39).

The following arguments are available:

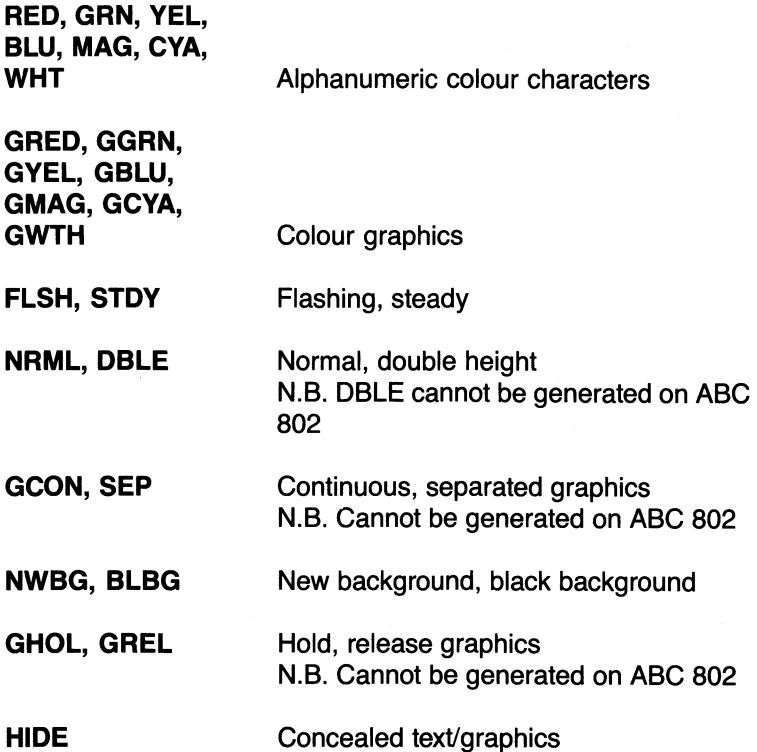

The arguments can also be given with CHR\$. The control arguments should be given in the following order:

**PRINT** <br/>background colour argument> <argument for new background colour> <text colour argument> "Text" <argument for black background>

#### Example

10 PRINT GYEL "1,6 BOW WOW"

The programs can thus be written for colour, for execution on, for example, ABC 800 C.

### TXPOINT (page 81)

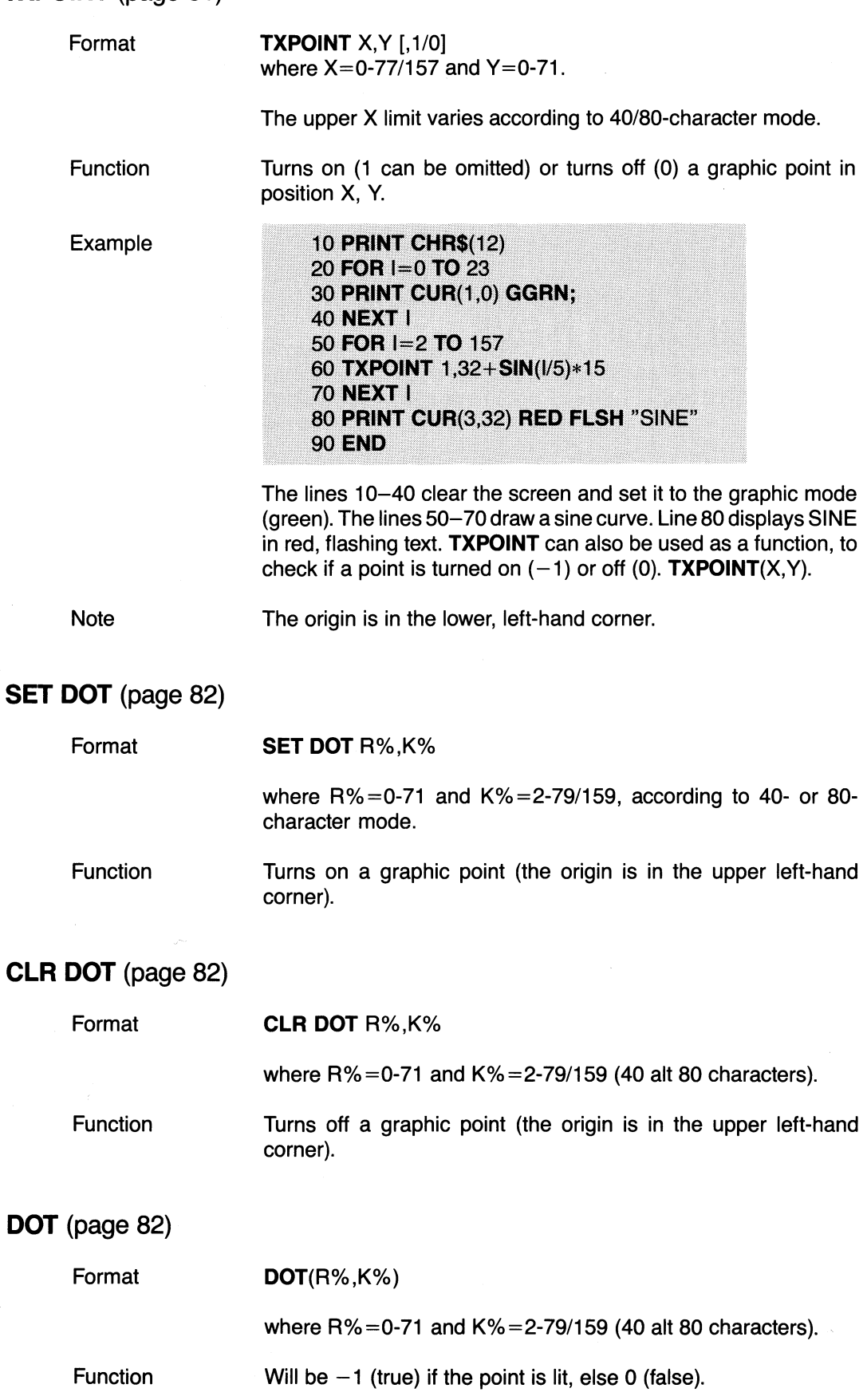

*70876-727*

 $\mathbf{A}$ 

# 12 High Resolution Graphics

(page 83)

This section is not valid for ABC 802.

# 13 Function Keys

(page 90)

ABC 802 is provided with special function codes. These are generated by CTRL, SHIFT and certain alphanumeric keys, see table 1.

These function codes correspond completely with the codes which are generated by ABC 800 function keys (PF1-PF8).

A programmer can assign various functions to the function keys, e.g. cursor movements, jump to a program module etc. For assigning the same functions to ABC 802 as those included in ABC 800, the following combinations are used.

The function keys can produce 32 different ASCII values as shown in the following table:

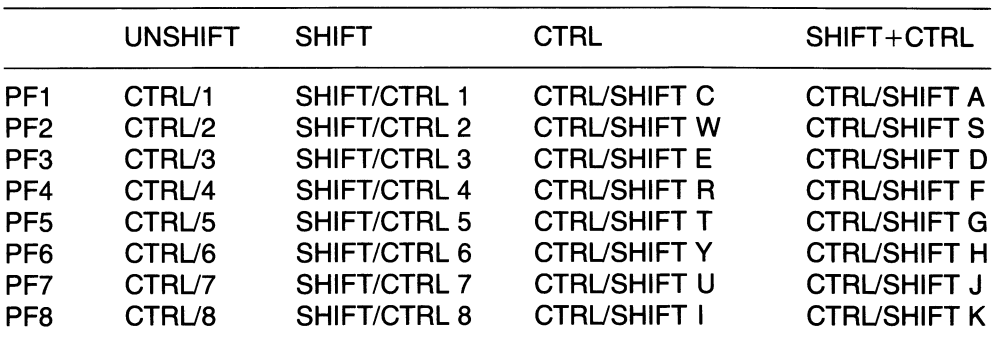

Table 1

Table 2

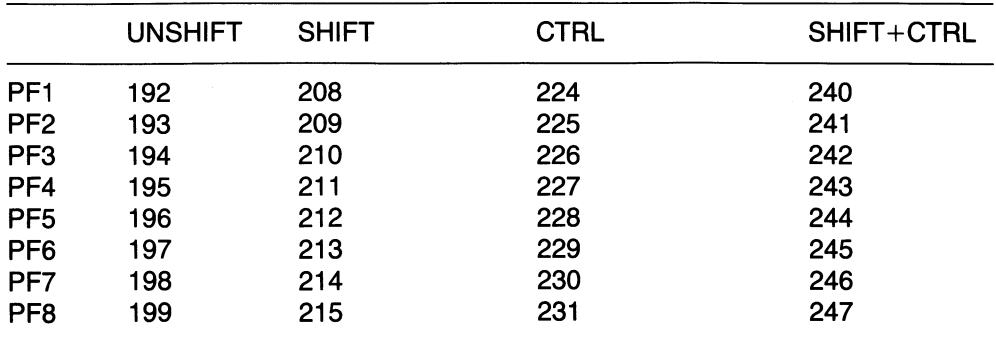

When a function key is pressed, a subroutine can be called as shown below:

Example

10 ON ERROR GOTO 100 20 INPUT "Number", P(I)  $301=1+1$ 40 GOTO 20 ា П 100 IF ERRCODE  $<$  > 53 THEN RESUME 110 A=SYS(6) **120 GET X\$** 130 ON ASC(X\$)-191 RESUME 400, 500, 600

When a function key is pressed at INPUT or INPUT LINE, an error is generated. The ERRCODE is 53. The program should contain a routine which handles error 53. Tofind out which one of the function keys that was pressed, use the function SYS(6) and read the character by means of GET.

## 14 Differences in BASIC between ABC 800 and ABC 80 (Page 91)

6. The instruction CHAIN"" is changed to CHAIN"NUL:".

## 16 Summary of Commands and Instructions (Pages 97, 98, and 104)

FGCTL, FGFILL, FGLINE, FGPAINT, FGPOINT and SCR are omitted.

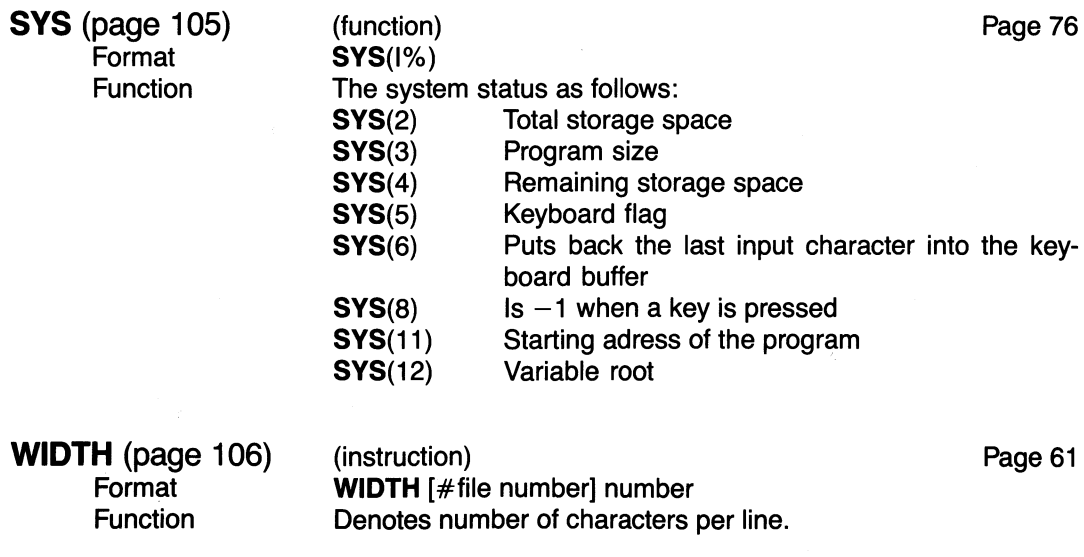

### Appendix 1: BASIC II Errata (page 108)

Appendix 1 is omitted.

### Appendix 3: Storage Disposition (page 109)

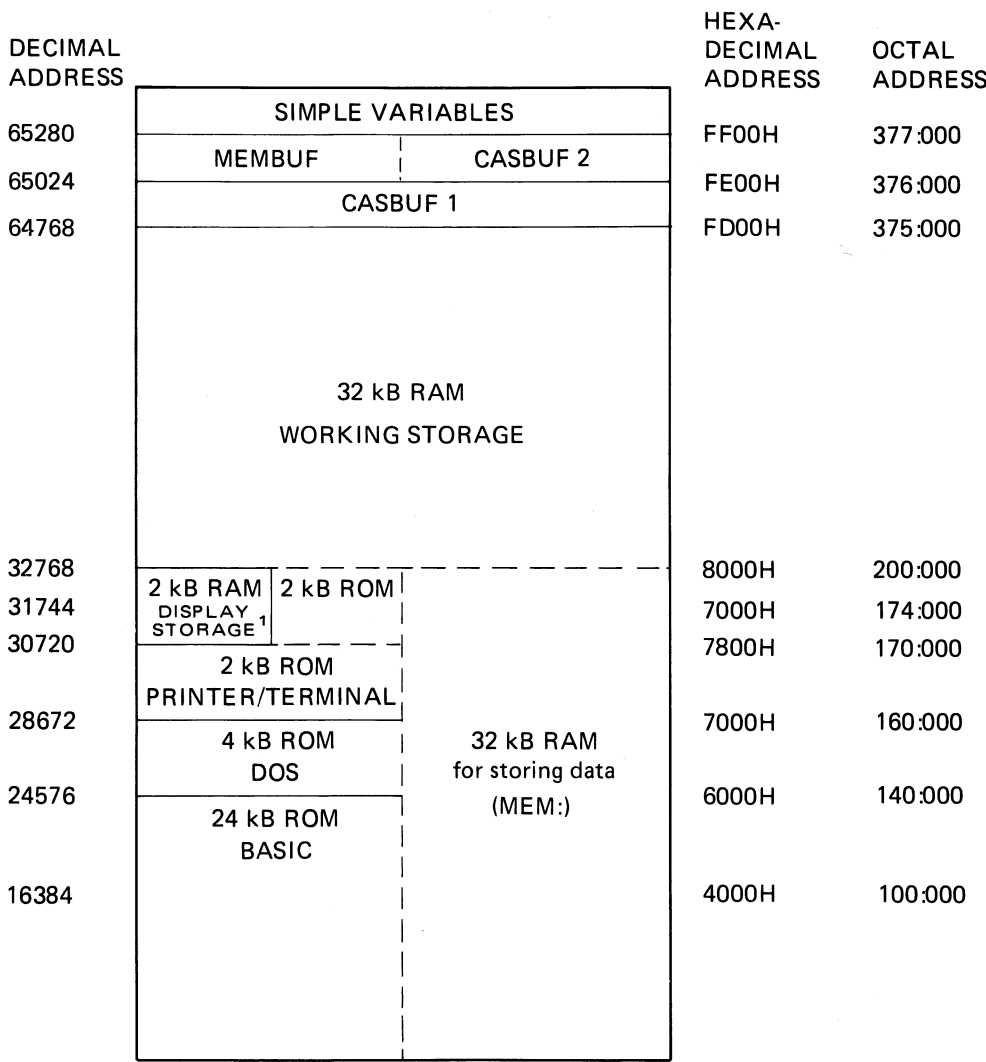

#### ABC 802 without Disk Drives

- 1. The display storage (2 kB) is parallel with the system program in PROM. Likewise is the MEM: storage (32 kB) parallel with the system program for BASIC. The different areas of the memory do not interact. ABC 802 runs in a special mode when the graphics storage is addressed. If storage space for machine language routines is to be allocated, the following addresses are changed:
	- The pointer for the lowest memory address of a BASIC program (BOTTOM): 65292
	- The pointer for the highest memory address of a BASIC program (TOP): 65294.

#### **ABC 802 Memory Map with Disk Drives**

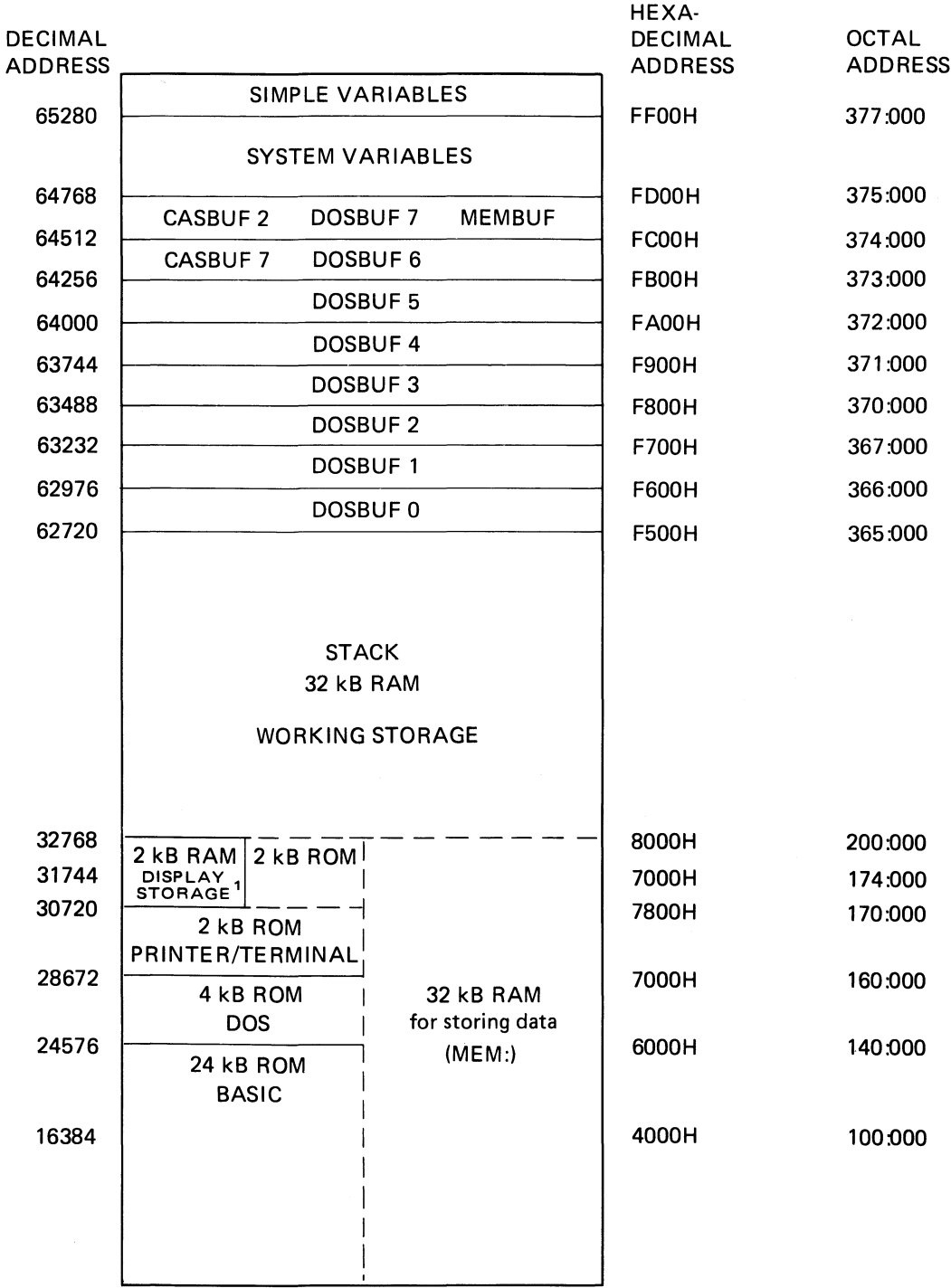

125

### Appendix 4: Keyboard Layout, ASCII Codes (page 111)

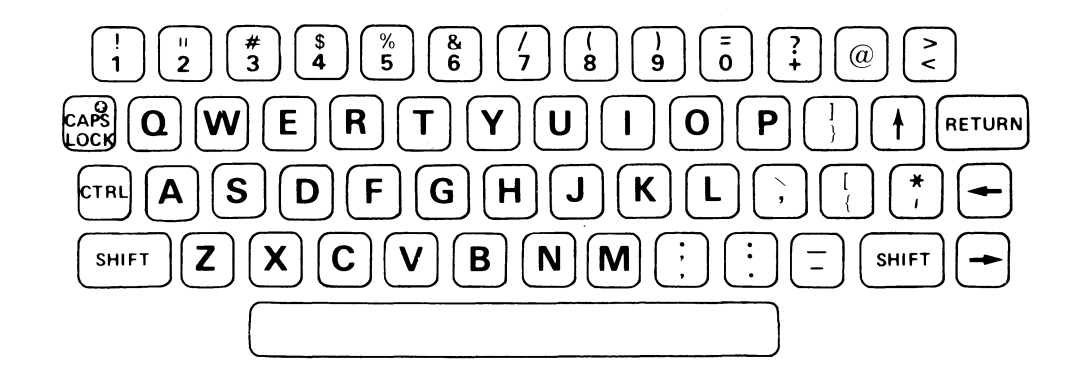

#### Codes obtained from the keyboard

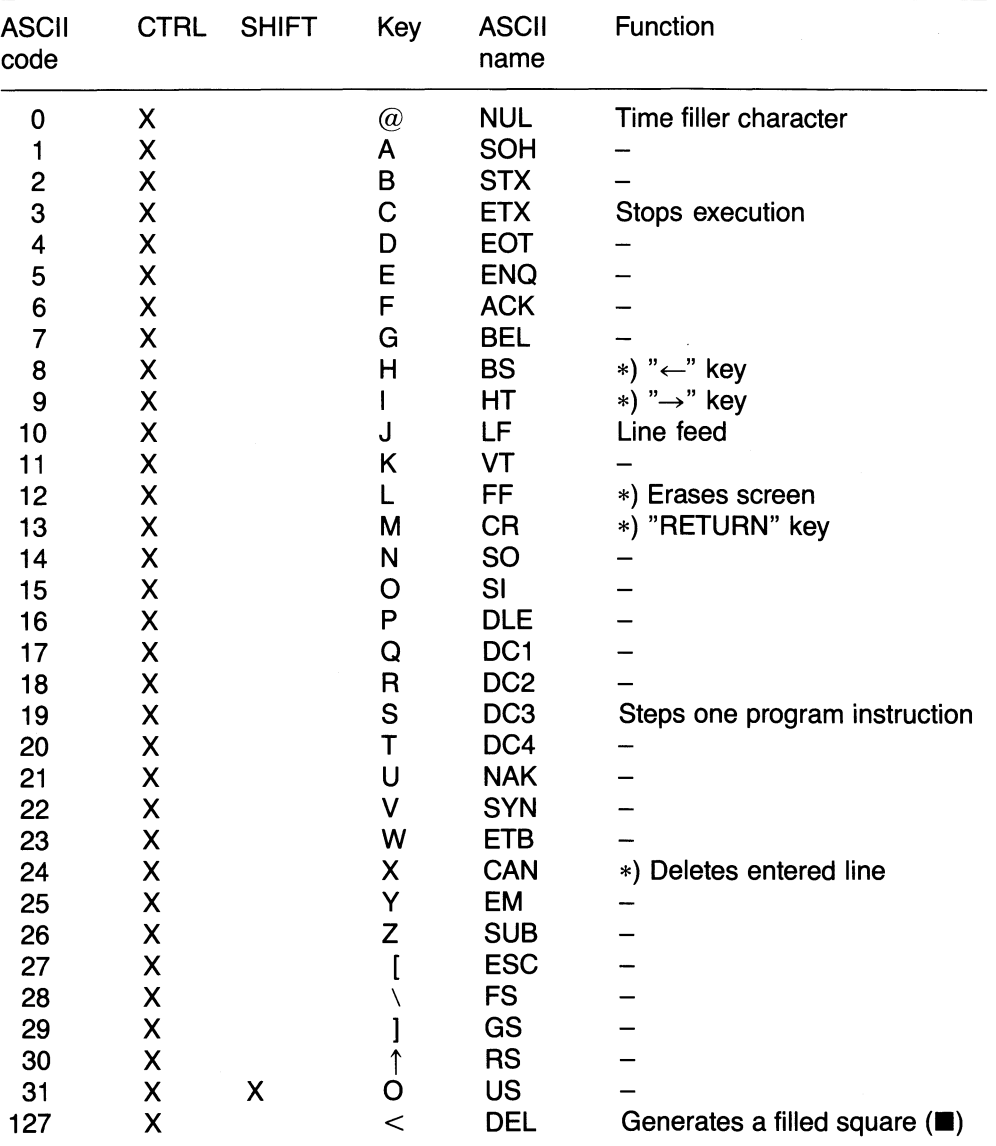

 $\mathcal{A}$ 

\*) These characters affect the screen directly.

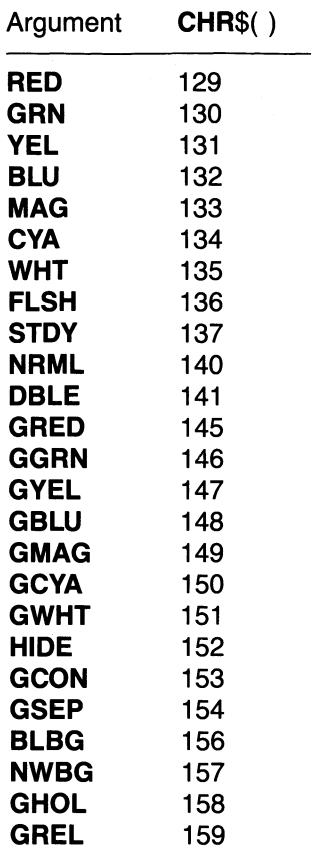

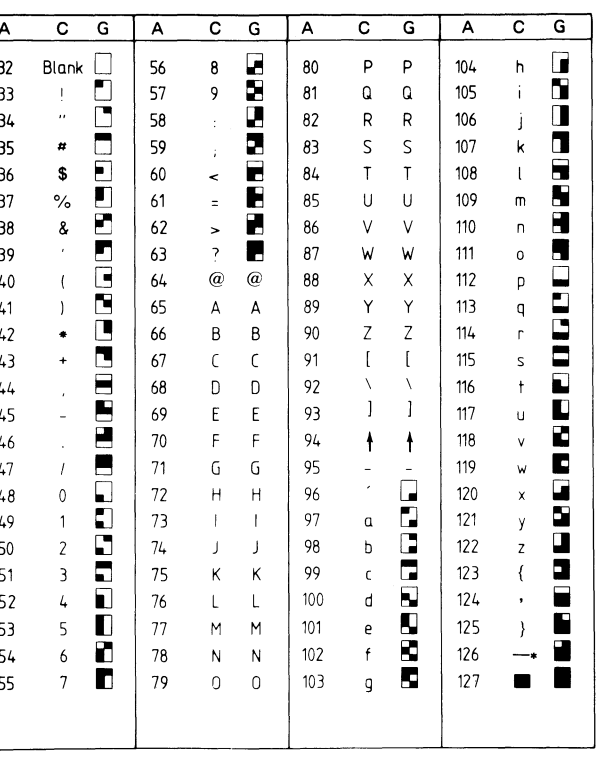

ASCII codes (A) for character mode (C) and<br>graphic mode (G).

Decimal codes obtained from function keys and their correspondence in ABC 800.

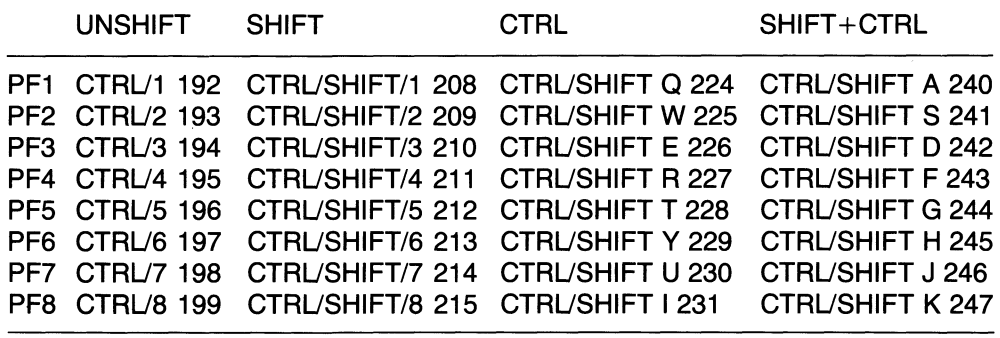

The following commands are used as control functions and are typed at the keyboard:

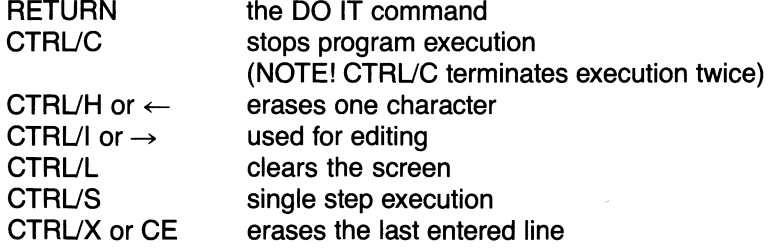

## Appendix 6: Differences between ABC 800 and ABC 806

This appendix contains the differencies in the BASIC program for ABC 806 as compared with the program for ABC 800. The paragraphs affected are indicated with ABC 806 in the text margin.

### 6.4 Guide to the Statements

(Page 21)

The paragraph "To define and ... INPUTLINE." is omitted.

Miscellaneous statements:

COMMON and DIM sets the size of variables. STOP, TRACE, and NOTRACE facilitate the debugging of a program. WIDTH chooses the number of characters per line (40 or 80).

## 8 Commands

(Page 24)

- the devices are addressed as DRO:, DR1:, PR:, V24:, or CON:.
- the primary default device is disk drive 0 (DR0:) and the secondary one is disk drive 1 (DR1 :).

WIDTH (page 34) Selects a number of characters per line

#### OPEN (page 51)

Format

OPEN "[device:][file name[.extension]]" AS FILE file number

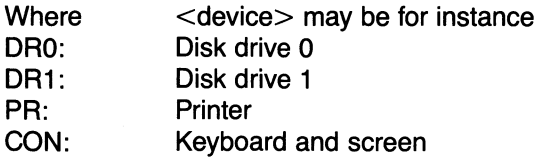

The expression following AS FILE should be an integer value between 0 and 255.

#### WIDTH (page 61)

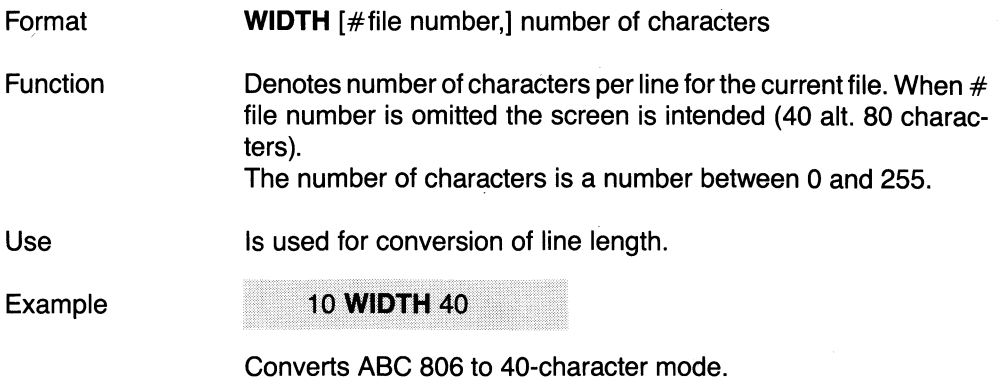

10 WIDTH #1.64

Converts file 1 to 64 characters per line.

### 10.3 Other Functions

#### CUR (page 73)

Format CUR(L%,N%)

> where L% (line) is in the interval 0-24 (physical 1-25) and N% (position) in the interval 0-39/79. Line 24 is a status line.

#### SYS (page 76)

Function

System information as follows:

- SYS (2) Total storage space<br>SYS (3) Program size
- Program size
- SYS (4) Remaining storage space
- SYS (5) Keyboard flag. Can be cleared by means of GET, INPUT, or INPUT LINE.
- SYS (6) Puts back the last input character into the keyboard buffer
- SYS (8)  $Is -1$  when a key is pressed
- SYS(11) Starting adress of the program
- SYS(12) Variable root

## 11 Graphics including attribute handling (page 78)

ABC 806 can use graphics with a resolution of 78/158 x 72 pixels (picture elements). If the 40 character mode (78 pixels) is used, the graphics are compatible with the VIDEOTEX standards.

A separate attribute in the computer can be used for storing control characters for text and graphics. However, in the VIDEOTEX mode the control characters are saved in the character storage. The instruction **ATTRIBUTE** 1 enables you to determine which version to use.

High resolution graphics (see chapter 12) can be used in conjunction with ordinary text and graphics, since the high resolution graphics are saved in a separate storage. By defining a priority of your own choice, you determine what will be displayed first.

### 11.1 VIDEOTEX graphics

If no attribute or ATTRIBUTE 0 has been programmed, all characters will be stored in the ordinary character memory. When the memory content is displayed on the screen, each control character will occupy one position.

ABC 806 graphics correspond to the VIDEOTEX standards. In the graphic mode every output character is interpreted as a graphic character formed by a combination of six graphic points.

When text or graphics are displayed on the screen, the selection of colours etc. is controlled by means of certain arguments in the PRINT statement. The statement affects one line at a time. Each argument puts a control character on the screen. Although these characters are invisible, they take up one position each. The control characters can be covered by a background colour, if the control arguments are given in the correct order.

The following colours are available:

Black (BLK) Red (RED) Green (GRN) Yellow (VEL) Blue (BLU) Magenta (MAG) Cyanide (CYA) White (WHT)

The characters available in the ABC 806 are listed below. The table gives the ASCII value of each character and its meaning in the character mode and graphic mode. One way of planning a graphical picture is to draw it on a copy of the graphics chart and feed the program the appropriate data.

When you have finished the picture on a copy of the chart you can type the lines one by one. Do not forget to allow space for the control characters, if you work with AT-TRIBUTE 0 or if you have not indicated any attribute.

Note that the capital letters still remain the same in graphic mode. You can mix capital letters and graphic characters just as you like.

The number of graphical positions/line is dependent upon which character mode has been selected, 40 or 80 characters. In VIDEOTEX standards there are only 40 characters/line.

## 11.1.1 ASCII codes for characters, graphics and arguments

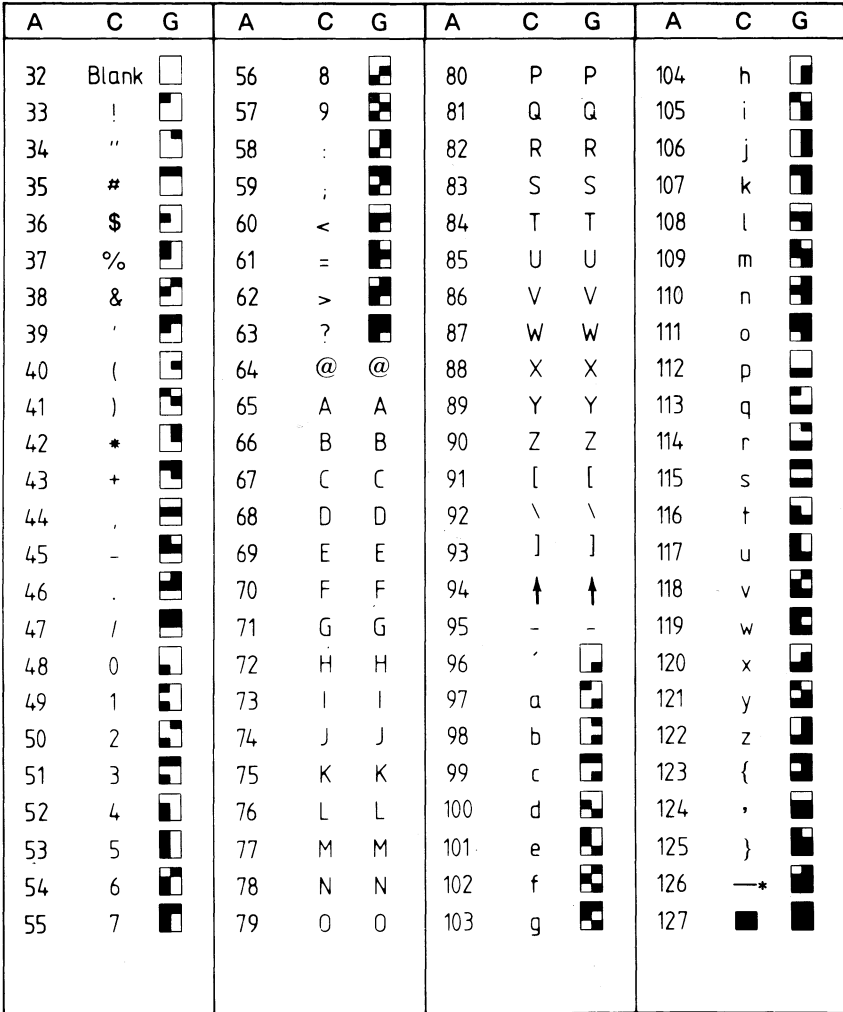

ASCII codes (A) for character mode (C) and graphic mode (G).

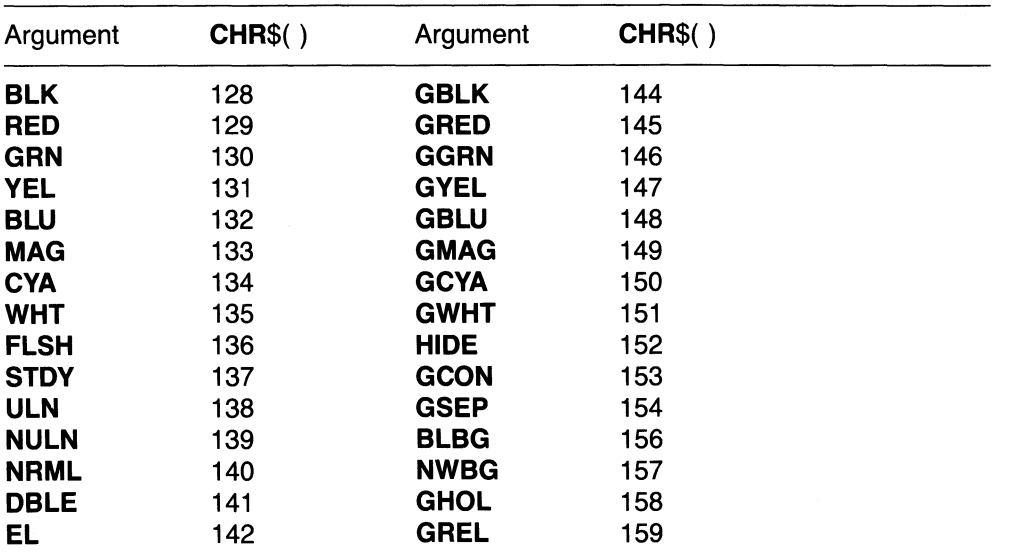

### 11.1.2 Map of graphics for 40 characters

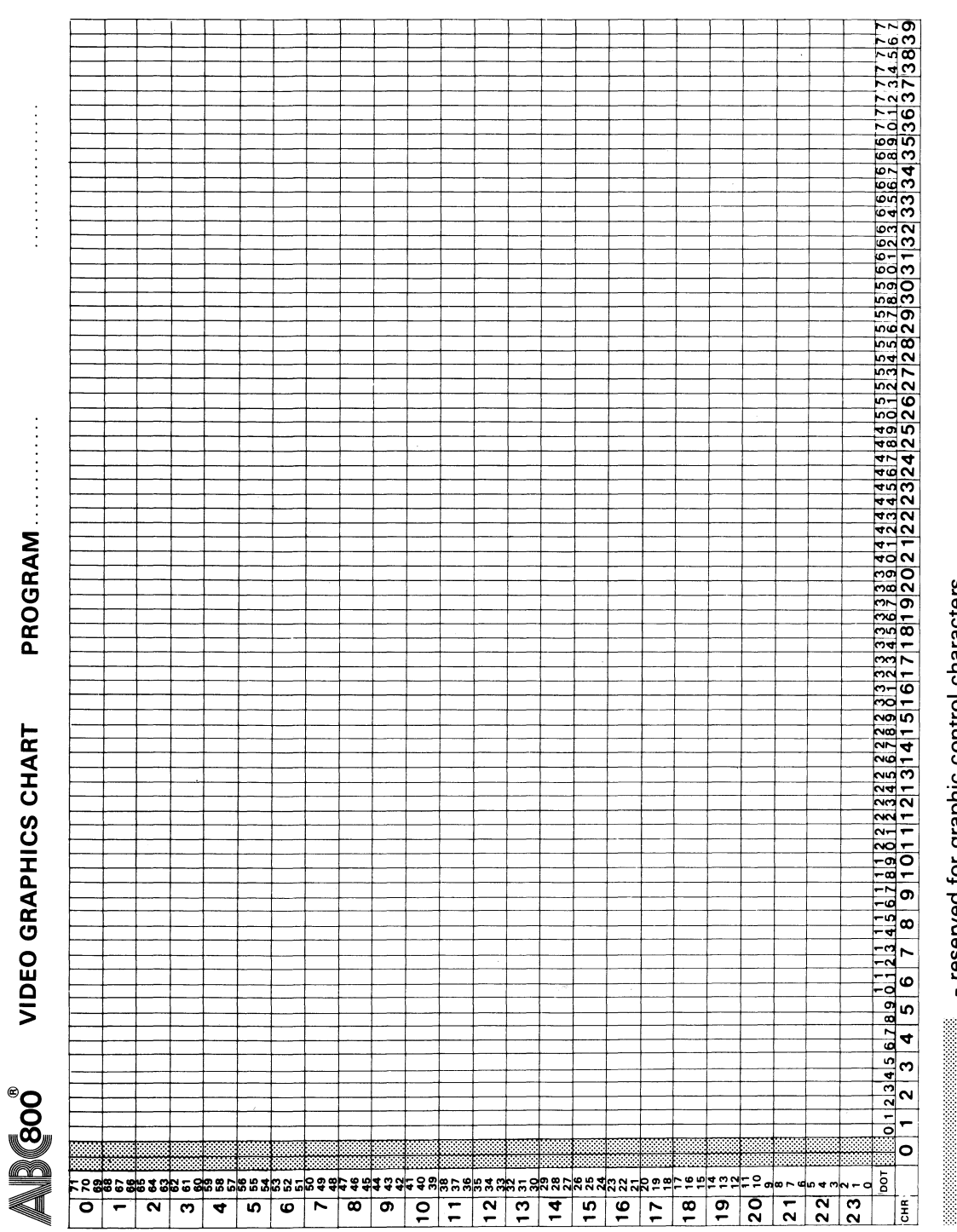

133

### 11.2 Handling of attributes

When operating with ordinary text and graphics, the computer handles attributes without having to display control characters (for graphics and the like) on the screen. Instead, all information of this kind is saved in the attribute storage, which can contain information about

- Colour of the character
- Background colour
- Steady character
- Flashing character<br>• Double character h
- Double character height
- Double character width
- Underlining
- Concealed text
- VIDEOTEX graphics
- Soft-scroll; to be generated from disk

If **ATTRIBUTE 1** has been specified, all control characters will be stored in a separate attribute memory. Then colours etc. can be changed one by one without affecting the content of the character memory. Since the control character and the actual character are in parallel in the memory, they will be displayed in the same position on the screen.

## 11.3 Programming examples

The difference between **ATTRIBUTE 0** and **ATTRIBUTE 1** is evident from the two examples below. Each control character takes up one position on the screen when **ATTRIBUTE 0** is used.

```
100!
100 ! Example of using
120 ! the instruction ATTRIBUTE 0
130!
140 ATTRIBUTE 0
150 PRINT CHR$(12)
160 PRINT "Using ATTRIBUTE 0"
170 PRINT
180 PRINT CYA NWBG BLK "Control" EL MAG "characters" FLSH RED ULN
    "occupy" NULN STDY NRML BLK "character positions" BLBG WHT "on
    the display."
```

```
100<sub>1</sub>110 ! Example of using
120 ! the instruction ATTRIBUTE 1
130!
140 ATTRIBUTE 1
150 PRINT CHR$(12)
160 PRINT "ATTRIBUTE 1"
170 PRINT
180 PRINT CYA NWBG BLK "Control" EL MAG "characters" FLSH RED ULN
    "do NOT occupy" NULN STDY NRML BLK "character positions" BLBG
    WHT "on the display."
```
### 11.4 Instructions (page 81)

#### **ATTRIBUTE**

#### Format **ATTRIBUTEn**

Function Specifies whether the attributes of text and graphics shall be stored in the character memory (compatible with ABC 800 if no attribute is specified) or in the attribute memory. The instruction also controls the function soft-scroll.

> ATTRIBUTE 0 Mode compatible with ABC 800. The attributes of text and graphics are stored in the character memory.

> ATTRIBUTE 1 The attributes of text and graphics are stored in the attribute memory.

ATTRIBUTE 2 Activates soft-scroll.

Different attributes can be combined, e.g. 3, which will engage both the soft-scroll function and storing in the attribute memory.

The drive routine SOFTOPT.REL that handles attribute 2 is generated from a disk.

#### PRINT

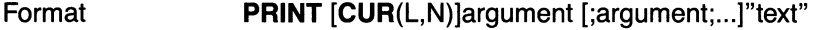

Function

Used for printing text and graphics. The arguments control the colour selection etc. A G at the beginning of the colour selection argument (e.g. GRED) sets the line to the graphic mode so that all characters within quotes are interpreted as being graphics (see the ASCII table). If CUR (L,N) is specified, the picture is drawn from the starting point at line L (0-24), position N (0-39/79).

The following arguments are available:

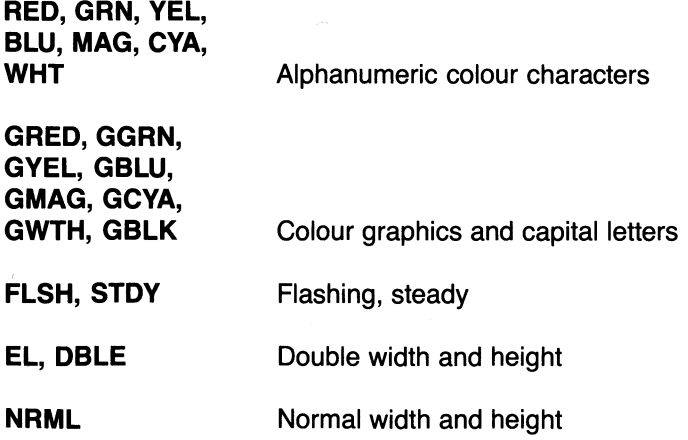

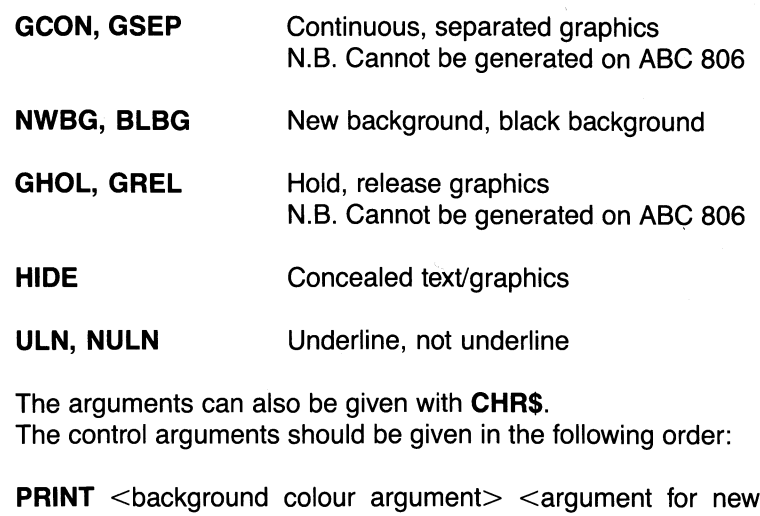

background colour> <text colour argument> "Text" <argument for black background>

Example

10 PRINT RED NWBG GYEL "1.6 BOW WOW"

The results will be a yellow dog with red background colour.

The instructions TXPOINT, SET DOT, CLR DOT, and DOT in an ABC 800 program cause no action on the screen of ABC 806. Instead you will get an error message, see chapter 15.

# 12 High Resolution Graphics (page 83)

High resolution graphics can be displayed in three different ways.

- Graphics according to ABC 800, where colours are selected by means of the table in section 12.4. Resolution is  $240\times240$  picture elements (pixels).
- Graphics freely selected among four colours. Text and graphics can be mixed on the screen and they can be assigned different priorities. Resolution is  $512\times240$ pixels.
- Graphics freely selected among  $2\times8$  colours. Text and graphics can be mixed on the screen and they can be assigned different priorities. Resolution is  $256\times240$ pixels.

Each pixel can be addressed independent of the others by specifying its X and Y coordinates. The origin of the picture is in the lower, left-hand corner and the positions are numbered from  $0$  to 239, alt. 256/512 and  $0$  to 239.

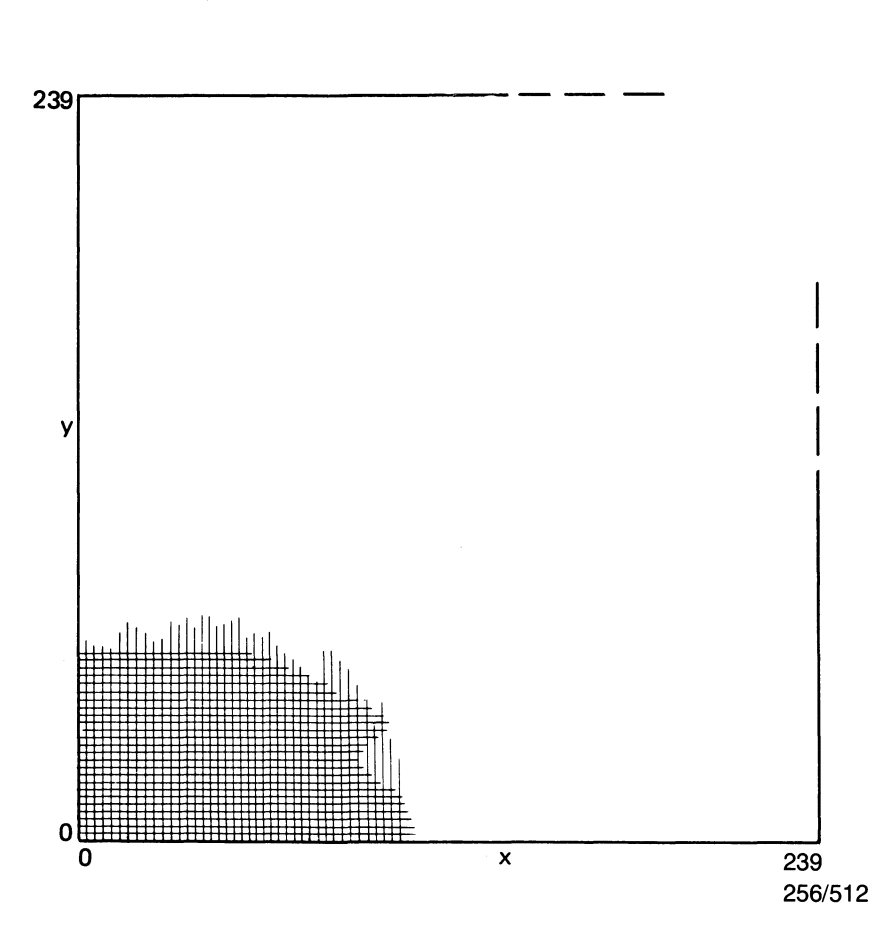

The screen is adjusted to obtain the following relations between height and width:

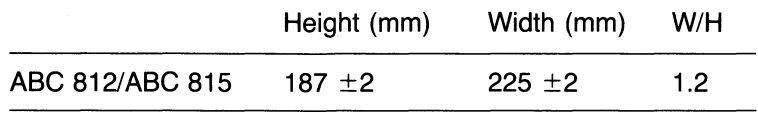

Which resolution is obtained (256 or 512 pixels) is dependent on the number of colours selected. If you select no more than four colours, the resolution will be  $512\times240$  pixels.

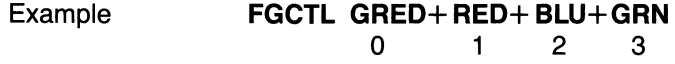

After selection, the colours are assigned the serial numbers 0-3, which are used for the instructions FGFILL, FGLINE and FGPAINT.

The letter G before the name of the colour means that this is the foregound colour. As described above, the instruction **FGFILL** X, Y, 0 will assign priority 1 to the graphics, i.e. the graphics will be in front of any text displayed. On the other hand, if FGFILL X, Y, 1 is specified, the graphics will be behind the text.

If more than four colours are selected, the resolution will be  $256\times240$  pixels and colours in the range 0 to 15 can be used.

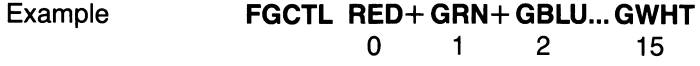

You can use the instruction **FGPICTURE** to select a certain picture to be displayed while the computer is generating another picture.

Example **FGPICTURE** 0, 1, 2

In this example picture 1 will be displayed while picture 0 is generated. The last digit denotes the number of pictures.

However, a picture is not displayed automatically. You must give the instruction **FGCTL** to display the picture on the screen. If **FGPICTURE** is not specified, picture 0 will be displayed.

The high resolution graphics can be used together with text and graphics (according to chapter 11), since the information is stored in separate memories.

If the high resolution graphics is not used, the whole graphics memory space (128 Kbyte) can be used as data storage or RAM-floppy.

## 12.1 High resolution graphics on ABC 815

To display high resolution graphics on ABC 815, you must state covering graphics in the colour selection command, e.g. **FGCTL** RED + GBLU. Note that even the colour selection command **GBLK** will result in visible graphics on a monochrome screen.

### 12.2 Instructions (Page 84)

The general instructions below are applicable.

- The colour number is a number from 0 to 3 all. 0 to 15. When using a mode compatible with ABC 800 the meaning of the number can be seen in section 12.4.
- The colour number is optional. If no colour number is given, the previous colour number will be used.

#### **FGCTL**

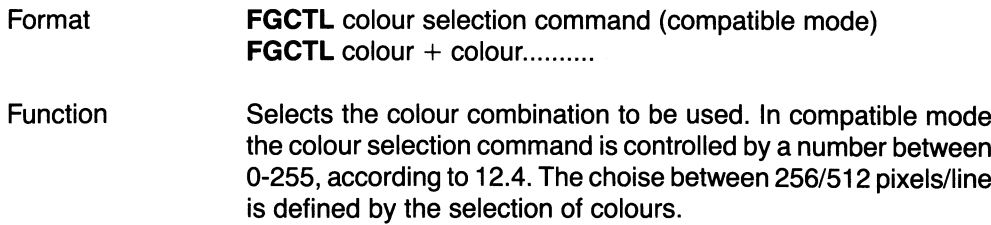

The following colours are available

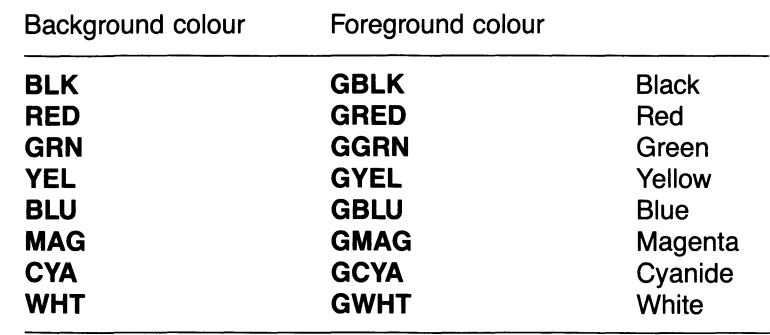

Example

#### FGCTL 132

Compatible mode with colour combination 132.

#### FGCTL BLK+RED+GCVA+GVEL

512 pixels per line with four colour parameters.

#### FGCTL BLK+RED+BLU+WHT+GRED...

256 pixels per line with 16 colour parameters.

#### FGFILL

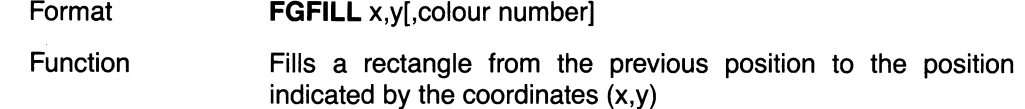

#### FGLINE

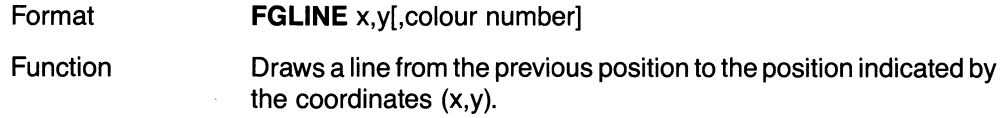

#### FGPAINT

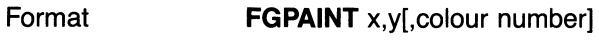

#### Function Fills a closed area.

#### **FGPICTURE**

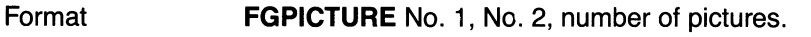

Function Controls which picture shall be displayed and which picture shall be generated. This enables you to display one picture while updating another one. The picture designated No.2 is displayed whereas No. 1 is the picture to be updated. Pictures are numbered from 0 to 3. The number of pictures is designated by figures 1 through 4.

#### Example FGPICTURE 2, 3, 4

Picture 3 is displayed while picture 2 is updated. Four pictures are used.

CAUTIONI

The graphics memory will be erased if you shift to high resolution graphics by using a colour selection command that is compatible with ABC 800.

### FGPOINT

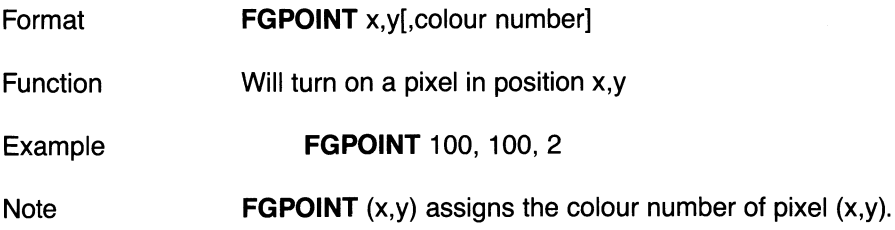

#### FGPOINT, function

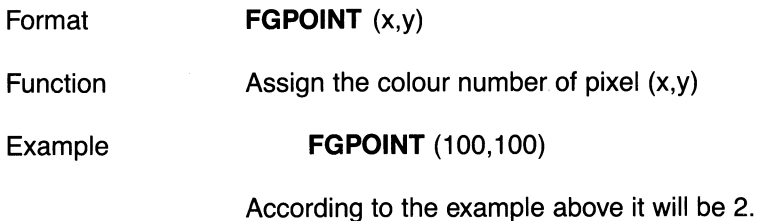

## 12.3 Examples

#### Example 1

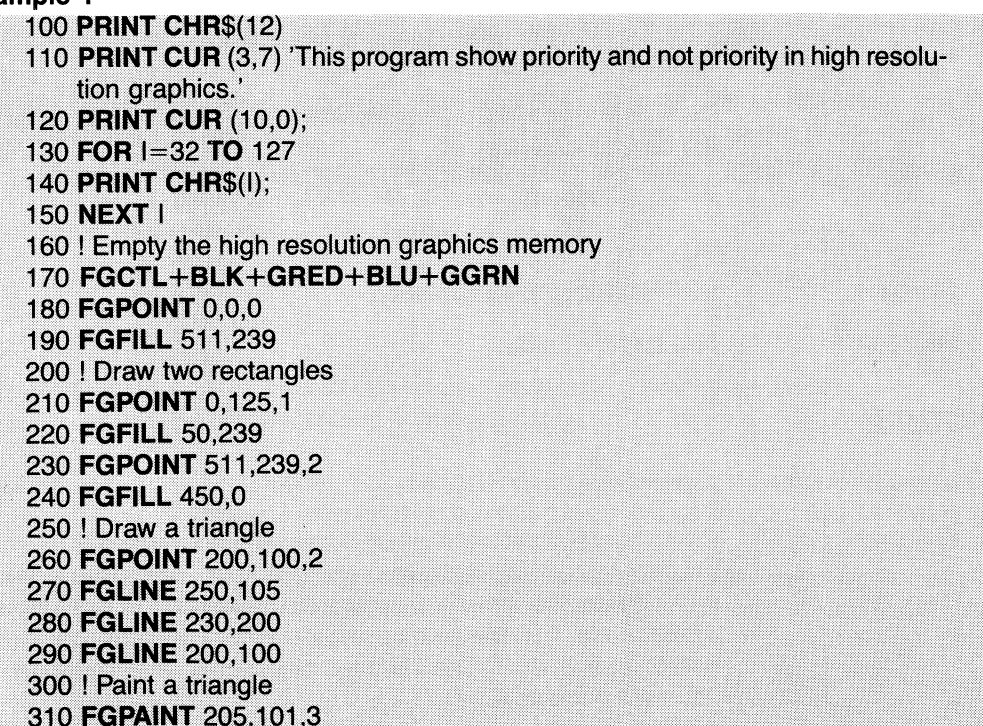

**Example 2** 

100 EXTEND **110 FLOAT** 120 PRINT 'Wait!!' 130 DEF FNDelay(K) LOCAL J  $140 J = 0$ 150 WHILE J<K  $160 J=+1$ **170 WEND** 180 **RETURN** 0 **190 FNEND** 200 ! Draw a circle 210 DEF FNCircle (X,Y) LOCAL Fi, Epsylon, R 220  $Fi = 0$  $230 R = 80$ 240 Epsylon=(2\*Pl/36) 250 FGPOINT X+2\*R,Y 260 WHILE Fi<2\*PI 270 Fi=Fi+Epsylon 280 **FGLINE**  $X+2*(R*COS(Fi)), Y + 1.2*(R*SIN(Fi)), 1$ **290 WEND** 300 FGPAINT X, Y, 2 310 RETURN 0 **320 FNEND** 330 ! Clean 4 sides and draw a circle on each side 340 FGCTL BLK+BLK+BLK+BLK  $3501 = 0$ 360 WHILE  $\vert\lt=3$ 370 FGPICTURE I, I, 1+1 380 FGPOINT 511,239,0 390 FGFILL 0,0 400 FGFILL 511,10,3 410 Z=FNCircle(255, SQR(I)\*3+107)  $4201=+1$ **430 WEND** 440 FGCTL GBLK+GRED+GBLU+GGRN 450 ! Bounce until you press CTRL-C 460 WHILE-1  $470 = 3$ 480 ! The ball falls 490 WHILE  $|>=0$ 500 FGPICTURE 0,1,4  $510$   $I=I-1$ 520 Z=FNDelay(I\*13) **530 WEND**  $540 = 0$ 550 ! The ball bounces up 560 WHILE  $I < = 3$ 570 FGPICTURE 0,1,4  $580$   $|=|+1$ 590 Z=FNDelay(1\*13) **600 WEND 610 WEND** 

### 12.3 Animation mode (Page 85)

This section is not valid for ABC 806.

### 12.4 Colour Selection Table (Page 86)

The colour selection command (according to the table below) is in the interval 0-255.

For colour selection commands 1-71 the colour 0 is displayed behind the text, whereas colours 1-3 are displayed in front of the text.

In the interval 72-127 the colour 0 and the colour being the same as colour 0 are displayed behind the text, whereas the other two colours are displayed in front of the text.

From 128 upwards all high resolution graphics are displayed in front of the text.

See table on pages 86-88.

### 12.5 Examples (page 89)

The examples are not applicable to ABC 806.

## 13 Function Keys (Page 90)

The computer enables the use of special function codes. These are generated in different ways dependent on which keyboard is used. The table below shows which keys are to be operated on the different keyboards in order to generate the function codes. A total of 32 different codes can be used to accomplish different, fixed functions when you are programming. Examples of such functions are cursor movements, change of pages or jump to a program module.

A programmer can assign various functions to the function keys, e.g. cursor movements, jump to a program module etc. For assigning the same functions to ABC 802 as those included in ABC 800, the following combinations are used.

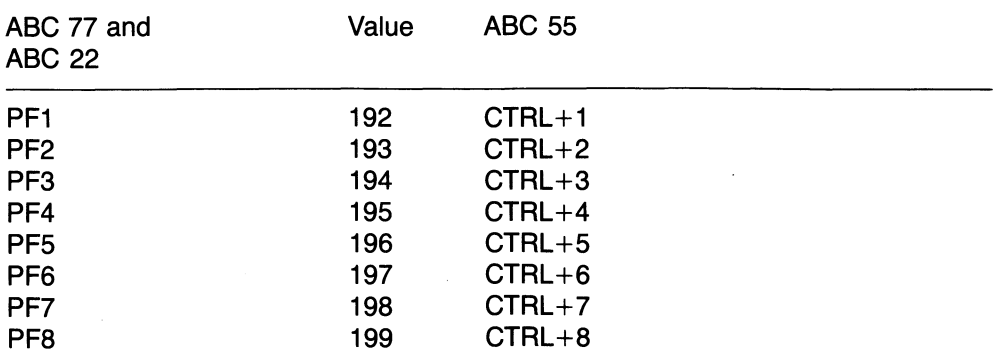
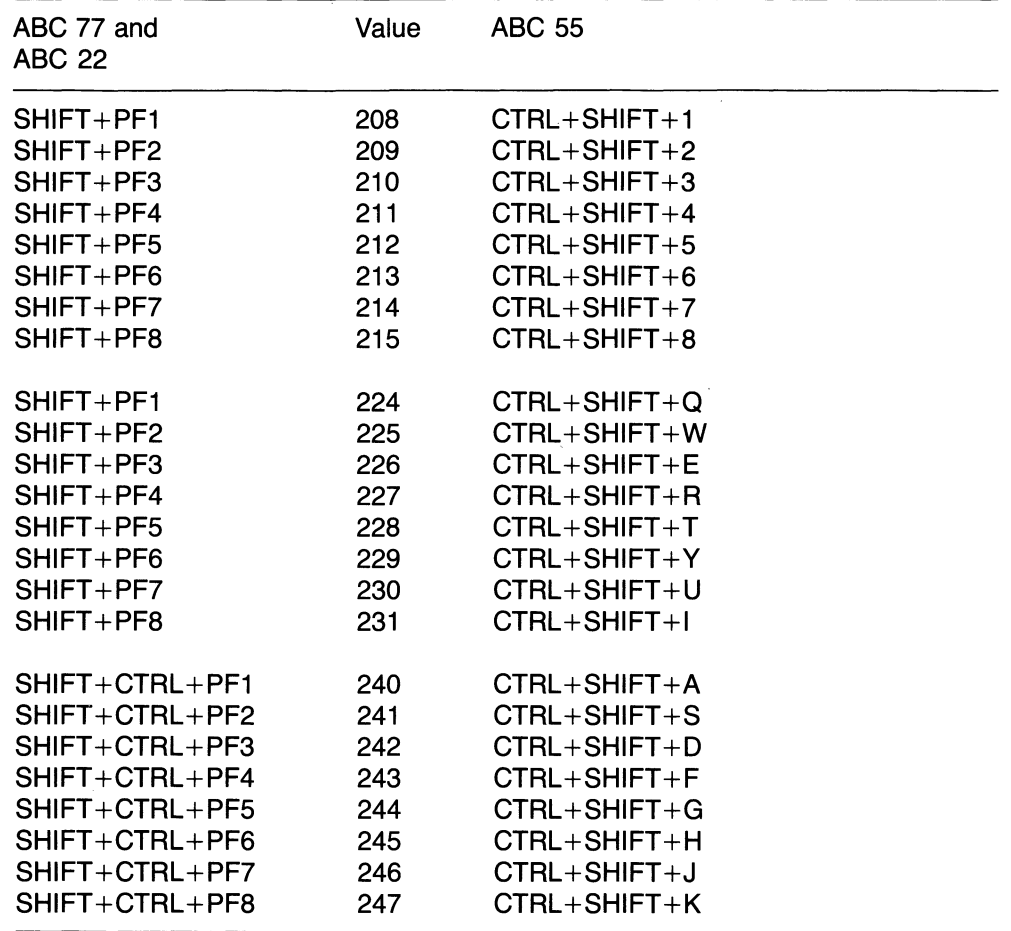

Example (ABC 55):

Functions PF1 to PF8 are obtained by simultaneous pressing of CTRL+1....8  $SHIFT + PF1 - PF8$  is generated by pressing  $CTRL + SHIFT + 1....8$  $CTRL+PF1-PF8$  is generated by pressing  $CTRL+SHIFT+Q....I$ SHIFT +CTRL+PF1-PF8 is generated by pressing CTRL+SHIFT+A....K.

When a function key is pressed, a subroutine can be called as shown below:

Example

10 ON ERROR GOTO 100 20 INPUT "Number", P(I)  $301=1+1$ 40 GOTO 20 1 J 100 IF ERRCODE <> 53 THEN RESUME 110  $A = SYS(6)$ 120 GET X\$ 130 ON ASC(X\$)-191 RESUME 400, 500, 600

When a function key is pressed at **INPUT** or **INPUT LINE**, an error is generated. The **ERRCODE** is 53. The program should contain a routine which handles error 53. Tofind out which one of the function keys that was pressed, use the function SYS(6) and read the character by means of GET.

# 14 Differences in BASIC between ABC 800 and ABC 80 (Page 91)

This section is not valid for ABC 806.

# 14 Differences in BASIC between ABC 806 and ABC 800 (Page 91)

A program that has been written on ABC 806 and that includes any of the new instructions, e.g. ATTRIBUTE, cannot be loaded into ABC 800.

The new instructions are: **ATTRIBUTE** FGCTL colour+colour FGPICTURE WIDTH

The instructions TXPOINT, SET DOT, CLR DOT and DOT in a program for ABC 800 cause no action on the screen of ABC 806. However, the error message 200 is generated. See chapter 15.

# 16 Summary of Commands and Instructions (Pages 96, 97, 104, and 105)

CLR DOT, DOT, SCR, SET DOT and TXPOINT are omitted.

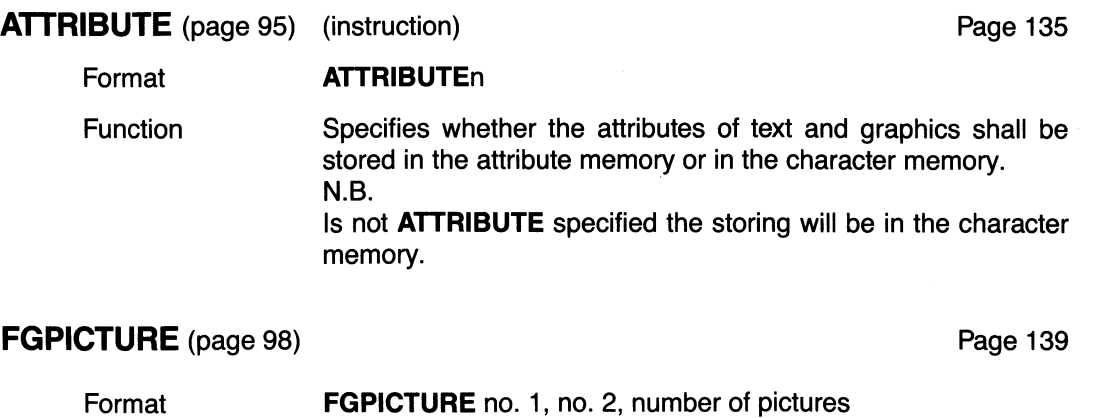

Function Controls which picture shall be displayed and which picture shall be generated.

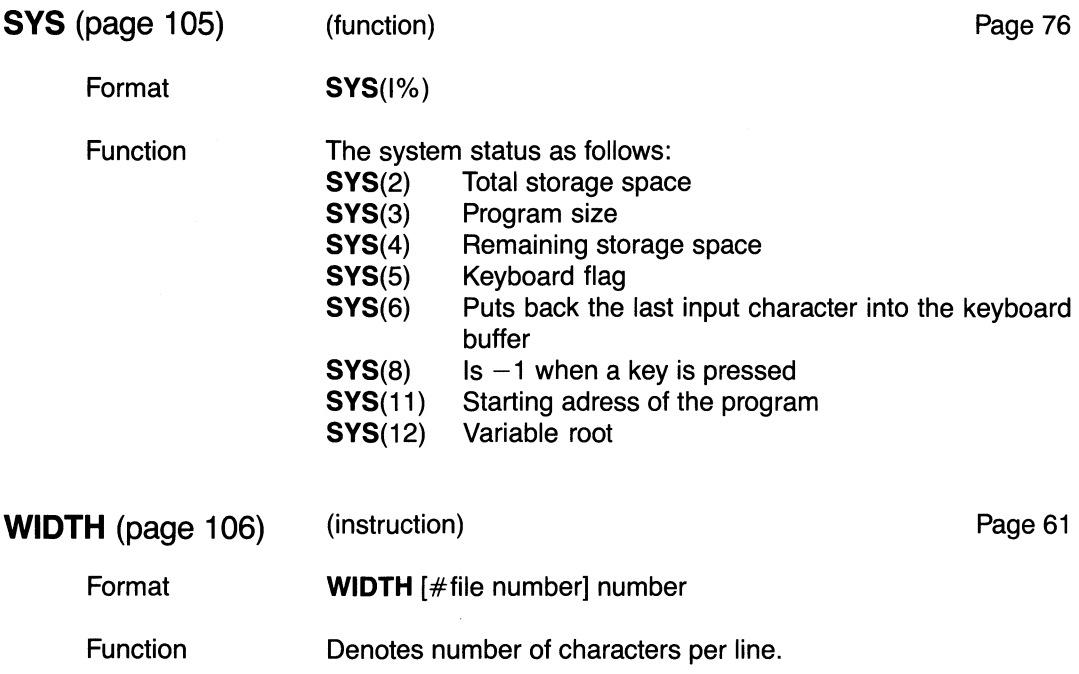

# Appendix 1: BASIC II Errata (Page 108)

Appendix 1 is omitted.

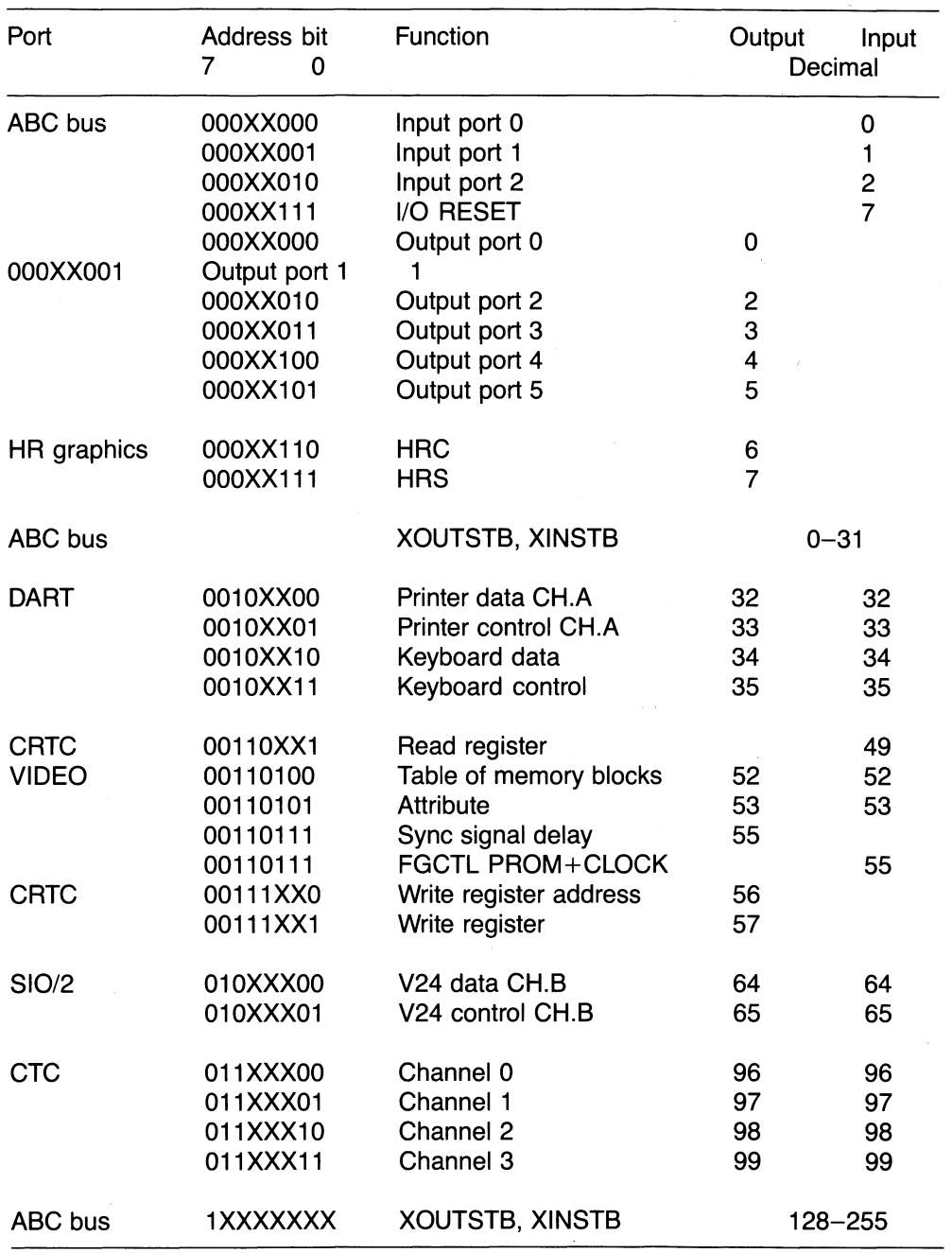

# Appendix 2: The I/O ports of ABC 806 (Page 108)

Addresses not presented are not used  $X = Don't care$ 

# Appendix 3: Storage Disposition (Page 109)

### **ABC 806 Memory Map with Disk Drives**

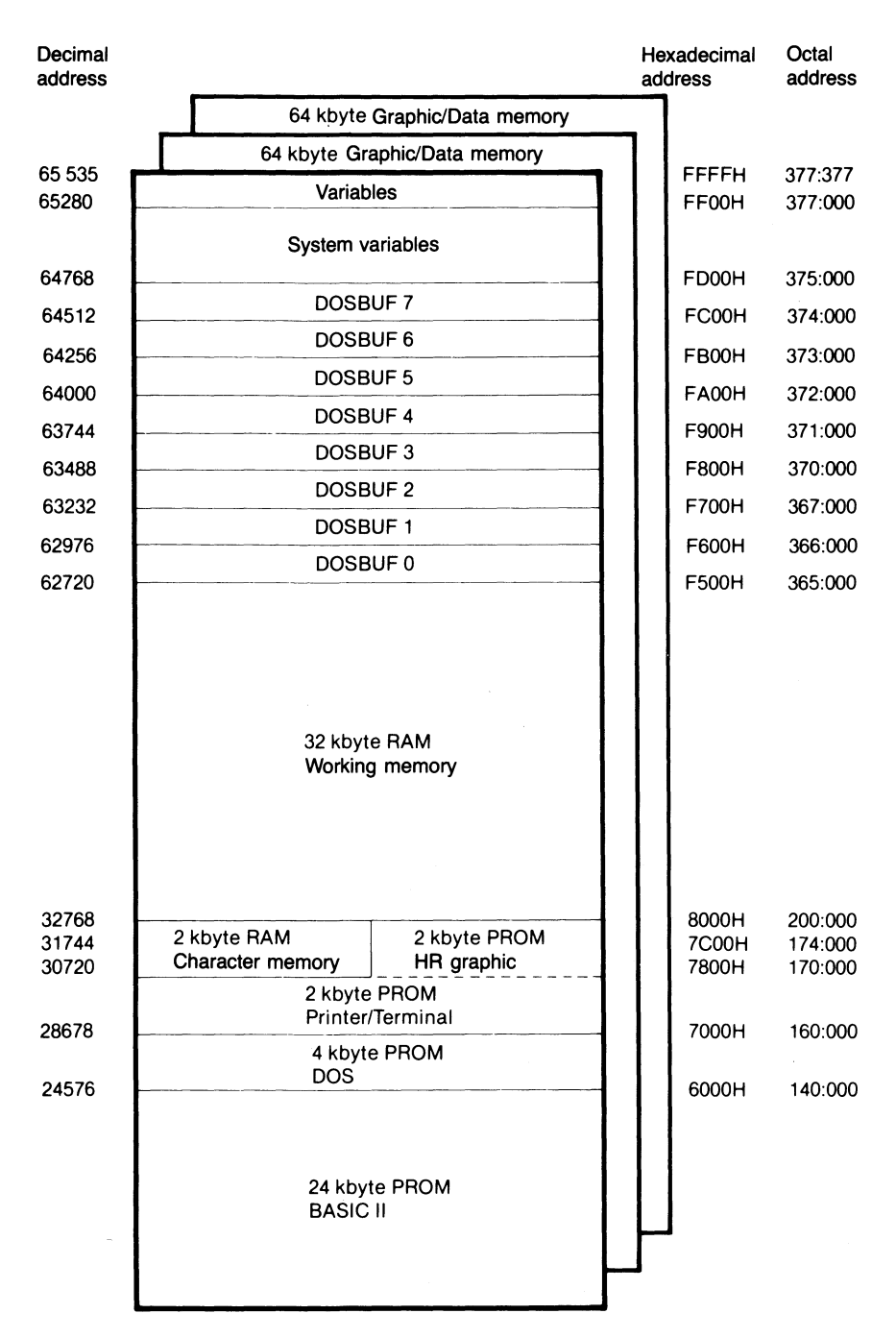

The display storage (2 kbytes) is parallel with the system program for high resolution graphics. The two areas of the memory do not interact. ABC 806 runs in a special mode when the graphics storage is addressed. When the operating system CP/M is loaded parts of the graphics storage is used.

If storage space for machine language routines is to be allocated, the following addresses are changed:

- The pointer for the lowest memory address of a BASIC program (BOTTOM): 65292
- The pointer for the highest memory address of a BASIC program (TOP): 65294.

The graphics/data memory cannot be directly addressed in BASIC.

# **Appendix 4: Keyboard Layout, ASCII Codes**

**(Page 111)**

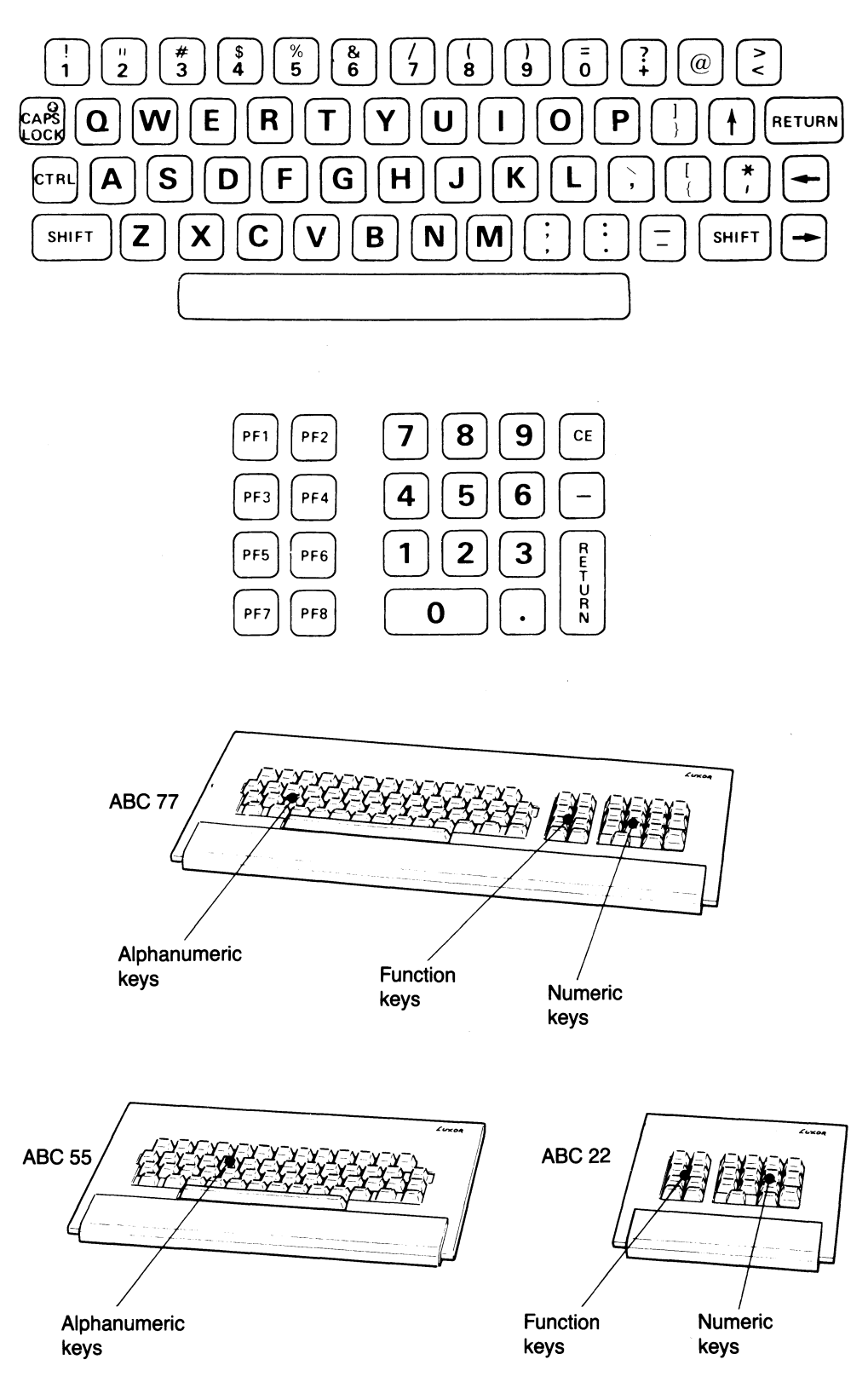

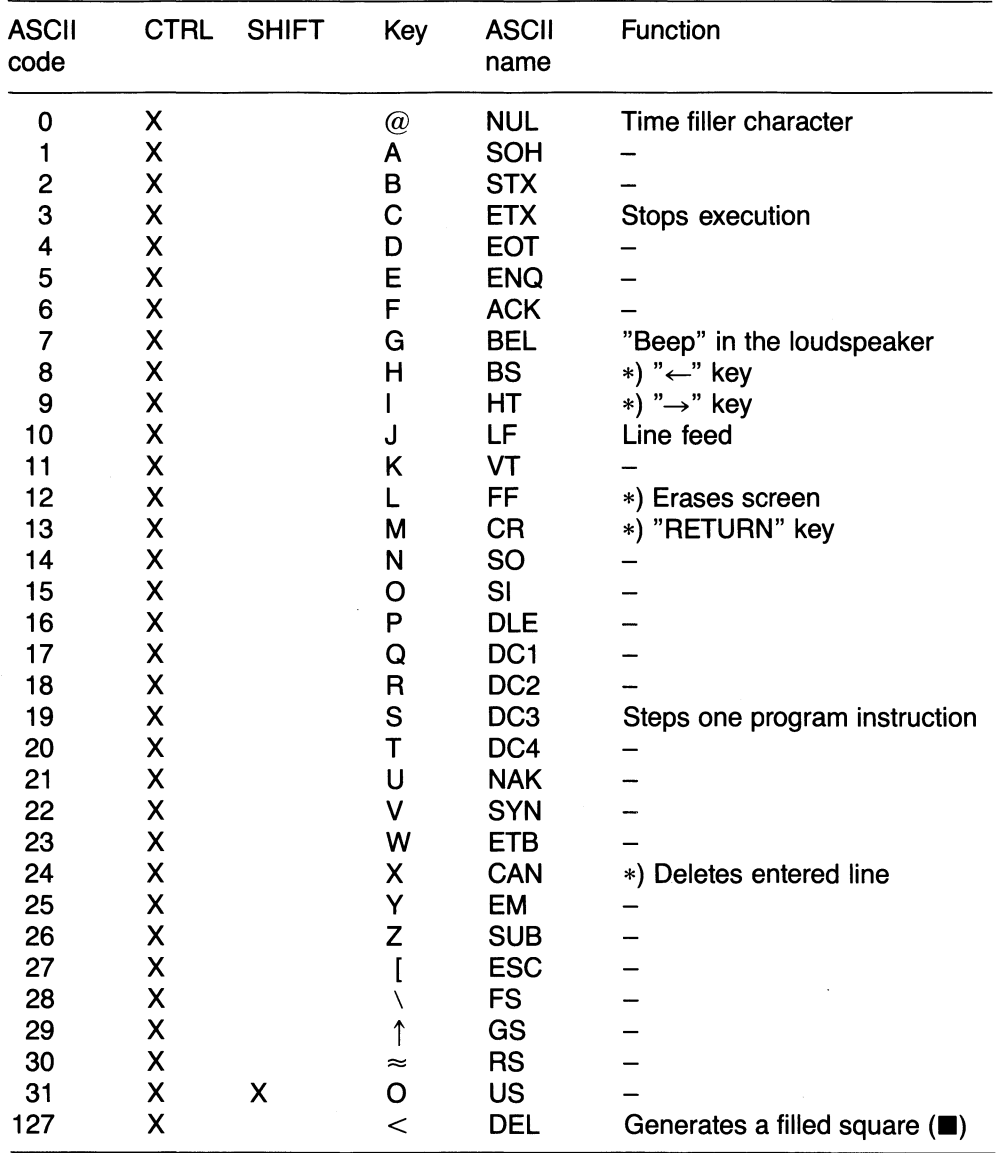

Codes obtained from the keyboard

\*) These characters affect the screen directly.

The following commands are used as control functions and are typed at the keyboard:

 $\bar{\mathcal{A}}$ 

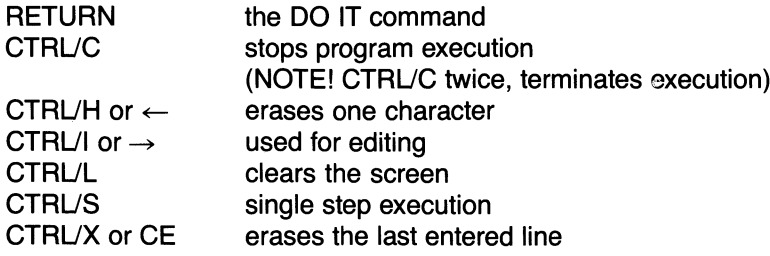

# 19 Index

### A

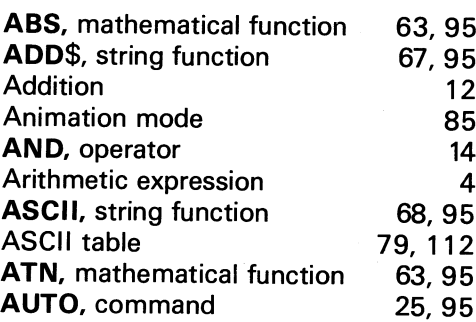

### B

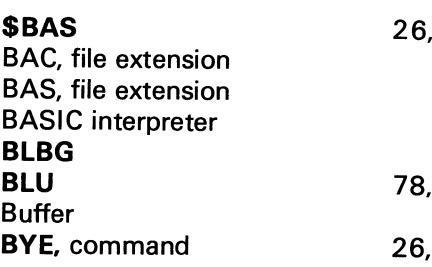

### c

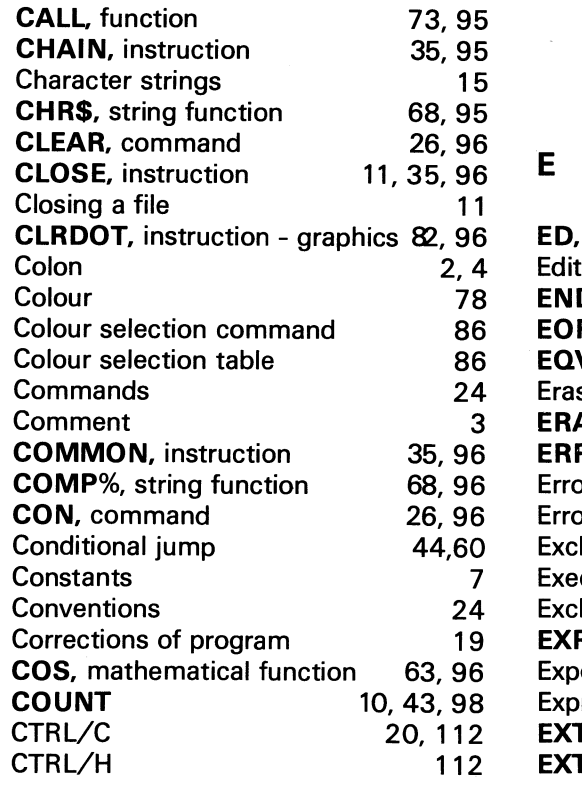

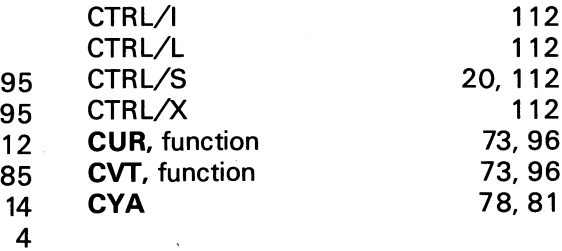

### 36,96 7 81 10 13 13,36,96 5,24 38,97 9, 15,39,97 9 3 26  $68,97$ 82,97 82,97 26 D DATA, instruction Data DBLE Debugging Declaration DEF-FN, instruction Device DIGITS, instruction DIM, instruction Dimension Direct mode Disk operating system DIV\$, string function DOT, instruction - graphics DOUBLE, instruction DOS 26,95 32 28 1 81 81 10 26,95 95

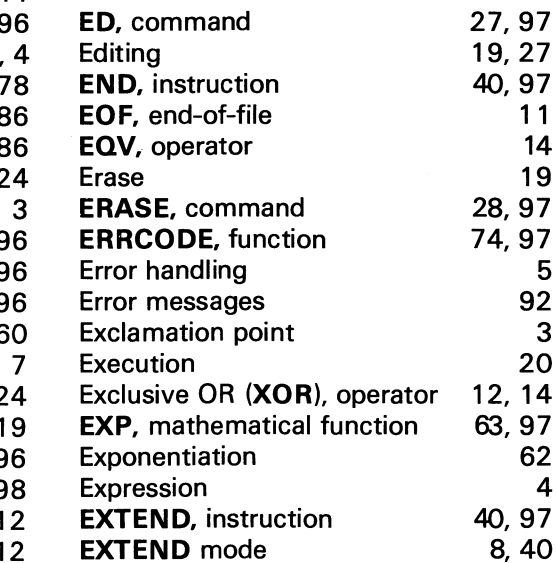

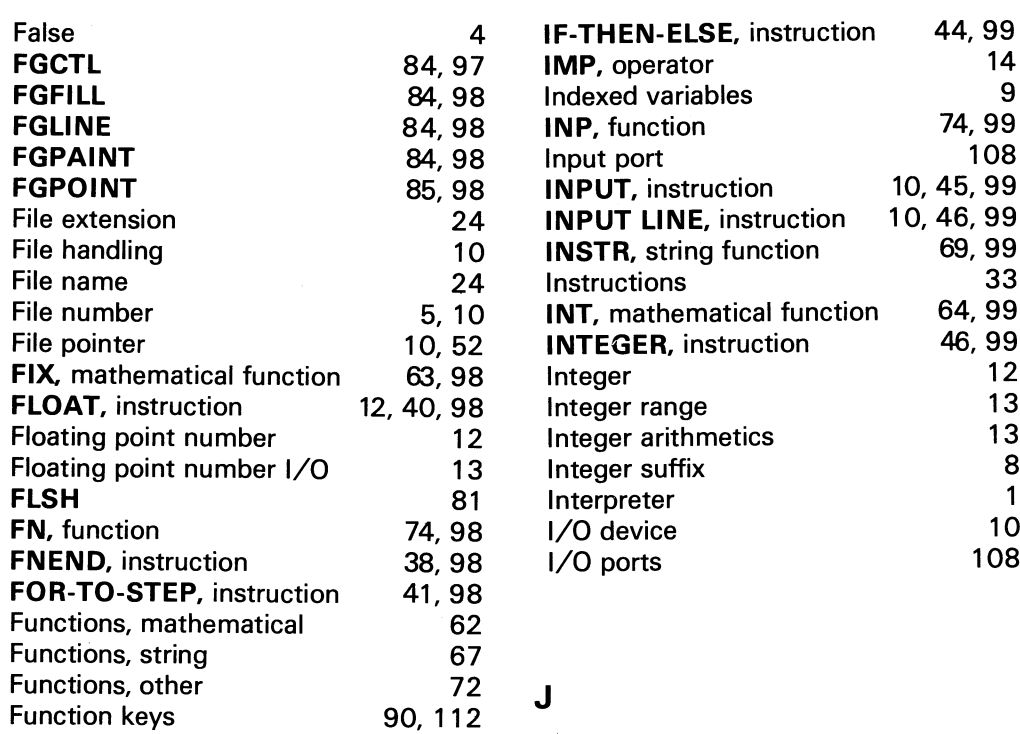

 $\mathbf{I}$ 

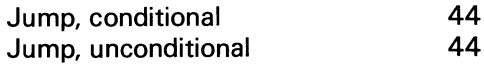

## G

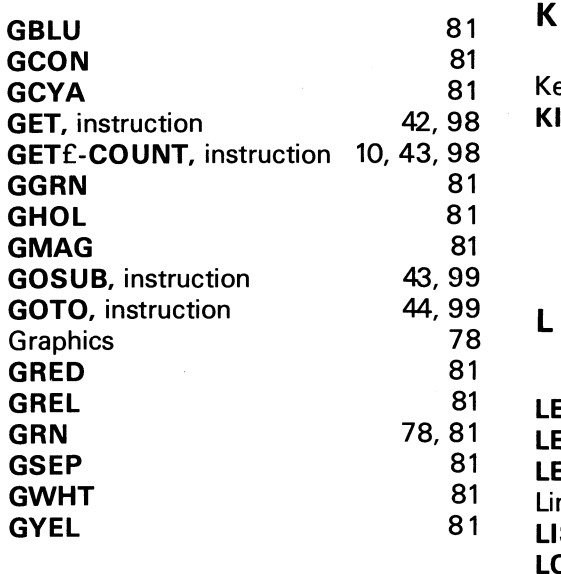

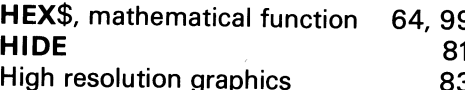

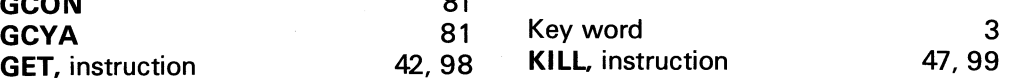

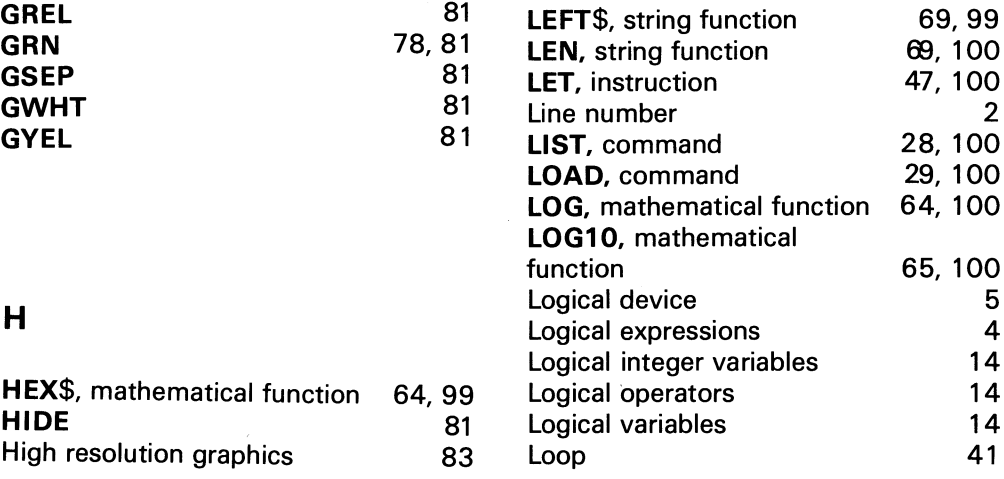

## M

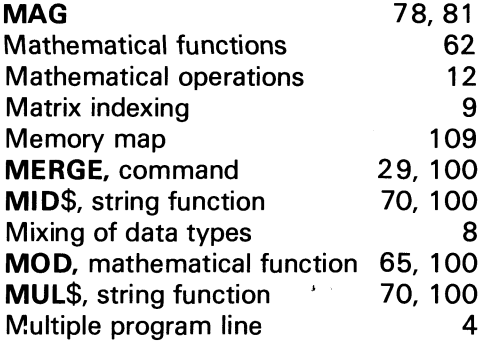

### N

 $\cdot$ 

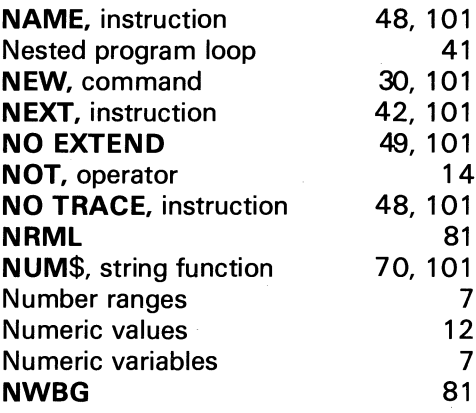

## o

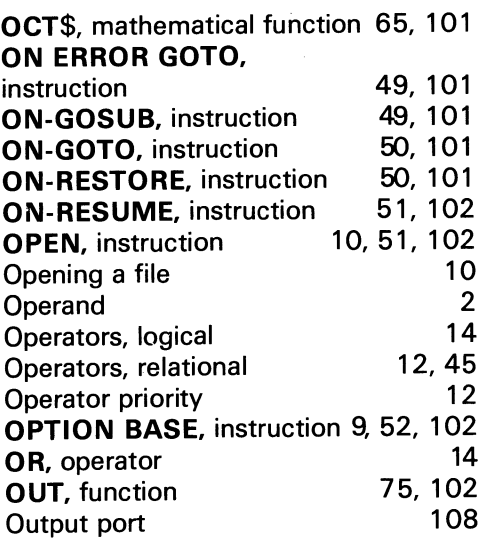

### p

 $\hat{\boldsymbol{\beta}}$ 

 $\bar{c}$ 

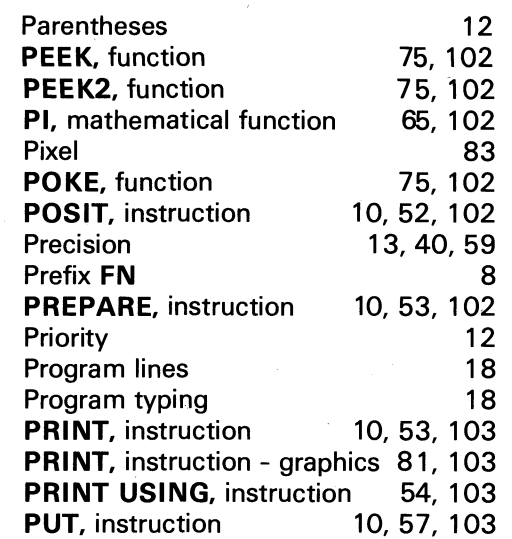

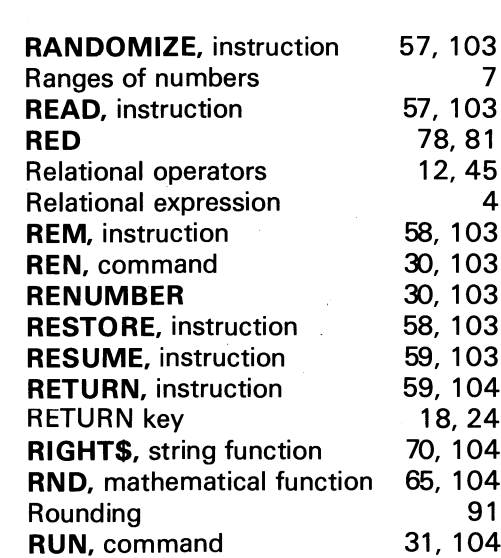

## s

7

R

7

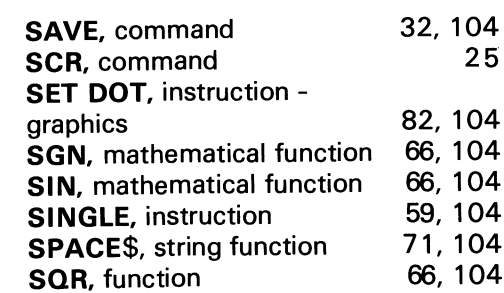

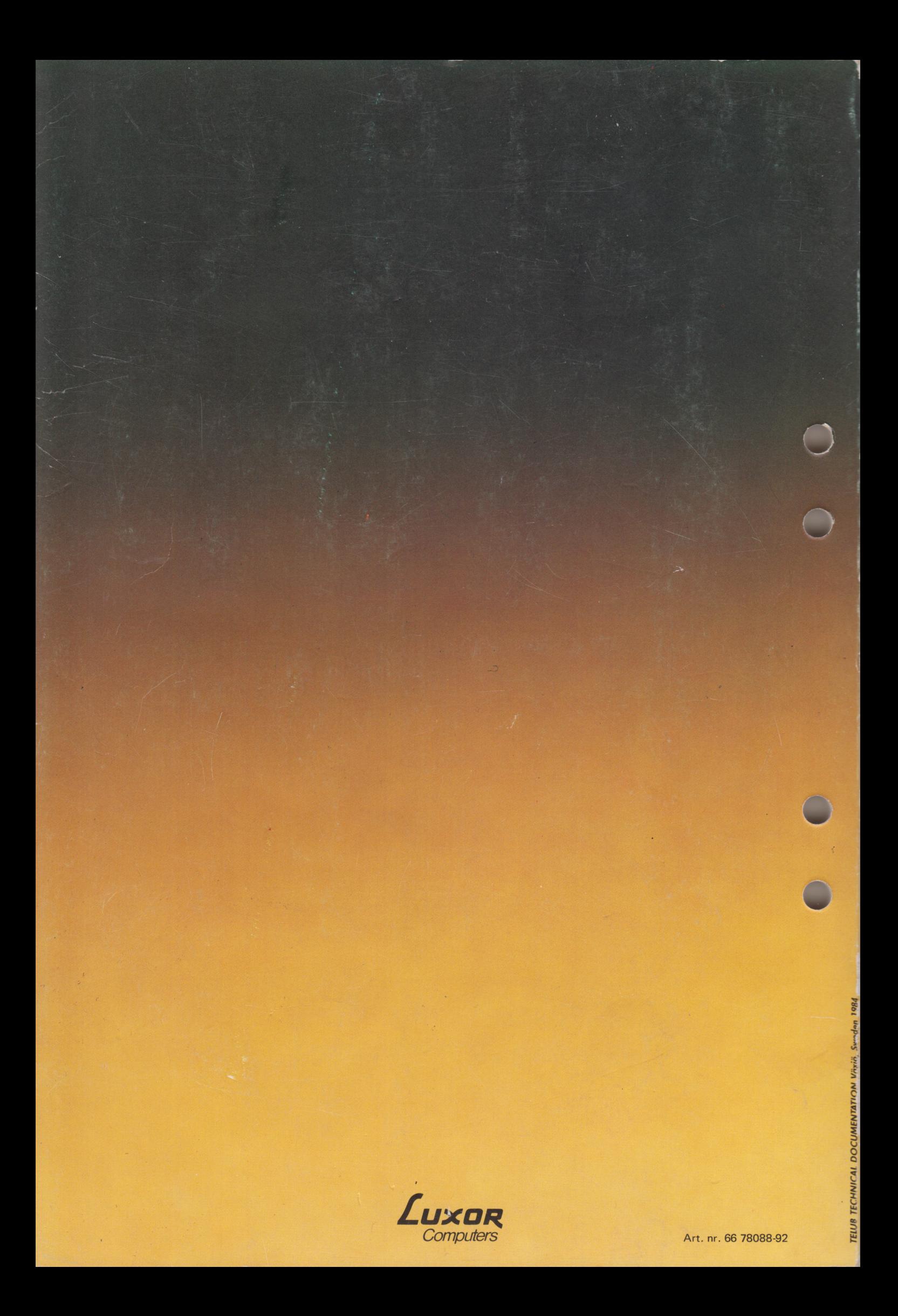